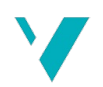

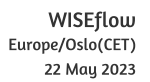

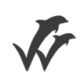

# Høgskulen på Vestlandet

# Bacheloroppgave

ELE350

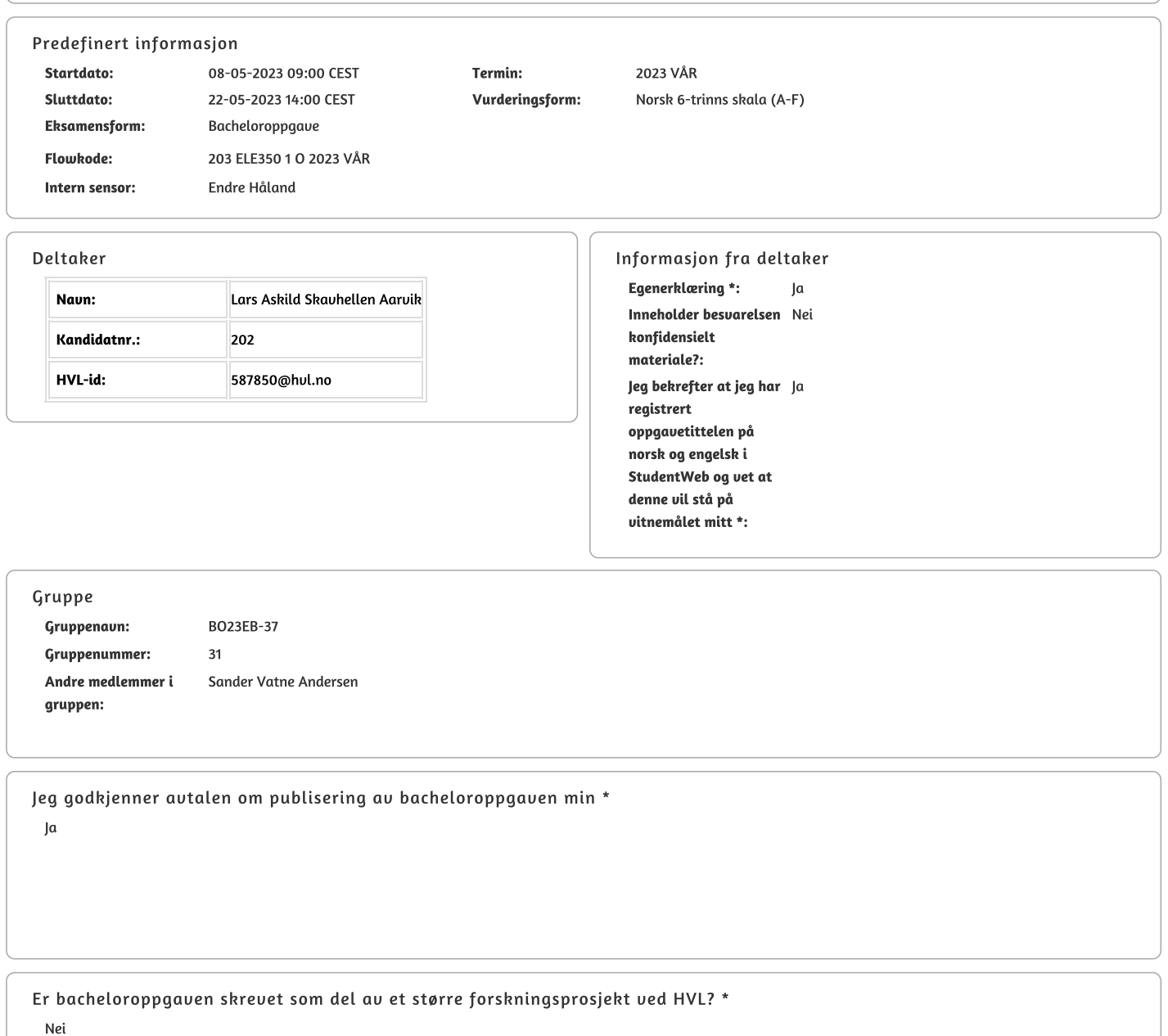

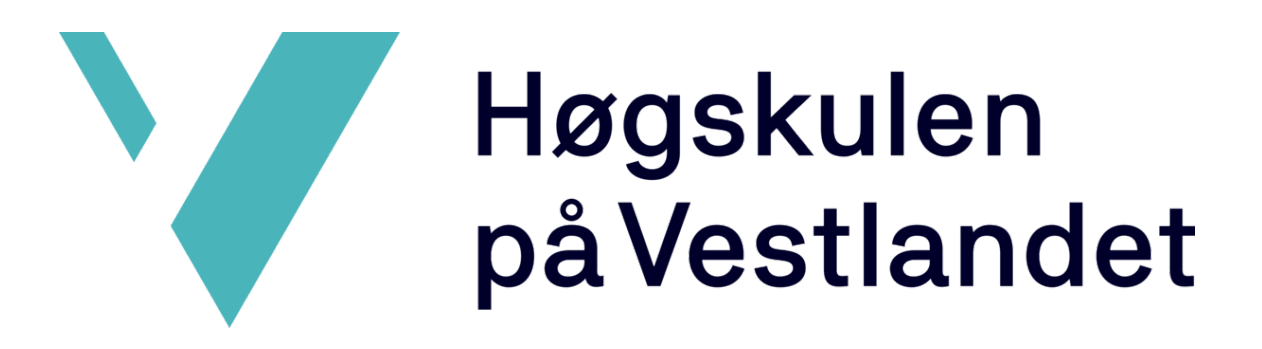

# <span id="page-1-0"></span>BACHELOROPPGAVE: BO23EB-37 Bølgesimulering og evaluering av metoder for aktiv hiv kompensering

Sander Vatne Andersen Lars Askild Skavhellen Aarvik

22.05.2023

# Dokumentkontroll

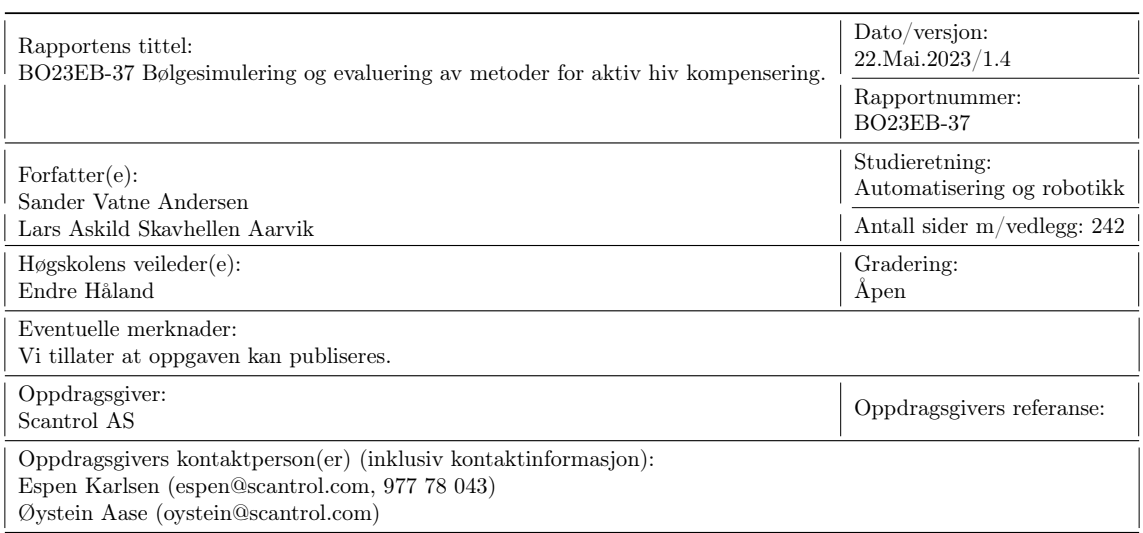

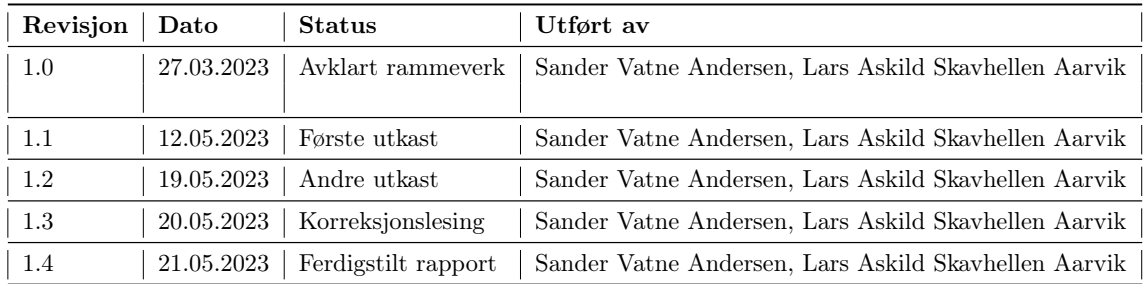

# Forord

Vi er nå ferdig med tre år ved Høgskulen på Vestlandet, og i dette siste semesteret har vi skrevet vår avsluttende bacheloroppgave i Automatisering med Robotikk. Oppgaven har vært både praktisk og teoretisk. Arbeidet har omhandlet å utvikle et styresystem for en bevegelsesplattform med to frihetsgrader og en vinsj som er benyttet for å evaluere metoder for aktiv hiv kompensering.

Vi ønsker å gi en stor takk til Scantrol AS for muligheten til å jobbe på ett så spennende og lærerikt prosjekt. Læringskurven vår har vært bratt dette semesteret og vi sitter igjen med mye ny kunnskap og gode erfaringer i automasjonsfaget. Vi ønsker også å takke vår veileder Endre Håland ved HVL og interne veiledere hos Scantrol, Øystein Aase og Espen Karlsen for gode diskusjoner og oppfølging underveis i prosjektet.

Bergen 22. mai 2023 Sander V. Andersen og Lars Askild S. Aarvik

# Sammendrag

Dette bachelorprosjektet er utført i samarbeid med Scantrol AS og Høgskulen på Vestlandet. Prosjektet har gått ut på å fornye styresystem og brukergrensesnitt for en ferdig konstruert bevegelsesplattform med to frihetsgrader, en motor og en vinsj.

Oppgaven er inndelt i tre hoveddeler:

- Del 1: Oppgradering og erstatning av styring for bevegelsesplattformen.
- Del 2: Utarbeidelse av styring for fastmontert vinsj på plattformen.
- Del 3: Evaluering av ulike metoder for aktiv hiv kompensering.

Alle kravene fra Scantrol om brukergrensesnittet som betjener og styrer systemet er implementert. Det er også lagt inn flere tilleggsfunksjoner som lar bruker betjene systemet i ulike moduser. To ulike metoder for aktiv hiv kompensering ble evaluert, hvor den første metoden var beregnet aktiv hiv kompensering og den andre var å benytte Scantrol sitt egenutviklede stereokamera for aktiv hiv kompensering.

Beregnet aktiv hiv kompensering gav gode resultater ved evaluering. Ved bruk av denne metoden stod vinsjen tilnærmet i ro da plattformen simulerte bølgebevegelser. Aktiv hiv kompensering med bruk av stereokamera gav ikke optimale resultater. Utførte tester viste at dette var grunnet uklare signaler og treg data fra stereokameraet.

Videre, etter oppgradering av styresystemet for plattformen og vinsjen i tillegg til evaluering av metoder for aktiv hiv kompensering, er systemet klart for at Scantrol kan benytte det til ytterligere videreutvikling av aktiv hiv kompensering.

# Abstract

This bachelor's project is performed in collaboration with Scantrol AS and Høgskulen på Vestlandet. The project has involved renewing the control system and user interface for a fully constructed movement platform with two degrees of freedom, a motor, and a winch.

The project is divided in three main parts:

- Part 1: Upgrading and replacing the motion platform control.
- Part 2: Control for fixed winch on the platform.
- Part 3: Evaluation of different methods for active heave compensation.

All the requirements from Scantrol regarding the user interface that operates and controls the system have been implemented. Further, several additional functions have been added to allow the user to operate the system in different modes. Two different methods for active heave compensation were evaluated. The first method was calculated active heave compensation and the second method was to use Scantrol's own developed stereo camera for active heave compensation.

Calculated active heave compensation gave good results in the evaluation. When using this method, the winch was almost at rest when the platform simulated wave movements. Active heave compensation with the use of a stereo camera, did not give optimal results. Tests carried out showed that this was due to unclear signals and slow data from the stereo camera.

Furthermore, after upgrading the control system for the platform and winch in addition to an evaluation of methods for active heave compensation, the system is ready for Scantrol to use the platform for further development and testing of new methods for active heave compensation.

# Innhold

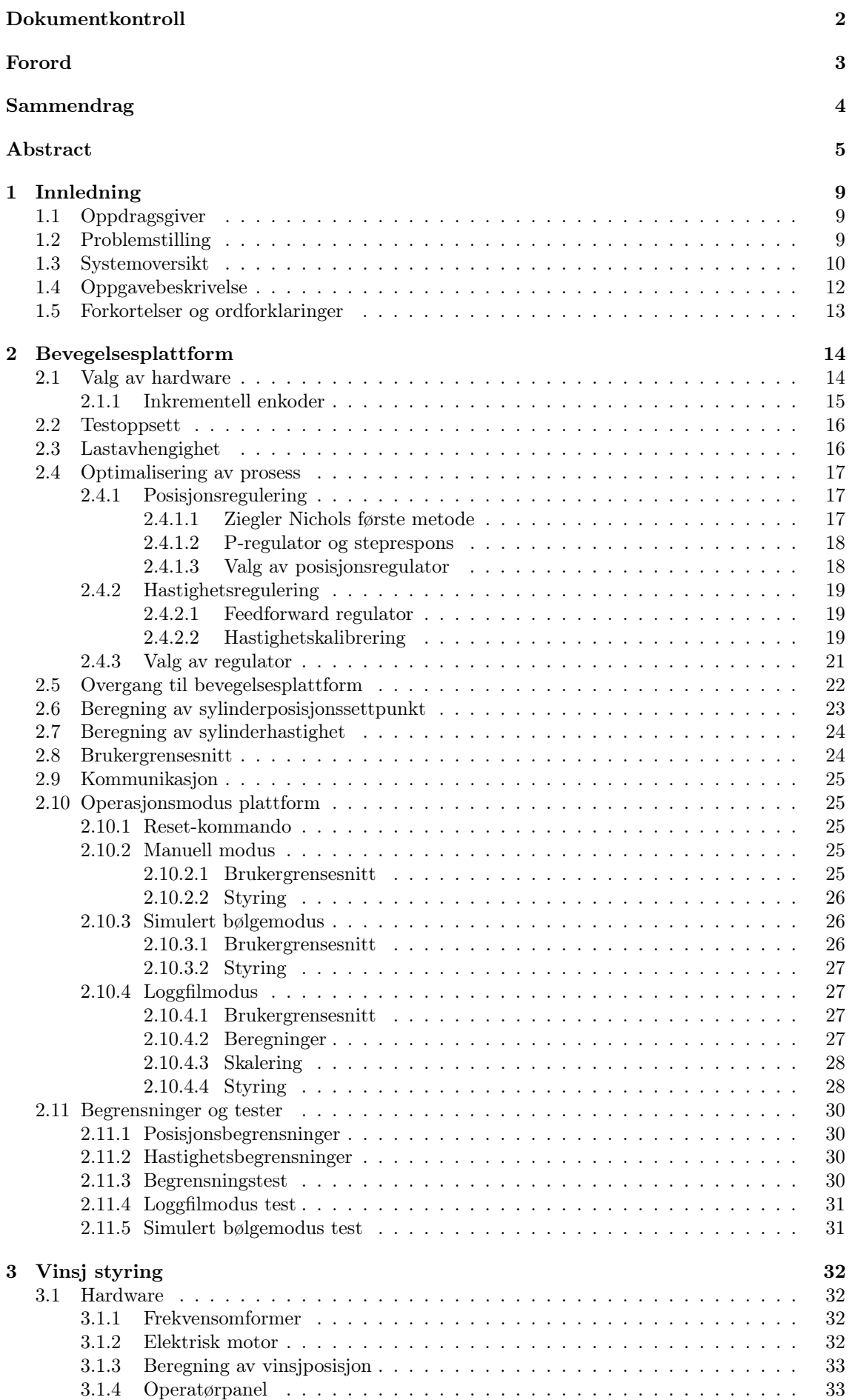

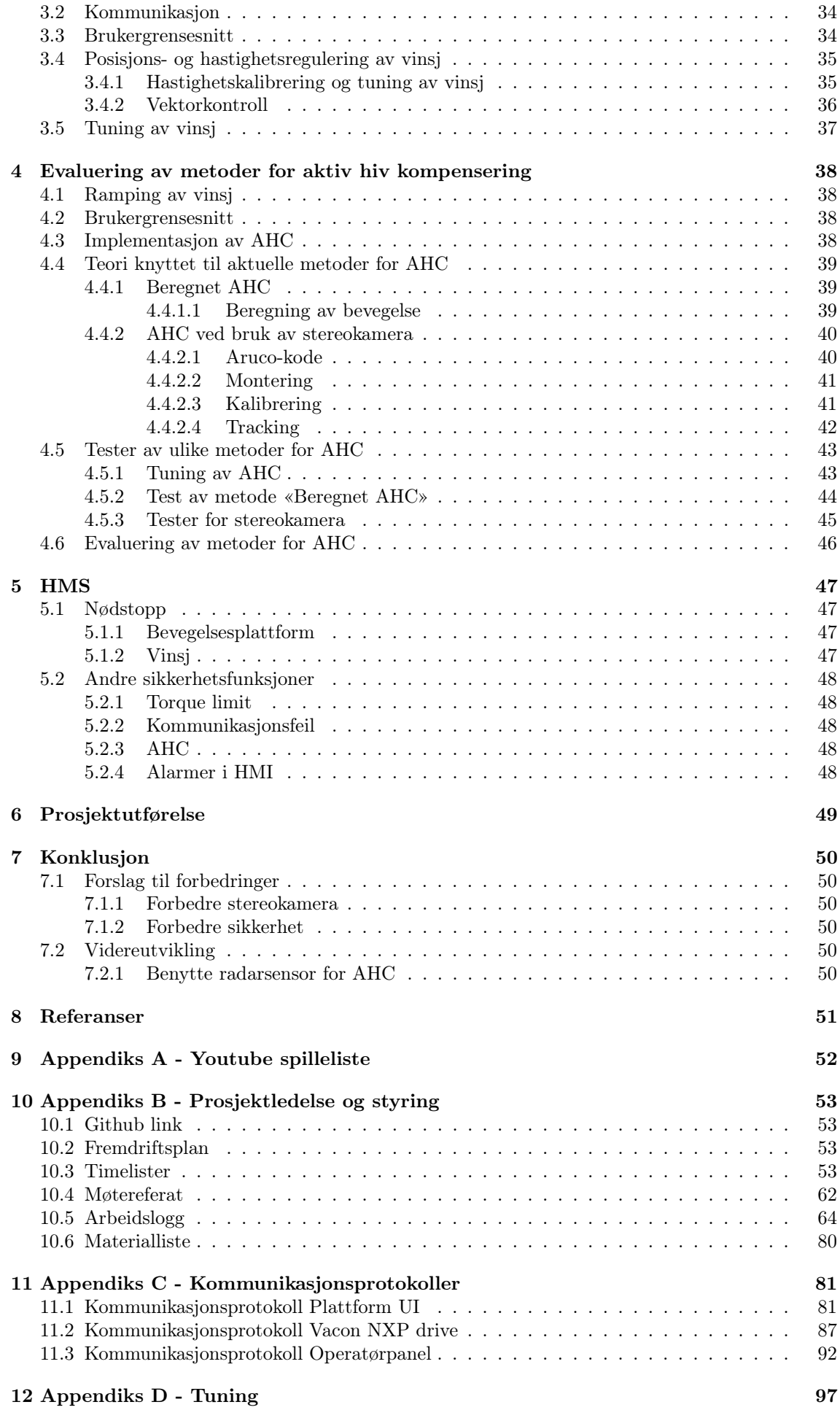

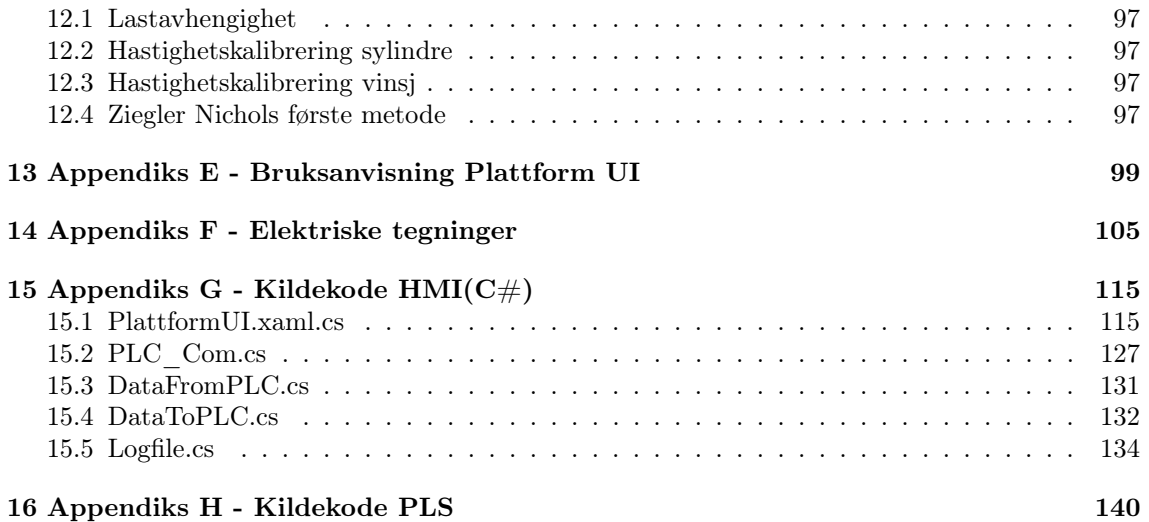

# <span id="page-9-0"></span>1 Innledning

# <span id="page-9-1"></span>1.1 Oppdragsgiver

Oppdragsgiveren for denne oppgaven er Scantrol AS, videre i rapporten referer vi til firmaet som Scantrol. Scantrol er lokalisert i Sandviken i Bergen og har omtrent 20 ansatte. De er en uavhengig leverandør av overvåknings- og kontrollsystemer innenfor maritim industri, og leverer primært automatiske fiske- og trålesystemer i tillegg til active heave compensation (AHC) systemer til offshore applikasjoner. Scantrol leverer systemer til skip over hele verden og har fokus på effektive systemer som har høy brukerverdi. Referanse [\[2\]](#page-51-1) henviser til Scantrol sin hjemmeside.

# <span id="page-9-2"></span>1.2 Problemstilling

Scantrol hadde en delvis fungerende, egenutviklet bevegelsesplattform med to frihetsgrader, som har blitt brukt til testing og optimalisering av motion reference unit (MRU) og AHC systemer.

AHC er en teknikk for å minimere innflytelsen bølger har på offshore applikasjoner. Denne teknikken blir mye brukt på offshore båter med kraner, fjernstyrte undervannsfarkoster (ROVer), annet utstyr som opererer nærme havbunnen eller der det er viktig at lasten står i ro. AHC blir vanligvis implementert ved at en MRU sensor måler bølgebevegelsene, og at et kontrollsystem både regner ut hvor fort og hvor mye vinsjen må rotere for å motvirke denne bølgebevegelsen. Systemet gjør at vinsjen til enhver tid jobber mot bølgene, slik at lasten tilkoblet vinsjen holder seg mest mulig i ro, dette blir illustrert i figur [1.1.](#page-9-3)

<span id="page-9-3"></span>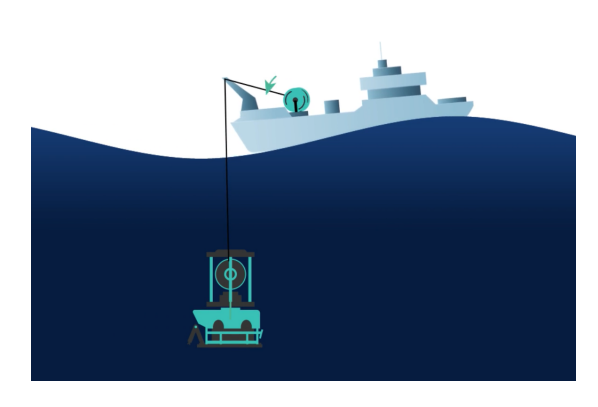

Figur 1.1: Illustrasjon av aktiv hiv kompensering. Hentet fra [\[1\]](#page-51-2), 01.05.2023.

Scantrol ønsket å se på muligheten for å benytte AHC ved flytting av en last fra et fartøy til et annet, eller fra en stasjonær plattform til et fartøy. Slike systemer finnes allerede i dag, men er gjerne mer komplekse enn vanlige AHC systemer. Ved flytting av en last fra et fartøy til et annet, er bevegelsene i hvert fartøy uavhengig av hverandre. I det tilfellet er det bevegelsene i fartøyet som tar i mot lasten som er interessant for AHC systemet. Systemene som brukes i dag tar gjerne i mot MRU signaler trådløst fra fartøyet som skal motta lasten, og bruker dette til å kompensere for bevegelsene til fartøyet. Scantrol ønsket å se på muligheten for å benytte alternative måle- og reguleringsmetoder, som blant annet baserte seg på bruk av avstandsmåling og visjonsteknologi for å løse dette problemet.

Oppdraget fra Scantrol var å fornye styringen av bevegelsesplattformen, i tillegg til styringen av fastmontert vinsj. Videre skulle mulighetene for bruk av avstandsmåling og visjonsteknologi for å styre vinsjen montert på bevegelsesplattformen med AHC undersøkes.

# <span id="page-10-0"></span>1.3 Systemoversikt

Scantrol hadde en forenklet, konstruert bevegelsesplattform, men til dette prosjektet ble all hardware og styring byttet ut. Det eksisterende systemet besto av en bevegelsesplattform med påmontert motor og vinsj. Bilde [1.2](#page-10-1) viser det oppgraderte systemet med alle tilhørende komponenter. Systemet skulle brukes til dette prosjektet og videre arbeid hos Scantrol. Det skal kunne benyttes for å utvikle og teste ulike metoder for AHC, i tillegg til å demonstrere Scantrol sine AHC systemer for kunder og lignende. Bevegelsesplattformen skal simulere bølgebevegelsene til et fartøy i sjøen. Det er både billigere og enklere å utvikle og teste systemer på en nedskalert modell enn på ett ekte fartøy. Plattform og vinsj har følgende spesifikasjoner:

- Tre sylindre: Plattformen har tre lineært aktuerte sylindre med 30[cm] sylinderutslag.
- To frihetsgrader: Plattformen har to frihetsgrader, heave og roll. Det vil si at de to fremste sylindrene alltid skal gå synkront.
- Motor/vinsj: Det er montert en 0.37[kW] tre fase asynkron induksjonsmotor som er koblet på en vinsj via en  $\frac{1}{10}$  girkasse.
- Operatørpanel: For styring av vinsj.
- HMI: Utviklet til dette prosjektet for styring og monitorering av plattform og vinsj.

<span id="page-10-1"></span>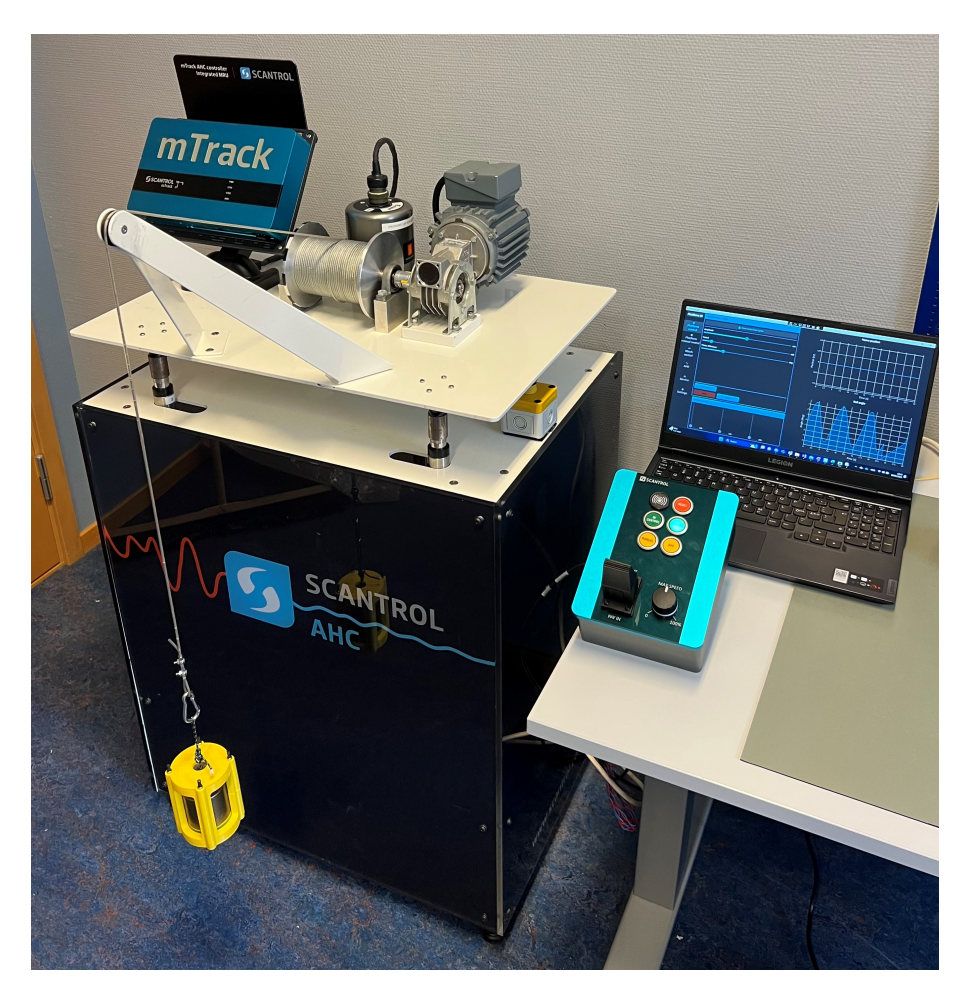

Figur 1.2: Oversiktsbilde over bevegelsesplattform med vinsj, operatørpanel og HMI.

En oversikt over komponentene i systemet blir illustrert i blokkskjemaet i figur [1.3.](#page-11-0)

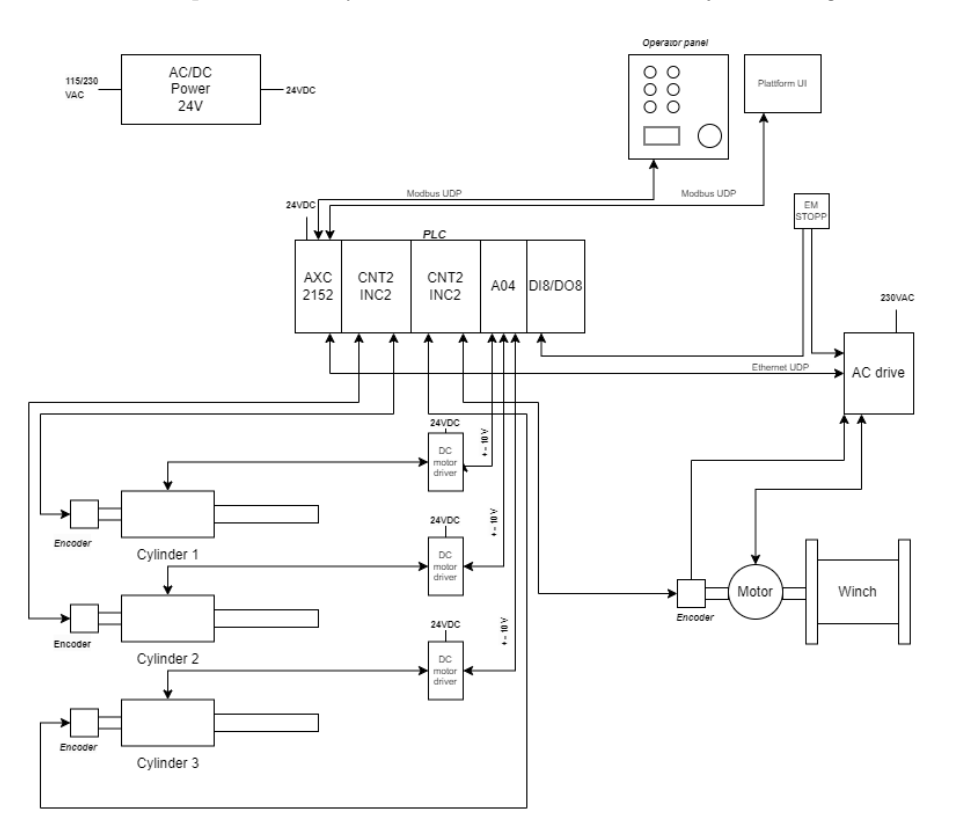

<span id="page-11-0"></span>Figur 1.3: Blokkskjema over PLS, sylindre, operatørpanel, frekvensomformer, motor og vinsj.

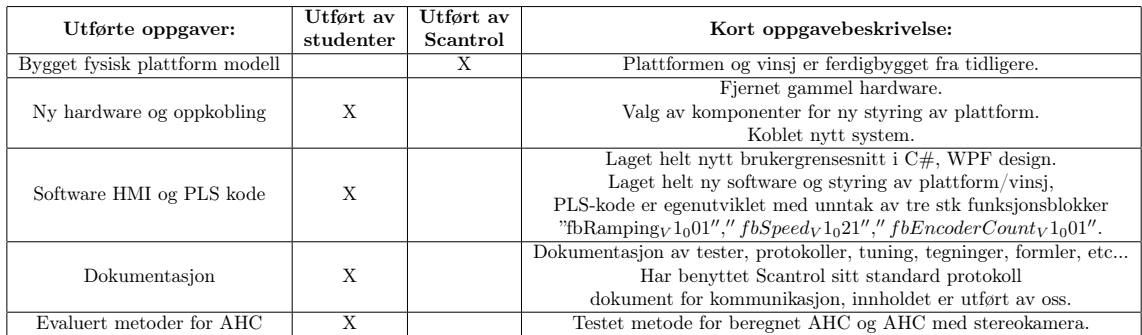

Tabell [1](#page-11-1) viser en oversikt over utførte oppgaver i prosjektet og hvem som har gjort hva.

<span id="page-11-1"></span>Tabell 1: Oversikt over utførte oppgaver i prosjektet.

# <span id="page-12-0"></span>1.4 Oppgavebeskrivelse

Bacheloroppgaven består av tre hoveddeler i tillegg til ett kapittel om HMS. Del 1 omhandler oppgradering og erstatning av styringen for bevegelsesplattformen, Del 2 dreier seg om utarbeidelse av styring for fastmontert vinsj på plattformen, Del 3 tar for seg evaluering av ulike metoder for aktiv hiv kompensasjon. Foruten om dette er det utviklet software for HMI som er lagt ved som vedlegg [15](#page-115-0) og for Phoenix PLC next som vedlegg [16.](#page-140-0) Detaljert oppgavebeskrivelse fra Scantrol er som følger:

#### Del 1:

Utvikle et styresystem for en sylinderstyrt bevegelsesplattform med to frihetsgrader, tilt og hiv, herunder:

- Valg av drivere for styring av sylindermotorer.
- Lese sylinderposisjon fra inkrementelle enkodere for å beregne hastighet og posisjon.
- Sette sammen og koble opp PLS og IO moduler for sylinderstyring.
- Lage reguleringssløyfe for posisjon- og hastighetskontroll av sylindre, samt synkronisering av bevegelse mellom sylindre.
- Lage programvare for å styre plattformen med ulike bevegelser, både ved parametrisering og ved lesing av loggfil fra bølgebevegelser fra skip. Programmet må også fremstille plattformens bevegelse og nøyaktigheten til regulatoren som benyttes.

#### Del 2:

Lage et PLS-program for styring av en elektrisk vinsj som er montert på bevegelsesplattformen. Denne har en motor koblet til en Vacon frekvensomformer:

- Koble opp frekvensomformer og inkrementell enkoder til PLS.
- Kommunisere med frekvensomformer over nettverk med UDP.
- Styre hastighet og dreiemoment på vinsj.
- Måle posisjon på vinsj basert på inkrementell enkoder.
- Forklare prinsippet bak elektrisk motor og frekvensomformer.
- Benytte standard operatørpanel med joystick, knapper og potensiometer for å styre vinsj.

#### Del 3:

Teste ut ulike metoder for å hivkompensere vinsjen når plattformen følger forskjellige bevegelser. Dette kan inkludere å utvikle regulatorer for ulike metoder. Nøyaktigheten til de ulike metodene skal dokumenteres og diskuteres. Relevante metoder kan være, men er ikke begrenset til:

- Benytte Scantrol AS sin mTrack AHC controller.
- Benytte radarsensor eller laser for å måle avstand fra last i krok til gulv.
- Benytte Scantrol AS sitt stereokamera for å bestemme avstand fra last til gulv.

# <span id="page-13-0"></span>1.5 Forkortelser og ordforklaringer

- AHC Aktiv hiv kompensering.
- Feedforward Foroverkopling, regulering uten tilbakemelding.
- $\bullet\,$  GUI Graphical user interface.
- Heave position bevegelse langs Z akse.
- HMI Human machine interface.
- HMS Helse, miljø og sikkerhet.
- MP Measuring point.
- MRU Motion reference unit.
- Pitch angle rotasjon rundt Y akse.
- PLS Programmerbar logisk styring.
- Roll angle rotasjon rundt  $X$  akse.
- PPS Pulses per second.
- PPR Pulses per revolution.
- $K_k$  Ziegler Nichols kritisk forsterkning.
- $T_k$  Ziegler Nichols kritisk periodetid.
- WPF Windows presentation foundation.

# <span id="page-14-0"></span>2 Bevegelsesplattform

Figur [2.1](#page-14-2) viser en illustrasjon av bevegelsesplattformen med tre forskjellige koordinatsystem, worldframe (F1), plattform frame (F2) og crane-tip frame (F3). Videre i rapporten omtales rotasjon rundt X-aksen som roll angle og bevegelse langs Z-aksen som heave position. Positiv rotasjon rundt aksene er definert mot klokken, negativ rotasjon er definert med klokken. Senterpunktet for de simulerte bølgene er 15[cm] heave position, dette er halvparten av fullt sylinderutslag.

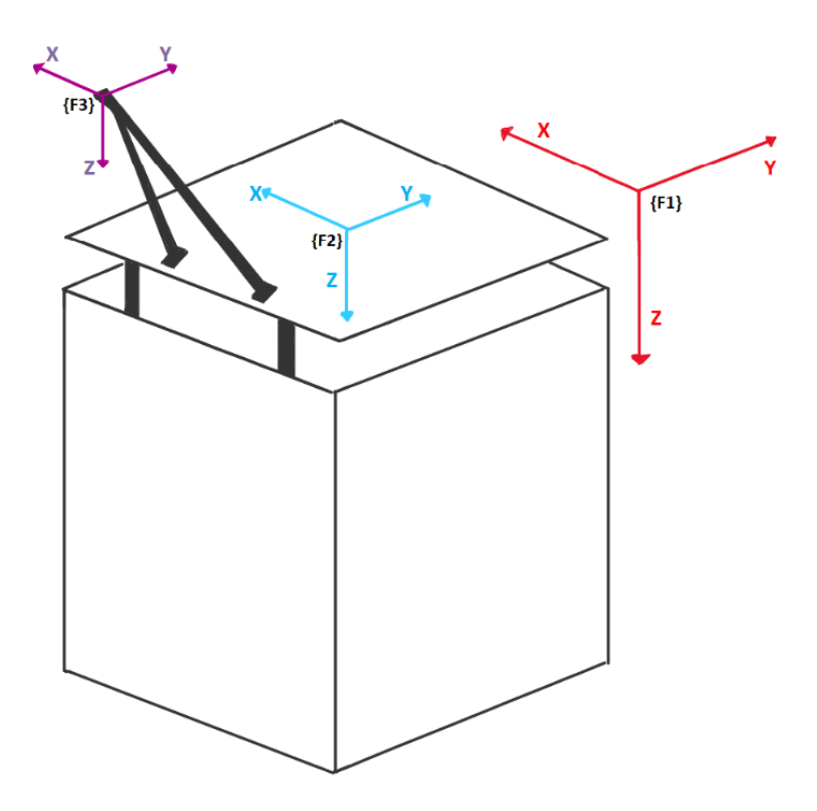

<span id="page-14-2"></span>Figur 2.1: Illustrasjon av bevegelsesplattformen med tilhørende koordinatsystem.

# <span id="page-14-1"></span>2.1 Valg av hardware

Plattformsystemet består av en del hardware for styring og monitorering. Detaljert materialliste med kilder til komponentene er dokumentert i vedlegg [10.6.](#page-80-0)

#### • Strømforsyning

Ettersom styringselektronikken og sylindrene går på 24[V] ble det benyttet en 20[A], 24[V] strømforsyning, denne er stor nok for å drive sylindrene og resten av styresystemet.

• Kontroller

Systemet blir kontrollert av en PLCnext ax2152 kontroller. Dette er PLSen som Scantrol vanligvis bruker for styring.

```
\bullet I/O
```
Det er benyttet diverse I/O moduler for innganger og utganger fra PLSen til systemet.

#### $-$  CNT2/INC2

Det er benyttet to «CNT2 INC2» moduler, som brukes som inngang for enkodere. De har to enkoder-innganger hver, som gir mulighet for tre enkodere fra sylindre og en fra vinsj.

– AO4

Det er benyttet en «AO4» modul som har fire analoge utganger, hvor tre av dem benyttes for analog hastighetskommando til sylindrenes motordrivere som styres med et  $\pm 10$ [V] signal.

#### – DI8/DO8

Det er benyttet en «DI8/DO8» inngangs-/utgangsmodul. Denne har åtte digitale innganger og åtte digitale utganger. Her benyttes blant annet aktivering av enable rele og inngang for nødstopp.

#### • Motordriver

Sylinderene er av typen linear actuator som styres av en elektrisk DC motor. Denne var tidligere styrt av en DC motordriver, som ikke kunne gjenbrukes fordi den analoge inngangen for hastighetstyringen var  $\pm 12$ [V]. PLSen som benyttes kan kun gi ut  $\pm 10$ [V], derfor ble motordriverne byttet ut med et tilsvarende alternativ som styres med riktig spenning.

#### • Enable rele

Siden motordriverene styres ved  $\pm 10$ [V] signal var det hensiktsmessig å installere enable rele på analogutgangen. Hensikten med disse releene var å kunne sette referanse inngangen på motordriveren til 0[V] ved behov. Dette gjør at man unngår at sylindrene «drifter» når PLSen sender 0% i hastighetskommando, da den i praksis kan sende små spenninger uansett. Når releene er aktive sendes hastighetssignal fra PLS, og når de er innaktive sendes 0[V].

#### • Nødstopp rele

For å ivareta sikkerheten i systemet, ble det montert nødstopp. Denne er normally closed (NC), slik at eventuelle feil på kabling og lignende blir oppdaget. Nødstoppbryteren ble direkte koblet til et 3polt rele. Dersom nødstoppen blir aktivert kuttes strømmen til releet, som igjen kutter strømmen til sylindrenes motordrivere. Dette medfører at plattformen stopper tilnærmet momentant. Som følge av at sylindrene er styrt av en DC motor som er induktiv, ble det montert diode-rekkeklemmer på tilførselen til motordriverne, disse kan brenne vekk eventuell strøm fra motorene over diodene i motsatt retning ved strømbrudd.

#### <span id="page-15-0"></span>2.1.1 Inkrementell enkoder

Det ble benyttet inkrementelle enkodere i dette systemet for posisjons og hastighetsmåling av sylindrene og vinsj. Enkoderen har to kanaler, A og B, som sender ut pulser når akselen roterer. Enkoderne som er benyttet i dette systemet har også kanalene A<sup>−</sup><sup>1</sup> og B<sup>−</sup><sup>1</sup> som er invertert av A og B. Kanalene A og B sender ut pulstog som er 90◦ faseforskjøvet i forhold til hverandre. Basert på om de er positivt eller negativt faseforskjøvet kan man tolke retningen akselen roterer. Ved å telle antall pulser kan man vite posisjonen til utstyret som er koblet sammen med enkoderen, hyppigheten av pulsene gjør at man kan beregne rotasjonshastigheten. Nøyaktigheten av posisjons- og hastighetsmålinger er avhengig av oppløsningen til enkoderen. Jo flere pulser det er per rotasjon, desto bedre oppløsning og nøyaktighet oppnås. Inkrementelle enkodere har, til forskjell fra absolutt enkodere, ingen data på hvor de befinner seg. PLSen må dermed selv telle og beregne hvor sylindrene/vinsjen befinner seg til enhver tid. Det er viktig at systemet har gode muligheter for å resette posisjonen sin slik at PLSen har et referansepunkt å beregne riktig posisjon fra.

For sylindrene i dette systemet ble det ikke oppgitt hvor mange pulser per rotasjon enkoderene hadde, istedet ble det målt hvor mange pulser som ble mottatt på hele sylinderutslaget. Resultatet ble 800 pulser på 30[cm], dette gir en oppløsning på 0.375[mm/puls]. I PLSen ble det implementert en funksjonsblokk [1](#page-15-1) som signalbehandler enkoderpulsene som input-signal og gir output-signal posisjon[m].

```
1 // /*************************************************************************
  2 // Code information :
  // Function block that scales pulses given from encoder to position in meter.
4 //
5 // Author : Sander V. Andersen and Lars Askild S. Aarvik
  6 // Date : 14.02.2023
          7 // **************************************************************************/
8
9
10 udiRawDataUDINT := TO_UDINT (dwRawDataEncoder); // For calulation
11<br>12 rOutValueInMeter
                              := TO_REAL ( udiRawDataUDINT ) * ( rDistance / rPulses ); // Outvalue -
       position [m]
```
Listing 1: Funksjonsblokk som skalerer pulser fra enkoder til sylinder posisjon i meter.

# <span id="page-16-0"></span>2.2 Testoppsett

Figur [2.2](#page-16-2) viser bilde av testoppkoblingen for en sylinder. Figur [2.3](#page-16-3) viser sylinderen alle innledende tester ble utført på, denne testsylinderen er av samme modell som sylindrene montert på plattformen. Tester og kalibreringer vil bli beskrevet i kapittel [2.3](#page-16-1) og [2.4.](#page-17-0)

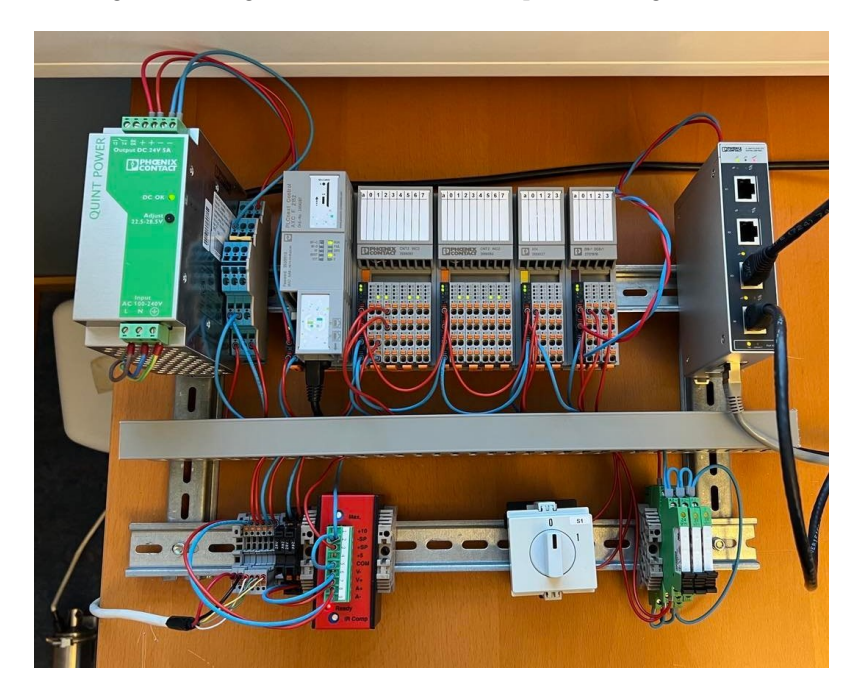

Figur 2.2: Hardware oppkobling for testoppsett av en sylinder.

<span id="page-16-2"></span>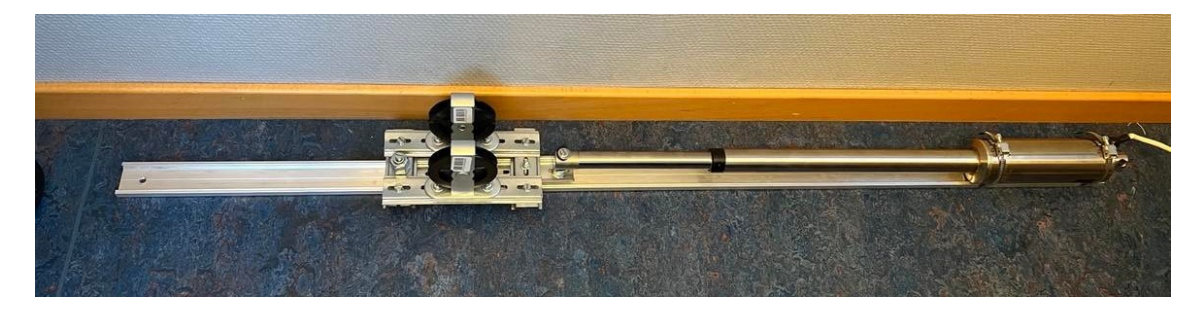

Figur 2.3: Testsylinder. Alle innledende tester og kalibreringer ble utført på denne testsylinderen.

# <span id="page-16-3"></span><span id="page-16-1"></span>2.3 Lastavhengighet

Det ble utført diverse lasttester på sylindrene for å avdekke en eventuell lastavhengighet. Dette var viktig med tanke på hvordan systemet skulle designes videre. Dersom sylindrene var veldig lastavhengige, ville karakteristikken til sylindrene endret seg basert på lasten, som igjen går ut over posisjonsreguleringen. På testoppsettet ble det utført flere tester der sylinderen kjørte fra 0[cm] til 20[cm] med fast hastighetskommando (-2.3[V]). Testene ble utført en gang uten last og en gang med et 5[kg] lodd festet til sylinderen. Figur [2.4](#page-17-4) viser resultatene av de utførte testene. Tidsdifferansen var 7.7[s] uten last og 8.59[s] med 5[kg] last. Resultatet viste at sylinderen med last brukte 0.89[s] lengre tid på samme avstand og ved samme hastighetskommando enn sylinderen uten last. Gjennomsnittlig hastighetsforskjell for sylinderen med og uten last var på ca. 0.0027[m/s], dette ble tatt hensyn til for videre valg av regulator for systemet.

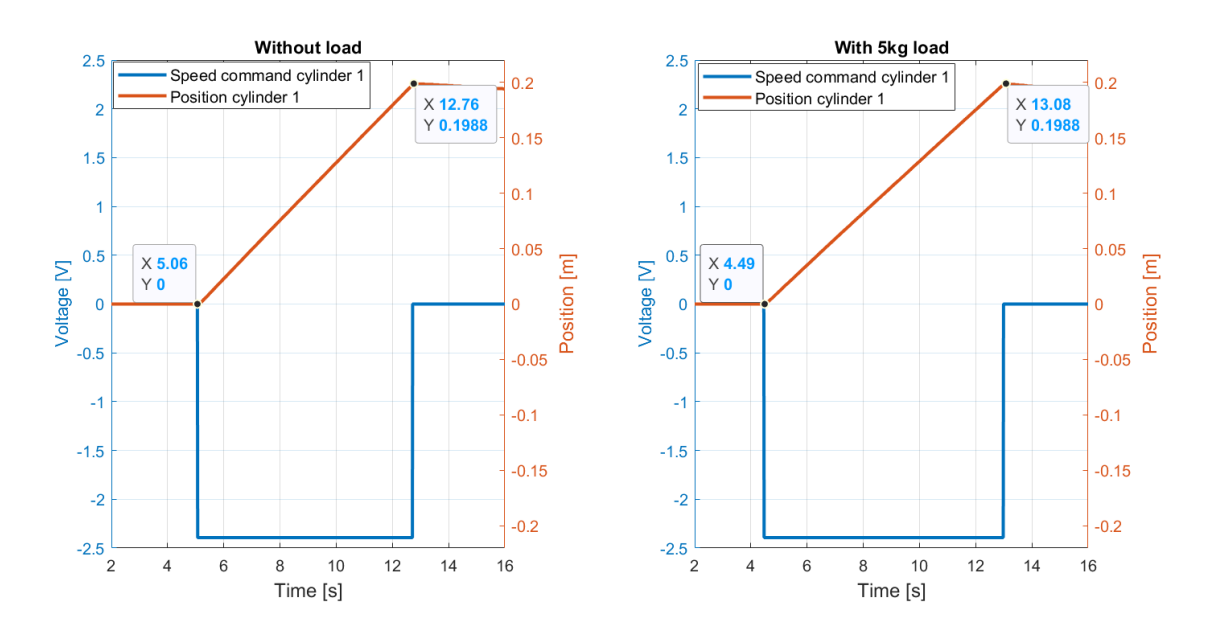

<span id="page-17-4"></span>Figur 2.4: Last-avhengighetstest av sylinder med og uten 5[kg] last, hvor sylinder har kjørt 20[cm] med fast hastighetskommando[V]. Resultatet viste at sylinder med last bruker 0.89[s] lengre tid på samme avstand og hastighetskommando enn sylinder uten last.

#### <span id="page-17-0"></span>2.4 Optimalisering av prosess

#### <span id="page-17-1"></span>2.4.1 Posisjonsregulering

Sylindrene plattformen er utstyrt med har bevegelighet på 30[cm] og blir regulert etter posisjon i [m] ved bruk av en posisjonsregulator. En posisjonsregulator mottar tilbakemelding av sylinderposisjonen og sammenligner den med ønsket posisjon. Deretter korrigerer regulatoren prosessen med en kalkulert forsterkning[\[7\]](#page-51-3). Videre i kapittelet vil optimaliseringsprosessen av regulatorene til plattformen bli beskrevet.

<span id="page-17-2"></span>2.4.1.1 Ziegler Nichols første metode Ziegler Nichols første metode baserer seg på å finne systemets kritiske forsterkning, der prosessen beveger seg i harmoniske svingninger[\[7\]](#page-51-3). Denne metoden ble brukt for å finne ett utgangspunkt til forsterkning for videre optimalisering av Pregulatoren. Figur [2.5](#page-17-5) viser at systemet går i harmoniske svingninger med en tilført forsterkning  $K_k$  på 50 000[V/m]. Figur [2.5](#page-17-5) gir følgende informasjon:

$$
\bullet \ \ T_k = 0,22[s]
$$

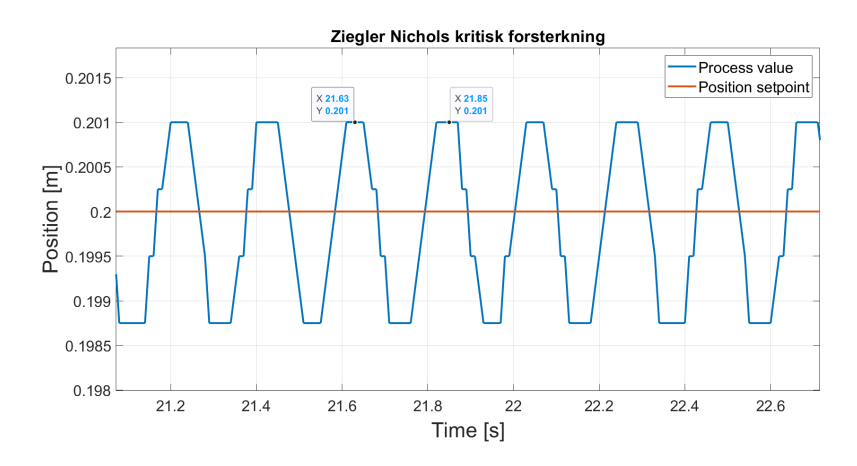

<span id="page-17-5"></span><span id="page-17-3"></span>Figur 2.5: Plot som viser stabile harmoniske svingninger under utførelse av Ziegler Nichols første metode, det er harmoniske svingninger ved en periodetid på 0.22[s] og en forsterkning på 50  $000[V/m].$ 

2.4.1.2 P-regulator og steprespons Etter gjennomført Ziegler Nichols metode, ble posisjonsregulatoren optimalisert med ulike forsterkninger for å finne raskest mulig stigetid uten statisk avvik. Ved å bruke formel [1](#page-18-2) der K er forsterkningen, ble det beregnet en forsterkning på 25  $000[V/m]$  som utgangspunkt for P-regulatoren[\[7\]](#page-51-3). Figur [2.6](#page-18-3) viser stepresponser ved ulike forsterkninger. Forsterkning på 10 000[V/m] ga raskest responstid uten statisk avvik mellom ønsket-verdi og er-verdi. Forsterkningen ga også god stabilitet uten oversving, som var ønskelig i prosessen. Denne forsterkningen ble benyttet videre for P-regulatoren.

<span id="page-18-2"></span>
$$
K = K_k \cdot 0.5 \tag{1}
$$

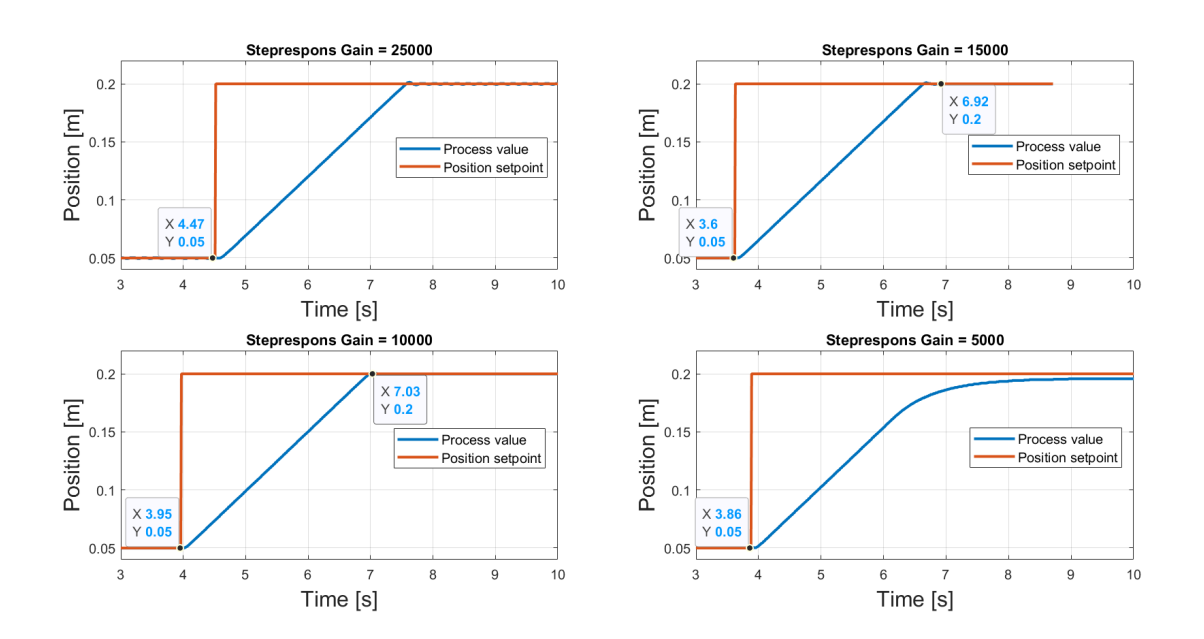

<span id="page-18-3"></span>Figur 2.6: Steprespons av testsylinder ved forskjellige forsterkninger, steg fra 0.05[m] til 0.20[m]

Reguleringssløyfen for P-regulatoren som ble benyttet under stepresponsene ovenfor er illustrert i figur [2.7.](#page-18-4)

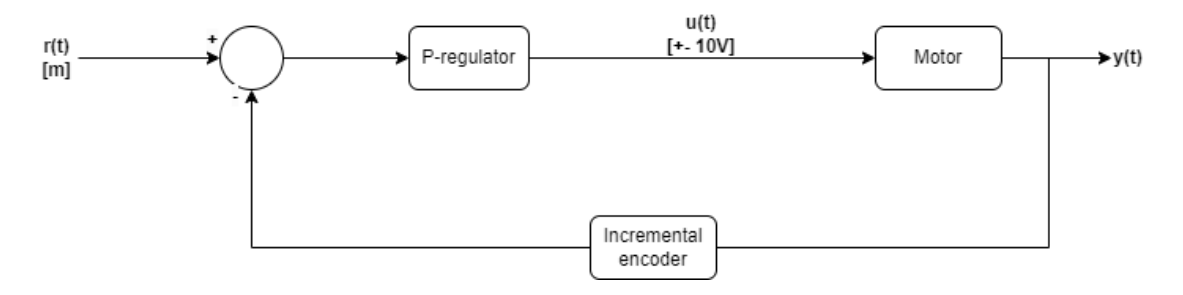

<span id="page-18-4"></span>Figur 2.7: Blokkskjema som illustrerer reguleringsløyfen til en enkel P-regulator.

Ligning [2](#page-18-5) beskriver pådragsignalet beregnet av P-regulatoren, hvor e(t) er avviket mellom er-verdi og ønsket-verdi og u(t) er pådragssignalet  $\pm 10[V]$ .

<span id="page-18-5"></span>
$$
u(t) = K \cdot e(t) \tag{2}
$$

<span id="page-18-1"></span><span id="page-18-0"></span>2.4.1.3 Valg av posisjonsregulator Bevegelsesplattformen har hele tiden ett flyttende referansesettpunkt, det vil dermed ikke bygges opp et statisk avvik over tid, I-leddet benyttes dermed ikke. D-leddet baserer seg på å bruke den deriverte av feilen til prosessen, raske endringer i settpunkt kan dermed medføre raske endringer i feilen, den deriverte av dette vil kunne føre til en uønsket forsterkning på systemet[\[7\]](#page-51-3). Ettersom en enkel P-regulator viste gode resultater med rask stigetid og et akseptabelt, statisk avvik, ble dette vurdert som en god regulator for prosessen.

#### 2.4.2 Hastighetsregulering

Ettersom en P-regulator venter på tilbakemelding fra prosessen, vil den kunne bli hengende etter settpunktet sitt, og det vil kunne oppstå statisk avvik i prosessen. Dermed ble det utarbeidet en foroverkopling som kan forutse posisjonsendringene i settpunktet før de skjer, og gi ett pådrag basert på dette. Ved å derivere posisjonssettpunktet får man et hastighetssettpunkt i [m/s] som kan brukes til å styre sylindrene. Kjente hastigheter ved et gitt pådrag kan benyttes for å styre sylindrene direkte uten å vente på tilbakemelding fra prosessen. Det vil kunne gi en raskere prosess som følger settpunktet sitt bedre, enn ved en ren P-regulator.

<span id="page-19-0"></span>2.4.2.1 Feedforward regulator Foroverkopling forutsier prosessens endringer før de oppstår, i motsetning til en regulator med tilbakekobling som reagerer på prosessens endring[\[7\]](#page-51-3). Ved riktig kalibrering kan man dermed oppnå en rask og nøyaktig regulering. Ettersom en foroverkopling ikke mottar tilbakemelding om prosessens oppførsel, vil systemet lett kunne påvirkes av for eksempel lastendringer, og begynne å «drifte» ut av ønsket posisjon.

<span id="page-19-1"></span>2.4.2.2 Hastighetskalibrering For å kunne oppnå ønsket regulering med Feed-Forward regulatoren, ble sylindrene hastighetskalibrert hver for seg. Ved å utføre denne kalibreringen vet PLSen hvilket pådrag som gir hvilken hastighet. Hastigheten til sylindrene ble beregnet ved å kjøre hver sylinder 20[cm] med forskjellige hastigheter og ta tiden sylinderen brukte på distansen. Dette ble gjort med hastighetskommandoer fra  $-10[V]$  til  $+10[V]$ .

Kodeutklipp [2](#page-19-2) viser implementert funksjonsblokk i PLS som er brukt for å utføre hastighetskalibreringen av sylindrene.

```
1 // /*************************************************************************
 2 // Code information:
   3 // Function block that calculates cylinders average velocity with a given speed command [V].
   \frac{1}{2}//Author: Sander V. Andersen and Lars Askild S. Aarvik
 6 // Date: 01.02.2023
   7 // **************************************************************************/
 8
9 IF(xActivate) THEN // Bool that activates the function block
10
11 IF ((ABS ( rCylinderPos - rStartPos) < rTestRunLength ) AND NOT ( xPosReached ) ) THEN rSpeedCmdOut := rSpeedCmd ;
12 rSpeedCmdOut := rSpeedCmd;<br>13 xEnableRelay := TRUE;
13 xEnableRelay<br>14 iTimerCount
14 iTimerCount := iTimerCount + 1;<br>
15 iTimeElapsed := iTimerCount * 10
                                       : = iTimerCount * 10;
16
17 ELSE
18
19 rSpeedCmdOut := 0;<br>20 xEnableRelay := FALSE;
20 xEnableRelay<br>21 iTimeElapsed
21 iTimeElapsed := iTimerCount * 10;<br>22 if (NOT(xPosReached)) THEN
22 if(NOT(xPosReached))THEN<br>23 rAvgVelocity :
                                       := 1000.0* ABS ( rCylinderPos - rStartPos ) / (TO_REAL ( iTimeElapsed )
*0.001; // Avg cylinder vel in [m/s]<br>24 END_IF;
25 xPosReached := TRUE ;
26 END IF :
27
28
29 ELSE // Resetting the current meassurment<br>30 iTimerCount := 0.
       iTimerCount := 0;
31 rStartPos := rCylinderPos;<br>32 rAvgVelocitv := 0;
32 rAvgVelocity := 0;<br>33 iTimeElapsed := 0;
33 iTimeElapsed := 0;<br>34 rSpeedCmdOut := 0;
34 rSpeedCmdOut := 0;<br>35 xEnableRelav := FALSE:
35 xEnableRelay := FALSE;<br>36 xPosReached := FALSE;
        xPosReached
37 END_IF ;
```
Listing 2: Funksjonsblokk for hastighetskalibrering av sylindrene.

Figur [2.8](#page-20-0) viser et plot av hastighetskommando ±10[V] mot faktisk hastighet for hver sylinder. Merk dødbåndet rundt 0[V] hastighetskommando og at maksimal hastighet i hver retning er nådd allerede ved omtrent ±5[V]. Resultat av detaljerte hastighetskalibreringer er dokumentert i tabell [12.2.](#page-97-2)

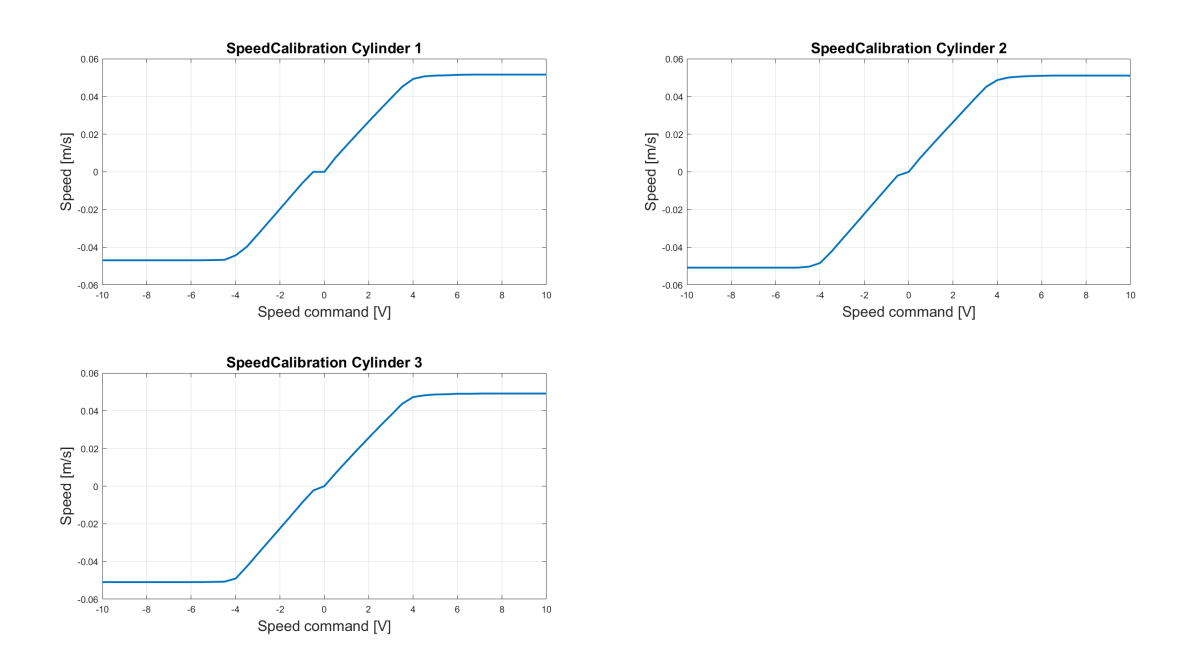

<span id="page-20-0"></span>Figur 2.8: Plot som viser sammenhengen mellom hastighetskommando og hastighet for hver sylinder.

Resultatene av kalibreringen brukes videre i funksjoner laget i PLSen. Funksjonene har ønsket hastighet i [m/s] som inngangsargument (Speed\_SP), og returnerer hastighetskommando til gitt sylinder som et ±10[V] signal. I funksjonen er det lagt inn 20 konstanter som tilsvarer de kalibrerte verdiene fra hastighetskalibreringen. Mellom hvert punkt er det lineært interpolert, dette medfører at dersom ønsket hastighet ligger mellom to punkter, returneres det et punkt som ligger på den lineære linjen mellom dem, slik som vist i figur [2.8.](#page-20-0) Formel [3](#page-20-1) viser beregningen som er benyttet for å lineært interpolere mellom punktene.

- SP Hastighetssettpunkt i  $[m/s]$ .
- Cmd  $\pm 10$ [V] hastighetskommando til sylindrene.
- $x Hastighetskommando ved ett gitt punkt [V].$
- y Hastighet ved ett gitt punkt i  $[m/s]$ .

<span id="page-20-1"></span>
$$
Cmd = \frac{x_1 - x}{y_1 - y} \cdot (SP - y_1) + x_1 \tag{3}
$$

#### <span id="page-21-0"></span>2.4.3 Valg av regulator

For å oppnå en optimal regulering av sylindrene i systemet, ble det valgt en kombinasjon av en hastighetsregulator (feedforward) og en posisjonsregulator (P - regulator). Plottet øverst til venstre i figur [2.9](#page-21-2) viser at prosessen henger etter settpunktet ved bruk av en P - regulator alene. Systemet sliter også med å nå topp og bunn, spesielt ved endring i last, grunnet lastavhenigheten til sylindrene. Plottet øverst til høyre i figur [2.9](#page-21-2) viser at prosessen kan «drifte» ved en ren hastighetsregulering (feedforward). Ettersom PLSen ikke får tilbakemelding om hva som faktisk skjer i prosessen, klarer ikke regulatoren å rette opp eventuelle feil som oppstår underveis. Plottet nederst i figur [2.9](#page-21-2) viser en kombinasjon av disse to regulatorene, her kan man se at posisjon og posisjonssettpunktet følger hverandre optimalt.

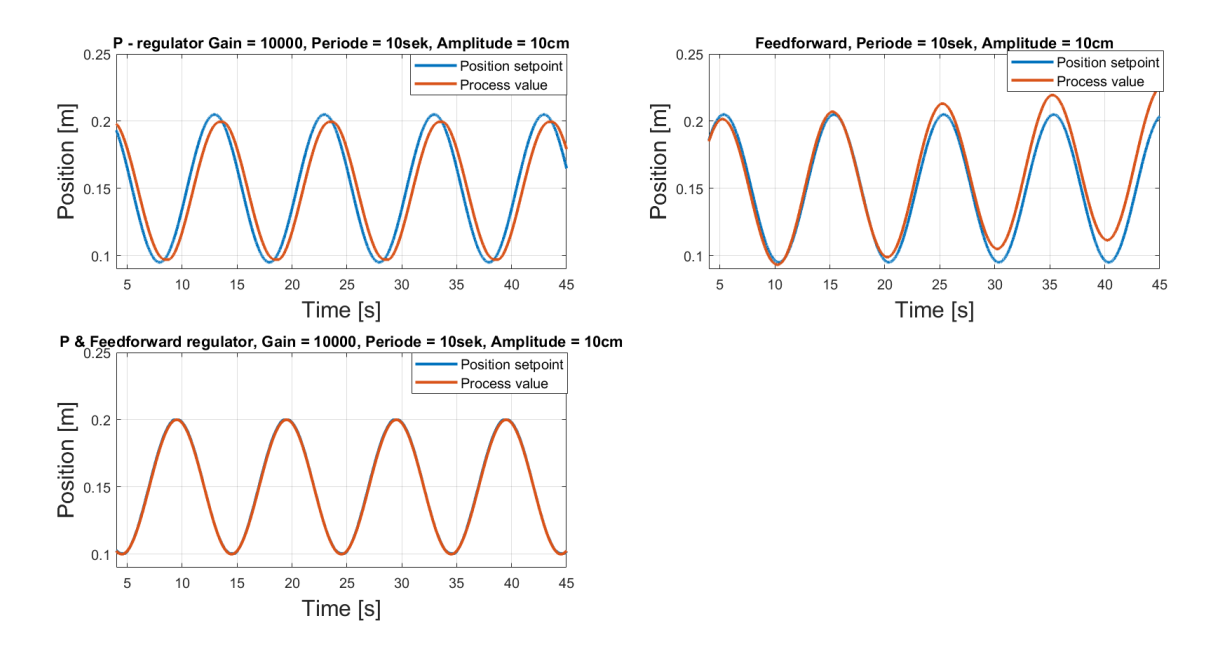

<span id="page-21-2"></span>Figur 2.9: Plot som viser resultat av forskjellige regulatorer for sylinderstyring.

Blokkskjemaet i figur [2.10](#page-21-3) viser reguleringsløyfen for den implementerte regulatoren for systemet. Formel [4](#page-21-4) viser utregning av pådragsignalet for P- og feedforwardregulatoren der d(t) er avviket mellom er-verdi og ønsket-verdi, FF representerer pådraget fra feedforwardregulatoren og u(t) er pådragssignalet til sylindrene ±10[V].

<span id="page-21-4"></span>
$$
u(t) = K \cdot d(t) + FF \tag{4}
$$

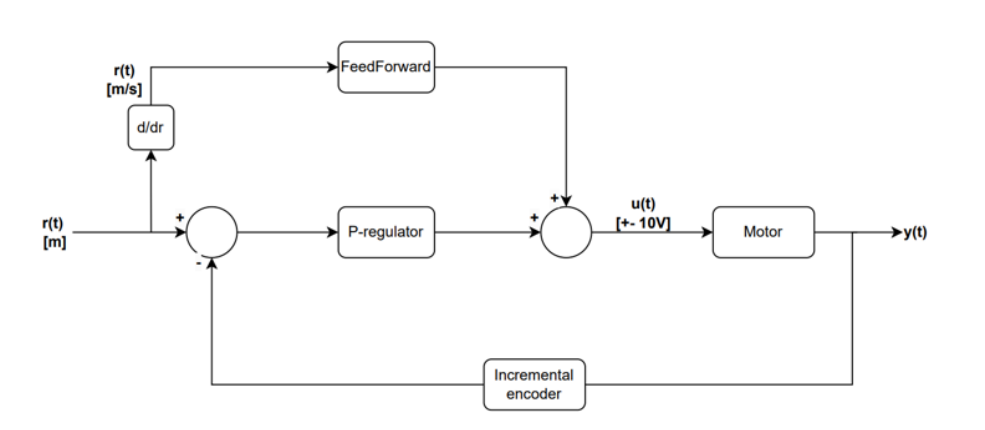

<span id="page-21-3"></span><span id="page-21-1"></span>Figur 2.10: Blokkskjema av reguleringsløyfe med FeedForward og P-regulator for regulering av bevegelsesplattform etter posisjon og hastighet.

# 2.5 Overgang til bevegelsesplattform

Etter arbeidet i kapittel [2.3](#page-16-1) og [2.4,](#page-17-0) som omhandlet optimalisering og regulering av testsylinderen, startet overgangen til bevegelsesplattformen. Her startet arbeidet med å fjerne systemets tidligere hardware. Videre i prosessen tegnet vi elektriske tegninger for nytt egenutviklet styresystem i «haBit software», disse er dokumentert i vedlegg [14.](#page-105-0) Ferdig oppkobling av ny hardware er vist i figur [2.11.](#page-22-0) Etter oppkoblingen ble PLS software utvidet fra å styre en sylinder til tre sylindre.

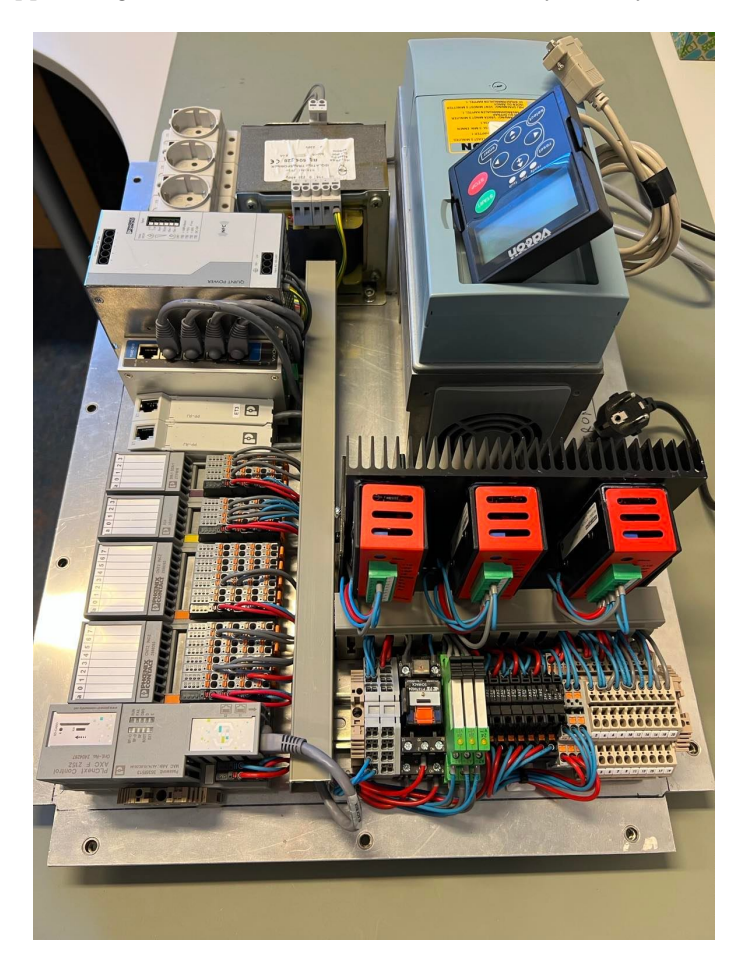

<span id="page-22-0"></span>Figur 2.11: Bilde som viser ferdig oppkobling av hardwarekomponenter, platen er fastmontert helt i bunnen av bevegelsesplattformen.

#### <span id="page-23-0"></span>2.6 Beregning av sylinderposisjonssettpunkt

Figur [2.12](#page-23-1) viser kinematikken til bevegelsesplattformen. Plattformen består av 3 sylindre, som hver kan bevege seg fra 0-30[cm]. Sylinder 2 og 3 skal bevege seg synkront, dette innebærer at plattformen får to frihetsgrader, heave og roll. MRU loggfilene plattformen skal bevege seg etter inneholder *heave position* og *roll angle* data. Det må dermed beregnes sylinderposisjoner for en gitt heave og roll. Formel [5](#page-23-2) viser utregning av sylinder 1 sitt posisjonssettpunkt gitt heave position og roll angle. Formel [6](#page-23-3) viser utregning av sylinder 2 og 3 sitt posisjonssettpunkt gitt heave position og roll angle.

- $CC = 0.425$ [m]
- h Heave position  $[m]$ .
- $Syl_{SP}$  Sylinderposisjonssettpunkt.

<span id="page-23-2"></span>
$$
Syl1_{SP} = h + \frac{\Delta X}{2} \tag{5}
$$

<span id="page-23-3"></span>
$$
Syl2\_3_{SP} = h - \frac{\Delta X}{2}
$$
 (6)

$$
\Delta X = \sin(\alpha) \cdot CC \tag{7}
$$

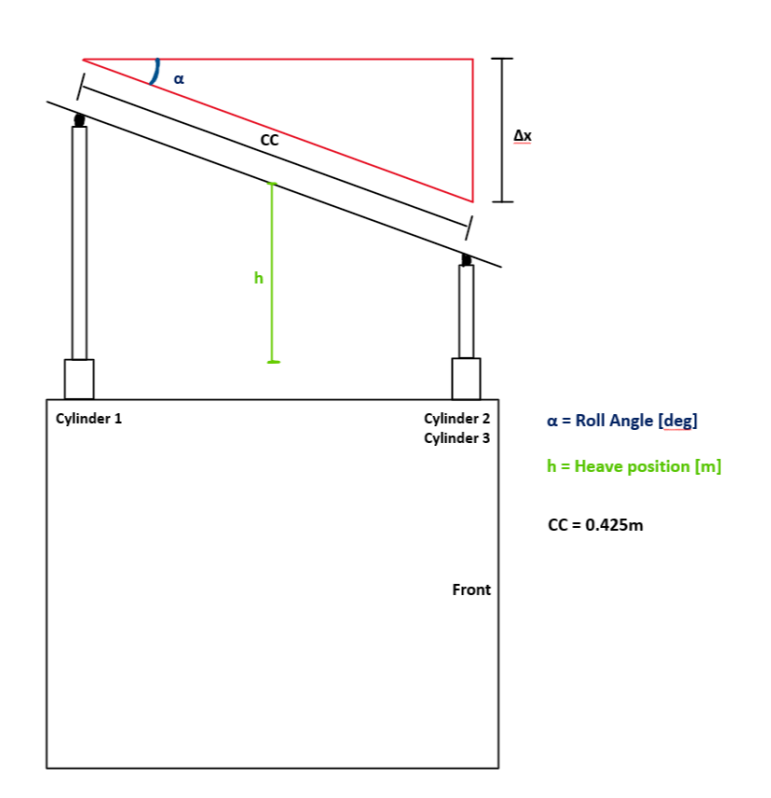

<span id="page-23-1"></span>Figur 2.12: Illustrasjonen viser mål som er brukt for beregning av sylinderposisjoner basert på heave positon og roll angle.

Kodeutsnitt [3](#page-23-4) viser utregning av sylinderposisjoner, gitt heave position og roll angle i Platform HMI.

```
1 // Cylinder 1 position<br>2 Cylinder1_Pos.Add(Convert.ToSingle(Heave_Pos[i] + ((Math.Sin(Convert.ToDouble(Roll_Angle[i] * (
        Math.PI / 180))) * PlattformUI.PlattformCC) / 2)));
3
4 // Cylinder 2 and cylinder 3 position
5 Cylinder 2_3 _Pos . Add ( Convert . ToSingle ( Heave_Pos [i] - (( Math . Sin ( Convert . ToDouble ( Roll_Angle [i] *
( Math . PI / 180))) * PlattformUI . PlattformCC ) / 2)));
```
Listing 3: Kodeutsnitt med utregning av sylinder posisjoner i C#

# <span id="page-24-0"></span>2.7 Beregning av sylinderhastighet

Beregning av sylinderhastighet basert på enkoder tilbakemelding er implementert i PLS ved hjelp av en funksjonsblokk «fbSpeed\_V1\_02». Den beregnede sylinderhastigheten blir ikke benyttet i reguleringen, men blir vist grafisk i HMIen under «Service» taben. Funksjonsblokken beregner hastigheten ved å telle antall pulser mottatt på en gitt tid, og dermed beregnes pulses per second (PPS). Dette er konventert til [m/s], ettersom at vi kjenner antall meter per puls.

### <span id="page-24-1"></span>2.8 Brukergrensesnitt

Brukergrensesnittet for styring og monitorering av plattform og vinsj er utviklet i «Visual Studio» og er programmert i C#. Det er brukt WPF designarkitektur, da dette gir større mulighet for moderne design og skalering av applikasjonen. Dette er nyttig da det er stor sannsynlighet for at datamaskiner med ulik oppløsning kommer til å bruke applikasjonen. Dette ble tatt hensyn til i designprosessen, slik at applikasjonen skalerer seg etter valgt oppløsning. Figur [2.13](#page-24-2) viser UML diagram for Plattform UI brukergrensesnittet.

Det ble brukt en rekke biblioteker i dette programmet for design, kommunikasjon og graf plotting. Dette ble gjort for å spare både tid og arbeid, da mange av de nevnte funksjonene allerede finnes i eksisterende biblioteker.

#### MaterialDesignThemes(4.6.1)

Dette er et open source bibliotek som er enkelt å bruke for å designe brukergrensesnitt. Ved å benytte dette biblioteket finnes det ferdige GUI komponenter for alt som er benyttet i dette prosjektet. Dette gjorde det lettere å designe brukergrensesnittet, samtidig som det ferdige produktet fikk et mer profesjonelt utrykk enn om vi skulle ha utarbeidet alt selv. Referanse [\[4\]](#page-51-4) viser benyttet bibliotek.

#### FieldTalk.Modbus.Master(2.11.0)

Dette er et bibliotek Scantrol har kjøpt for implementering av Modbus i .Net applikasjoner. Dette ble benyttet for implementering av modbus UDP kommunikasjon mot PLSen. Her er brukergrensesnittet klient og PLS server. Bakgrunnen for valget av Modbus UDP i stedet for TCP er at det gir en mye raskere kommunikasjon. Dette er en fordel når vi skal motta livedata for plotting og sende loggfil data, som ofte kan være store filer. Referanse [\[3\]](#page-51-5) viser benyttet bibliotek.

#### ScottPlot.WPF(4.1.61)

Scottplott.WPF er et open source bibliotek for plotting av data i .NET applikasjoner. Dette biblioteket ble benyttet i Plattform UI for å plotte live data fra sylindre/vinsj i tillegg til å vise plot av loggfil data. Referanse [\[5\]](#page-51-6) viser benyttet bibliotek.

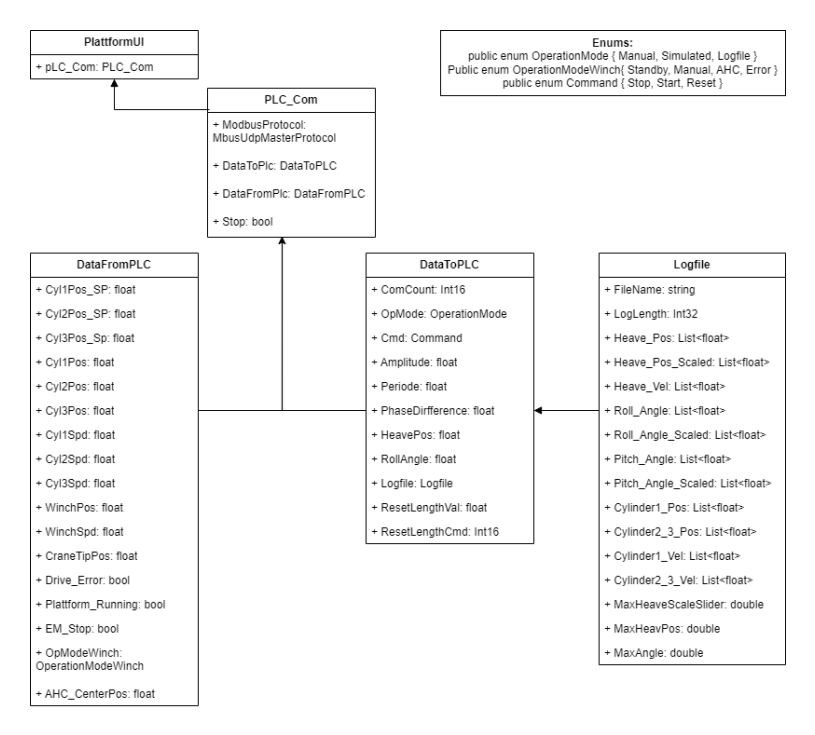

<span id="page-24-2"></span>Figur 2.13: UML diagram for Plattform UI brukergrensesnitt.

# <span id="page-25-0"></span>2.9 Kommunikasjon

PLS og HMI kommuniserer over nettverk med modbus UDP-protokoll, hvor PLS ble valgt som server og HMI som klient. Protokolldokument for kommunikasjonen mellom HMI og PLS er beskrevet i vedlegg [11.1.](#page-81-1) UDP er en raskere og mer uavhengig protokoll enn TCP, ettersom UDP ikke har mekanisme for å sjekke om sendte datapakker er fullstendige. Det ble derfor valgt å benytte UDP-kommunikasjon for å gjøre sendingen av loggfildata fra HMI til PLS raskest mulig.

# <span id="page-25-1"></span>2.10 Operasjonsmodus plattform

Oppdragsgiver hadde ønske om å få implementert en programvare for å kunne styre bevegelsesplattformen i ulike bevegelser. Som følge av dette ble det utviklet tre forskjellige moduser i HMI-brukergrensesnittet; manuell kjøring, simulerte parametriserte bølger og en loggfil-modus hvor plattformen leser og følger bevegelser fra bølgefiler. Bruksanvisning for betjening av HMIbrukergrensesnittet er dokumentert i vedlegg [13.](#page-99-0)

### <span id="page-25-2"></span>2.10.1 Reset-kommando

For å sikre seg at systemet til enhver tid vet korrekt posisjon på hver sylinder, ble det implementert en reset-kommando. Denne kommandoen kan aktiveres ved å trykke på en reset-knapp nederst i HMI, dette er kun mulig dersom plattformen allerede er i stopp-modus. I reset-modus kjøres alle sylindrene ned til bunnposisjon og posisjonsmålingen resettes til 0[m] for alle sylindrene. Det ble implementert en funksjon som gjør at alle sylindrene lander samtidig i bunnposisjon selv om plattformen står i en vinkel før reset-knappen blir aktivert. Dette gjøres ved at den eller de sylindrene som har lengst avstand til bunn kjører med en fast hastighetskommando på ca. 2.3[V] som tilsvarer omtrent  $\frac{1}{2}$  makshastighet. Den eller de resterende sylindrene beregner hvor mange  $[m/s]$  den/de må kjøre for at alle sylindrene skal nå bunnposisjon samtidig. Denne hastigheten kan sendes inn som argument i feedforward-funksjonen for den gitte sylinderen, for så å gå i ønsket hastighet. Sylindrene kjører ned helt til PLSen merker at nåværende enkoderverdi er lik forrige rundes enkoderverdi, videre slår PLSen automatisk av enable releene og ber HMI om å sette systemet i stopp.

#### <span id="page-25-3"></span>2.10.2 Manuell modus

<span id="page-25-4"></span>2.10.2.1 Brukergrensesnitt Figur [2.14](#page-25-5) viser skjermbilde av brukergrensesnittet i manuell modus. Her kan bruker betjene og kjøre plattformen til ønsket posisjon og vinkel. Heave position og Roll angle skalerer seg etter plattformens fysiske begrensninger. Minimum og maksimum verdiene på «Roll angle» skaleres automatisk til størst mulig vinkel samtidig som brukeren endrer på verdien for «heave posisition». Størst mulig vinkel vil eksistere ved 15[cm] heave position (midtposisjon plattform). Det ble valgt å skalere ned min/maks roll angle for å forhindre at brukeren kan sette inn ulovlige verdier som plattformen fysisk ikke kan oppnå.

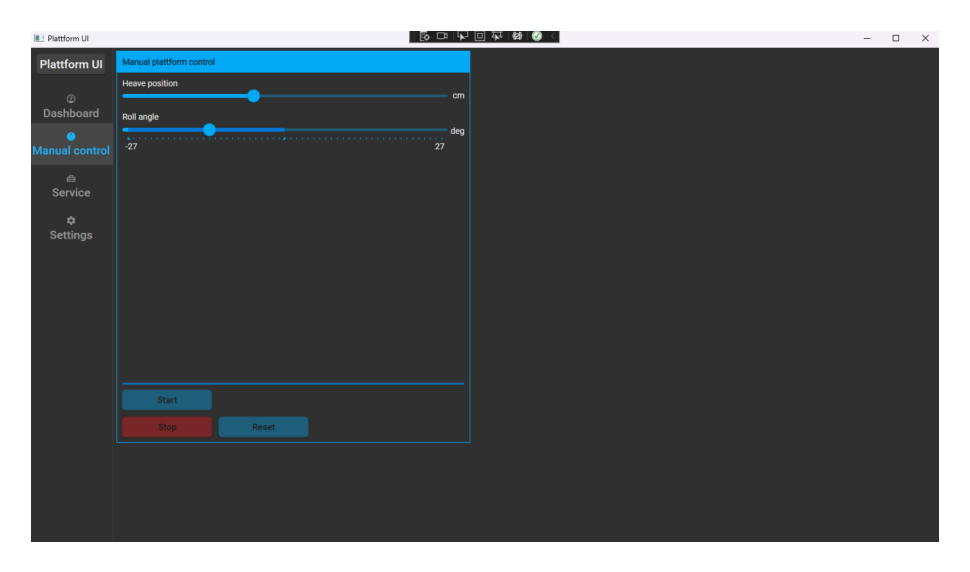

<span id="page-25-5"></span>Figur 2.14: Skjermbilde av UI brukergrensesnitt for manuell modus.

Formel [8](#page-26-4) og [9](#page-26-5) viser beregninger av min/maks roll angle basert på en gitt heave position når valgt heave position er under 15[cm], ettersom det da er bunnen av sylinderutslaget som er begrensende faktor. Det er benyttet 2◦ margin for min/maks vinkel, dette gir en maks vinkel på 42◦ ved 15[cm] heave position.

- $CC = 0.425$ [m]
- h Heave position  $[m]$ .
- Max $\degree$  Maksimal roll angle  $\degree$  ved gitt heave position.
- Min<sup>o</sup> Minimal roll angle  $[°]$  ved gitt heave position.

<span id="page-26-4"></span>
$$
Max^{\circ} = \sin^{-1}\left(\frac{h \cdot 2}{CC}\right) - 2\tag{8}
$$

<span id="page-26-5"></span>
$$
Min^{\circ} = -Max^{\circ} \tag{9}
$$

Dersom heave position er over 15[cm] er det fullt sylinderutslag (0.3[m]) som er begrensende faktor for roll angle. Dermed blir beregningen for min/max roll angle som vist i formel [10](#page-26-6) og [11.](#page-26-7)

<span id="page-26-6"></span>
$$
Max^{\circ} = \sin^{-1}\left(\frac{(0.3 - h) \cdot 2}{CC}\right) - 2\tag{10}
$$

<span id="page-26-7"></span>
$$
Min^{\circ} = -Max^{\circ} \tag{11}
$$

<span id="page-26-0"></span>2.10.2.2 Styring I manuell modus benyttes feedforward funksjonene i PLSen for å sørge for at plattformen oppnår ønsket posisjon og vinkel til samme tid. Dette er samme logikk som benyttes for resetting av plattformen hvor den eller de sylindrene som har lengst «kjørevei» beveger seg med en konstant fart, og den/de sylindrene med kortest «kjørevei» benytter en utregnet hastighetskommando. Vedlegg [9](#page-52-0) viser spilleliste som inneholder demonstrasjon av manuell modus til bevegelsesplattformen.

#### <span id="page-26-1"></span>2.10.3 Simulert bølgemodus

<span id="page-26-2"></span>2.10.3.1 Brukergrensesnitt I denne modusen følger bevegelsesplattformen en simulert sinus. Brukergrensesnittet i figur [2.15](#page-26-8) gir bruker mulighet til å endre verdier for amplitude[cm], periode[s] og faseforskyvning<sup>[◦</sup>]. «Cylinder position» fanen nede til venstre viser er-verdien[cm] for sylindrene, grafene viser heave position [m] og roll angle<sup>[°</sup>] med hensyn på tid<sup>[</sup>s].

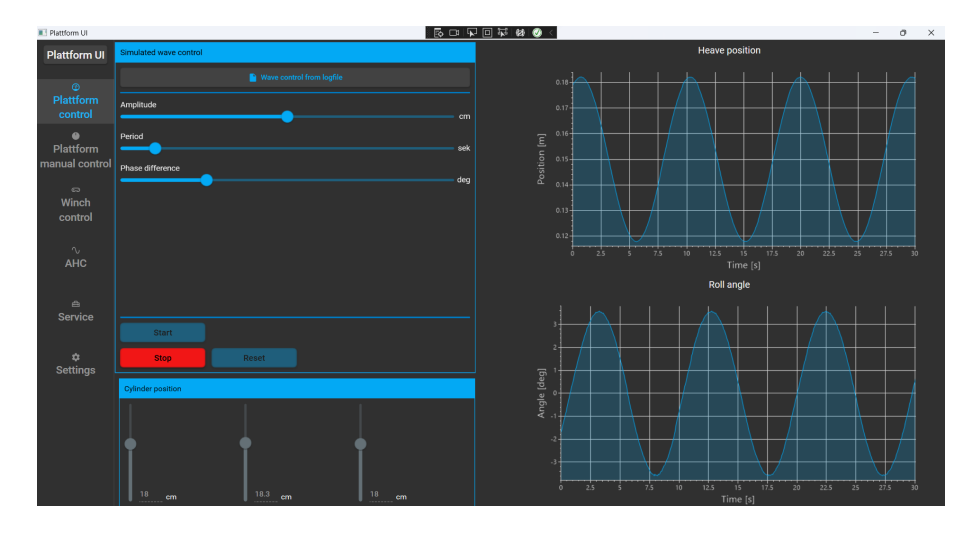

<span id="page-26-8"></span><span id="page-26-3"></span>Figur 2.15: Skjermbilde av UI brukergrensesnitt for simulert bølgemodus.

2.10.3.2 Styring Det ble implementert en funksjonsblokk i PLSen «*fbWaveGenerator*» som genererer sinus-posisjonssettpunkt for P-regulatoren og cosinus hastighetssettpunkt for feedforward regulatoren, beregnet fra ønskede inputverdier for amplitude og periode. Formel [12](#page-27-4) viser hvordan hastighetssettpunktet beregnes basert på å derivere posisjonssettpunktet.

- $A -$ Amplitude i meter.
- $\bullet$  P Periode i sekunder.
- $x Tids$ skritt i sekunder.

<span id="page-27-4"></span>
$$
\frac{d}{dx}(A \cdot \sin(\frac{2\pi}{P} \cdot x)) = \frac{2\pi \cdot A \cdot \cos(\frac{2\pi}{P} \cdot x)}{P}
$$
\n(12)

Før brukeren trykker start må den velge amplitude, periode og en faseforskyvning i grader. Amplituden og perioden er direkte relatert til den simulerte sinus bølgen sin amplitude og periode. Faseforskyvningen sier hvor mange grader settpunktet til sylinder 1 og settpunktet til sylinder 2 og 3 er faseforskyvet i forhold til hverandre. Dersom denne er satt til 0◦ vil alle sylindrene gå likt, systemet vil da ikke ha *roll angle*, men kun endring i *heave position*. Dersom brukeren velger 180◦ vil fremre og bakre sylindrene gå motsatt av hverandre og plattformen vil kun ha roll angle.

Når brukeren trykker start i simulert bølgemodus kjører plattformen først med jevn hastighet til senterpunkt for bølgen som er 15[cm], før «fbWaveGenerator» blokken starter å generere posisjon- /hastighetssettpunkt for alle sylindrene basert på oppgitt amplitude, periode og faseforskyvning. Vedlegg [9](#page-52-0) viser spilleliste som inneholder demonstrasjon av simulert bølgemodus til bevegelsesplattformen.

#### <span id="page-27-0"></span>2.10.4 Loggfilmodus

<span id="page-27-1"></span>2.10.4.1 Brukergrensesnitt Loggfilmodusen i figur [2.16](#page-27-5) gir bruker mulighet til å kjøre plattformen etter bølgefiler i csv-format. Ved hjelp av skyveknappene er det mulig å velge kjøretid i minutt og skalere heave position og roll angle. Vippebryterne gir bruker mulighet til å loope loggfilen, i tillegg til å velge og benytte pitch angle fra bølgefilene istedenfor roll angle.

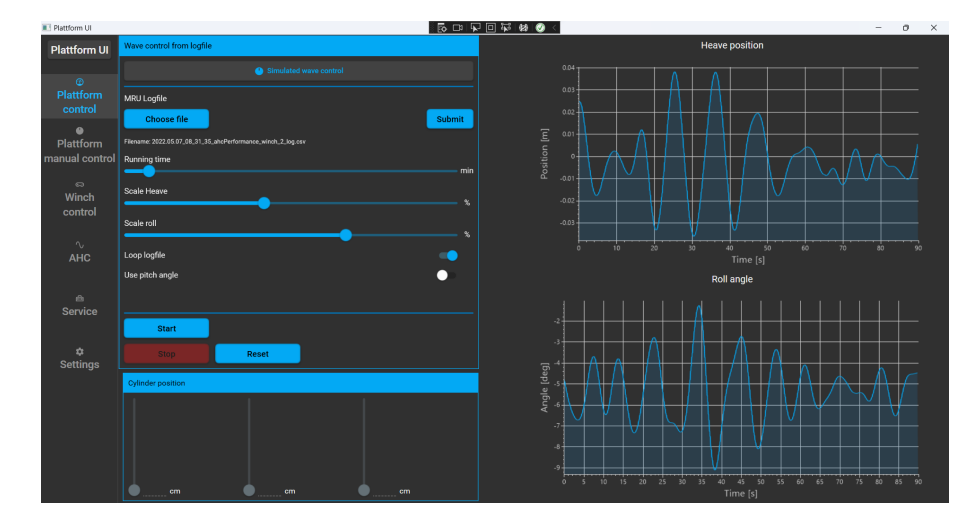

<span id="page-27-5"></span>Figur 2.16: Skjermbilde av UI brukergrensesnitt for loggfilmodus.

<span id="page-27-2"></span>2.10.4.2 Beregninger Beregninger av sylinderposisjons- og hastighetsettpunkt blir utført i HMI før dataene sendes til PLSen. I HMI blir sylinderposisjoner for hvert punkt regnet ut og automatisk skalert ned til plattformens fysiske begrensinger for posisjon og hastighet for sylindrene. Her blir heave position skalert mens roll/pitch beholder verdiene fra filen.

<span id="page-27-3"></span>Hastighetssettpunkt for hver sylinder blir beregnet ved å derivere det allerede beregnede posisjonssettpunktet for hver sylinder. Beregningen utføres ved bruk av formel [13](#page-27-6) for numerisk derivasjon i diskret tid. Der x er posisjonssettpunkt [m] og t er tid [s].

<span id="page-27-6"></span>
$$
\dot{x}_t = \frac{x_t - x_{t-1}}{\Delta t} \tag{13}
$$

2.10.4.3 Skalering Loggfilene som benyttes i denne modusen er MRU loggfiler som er samplet med 100[ms] intervall i .csv format. Når brukeren trykker «choose file» leses filen og følgende data hentes ut for styring av plattformen:

- Heave position [m].
- Roll angle  $[°]$ .
- Pitch angle  $[°]$ .

Skyveknapp «Running time» sin maksverdi er automatisk skalert ned til maks 25 minutter, eller den eventuelle lengden på loggfilen så lenge den er mindre enn 25 minutter. Dette er som følge av begrensningene til hvordan sending av loggfildata til PLS er implementert. Fra HMI sendes sylinderposisjoner og hastigheter for hvert punkt i filen, dette tilsvarer fire verdier per punkt (100[ms]). Modbus har 65535, 16-bit registre som HMI kan plassere data i. For hvert 100[ms] er det benyttet fire 16-bit adresser som gir en maks tid på omtrent 25 minutter. Når brukeren trykker start, skrives alle loggfildataene til modbus sitt «holding registers». Tilbakemelding til bruker med status på datasendingen blir gitt i HMI via en progressbar ettersom dette er en tidkrevende prosess.

Ved hjelp av skyveknapp «Scale heave» kan bruker skalere ned den allerede nedskalerte heave position, og dermed skalere opp roll/pitch angle ved hjelp av skyveknapp «Scale roll/pitch». Resultatet av skaleringen kan brukeren se på grafene «Heave postion» og «Roll angle».

<span id="page-28-0"></span>2.10.4.4 Styring Ettersom regulatoren i PLSen kjører med en syklustid på 10[ms] og loggfilene er samplet med 100[ms], er det behov for å interpolere mellom punktene for å unngå støy. Dersom posisjons- og hastighetssettpunktet hadde blitt oppdatert hvert 100[ms], ville regulatoren sjekket og endret pådraget ti ganger mellom hvert oppdaterte settpunkt. Dette ville medført at regulatorer hadde regulert etter et for sjeldent oppdatert settpunkt, som ville skapt støy i pådragssignalet.

For å unngå denne oppførselen i systemet er det valgt å lineært interpolere mellom punktene for å generere posisjon og hastighetssettpunkt hvert 10[ms]. Formel [14](#page-28-1) viser utregningen for interpoleringen av loggfildatane.

- Pos  $SP$  Interpolert posisjonssettpunkt sylinder [m].
- Pos Posisjonssettpunkt sylinder [m].
- j Loop count  $[0-10]$ .

<span id="page-28-1"></span>
$$
Pos\_SP = \frac{(Pos[i+1]+0.15) - (Pos[i]+0.15)}{10} \cdot j + Pos[i] + 0.15
$$
 (14)

Figur [2.17](#page-29-0) viser resultatet av interpoleringen av sylinder 1 sitt posisjonssettpunkt. Plottet øverst i figuren viser settpunktet oppdatert med 100[ms] intervall. Plottet nederst i figuren viser settpunktet interpolert og oppdatert med 10[ms] intervall.

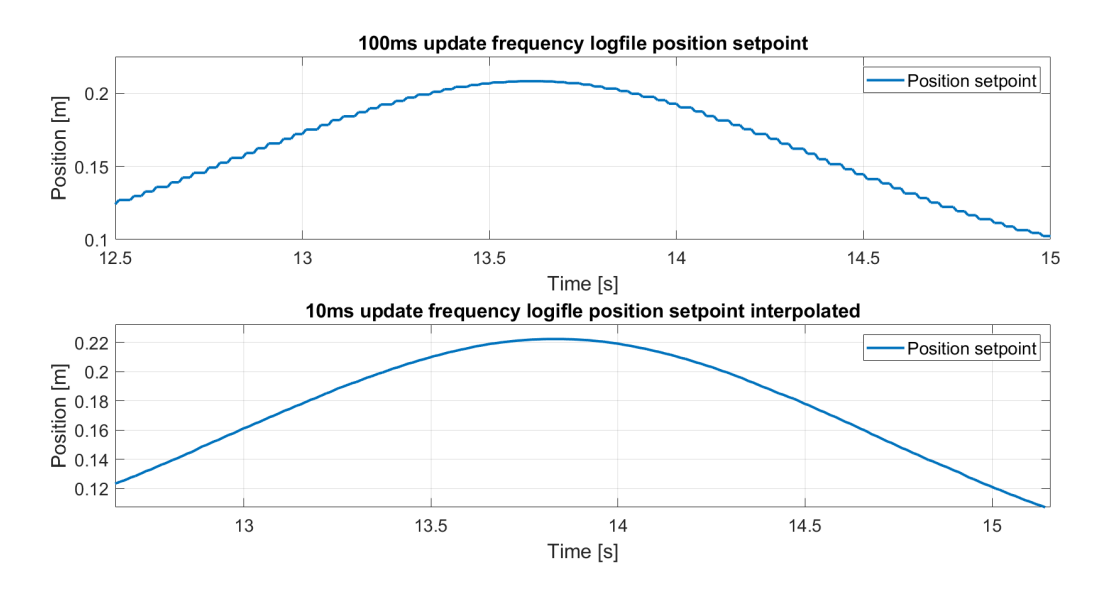

<span id="page-29-0"></span>Figur 2.17: Plot som viser effekten av interpolerte loggfildata.

Derivasjon av det interpolerte posisjon settpunktet fra loggfildaten forårsaket noe støy i hastighetssettpunktet til feed-forward regulatoren. Det ble dermed implementert ett lavpassfilter i HMI for å redusere støyen. Figur [2.18](#page-29-1) viser resultat av hastighetssettpunktet før og etter filtrering av signal.

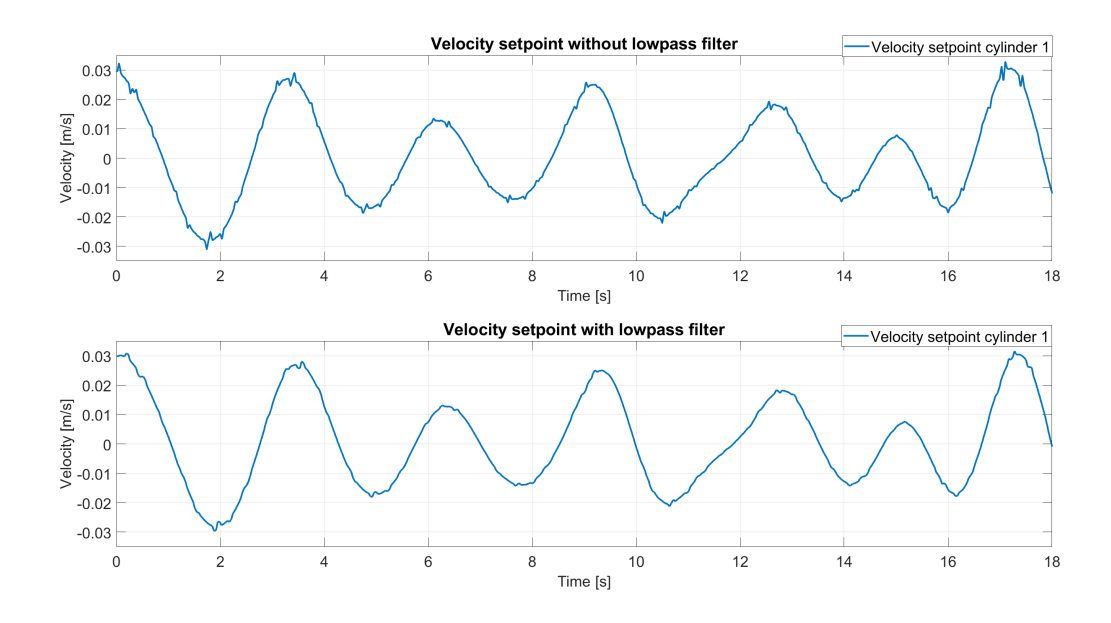

<span id="page-29-1"></span>Figur 2.18: Plot som viser hastighetssettpunkt før og etter lavpassfiltrering i loggfil modus.

Formel [15](#page-29-2) er benyttet for å lavpassfiltrere hastighetssettpunktet i HMI. Det er mulig å filtrere ytteligere, men da vil amplituden bli ytterligere dempet i tillegg til at det vil skape større tidsforsinkelser i systemet.

<span id="page-29-2"></span>
$$
x[i] = \frac{x[i] + x[i-1]}{2} \tag{15}
$$

Vedlegg [9](#page-52-0) viser spilleliste som inneholder demonstrasjon av loggfil modusen til bevegelsesplattformen.

# <span id="page-30-0"></span>2.11 Begrensninger og tester

#### <span id="page-30-1"></span>2.11.1 Posisjonsbegrensninger

Plattformen har fysiske begrensninger som følge av at sylindrene har et sylinderutslag på 30[cm]. Dette medfører at heave position uten roll/pitch angle på plattformen vil være mellom 0-30[cm]. Maks vinkel for plattformen kan utføres når plattformen er i sin midtre posisjon som er 15[cm].

### <span id="page-30-2"></span>2.11.2 Hastighetsbegrensninger

Under hastighetskalibreringen av sylindrene i kapittel [2.4.2.2](#page-19-1) ble hastighetene ved maks hastighetskommandoer ±10[V] målt, resultatene viste at sylinder 1, som hadde mest tilført last, maksimalt klarte å kjøre med hastighet -0,0469[m/s] utover. Sylinder 3, med minst tilført last, klarte maksimalt å kjøre med hastighet 0,0490[m/s] innover. Dette er valgt som hastighetsbegrensninger for alle sylindrene i systemet.

### <span id="page-30-3"></span>2.11.3 Begrensningstest

Systemets begrensninger knyttet til hvor godt det følger posisjonssettpunktet til en generert sinus med økende frekvens er testet i figur [2.19.](#page-30-4) Testen viser hvordan bevegelseplattformen følger posisjonssettpunkt for en generert sinus med amplitude på 0.06[m] og minkende periodetid fra 10[s] til 1[s]. Resultatet av testen viste at sylindrene sliter med å nå topp- og bunnpunkt fra Ca. 4[s] periodetid og lavere.

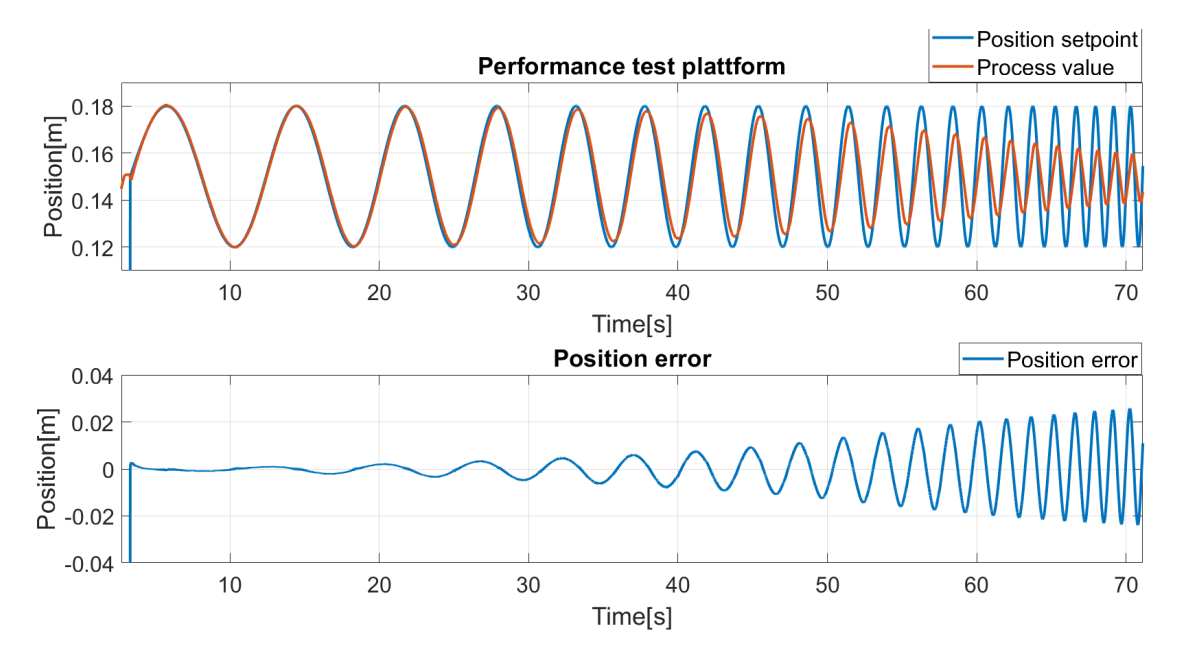

<span id="page-30-4"></span>Figur 2.19: Øverste graf viser hvordan bevegelsesplattformen følger posisjonssettpunkt for en sinus som har økende frekvens fra 10[s] til 1[s] periode. Nederste graf viser hvordan posisjonsfeilen mellom er-verdi og settpunkt øker desto høyere frekvens.

#### <span id="page-31-0"></span>2.11.4 Loggfilmodus test

Det er utført en rekke tester på plattformen hvor den følger bevegelsene fra ulike loggfiler. Figur [2.20](#page-31-2) viser hvordan sylinder 1, 2 og 3 følger de nedskalerte bølgebevegelsene på en av disse filene etter utført optimalisering.

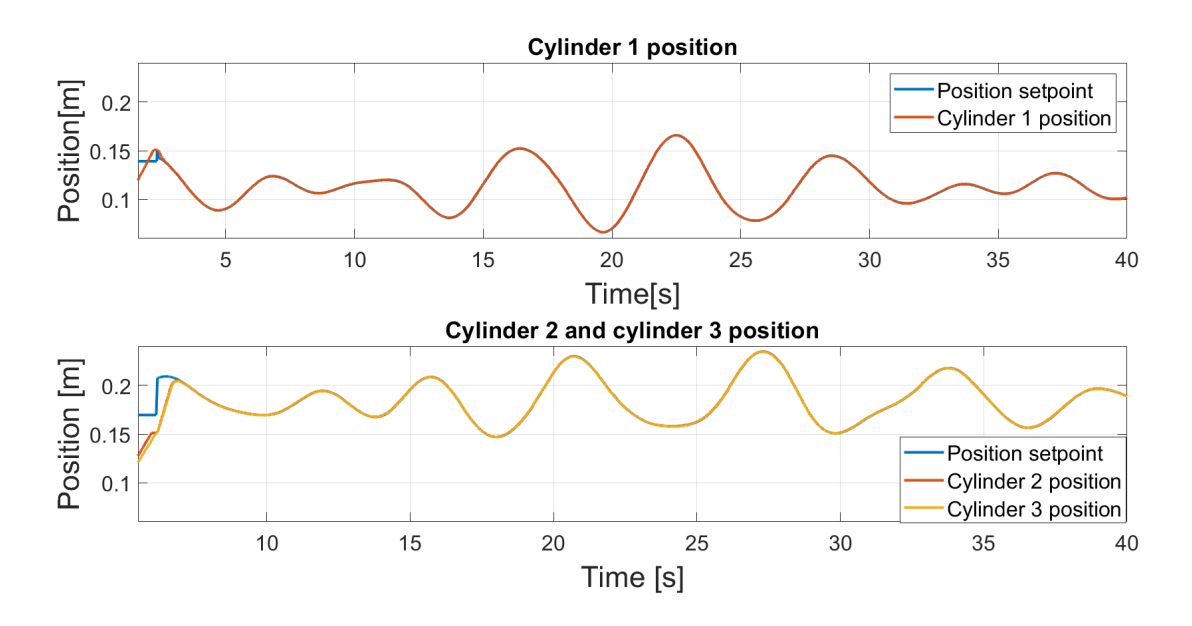

<span id="page-31-2"></span>Figur 2.20: Plot som viser sylinderposisjoner sammenlignet med posisjonssettpunkt for alle tre sylindre i loggfil modus.

#### <span id="page-31-1"></span>2.11.5 Simulert bølgemodus test

Figur [2.21](#page-31-3) viser hvordan sylindrene på plattformen følger simulerte sinus bølger med 90◦ faseforskyvning mellom fremre og bakre sylindre. Periodetiden er fastsatt til 12[s], amplituden varierer med to stk bølgetoppers intervall fra 5,10 og 15 [cm]. Hoppene i posisjonssettpunkt ved omtrent 20 og 45 sekunder er grunnet brå endring av amplitude til sinusgeneratoren i PLSen.

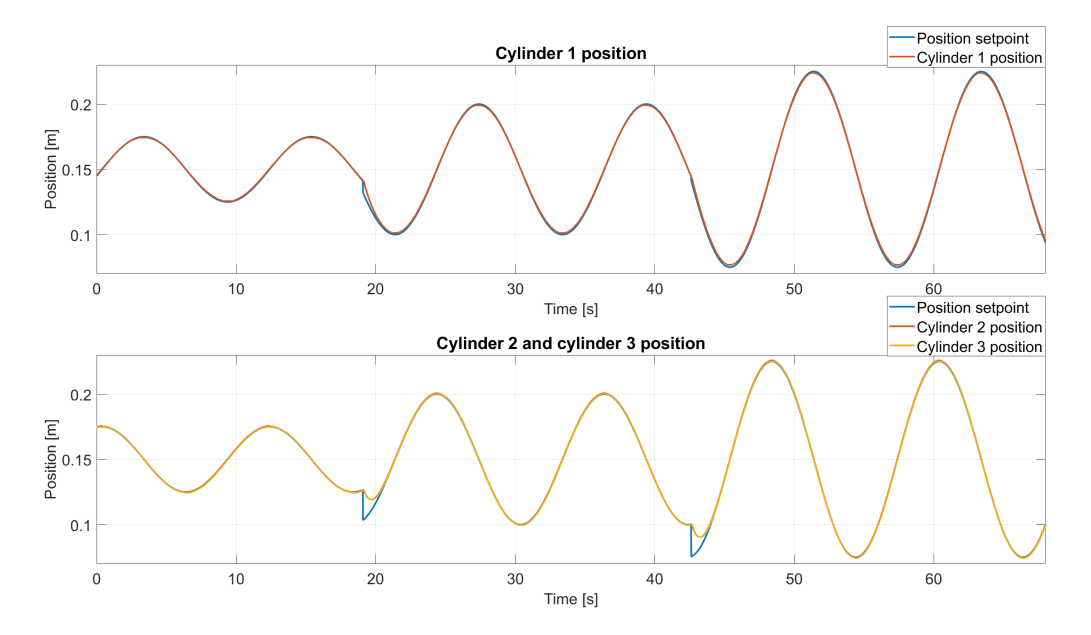

<span id="page-31-3"></span>Figur 2.21: Plot som viser posisjon settpunkt og faktisk posisjon for sylinder 1, 2 og 3 ved forskjellige amplituder.

# <span id="page-32-0"></span>3 Vinsj styring

# <span id="page-32-1"></span>3.1 Hardware

Del 2 av oppgaven omhandler styring av den fastmonterte vinsjen på bevegelsesplattformen. Figur [3.1](#page-32-5) viser bilde av de synlige komponentene tilhørende denne delen. Motoren sin hastighet blir styrt av en frekvensomformer som er vist på samme tilkoblingsbrett som hardware komponentene i del 1 av prosjektet [2.11.](#page-22-0) Enkoderen som vist i figur under, er fra Scancon og har 1024 pulser per rotasjon. MRU-en til venstre på bildet er av type seatex mru5. Den er fastmontert på plattformen, men benyttes ikke i dette prosjektet.

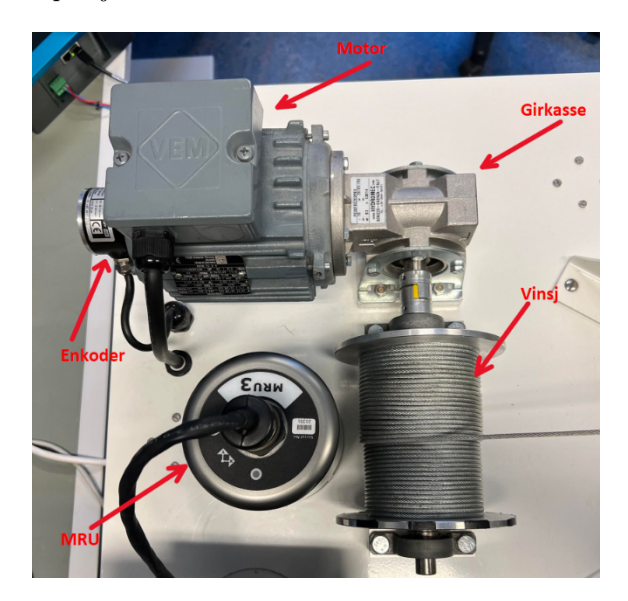

Figur 3.1: Bilde som viser de synlige hardware-komponentene til vinsjstyringen.

#### <span id="page-32-5"></span><span id="page-32-2"></span>3.1.1 Frekvensomformer

Det benyttes en frekvensomformer fra Vacon NXP for styring av hastigheten til vinsjen. Frekvensomformeren har tilkoblet tre utvidelseskort for enkoder, nødstopp og for fieldbus kommunikasjon.

#### <span id="page-32-3"></span>3.1.2 Elektrisk motor

I dette systemet anvendes det en 3-fase asynkron induksjonsmotor fra «VEM» med følgende spesifikasjoner, se tabell [2.](#page-32-6)

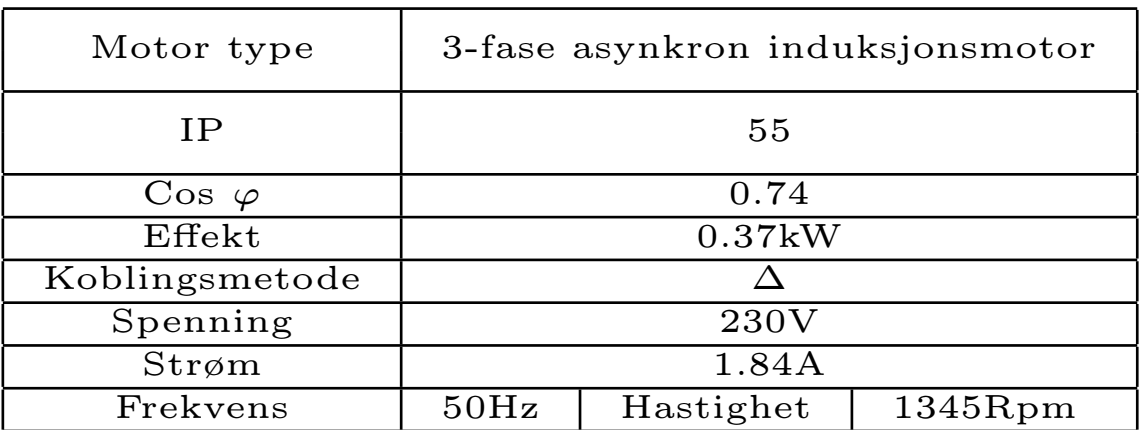

<span id="page-32-6"></span><span id="page-32-4"></span>Tabell 2: Tabell som viser motorens spesifikasjoner.

#### 3.1.3 Beregning av vinsjposisjon

I dette systemet er det benyttet en girkasse mellom akslingen på motoren og vinsjen. Girforholdet på girkassen er  $\frac{1}{10}$ , der 10 rotasjoner på motoren tilsvarer 1 rotasjon på vinsjen. Det er ikke tatt hensyn til at vinsjen kjører på flere lag under beregning av omkretsen på trommelen, ettersom at vinsjen kun kjøres på ett lag. Det ville vært nødvendig å ta dette med i beregningene dersom vinsjen hadde hatt en lengre kjørelengde. Kodeutsnitt [4](#page-33-1) viser utregning av posisjonen til vinsjen gitt i [m] ved bruk av enkoderpulser, omkretsen til trommelen, kjente pulser per rotasjon og girforholdet:

```
1 // /*************************************************************************
   2 // Code information :
   1/Function block that calculates winch position in meter, using encoder pulses.
   // <i>GearRatio</i> = 10// <i>iPPR</i> = <i>pulses per rotation</i>6 //
   7 // Author : Sander V. Andersen and Lars Askild S. Aarvik
   8 // Date : 13.04.2023
9 // **************************************************************************/
<sup>10</sup><br><sup>11</sup> rWinchPos
                                          := TO_REAL (diEncoderWinch) * ( rCircumference/ (iPPR*
     rGearRatio *4) ) * -1; // position in [m]
```
Listing 4: Funksjonsblokk som beregner vaierlengden basert på enkoderpulsene fra motorene.

#### <span id="page-33-0"></span>3.1.4 Operatørpanel

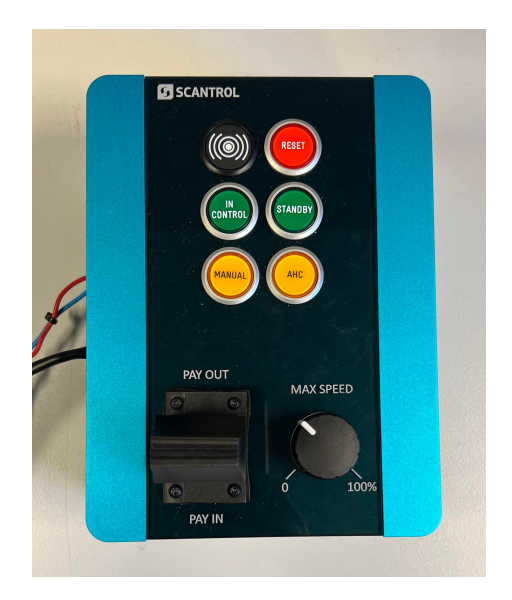

Figur 3.2: Betjeningspanel for styring av vinsj.

Betjeningspanelet vist i figur [3.2](#page-33-2) er programmert og implementert i PLS til å styre vinsjen på bevegelsesplattformen. Det består av følgende komponenter:

- <span id="page-33-2"></span>• Buzzer: Benyttes for alarmsignallyd ved feil og under nødstopp.
- Reset-knapp: Resetter feilmeldinger på frekvensomformer.
- Standby-knapp: Aktiverer standby-modus.
- InControl-knapp: Ikke implementert.
- Manual-knapp: Aktiverer mulighet for å kjøre vinsj manuelt med potmeter og joystick.
- **AHC-knapp:** Aktiverer AHC-modus for vinsi.
- Joystick: Styrer vinsj innover og utover gradvis, hvor maks utslag tilsvarer maks hastighet valgt på potmeter.
- Potmeter: Justerer hastigheten til vinsj 0-100[%].

# <span id="page-34-0"></span>3.2 Kommunikasjon

PLS, operatørpanel og Vacon frekvensomformeren kommuniserer over modbus TCP. Figur [3.3](#page-34-3) viser oversikttegning over kommunikasjonen mellom de forskjellige enhetene. Vedlegg [11.2](#page-87-0) viser implementert kommunikasjonsprotokoll for frekvensomformer. Vedlegg [11.3](#page-92-0) viser implementert protokoll for operatørpanelet.

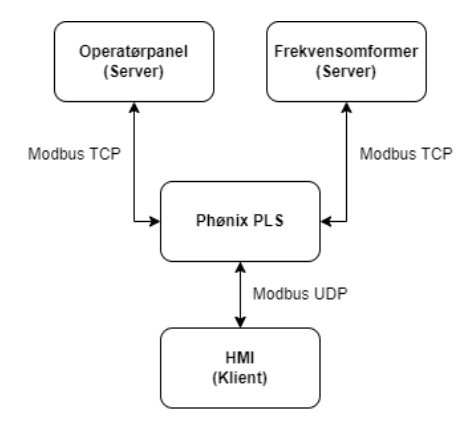

<span id="page-34-3"></span>Figur 3.3: Blokkskjema som viser kommunikasjonen mellom operatørpanel, frekvensomformer, PLS og brukergrensesnitt.

# <span id="page-34-1"></span>3.3 Brukergrensesnitt

For monitorering og resetting av vaierlengde er det implementert en egen tab i HMI for «Winch control». Figur [3.4](#page-34-4) viser et skjermbilde av denne siden i HMI.

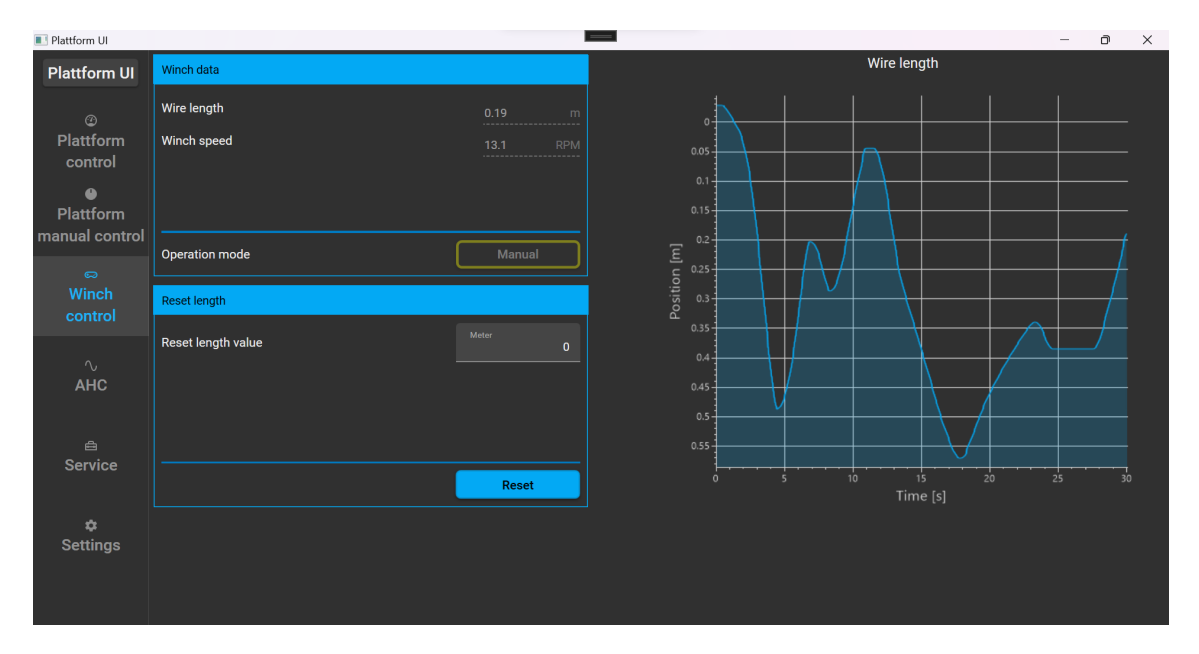

<span id="page-34-4"></span>Figur 3.4: Viser skjermbilde av «Winch control» tab i HMI.

- Wire length: Viser vaier lengde ute i meter.
- Winch speed: Viser hastigheten på vinsjen i RPM.
- Operation mode: Viser nåværende operasjonsmodus for vinsjen med tekst og farge.
- Reset length value: Lengde brukeren ønsker å resette vaierlengde til.
- Reset: Knapp for å resette vaierlengde.
- <span id="page-34-2"></span>• Wire lenght graph: Viser direkte oppdatering av vaierlengde grafisk.

#### 3.4 Posisjons- og hastighetsregulering av vinsj

Vinsjen reguleres etter posisjon[m] og hastighet[m/s] med tilsvarende reguleringssløyfe som for sylindrene vist i figur [2.10,](#page-21-3) der en P-regulator regulerer etter posisjon og en feedforward-regulator regulerer vinsjen basert på ønsket hastighet. Blokkskjema [3.5](#page-35-1) illustrerer reguleringssløyfen som er optimalisert og beskrevet videre i dette kapittelet.

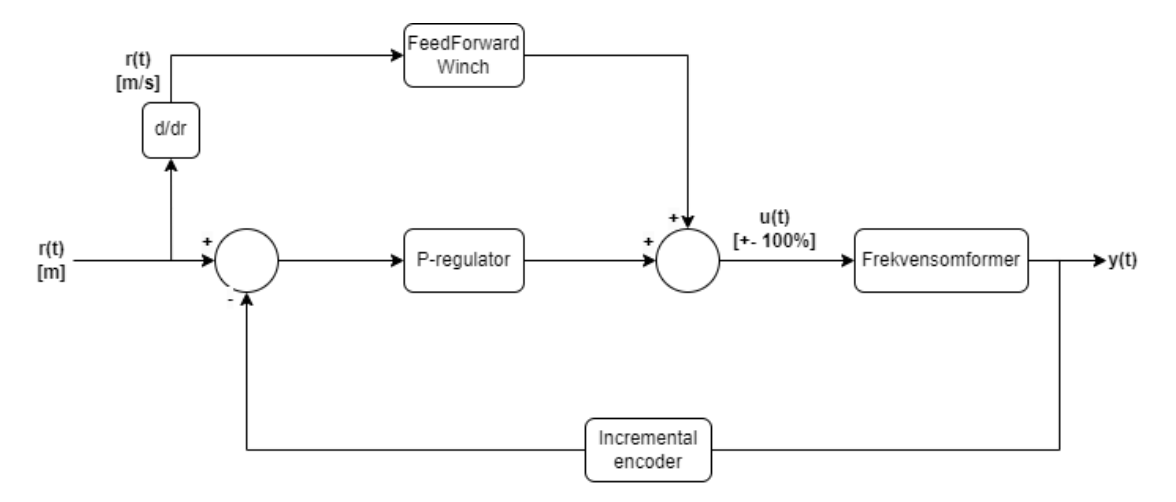

<span id="page-35-1"></span>Figur 3.5: Reguleringssløyfe for posisjon og hastighetsregulering av vinsj.

#### <span id="page-35-0"></span>3.4.1 Hastighetskalibrering og tuning av vinsj

Hastighetskalibrering av vinsjen ble gjennomført med utviklet funksjonsblokk «fbSpeedTestWinch» i PLSen for å finne ut hvor mange [RPM] vinsjen gir med pådrag fra 0-100% i hver retning. Funksjonsblokken er vist i kodeutklipp [5.](#page-35-2) Funksjonsblokken kjører vinsjen automatisk i 10 steg. Hastigheten øker fra 0-100% (maks hastighetskommando). På hvert steg kjører den i tre sekund for å få tid til å rampe seg opp, før den sampler [RPM] ved denne hastighetskommandoen. Funksjonsblokken returnerer deretter en tabell med hastigheter gitt i [RPM]. Formel [16](#page-35-3) ble deretter benyttet for å omregne hastighetene i [RPM] til [m/s].

<span id="page-35-3"></span>
$$
V[m/s] = \frac{\text{Omkrets}[m]}{60[s]} \cdot \text{RPM} \tag{16}
$$

```
1 // /*************************************************************************
2 // Code information :
3 // Function block that automatic speedtests the winch , with ramping signals [0-100]%
   4 // Author : Sander V. Andersen and Lars Askild S. Aarvik
   //Date: 27.04.2023
6 // **************************************************************************/
 7
8 IF( xActivate ) THEN
9 IF(NOT(xTestDone))THEN<br>xRun
10 xRun := TRUE;<br>11 wTorqueCMD := 3000;
            \texttt{wTorqueCMD}\ \texttt{xDir}12 xDir \sum_{i=1}^{n} xDirection;
13
14 If( iTimerCount < iTestTime ) THEN
15 iTimerCount := iTimerCount + 1;<br>16 ELSE
\frac{16}{17} ELSE
                17 IF( wSpeedCMD <> 0) THEN
18 rSpeedArray [uiSpdCmdLocal/1000] := iRPM / rGearRatio;<br>19 RND IF
                     END TF :
20 uiSpdCmdLocal := uiSpdCmdLocal + TO_UINT (rSpdStep);<br>21 wSpeedCMD := TO WORD (uiSpdCmdLocal);
21 wSpeedCMD := TO_WORD (uiSpdCmdLocal);<br>22 iTimerCount := 0;
22 iTimerCount<br>
23 IF (wSpeedCM
23 IF(wSpeedCMD > 10000) THEN<br>24 xTestDone := TRUE;
24 xTestDone<br>25 END IF:
                     END_IF;
\begin{array}{cc}\n 26 \\
 27 \\
 \end{array} ELSE
rac{27}{28} ELSE<br>xRun
                                           := FALSE;<br>:= 0;
29 wTorqueCMD := 0;<br>30 wSpeedCMD := 0;
30 wSpeedCMD<br>31 END_IF;
31 END_IF;<br>32 ELSE // Rese
            32 ELSE // Reset all variables
33
34 wSpeedCMD := 0;<br>35 wTorqueCMD := 0;
       \overline{v}TorqueCMD
```
```
36 xRun := FALSE;
37 rSpdStep := 10000 / iSteps;<br>38 iTimerCount := iTestTime + 1;
                                            iTestTime + 1;39 uiSpdCmdLocal := 0;<br>40 xTestDone := FALSE;
40 xTestDone
41
42 FOR i := 0 TO iSteps DO<br>43 rSpeedArray [i]
43 rSpeedArray [i] \qquad \qquad : = 0;<br>44 END_FOR;
44 END_FOR;<br>45 END IF:
       END_IF;
```
Listing 5: Funksjonsblokk som automatisk hastighetskalibrerer vinsjen.

Figur [3.6](#page-36-0) viser grafisk fremstilling av hastighetskommando med tilhørende hastighet for vinsjen. Elektriske motorer er veldig lineære, som er tydelig i figur [3.6.](#page-36-0) Hadde dette vært en hydraulisk vinsj ville det vært mye viktigere med en god kalibrering, gjerne med enda flere punkter i hver retning, da de ikke har like lineær karakteristikk. Figur [3.6](#page-36-0) viser at vinsjen har en maks hastighet på 180 [RPM] i «pay out» retning og 179.9 [RPM] i «pay in» retning.

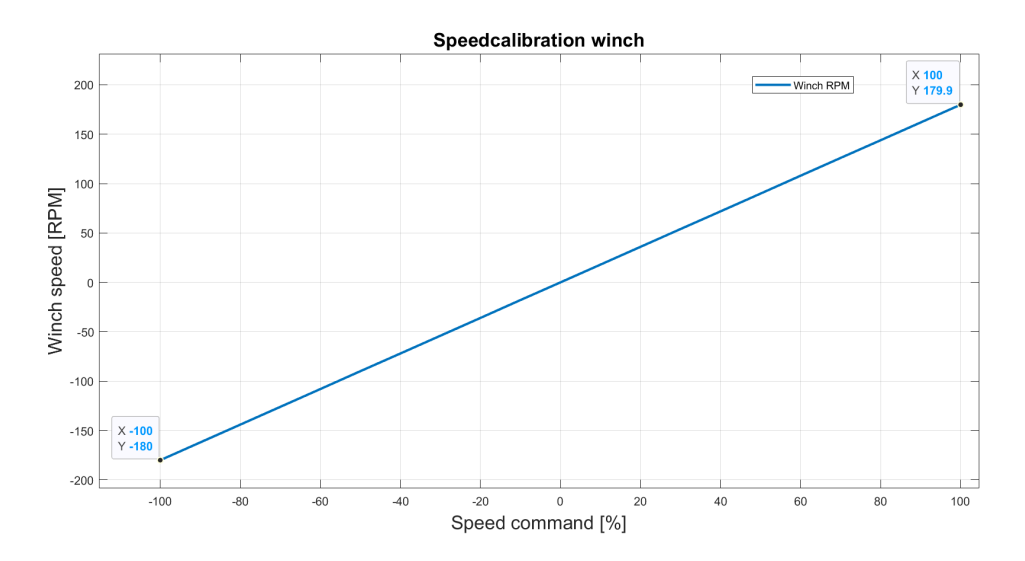

<span id="page-36-0"></span>Figur 3.6: Plot som viser hastighetskalibrering av vinsj, resultatet viser at den elektriske motoren er lineær.

#### 3.4.2 Vektorkontroll

Frekvensomformeren styres med speed-control med torque limitation og har to forskjellige kontroll metoder; open-loop og closed-loop.

Open-loop baserer seg på å kjøre omformeren uten tilbakemelding fra sensorer. Den styres da med en simulert matematisk modell av systemet internt i omformeren. En nøyaktig regulering med denne metoden forutsetter at den fysiske modellen og den simulerte er tilnærmet like.

Closed-loop kontroll har hele tiden tilbakemelding om posisjonen og hastigheten sin ved å overvåke pulsene fra tilkoblet enkoder[\[8\]](#page-51-0). Ettersom denne metoden gir mer nøyaktig hastighet benyttes denne metoden for styring av vinsjen.

Momentgrensen til frekvensomformeren er innstilt til 30%. Denne er begrenset slik at den tillater vekten av loddet på vinsjen, men vil begrense strømmen til motoren ved en høyere tilført belastning.

#### 3.5 Tuning av vinsj

Kalibreringen av vinsjen ble utført ved å kjøre vinsjen med ulike steps over en distanse på 50[cm], med ulike forsterkninger gitt i [%/m]. Plot øverst til venstre i figur [3.7](#page-37-0) viser step respons med 50[%/m], resultatet viser at vinsjen klarer å nå settpunkt, men for sakte i forhold til hva som er ønskelig. Plot øverst til høyre viser samme test med tilført forsterkning på 150[%/m], dette ga en raskere stigetid uten oversving. Neste plot nederst til venstre viser step med forsterkning 200[%/m], dette er forsterkningen som har regulert systemet til raskest stigetid uten oversving. Plot nederst til høyre viser at systemet får en liten oversving med forsterkning 250[%/m]. Det ble valgt å benytte 200[%/m] forsterkning da det ga raskest stigetid uten oversving.

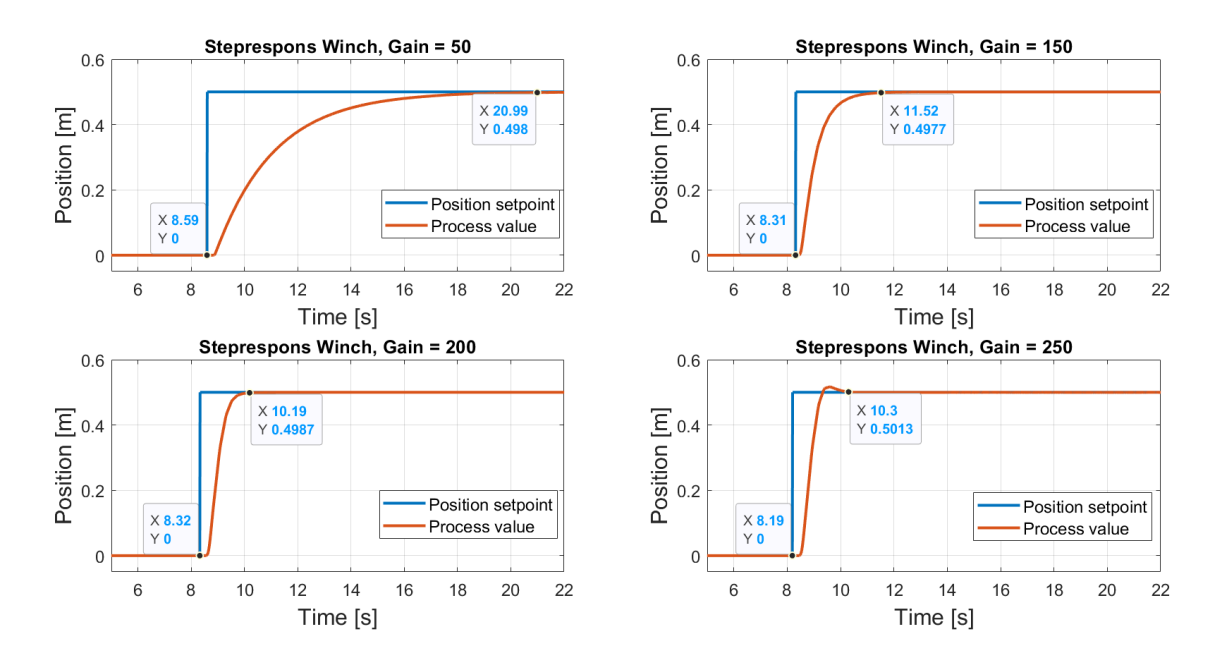

<span id="page-37-0"></span>Figur 3.7: Plot som viser stepresponser av vinsj med ulike forsterkninger. Stegene går fra 0[m] til  $0.5[m]$ .

# 4 Evaluering av metoder for aktiv hiv kompensering

#### 4.1 Ramping av vinsj

For å kunne benytte vinsjen til å kjøre AHC, er det viktig at den er rask og presis. Dette er vanskelig å få til dersom det er konfigurert rampetid på motoren. Rampetiden ble derfor satt til 0[s] i parametrene i frekvensomformeren for å unngå at vinsjen ble for treg til å nå ønsket hastighet. Ved å sette rampetiden til 0[s] i frekvensomformeren blir vinsjen veldig direkte, og kan være farlig å operere i manuell modus. Det ble dermed implementert egen funksjonsblokk i PLS «fbRamping\_V1\_001» for å håndtere dette. Her benyttes det 2[s] rampetid for at vinsjen skal rampe opp og ned roligere og mer kontrollert under operasjon av vinsi med *joustick*.

#### 4.2 Brukergrensesnitt

For monitorering av ytelsen til AHC systemet er det implementert en egen tab i HMI «AHC». Figur [4.1](#page-38-0) viser et skjermbilde av denne siden i HMI.

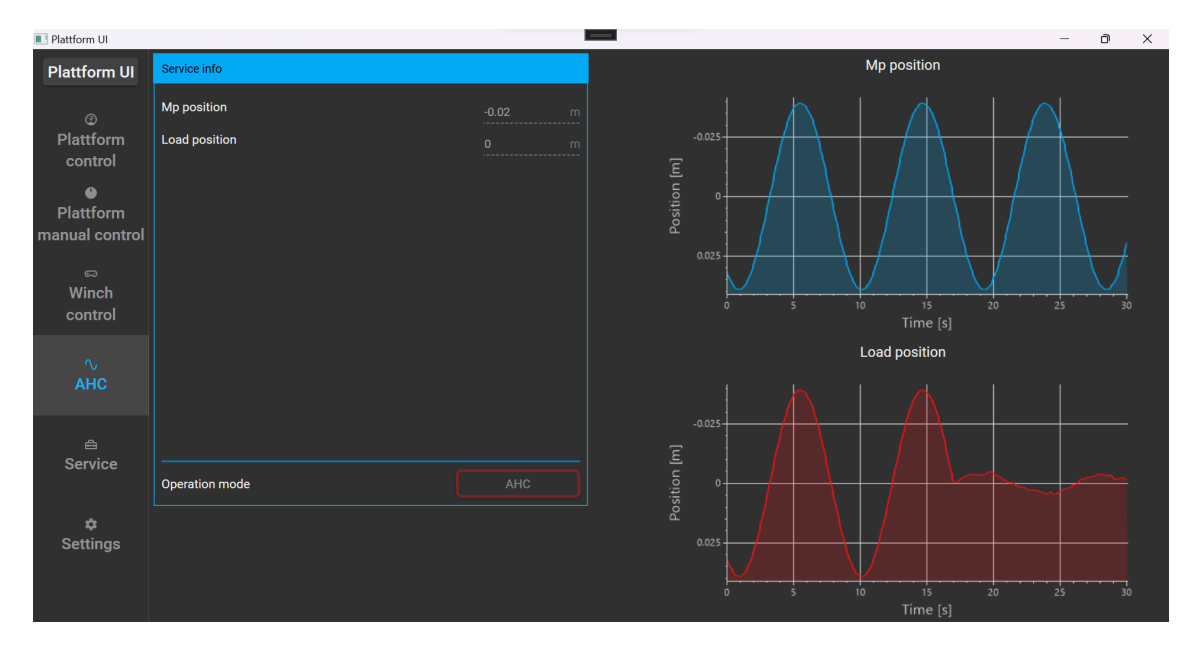

<span id="page-38-0"></span>Figur 4.1: Skjermbilde av «AHC» tab.

- Mp position: Viser posisjonsendringen til krantuppen i meter.
- Load position: Viser posisjonsendringen til lasten i meter.
- Operation mode: Viser nåværende operasjonsmodus for vinsjen med tekst og farge.
- Mp position plot: Viser direkte oppdatering av Mp posisjon grafisk.
- Load position plot: Viser direkte oppdatering av posisjonensendringen til lasten grafisk. Denne skal optimalt være lik 0[m] ved en ideell AHC.

#### 4.3 Implementasjon av AHC

Ettersom AHC går ut på å motvirke bølgebevegelsene til fartøyet med vinsjen, må systemet vite hvor mye og hvor fort det skal utføre motvirkningen. Ettersom at det er bevegelsen til lasten vi ønsker å motvirke, må systemet vite hvor mye bølgene påvirker akkurat lasten. Denne bevegelsen benevnes som measuring point (Mp), og er heave bevegelsen for krantuppen. For å benytte AHC, må systemet bergene eller måle denne bevegelsen. I dette prosjektet ble det utført enten ved å beregne Mp posisjonen basert på sylinderposisjoner eller ved å måle bevegelsen ved hjelp av stereokamera.

Ved å invertere Mp posisjonen får systemet et posisjonssettpunkt til vinsjen som benyttes for å motvirke bølgebevegelsen. Det er ikke ønskelig å kun regulere vinsjen basert på et posisjonssettpunkt da vinsjen vil henge etter settpunktet i tillegg til og kunne få et stasjonært avvik. Derfor

benytter vinsjen samme reguleringsmetode som for sylindrene, ved å kombinere posisjonsregulator og feedforward hastighetsregualator. Hastighetssettpunktet beregnes ved å derivere Mp posisjonen, dette gir en hastighet i [m/s] som vinsjen må rotere for å motvirke bølgebevegelsen.

Ettersom systemet beregner Mp posisjonen hvert 10[ms], blir det relativt mye støy i posisjonssettpunktet og enda mer i hastighetssettpunktet. For å unngå for mye støy i pådragsignalet er det benyttet et lavpassfilter for både Mp posisjonen og Mp hastigehten. Her er Mp hastigheten lavpassfiltrert enda mer enn Mp posisjonen ettersom det var mest utsatt for støy. Hvor mye det skulle filteres er basert på prøving og feiling. For mye filtrering skaper for mye tidsforsinkelser i tillegg til demping av amplituden, men for lite vil skape for mye støy i signalene.

#### 4.4 Teori knyttet til aktuelle metoder for AHC

Dette kapittelet omhandler teorien og beregningene bak de aktuelle metodene for AHC. Opprinnelig i oppgavebeskrivelsen var ønsket fra Scantrol at vi skulle evaluere og benytte mTrack sin egenutviklede AHC-kontroller, AHC ved bruk av radar og AHC ved bruk av stereokamera. Grunnet oppgavens omfang og mangel på tid ble det avklart med Scantrol og veileder Endre Håland at vi heller skulle evaluere og teste metode for «beregnet AHC» og «AHC ved bruk av stereokamera».

#### 4.4.1 Beregnet AHC

Første testmetode for AHC er «beregnet AHC». Siden dette er en bevegelsesplattform og systemet til enhver tid kjenner sylinderposisjonene, er det mulig å beregne hvor mye vinsjen må rotere for å motvirke disse bevegelsene. Denne metoden vil ikke fungere på et ekte fartøy, men det fungerte som et godt referansepunkt for videre tester.

4.4.1.1 Beregning av bevegelse Figur [4.2](#page-39-0) illustrerer plattformen med koordinatsystem {f1}, {f2} og {f3} i 2D, der {f1} er referanse koordinatsystem. Ettersom plattformen har to frihetsgrader er det mulig å gjøre en forenkling av utregningene i 2D. I {f2} er heave position og roll angle kjent. For å kunne kjøre beregnet AHC må systemet vite forflytningen til {f3} i Z-retning.

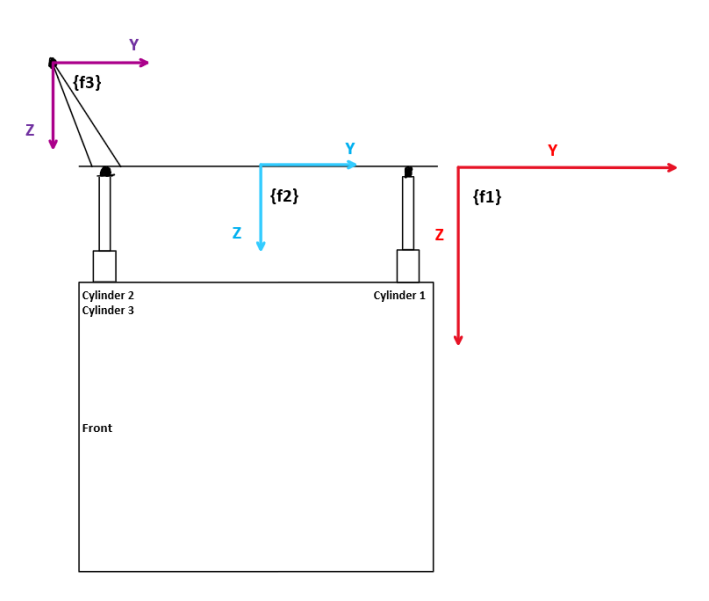

<span id="page-39-0"></span>Figur 4.2: Illustrasjon som viser koordinatsystem {f1}, {f2} og {f3} i 2D.

For å beregne denne bevegelsen brukes en 2D transformasjonsmatrise. Ettersom koordinatsystemene ikke blir rotert i forhold til hverandre, ble det ikke behov for å benytte en rotasjonsmatrise. Formel [17,](#page-39-1) hentet fra [\[6\]](#page-51-1) viser en 2X2 transformasjonsmatrise for å vite {f3} sin posisjon relativ til {f2} sin posisjon.

<span id="page-39-1"></span>
$$
\begin{bmatrix} Y' \\ Z' \end{bmatrix} = \begin{bmatrix} \cos \alpha & -\sin \alpha \\ \sin \alpha & \cos \alpha \end{bmatrix} \begin{bmatrix} Y \\ Z \end{bmatrix}
$$
 (17)

Med bakgrunn i at systemet kun er interessert i bevegelsen til {f3} i Z-retning, brukes kun deler av transformasjonsmatrisen. Formel [18](#page-40-0) viser formel for utregning av bevegelsene til {f3} i forhold til {f2}. Her er TipVect forflytningene i Y- og Z-retning fra {f2} til {f3}. TipVect\_Z er subtrahert på slutten for å finne forskjell i Z - bevegelse uten offset (TipVect\_Z) med i beregningen.

- Mp Mp posisjon  $[m]$ .
- TipVect Y Lengde i Y-retning fra senter av plattform til krantupp [m].
- TipVect  $Z$  Lengde i Z-retning fra senter av plattform til krantupp  $[m]$ .
- $\alpha$  Roll angle  $\lceil \circ \rceil$ .

<span id="page-40-0"></span>
$$
Mp = TipVect \ Y \cdot \sin \alpha + TipVect \ Z \cdot \cos \alpha - TipVect \ Z \tag{18}
$$

Kodeutsnitt [6](#page-40-1) viser implementert funksjon i PLS som beregner Mp posisjon, og definerer hvor mye vinsjen må rotere for å motvirke bevegelsene skapt av sylindrene på plattformen. Mp posisjonen er referansepunktet for AHC i systemet.

```
1 // /*************************************************************************
  2 // Code information :
   // Function for calculating MpPos.
   4 // Takes cylinder 1,2,3 positions as input arguments and returns Mp position with given y and z
        offsets .
\overline{5}6 //Author: Sander V. Andersen and Lars Askild S. Aarvik
7 // Date: 29.04.2023
                  8 // **************************************************************************/
9
10 // Calulate heave pos and roll angle for center of plattform
11 rRollAngle := ASIN (( rCyl 1 Pos - (( rCyl 2Pos + rCyl 3Pos ) / 2)) / rPlattformCC
   ) *(180 / PI);<br>
rHeavePos
12 rHeavePos := rCyl 1 Pos - ((( SIN ( rRollAngle * ( PI / 180) )) * rPlattformCC )
       / 2);
13
14 // Calculate crane tip position relativ to plattform and return position relativ to center of
       wave (0.15m)
15 rMpPos := ( rTipVectY * SIN ( rRollAngle * ( PI / 180)) ) + ( rTipVectZ *
COS ( rRollAngle * ( PI / 180) )) - rTipVectZ + rHeavePos - rPlattformCenter ;
16
17
18 // Return MpPos
19 fnCalculateMpPos := rMpPos;
```
Listing 6: Funksjon som beregner krantupp posisjon basert på sylinderposisjoner i meter.

#### 4.4.2 AHC ved bruk av stereokamera

Scantrol har ett egenutviklet stereokamera som er montert i en vanntett kapsling, dette består av to separate objektivlinser og en kraftig liten linux PC som analyserer og sammenligner bildene. Objektivene tar bilde av samme objekt med to forskjellige synsvinkler, resultatet av dette skaper ett stereo bilde. Ved å sammenligne disse to bildene er det mulig å kalkulere informasjon om dybde, rotasjon og bevegelse. Scantrol ønsker å undersøke muligheten for å benytte denne metoden for AHC ved lasting mellom to skip.

4.4.2.1 Aruco-kode Scantrol sitt egenutviklede stereokamera beregner avstand og rotasjon til Aruco-koder. Figur [4.3](#page-40-2) viser en Aruco-kode. Arucokoder er en visuell markør som benyttes til å spore og identifisere objekter, disse kan benyttes til å hente ut informasjon om bildedybde og rotasjon på ønskede objekter[\[9\]](#page-51-2).

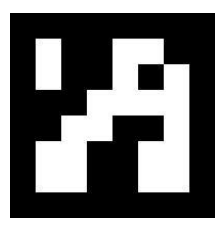

<span id="page-40-2"></span>Figur 4.3: Illustrasjon av Aruco-kode.

4.4.2.2 Montering For fremtidige systemer ser Scantrol for seg at stereokamera kan være montert i toppen av krantuppen og måle avstanden ned til flaten lasten skal flyttes til. Grunnet vekten av kameraet, er kameraet i dette prosjektet montert på gulvet og Aruco-kode montert i krantupp som gir oss samme dybdeinformasjon. Siden det er krantuppbevegelsen vi ønsker å motvirke i AHC, vil den målte distansen gi oss det vi trenger som referanse til AHC systemet. Figur [4.4](#page-41-0) viser bilde av brakett med Arcuo-kode og kamera montert rett under for å måle avstand til koden.

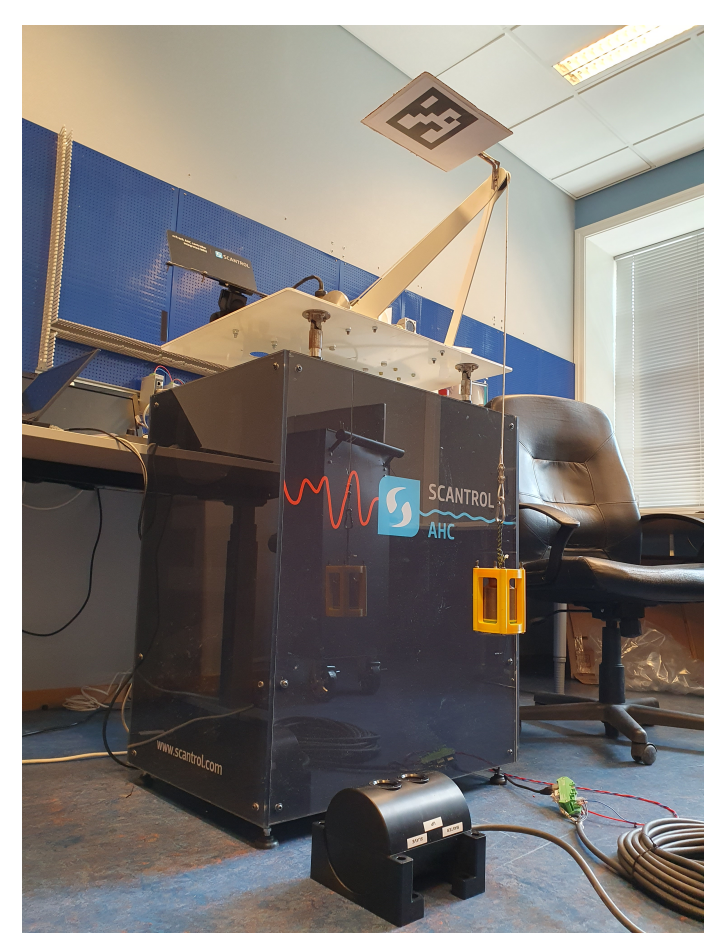

Figur 4.4: Bilde som viser montering av stereokamera og Aruco kode.

<span id="page-41-0"></span>4.4.2.3 Kalibrering For at kameraet skal gjenkjenne og bergene korrekt avstand til en Arucokodene må det kalibreres. Denne jobben fikk vi hjelp til av en ansatt hos Scantrol. Kalibreringen ble utført ved å ta en serie med bilder av en kalibreringsplate i forskjellige posisjoner og vinkler. Størrelsen og fargen på kalibreringsplaten var kjente faktorer for softwaren som ble benyttet til å kalibrere kamera. Ved å kalibrere kamera med hensyn på kalibreringsplaten, skal den etter kalibrering også kunne beregne riktig avstand og rotasjon på Aruco-koder.

4.4.2.4 Tracking Scantrol sitt utviklede stereokamera benytter en algoritme som tracker Arucokoder. Hvis algoritmen oppdager en Aruco-kode i bildet, blir denne detektert og avstand og rotasjon blir beregnet. Etter beregningen er gjort blir X-, Y-, Z-koordinater til Aruco-koden i forhold til kameraet sendt som en UDP-melding til PLSen. For enkelhets skyld er det i dette prosjektet kun brukt Z-komponenten, ettersom det gir oss et godt nok estimat av avstanden fra krantuppen til gulvet. Figur [4.5](#page-42-0) viser bilder fra begge kameraene og tracking av Aruco-koden montert på krantuppen.

<span id="page-42-0"></span>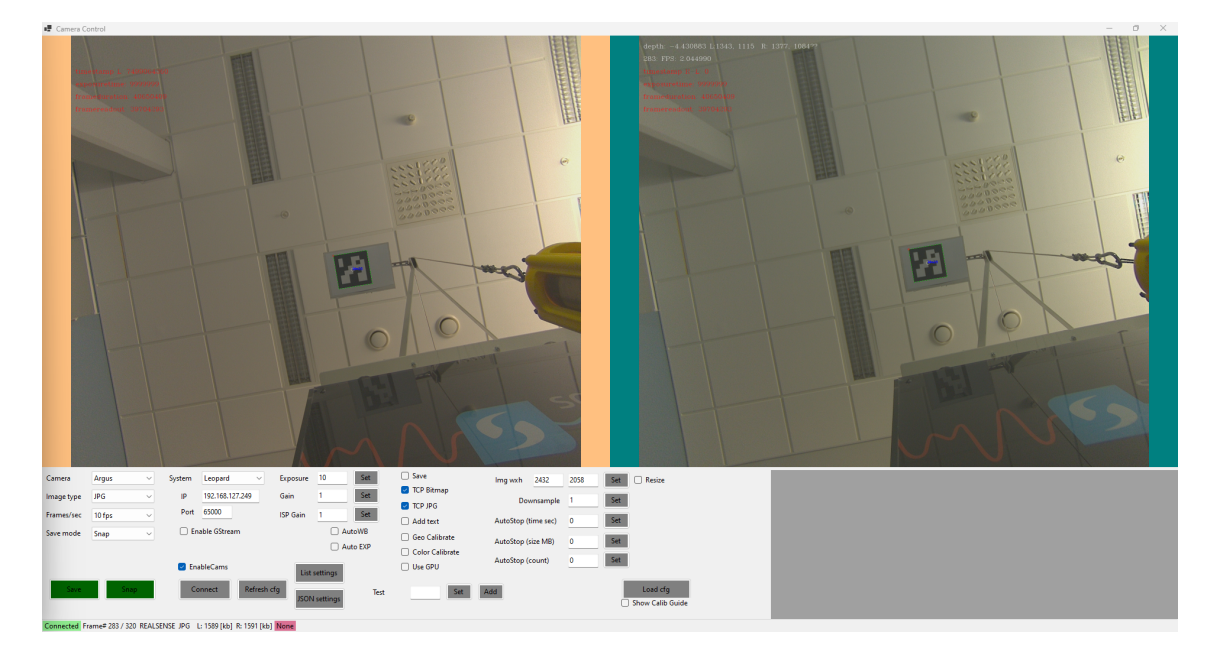

Figur 4.5: Skjermbilde av «camera control software», visning av begge kamerabildene med tracking av Aruco-kode montert på krantupp.

#### <span id="page-43-2"></span>4.5 Tester av ulike metoder for AHC

#### <span id="page-43-1"></span>4.5.1 Tuning av AHC

Figur [4.6](#page-43-0) viser et plot over Mp- og vinsjposisjonen ved bevegelse på plattformen med fast amplitude på 0.06[m] og økende frekvens ved å minke periodetiden. Vinsjposisjonen er invertert før det er plottet for å tydeliggjøre posisjonsfeilen. Ved optimal AHC er position setpoint og process value lik, som fører til at position error som illustrerer posisjonensendringen til lasten blir tilnærmet lik 0[m]. I figuren vises en av de første innledende testene av beregnet AHC. Det er benyttet en forsterkning på 200[%/m] og en relativt liten filtrering av det beregnede hastighetssettpunktet. Resultatet fra testen viser at lasten relativt tidlig begynner å bevege seg uønsket mye, allerede ved en periodetid på Ca. 10 sekunder begynner vinsjen å slite med å følge med posisjonssettpunktet sitt. Dette er ikke tilfredsstillende AHC-ytelse, ettersom 10 [s] periodetid på bølger er relativt vanlig.

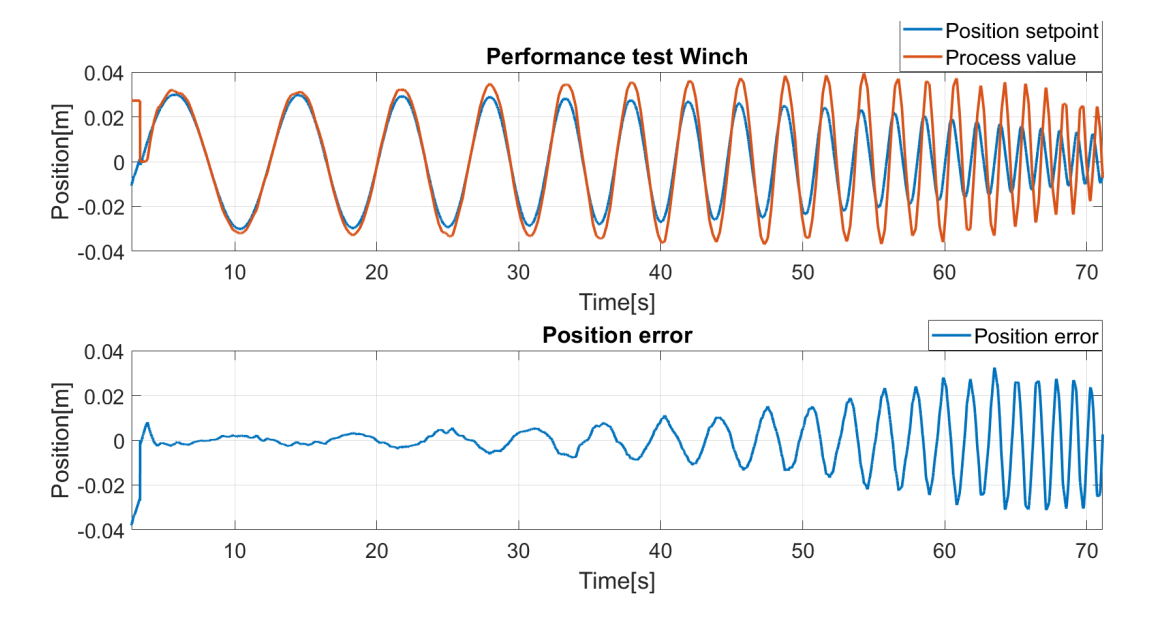

<span id="page-43-0"></span>Figur 4.6: Øverste graf i figur viser hvordan vinsjen følger posisjonssettpunkt for en sinus som har økende frekvens fra 10[s] til 1[s] periode under AHC modus. Nederste graf viser hvordan posisjonsfeilen mellom er-verdi og settpunkt øker desto høyere frekvens.

Ved å filtrere hastighetssettpunktet ytterligere, oppnår systemet en betydelig bedre AHC ytelse. Figur [4.7](#page-44-0) viser tilsvarende test som i figur [4.6](#page-43-0) med samme forsterkning, men med ytterligere lavpassfiltrering av hastighetssettpunktet. I dette plottet er det tydelig bedre AHC-ytelse enn i plottene i figur [4.6.](#page-43-0) I figur [4.7](#page-44-0) begynner ikke lasten å få uønskede bevegelser før plattformen har en periodetid på Ca. 2 sekunder. Ved denne periodetiden klarer ikke sylindrene i plattformen heller å henge med posisjonssettpunktet sitt. Dette betyr at AHCen vil være tilstrekkelig rask nok for denne applikasjonen.

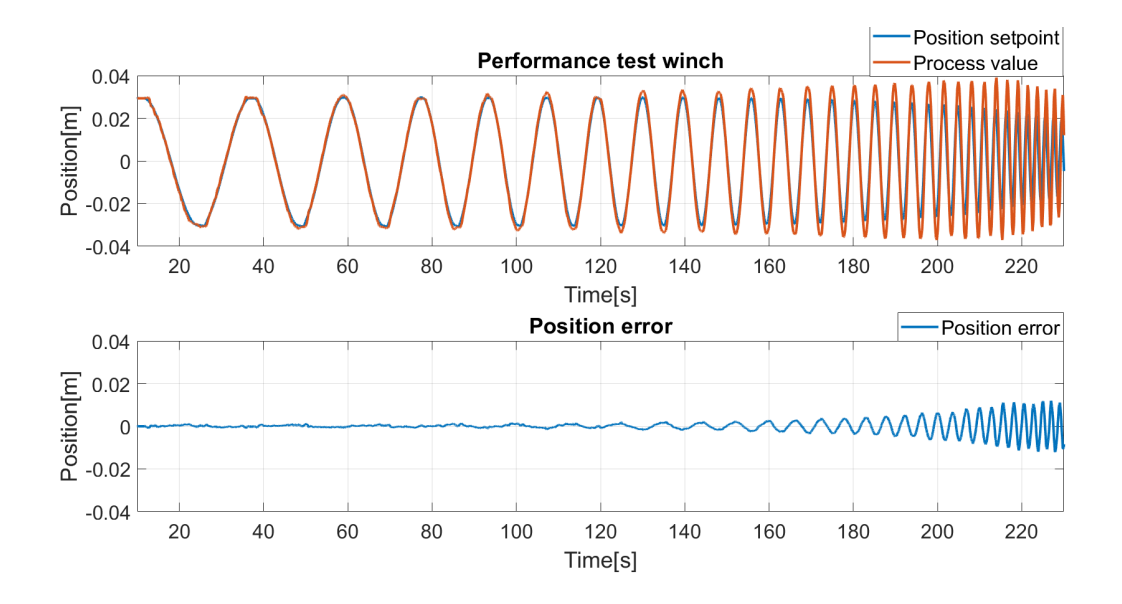

<span id="page-44-0"></span>Figur 4.7: Den øverste grafen i figuren viser hvordan vinsjen følger posisjon-settpunkt for en sinus som har økende frekvens fra 10[s] til 1[s] som reguleres med feedforward regulator og P-regulator med i 200 gain. Den nederste grafen viser hvordan posisjonsfeilen mellom er-verdi og settpunkt øker desto høyere frekvens.

#### 4.5.2 Test av metode «Beregnet AHC»

Figur [4.8](#page-44-1) viser ytelsen av den beregnede aktiv hiv kompenseringen når plattformen kjører i loggfil modus. De første 12[s] av filen er uten aktivert AHC, som medfører at nederste graf («Load position») er lik krantupp-posisjonen grunnet at vinsjen står i ro. Den resterende tiden av testen er med aktivert AHC. Resultatet er da at vinsjen motvirker plattformbevegelsene og regulerer lasten slik at den er tilnærmet i ro. For en optimal AHC vil «Load position» være lik 0[m] i AHC-modus. I dette plottet er den tilnærmet lik 0[m] i AHC og tilfredsstiller dermed kravene fra Scantrol. Vedlegg [9](#page-52-0) viser spilleliste som inneholder demonstrasjon av «beregnet AHC».

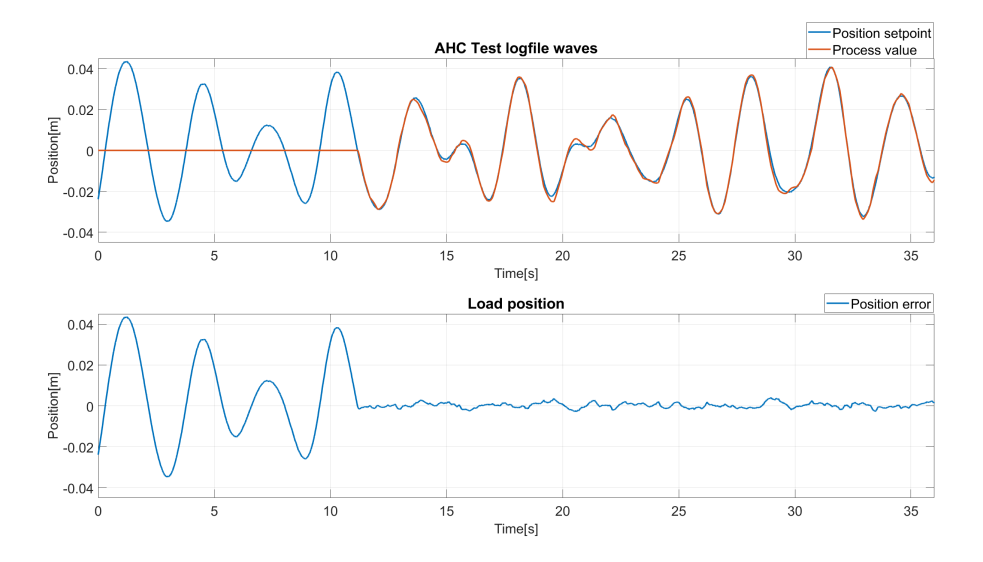

<span id="page-44-2"></span><span id="page-44-1"></span>Figur 4.8: Plot som viser ytelsen til den beregnede AHCen når plattformen kjører etter loggfil bølger. Første 12 [s] er uten aktivert AHC og resten er med AHC aktivert. Den blå, øverste grafen er krantupp sin posisjon[m]. Den oransje, øverste grafen viser vinsj bevegelsen, denne er invertert for å tydeliggjøre posisjonsfeil. Den nederste grafen viser den beregnede posisjonen til lasten basert på de to øverste grafene.

#### 4.5.3 Tester for stereokamera

Siden AHC er tunet i [4.5.1,](#page-43-1) er det benyttet samme tuning, men ved bruk av et annet referansepunkt for AHC. Når kamera benyttes er det ikke den beregnede krantuppbevegelsen som gir utgangspunkt for AHC, men heller den målte avstanden fra kamera til krantupp. Figur [4.9](#page-45-0) viser resultatene av AHC ved bruk av kamera med avstandsmåling til krantupp.

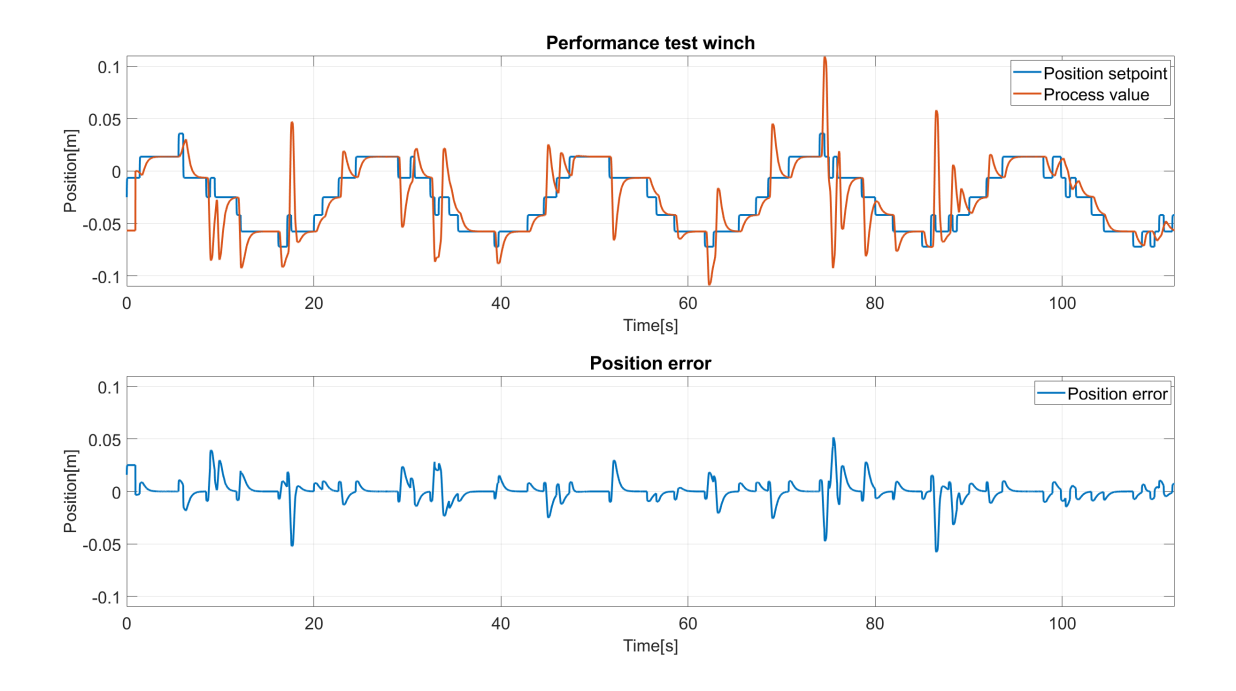

<span id="page-45-0"></span>Figur 4.9: Plot som viser ytelsen til AHC ved bruk av stereokamera når plattformen kjører etter simulerte bølger. Den blå, øverste grafen er krantupp sin målte posisjon[m]. Den oransje, øverste grafen viser vinsj bevegelsen, denne er invertert for å tydeliggjøre posisjonsfeil. Den nederste grafen viser den beregnede posisjonen til lasten basert på de to øverste grafene

I figur [4.9](#page-45-0) ser man tydelig støy på pådragsignalet som medfører en betydelig position error som vist i nederste plot i figuren. Sammenlignet med beregnet AHC er dette resultat betydelig dårligere. Det ble derfor gjort flere tester og undersøkelser for å finne ut av hva som skapte disse problemene. I første undersøkelse sjekket vi posisjonssettpunktet mottatt fra stereokamera. Figur [4.10](#page-45-1) viser at dette signalet var svært påvirket av støy.

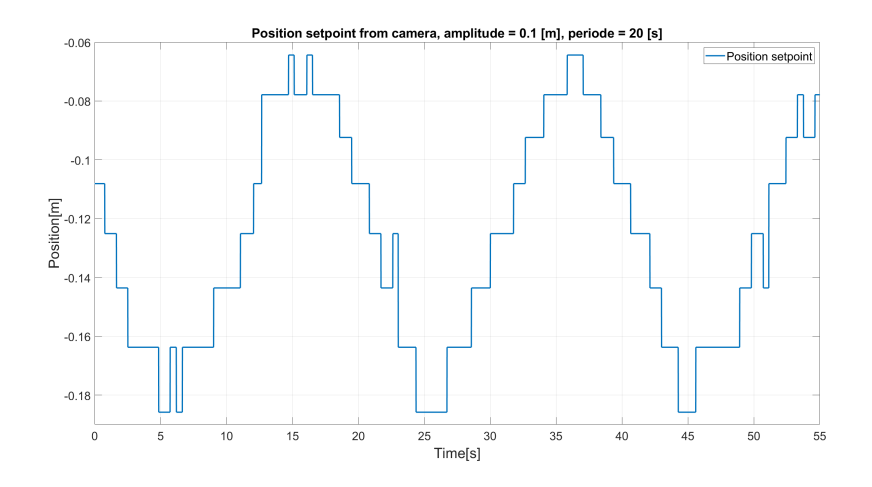

<span id="page-45-1"></span>Figur 4.10: Plot som viser mottatt posisjonssettpunkt fra stereokamera.

Basert på plottet av den beregnede posisjonen til kameraet var det mistanke om at PLSen mottok oppdatert posisjon for sjeldent over UDP. Figur [4.11](#page-46-0) viser et plot av hvor ofte data blir mottatt på UDP fra kamera. Her er det tydelig at den sender data uregelmessig og av og til opp mot 0.5 [s] intervall mellom sendingene. Dette kombinert med støyete avstandsmålinger fra kamera, medfører at det er vanskelig å beregne posisjon og hastighet i PLSen. For å redusere støyen er det mulig å lavpassfiltrere den bergede posisjonen og hastigheten, men dette vil skape enda større tidsforsinkelser. Det er problematisk når det allerede er for store tidsforsinkelser i systemet for å kunne benytte AHC ved stereokamera.

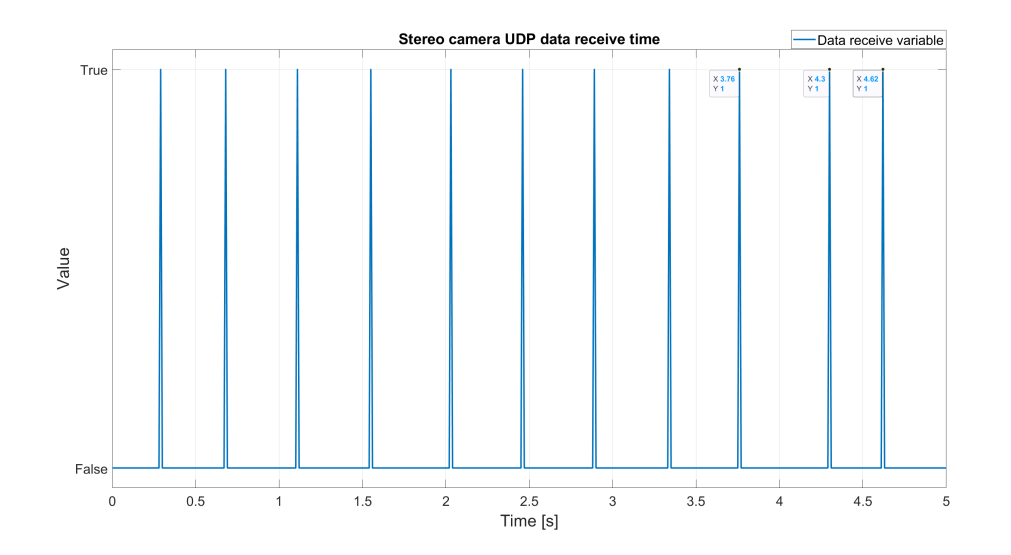

<span id="page-46-0"></span>Figur 4.11: Plot som viser hvor ofte og med hvilke tidsintervall stereokamera sender beregnede UDP-meldinger til PLS. Resultat viser at data sendes med forskjellig tidsintervall avhengig av analysetiden til datamaskin i stereokamera.

#### 4.6 Evaluering av metoder for AHC

Basert på ytelsestester utført i kapittel [4.5,](#page-43-2) ble det gjennomført en evaluering for Scantrol om de to aktuelle AHC-metodene.

Beregnet AHC gir som forventet relativt gode resultater ettersom den baserer seg på kjente sylinderposisjoner, det er dermed lite variabler som kan skape støy og målefeil. Dette er derimot ikke en metode som ville fungert på et ekte fartøy, da man ikke kan vite posisjonen til båten på samme måte. På et ekte fartøy må denne bevegelsen måles med en MRU, som ikke er like nøyaktig som den beregnede posisjonen vi oppnår ved bruk av «beregnet AHC».

AHC ved bruk av stereokamera er en metode som fungerer bra i teorien, men som ikke har gitt gode resultater i dette prosjektet. Dette med bakgrunn i testene som er utført i kapittel [4.5.3.](#page-44-2) Årsaken for at det oppnås dårlig AHC-ytelse med denne metoden er på grunn av for sjelden oppdatering og for mye støy på posisjonsdataene fra kameraet. Dersom kameraet hadde gitt ut posisjoner med høyere frekvens og bedre nøyaktighet, ser vi det mulig å benytte denne metoden for AHC.

Oppsummert kan man se at beregnet AHC er den foretrukne metoden av de metoder som er evaluert i dette prosjektet. Ettersom kamera gir usikre data med for lav frekvens, blir det for stor tidsforsinkelse og usikkerhet i systemet til at dette er en gunstig metode for AHC. Med forbedringer av kameraet kan det tenkes at dette kan være en god metode for AHC i fremtiden.

## 5 HMS

Som følge av at dette prosjektet består av flere bevegelige deler med store krefter, har HMS vært høyt prioritert. Det er identifisert flere farer i dette systemet, blant annet, klemfare fra plattform, klemfare i vinsj, ukontrollert vinsj eller plattform og lignende. Derfor er det viktig med gjennomtenkte sikkerhetssystemer og nødstopp. Vedlegg [9](#page-52-0) viser spilleliste som inneholder demonstrasjons video av prosedyre ved nødstopp.

#### 5.1 Nødstopp

Vi har implementert nødstopp i systemet som er lett tilgjengelig under plattformen, se figur [5.1.](#page-47-0) Denne har som hovedmål å stoppe systemet på

en sikker måte dersom en nødssituasjon skulle oppstå.

#### 5.1.1 Bevegelsesplattform

Nødstoppbryteren er koblet på NC kontakter, som betyr at den åpner kretsen dersom den blir aktivert. Dette medfører at eventuelle feil på kabler eller bryter også vil utløse nødstopp. Nødstoppbryteren er for bevegelsesplattformen koblet direkte på et 3 polt rele som gir strøm til motordriverne for sylindrene. Dette innebærer at dersom nødstopp blir aktivert kuttes strømmen til sylindrene uavhengig av alt annet som skjer i prosessen, og sylindrene stopper. Se figur [5.2](#page-47-1) for kobling av nødstopp i dette systemet. Kombinert med å stoppe sylindrene direkte går også nødstoppen inn på en digital inngang i PLSen. Her blir den behandlet og PLSen setter automatisk systemet i stoppmodus. Videre sender PLSen melding til HMI om at den må sette systemet i stopp og gi feilmelding. Ved å utføre disse kommandoene vil systemet være sikkert også når brukeren deaktiverer nødstoppen igjen. Da vil systemet være i stopp-modus og ingenting beveger seg.

#### <span id="page-47-2"></span>5.1.2 Vinsj

For vinsjen var tanken å gjøre noe tilsvarende som med bevegelsesplattformen. Vårt forslag til bedriften for nødstopp av vinsj, var å benytte en 3-polt kontaktor som strømmen til motoren går gjennom, for så å kutte strømmen til spolen i releet ved en nødstoppsituasjon. Ved å benytte denne metoden vil motoren stanse uavhengig av PLS/frekvensomformer og software.

For enkelhetsskyld kom bedriften med en alternativ løsning der det kun er nødvendig å koble nødstoppen til en digital inngang på frekvensomformeren. Når denne inngangen mister 24[V] (nødstopp aktivert) stopper motoren, og frekvensomformeren går inn i feilmodus. PLSen oppdager også nødstopp og sender alarm i form av lyd i operatørpanelet, samt blinkende rødt

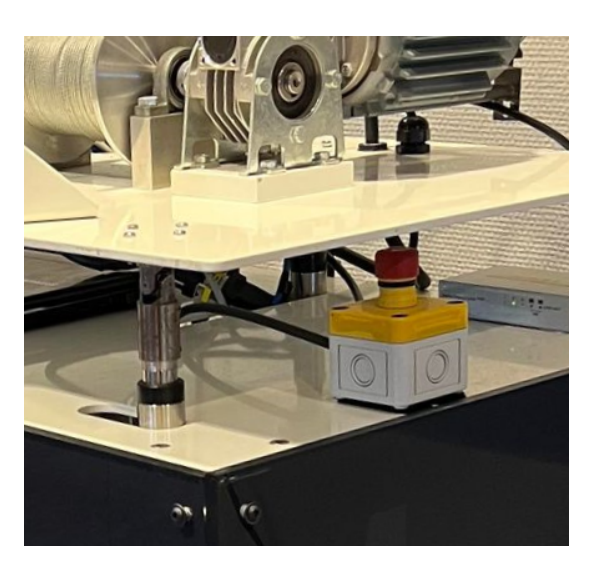

Figur 5.1: Bilde av plassering av nødstopp.

<span id="page-47-0"></span>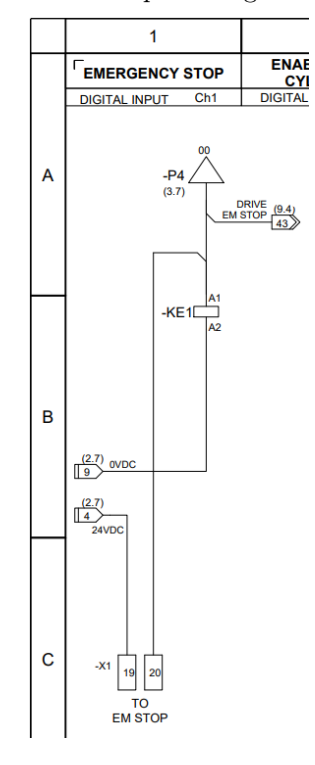

<span id="page-47-1"></span>Figur 5.2: Elektrisk tegning av nødstopp kobling.

lys på reset-knappen. For å kunne operere vinsjen igjen må reset-knappen trykkes inn, og da resettes frekvensomformer-alarmen og systemet går i standby igjen.

#### 5.2 Andre sikkerhetsfunksjoner

Det er også implementert Torque limit, stopp ved kommunikasjonsfeil, AHC sikkerhet i tillegg til alarmer i HMI som sikkerhetsfunksjoner i systemet.

#### 5.2.1 Torque limit

Det er blant annet lagt til en moment begrensning i frekvensomformeren. Når brukeren opererer vinsjen er det satt en momentbegrensning som skal hindre at personer eller noe henger seg fast i trommelen under drift. Denne begrensningen er satt til 30% av maks moment. På 30% av maksimalt moment er det nok moment til å operere vinsjen tilfredsstillende, men det er samtidig en mulighet for å stoppe den uten for mye kraft.

#### 5.2.2 Kommunikasjonsfeil

En risiko ved systemet oppstår dersom man mister kommunikasjon mellom HMI, PLS, frekvensomformer og ikke lenger har mulighet til å stoppe eller kontrollere systemet. Dette er løst ved at plattformen stopper automatisk dersom PLS mister kommunikasjon med HMI. Det er implementert en kommunikasjonsteller fra HMI til PLS som teller og sender et oppdatert tall til PLS så lenge HMI og PLS kommuniserer. Når PLS merker at denne er lik flere ganger, betyr det at den har mistet kontakt og systemet går i stopp. Det samme er gjort dersom drive eller operatørpanel mister kontakt med PLS, da går også systemet i stopp.

#### 5.2.3 AHC

Det er implementert sikkerhetsfunksjoner i PLS som må oppfylles før AHC-modus kan bli aktivert. Hvor vinsjen sin posisjon må ligge mellom 0.3 - 0.8 [m], før det er mulig å aktivere modusen. Dette er for å unngå at vinsjen berører gulvet eller krantupp under regulering. Det er også implementert en sikkerhetsfunksjon om at bevegelsesplattformen må være «kjørende» i simulert eller loggfilmodus før AHC kan aktiveres.

#### 5.2.4 Alarmer i HMI

Figur [5.3](#page-48-0) viser et skjermbilde av «service» tab i HMI der bruker kan monitorere målte sylinderhastigheter i tillegg til alarmer. Alarmhistorikken vises nedover i listeformat med tidspunkt for hver alarm. Aktive alarmer fremheves med rød bakgrunn, og inaktive alarmer med transparent bakgrunn.

| Plattform UI<br>$\qquad \qquad$                             |                      |                  |                       |                     |  |  | $\times$ |
|-------------------------------------------------------------|----------------------|------------------|-----------------------|---------------------|--|--|----------|
| <b>Plattform UI</b>                                         | Plattform/Winch data |                  | Alarms                |                     |  |  |          |
| $\circledcirc$                                              | Cylinder 1 speed     | 0.026<br>m/s     | <b>Emergency stop</b> | 18/05/2023 11:25:01 |  |  |          |
| Plattform                                                   | Cylinder 2 speed     | $-0.0249$<br>m/s | Drive error           | 18/05/2023 11:23:21 |  |  |          |
| control                                                     | Cylinder 3 speed     | $-0.0245$<br>m/s | <b>Emergency stop</b> | 18/05/2023 11:22:31 |  |  |          |
| $\bullet$<br>Plattform                                      |                      |                  |                       |                     |  |  |          |
| manual control                                              |                      |                  |                       |                     |  |  |          |
| $\qquad \qquad \qquad \qquad \qquad \qquad \qquad$<br>Winch |                      |                  |                       |                     |  |  |          |
| control                                                     |                      |                  |                       |                     |  |  |          |
| $\gamma_{\rm v}$                                            |                      |                  |                       |                     |  |  |          |
| <b>AHC</b>                                                  |                      |                  |                       |                     |  |  |          |
|                                                             |                      |                  |                       |                     |  |  |          |
| $\triangleq$<br>Service                                     |                      |                  |                       |                     |  |  |          |
|                                                             |                      |                  |                       |                     |  |  |          |
| ٠                                                           |                      |                  |                       |                     |  |  |          |
| <b>Settings</b>                                             |                      |                  |                       |                     |  |  |          |
|                                                             |                      |                  |                       |                     |  |  |          |
|                                                             |                      |                  |                       |                     |  |  |          |

<span id="page-48-0"></span>Figur 5.3: Skjermbilde av service tab i HMI.

# 6 Prosjektutførelse

Prosjektet har bestått av programmering, prosjektering, kobling og testing av ulike løsninger. Det har vært en bratt læringskurve med utfordrende problemstillinger. Den største utfordringen var å utvikle styresystem og optimalisering av reguleringssløyfene. Dette baserte seg på tilegning av mye ny kunnskap innenfor både programmering i «Phoenix PLC next» og reguleringsteknikk teori.

Gjennom prosjektet har vi stort sett fulgt tidsplanen, med unntak av mot slutten, hvor vi hadde satt av for lite tid til del 3 av oppgaven i tillegg til skriving av rapporten. Dette var mer tidkrevende enn forventet, men vi sitter igjen med ett inntrykk over å ha levert ett godt system til Scantrol. Vi har skrevet daglig logg i felles GitHub dokument hvor arbeidet er dokumentert med både tekst og bilder, som er lagt ved i vedlegg [10.5.](#page-64-0) Det er også ført timelister og møtereferat i felles Microsoft excel-dokument, som er dokumentert i vedlegg [10.3.](#page-53-0)

Utviklingen av systemet er utført på kontorlokalene til Scantrol i Sandviken, hvor vi har hatt tilgang på nødvendig utstyr og kompetanse ved behov. Muligheten for å ha kunnet arbeide med systemet i praksis har vært svært lærerikt, og har gjort at vi har kunnet testet løsninger og avklart problemstillinger effektivt underveis.

Overgangen fra arbeidet på kontoret med testsylinder og testoppkobling til den fysiske plattformen gikk overraskende effektivt, grunnet resultatet, av grundige og gode forberedelser og kalibreringer gjennomført på testoppsett i forkant. Under arbeidet med testoppsettet ble det lagt til rette for styring av tre sylindre i software, som gjorde at vi kunne simulere hele bevegelsessystemet før overgangen til plattformen.

Mot slutten av oppgaven ble det etter møte med veileder Endre Håland og interne veiledere hos Scantrol avklart at vi ikke skulle evaluere metode for AHC med bruk av radarsensor eller teste Scantrol sin egenutviklede mTrack AHC kontroller. Vi ble derimot enig om å teste metode for «Beregnet AHC» og forsøke å benytte «AHC med bruk av stereokamera». Dette ble avgjort grunnet omfanget på oppgaven, og gjorde at vi heller kunne fokusere mer på de to overnevnte metodene. Det var lærerikt å utvikle kontrollsystem for AHC samt benytte stereokamera.

# 7 Konklusjon

Plattform- og vinsjsystemet som er utviklet i dette prosjektet klarer å simulere bølgebevegelse i tillegg til å benytte AHC for å motvirke bølgebevegelser. Systemet har noen begrensninger med bakgrunn i dimensjonene på sylindrene i tillegg til hastighetsbegrensninger på sylindre og vinsj. Plattformen har mulighet for å bevege seg etter simulerte bølger eller ekte bølger fra loggfil, den kan også kjøre manuelt til en gitt posisjon og vinkel. Vinsjen har mulighet for å opereres i manuell modus med joystick eller i AHC hvor den motvirker bølgebevegelsene til plattformen. Det er også utviklet et brukergrensesnitt for monitorering og styring av plattformen samt et PLS program for styring og regulering av kontrollsystemet.

Det er evaluert to ulike metoder for AHC på systemet, «beregnet AHC» og «AHC ved hjelp av stereokamera». Beregnet AHC ga gode resultater, men vil ikke fungere på et ekte fartøy da den baserer seg på å beregne bevegelsen basert på posisjonene til sylindrene i plattformen. AHC ved hjelp av stereokamera ga ikke like gode resultater, grunnet trege og støyete signaldata fra stereokameraet. Vi har gitt tilbakemelding til Scantrol om at dette er en mulig fungerende metode for AHC, dersom stereokameraet blir videreutviklet for å gi raskere og mer troverdige avstander.

#### 7.1 Forslag til forbedringer

#### 7.1.1 Forbedre stereokamera

Vi ser det fullt mulig å benytte stereokamera til AHC, men dette vil kreve at kameraet er utviklet og kalibrert for raskere analyse og dybdeberegning enn hva Scantrol sitt egenutviklede stereokamera gjør i dag. Systemet og PLS-programmet er utviklet slik at andre enkelt skal kunne videreutvikle og teste ulike metoder for AHC.

#### 7.1.2 Forbedre sikkerhet

Sikkerheten kan forbedres med hensyn til vinsjen og nødstopp. Dette er diskutert i kapittel [5.1.2.](#page-47-2) Det er avtalt med firma at implementert nødstoppløsning på vinsj er tilstrekkelig.

#### 7.2 Videreutvikling

#### 7.2.1 Benytte radarsensor for AHC

På bakgrunn av oppgavens omfang, ble det ikke tid til å evaluere eller teste AHC ved bruk av radarsensor, systemet ligger til rette for at dette kan implementeres ved en senere anledning. Radarsensoren Scantrol ønsket å benytte sender ut 4-20 [mA] basert på avstanden til objektet foran sensoren. Ettersom det ikke er plass til en analog inngangsmodul på PLSen, måtte det blitt brukt en ekstern I/O modul med sensoren koblet til. Tanken var å montere denne sensoren på en metallvinkel ut fra krantuppen slik at sensoren kan måle avstanden ned til gulvet. I og med at denne sensoren er analog vil det i teorien kunne være lettere å lese avstand oftere og unngå for mye tidsforsinkelse i systemet.

Vi ser for oss at AHC med bruk av radarsensor kan fungere tilfredsstillende på plattformen så lenge sensoren gir ut troverdige signaler uten for mye støy. Dette er også noe som må testes nøyere på et ekte fartøy, der det vil være større avstander og andre faktorer som kan påvirke måleresultatet, som for eksempel vær og vibrasjoner.

## 8 Referanser

#### Referanser

- [1] Scantrol AS. Active heave compensation(2022). [Internett] Available: [https://www.scantrol.](https://www.scantrol.com/ahc-rov-operations) [com/ahc-rov-operations](https://www.scantrol.com/ahc-rov-operations). Funnet: 27.04.2023.
- [2] Scantrol AS. Hjemmeside(2023). [Internett] Available: <https://www.scantrol.com/>. Funnet: 02.05.2023.
- [3] Bibliotek. FieldTalk.Modbus.Master. [Internett] Available: [https://www.modbusdriver.com/](https://www.modbusdriver.com/shop/product_info.php?products_id=66) [shop/product\\_info.php?products\\_id=66](https://www.modbusdriver.com/shop/product_info.php?products_id=66). Funnet: 08.02.2023.
- [4] Bibliotek. Materialdesign Themes WPF(2023). [Internett] Available: [http://materialdesigni](http://materialdesigninxaml.net/)nxaml. [net/](http://materialdesigninxaml.net/). Funnet: 27.01.2023.
- [5] Bibliotek. Scottplot WPF(2023). [Internett] Available: [https : / / scottplot . net/](https://scottplot.net/). Funnet: 16.02.2023.
- <span id="page-51-1"></span>[6] P. Corke. Robotics, Vision and Control (2.utgave). Springer Tracts in Advanced Robotics, sidetall(22,23,24,25). 2017.
- [7] J. Balchen T. Andresen B. Foss. Reguleringsteknikk (6.utgave). ©INSTITUTT FOR TEK-NISK KYBERNETIKK, NTNU, TRONDHEIM, sidetall(15,16,17,348,349). 2016.
- <span id="page-51-0"></span>[8] N.Nise. Control system engineering (8.utgave). Wiley, sidetall(93,94,95). 2019.
- <span id="page-51-2"></span>[9] OpenCV. Detection of ArUco Markers(2023)). [Internett] Available: [https://docs.opencv.](https://docs.opencv.org/4.x/d5/dae/tutorial_aruco_detection.html) [org/4.x/d5/dae/tutorial\\_aruco\\_detection.html](https://docs.opencv.org/4.x/d5/dae/tutorial_aruco_detection.html). Funnet: 20.05.2023.

# <span id="page-52-0"></span>9 Appendiks A - Youtube spilleliste

[Manuell modus demo video \(YouTube\)](https://www.youtube.com/watch?v=dTdxQvkl6fs&list=PLY-dGCjJdz4mB9gYz70bwlpMxQLTRlazp&index=2&ab_channel=BO23EB-37Aarvik%26Andersen) [Simulert bølgemodus demo video \(YouTube\)](https://www.youtube.com/watch?v=vYN12gfoLxI&list=PLY-dGCjJdz4mB9gYz70bwlpMxQLTRlazp&index=5&ab_channel=BO23EB-37Aarvik%26Andersen) [Loggfil bølgemodus demo video \(YouTube\)](https://www.youtube.com/watch?v=wZ0fMDTYm-c&list=PLY-dGCjJdz4mB9gYz70bwlpMxQLTRlazp&index=6&ab_channel=BO23EB-37Aarvik%26Andersen) [AHC på vinsj i simulert bølgemodus demo video \(YouTube\)](https://www.youtube.com/watch?v=7vebh_gacs0&list=PLY-dGCjJdz4mB9gYz70bwlpMxQLTRlazp&index=1&ab_channel=BO23EB-37Aarvik%26Andersen) [Nødstopp prosedyre demo video \(YouTube\)](https://www.youtube.com/watch?v=nrDD1voNvRg&list=PLY-dGCjJdz4mB9gYz70bwlpMxQLTRlazp&index=4&ab_channel=BO23EB-37Aarvik%26Andersen) [Manuell kjøring av vinsj med operatørpanel demo video \(YouTube\)](https://www.youtube.com/watch?v=jDqfhAhSbUE&list=PLY-dGCjJdz4mB9gYz70bwlpMxQLTRlazp&index=3&ab_channel=BO23EB-37Aarvik%26Andersen)

# 10 Appendiks B - Prosjektledelse og styring

# 10.1 Github link

[BO23EB-37-Bachelor orginazation \(Github\)](https://github.com/B023EB-37-Bachelor)

## 10.2 Fremdriftsplan

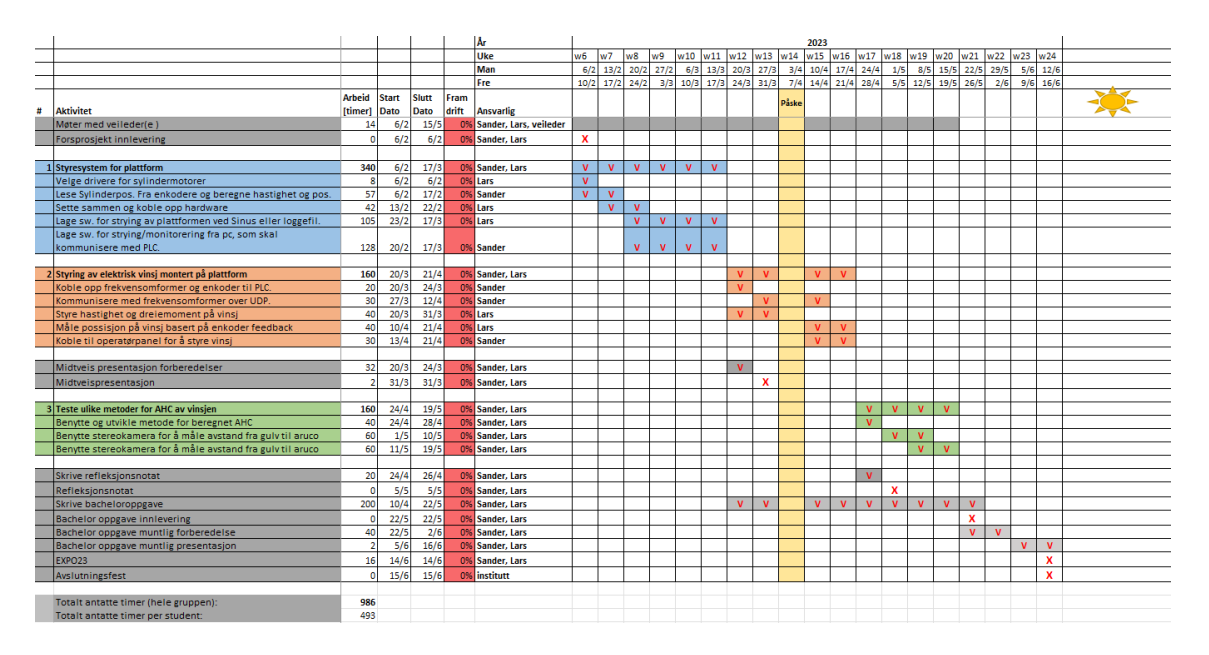

Figur 10.1: Fremdriftsplan over bachelorprosjektet.

## <span id="page-53-0"></span>10.3 Timelister

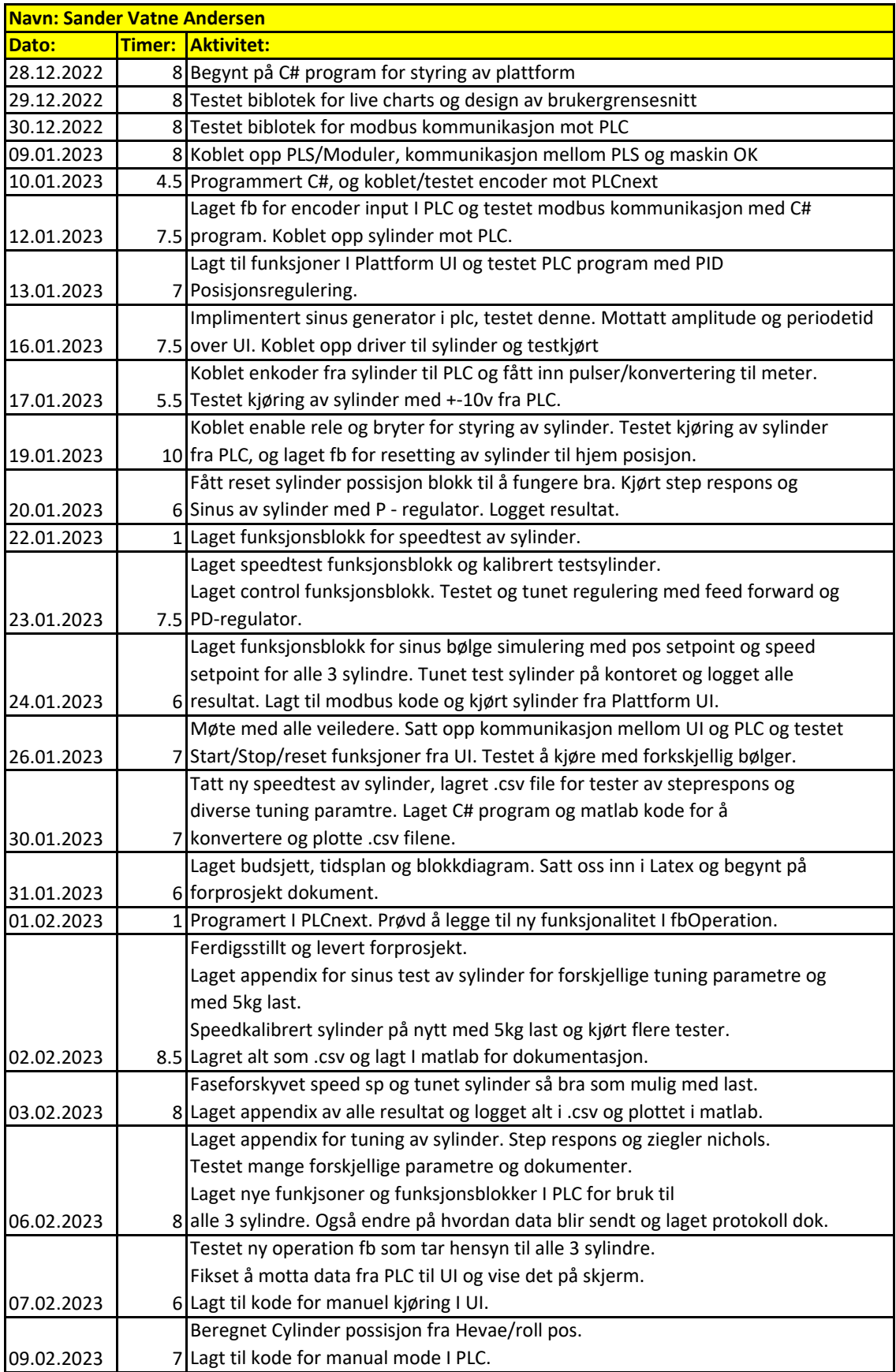

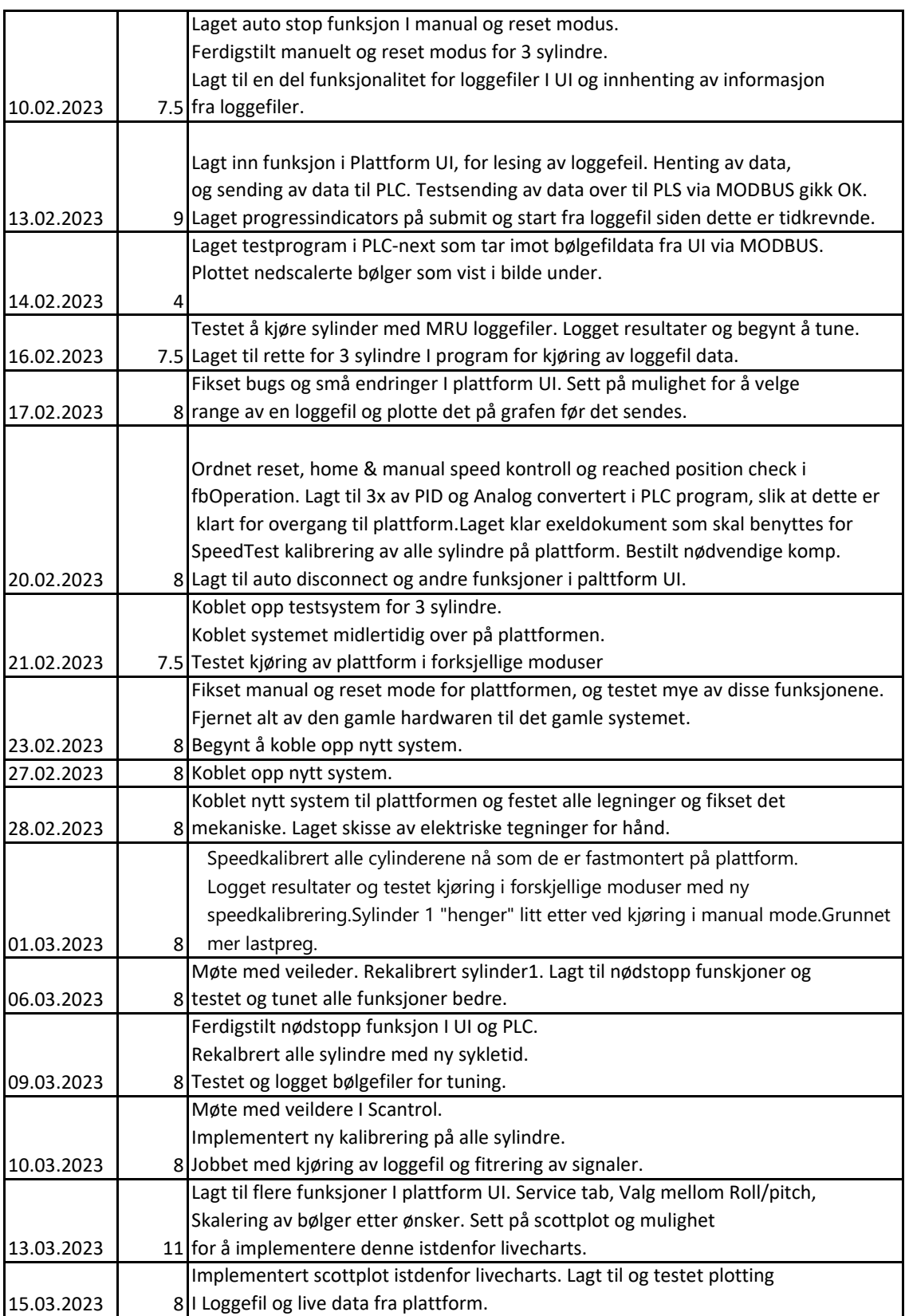

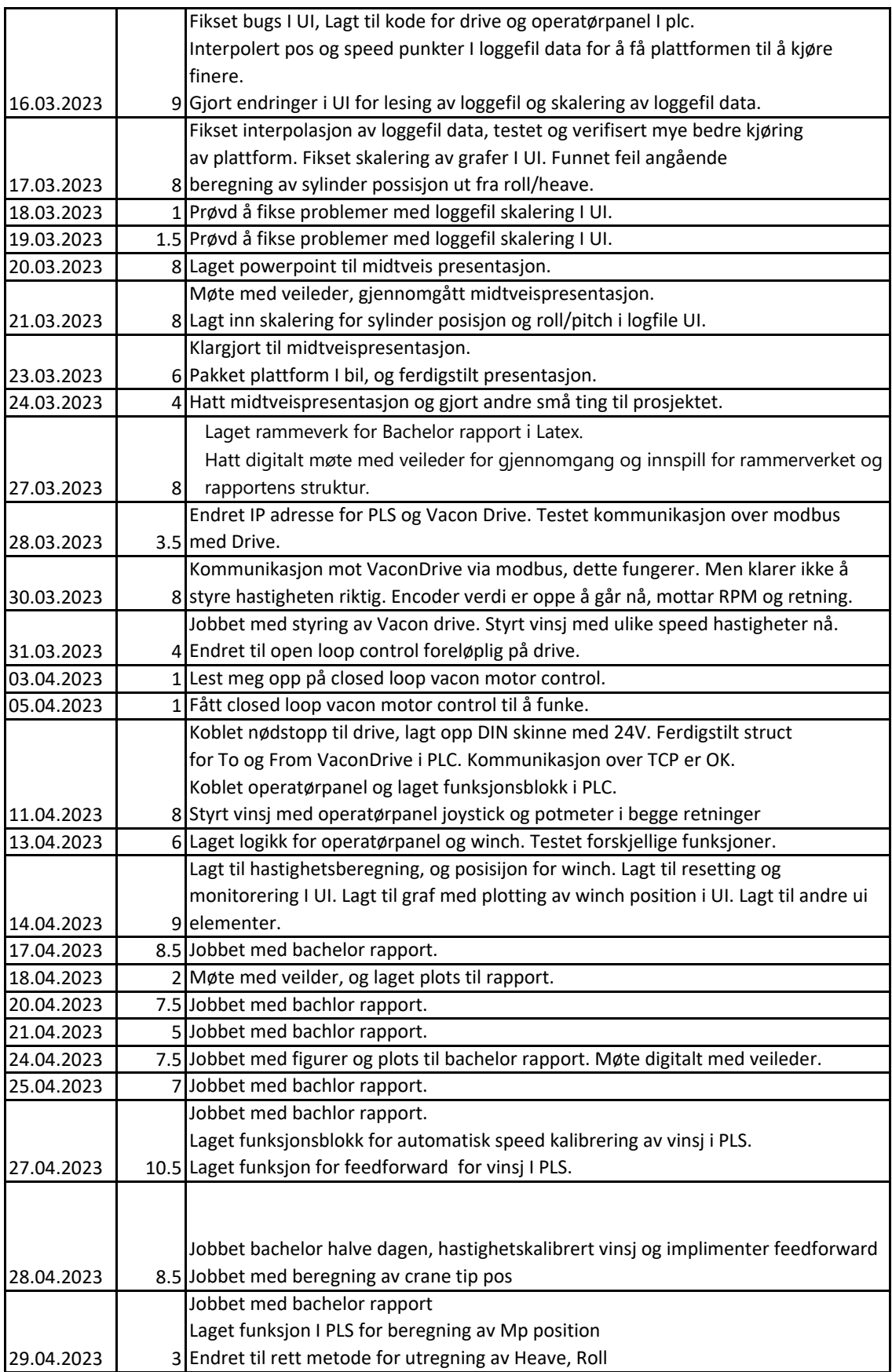

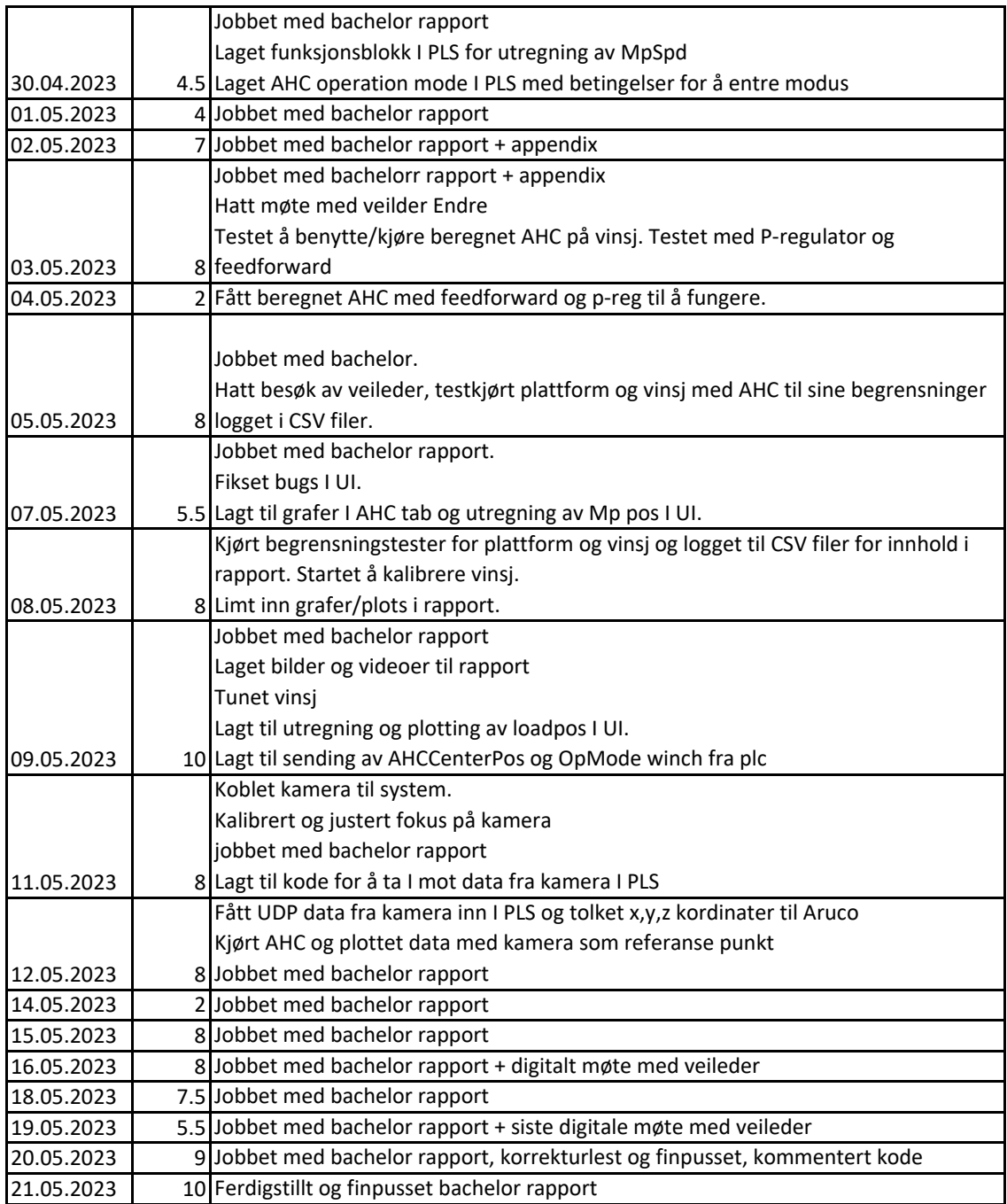

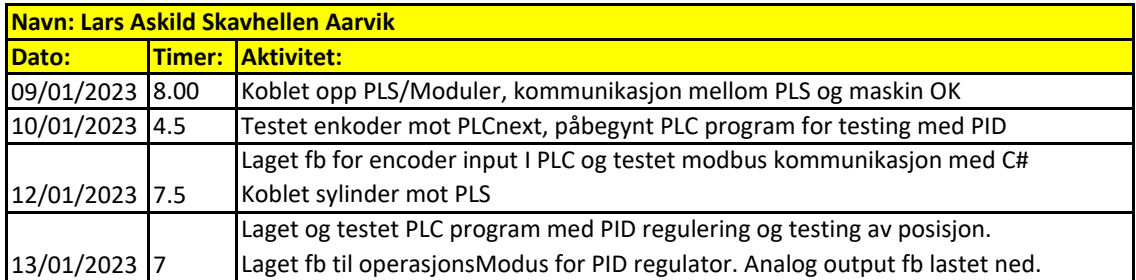

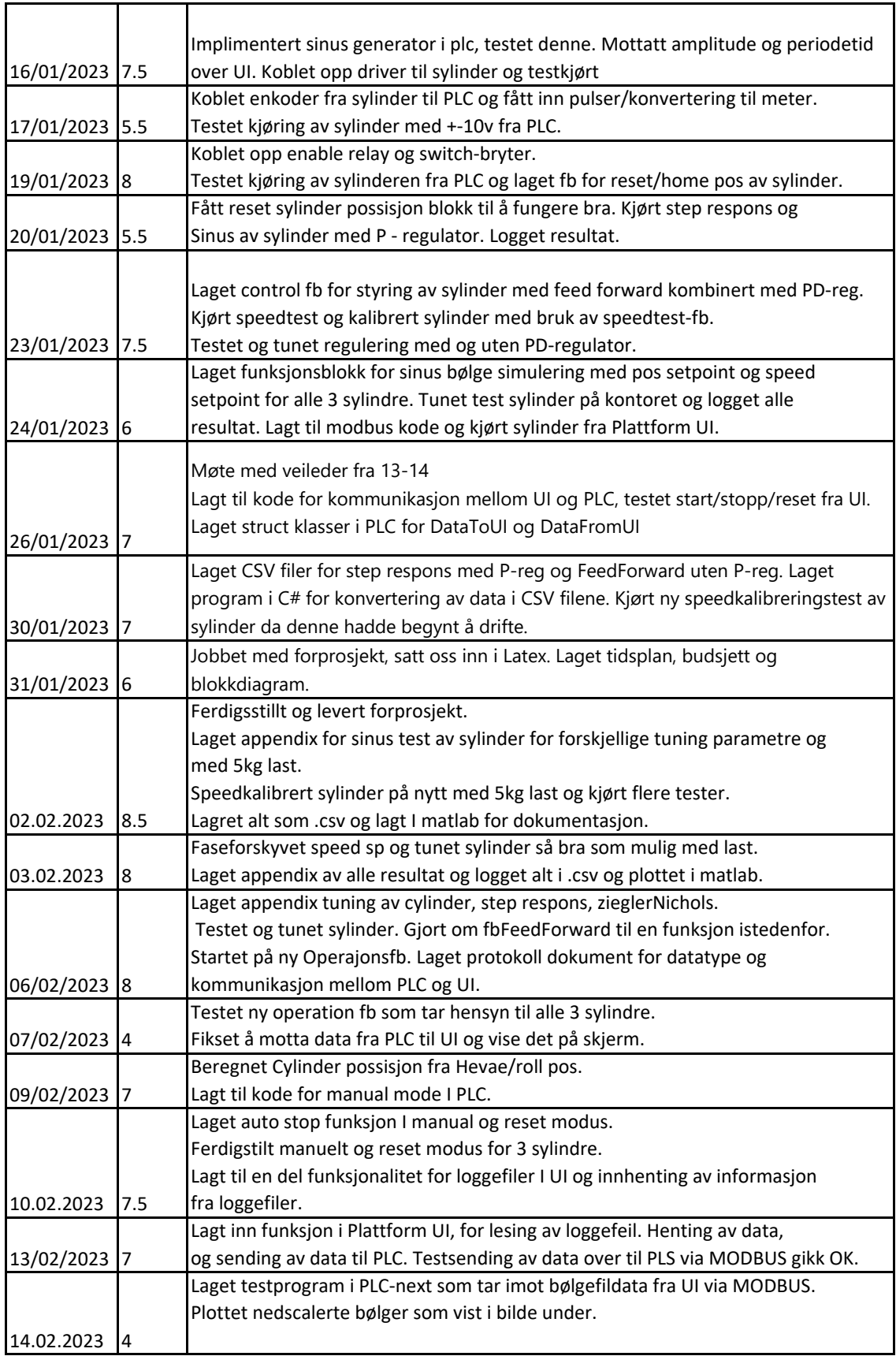

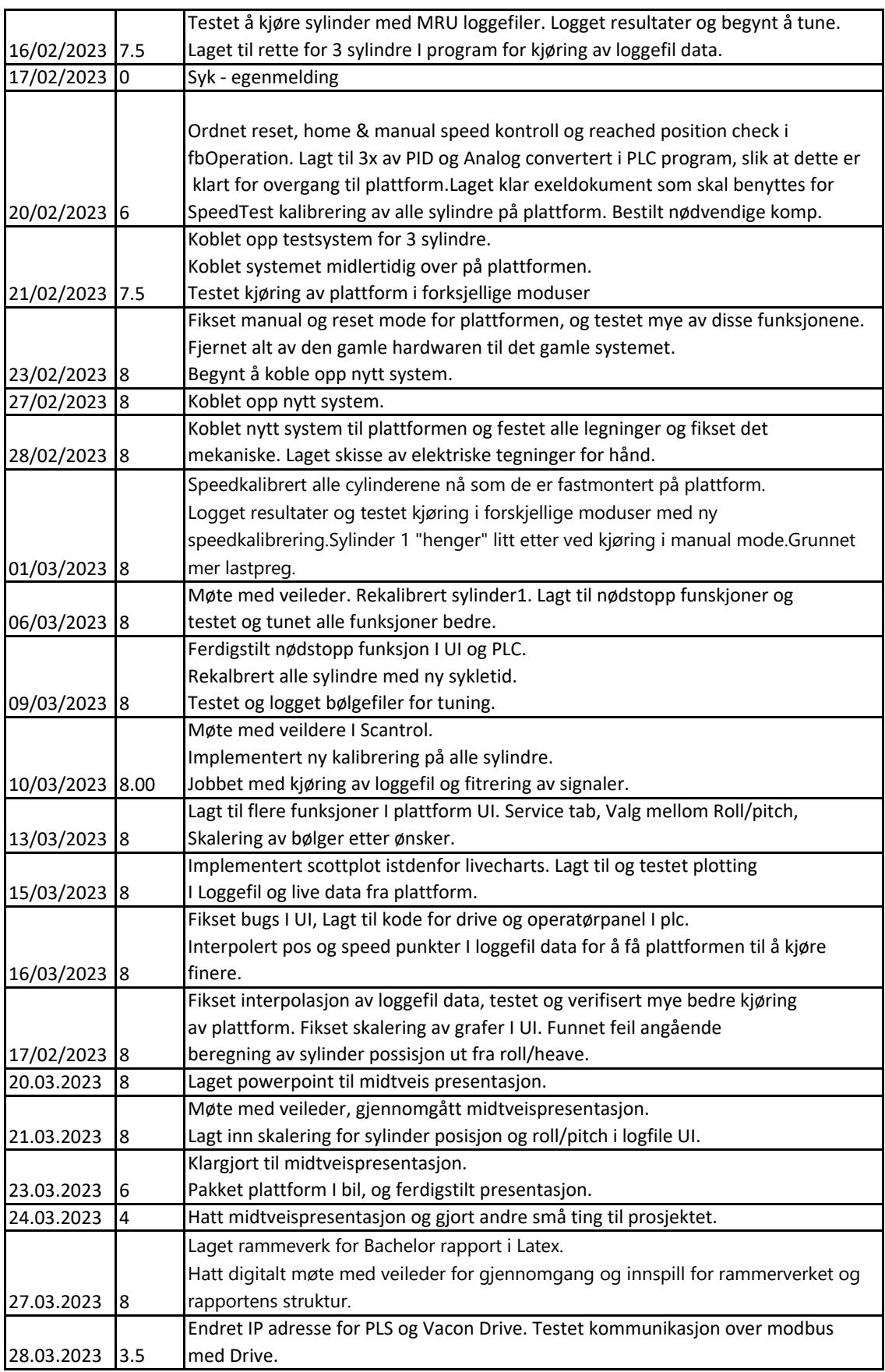

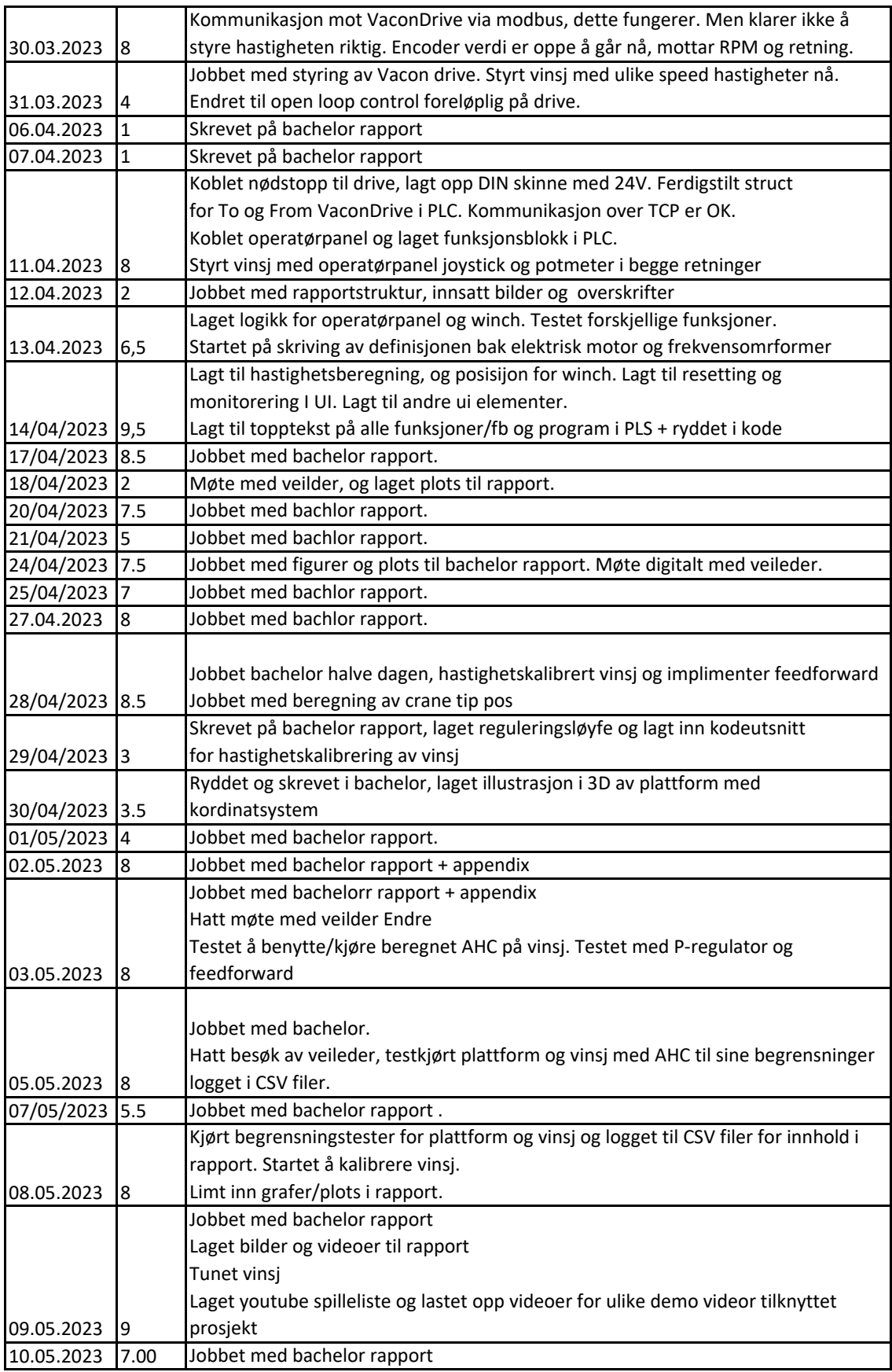

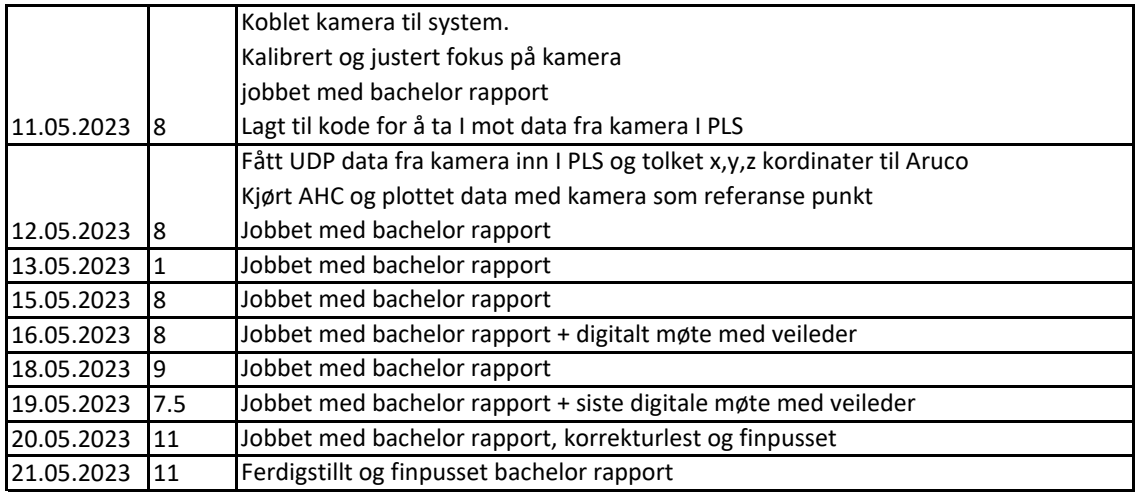

# 10.4 Møtereferat

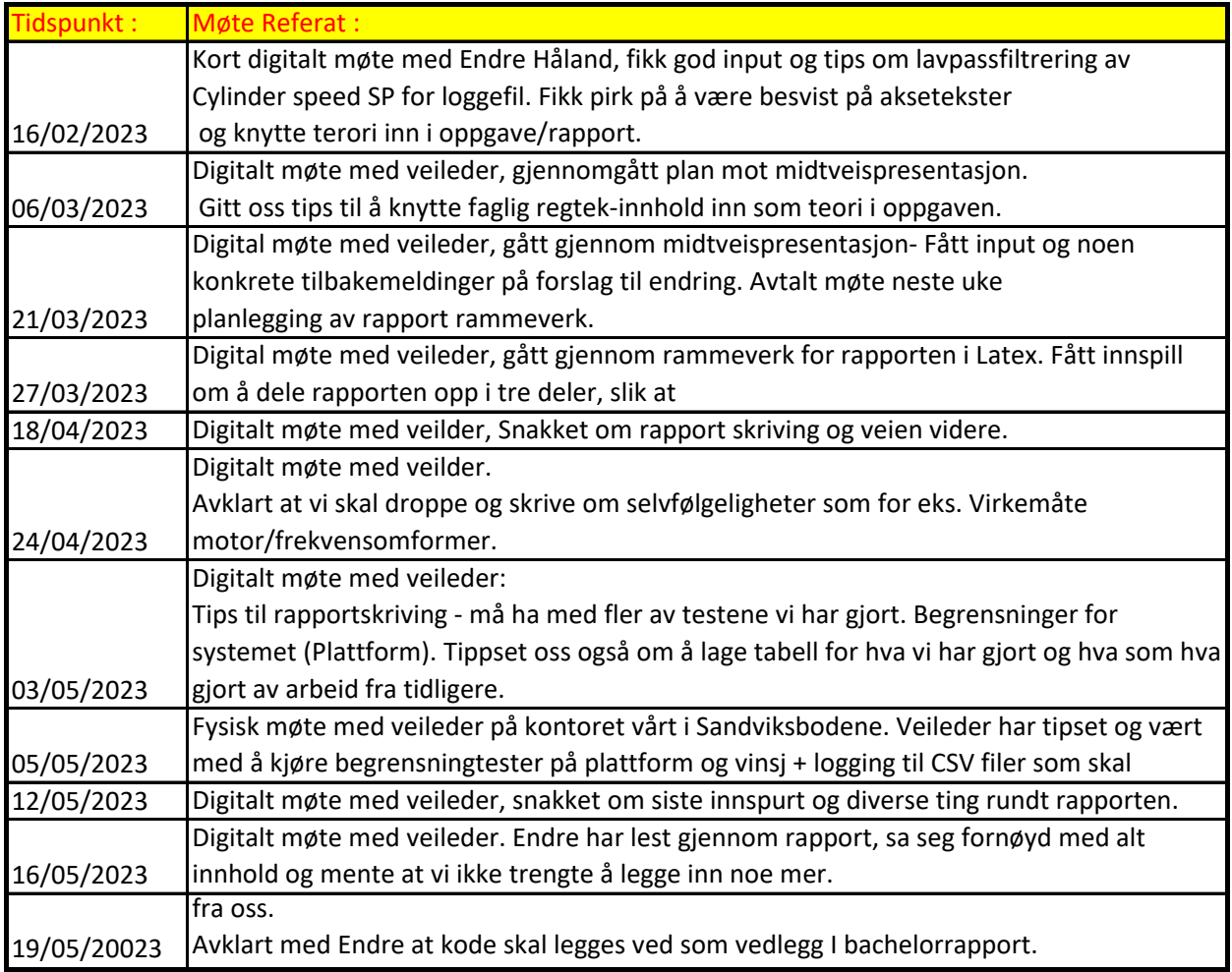

# <span id="page-64-0"></span>10.5 Arbeidslogg

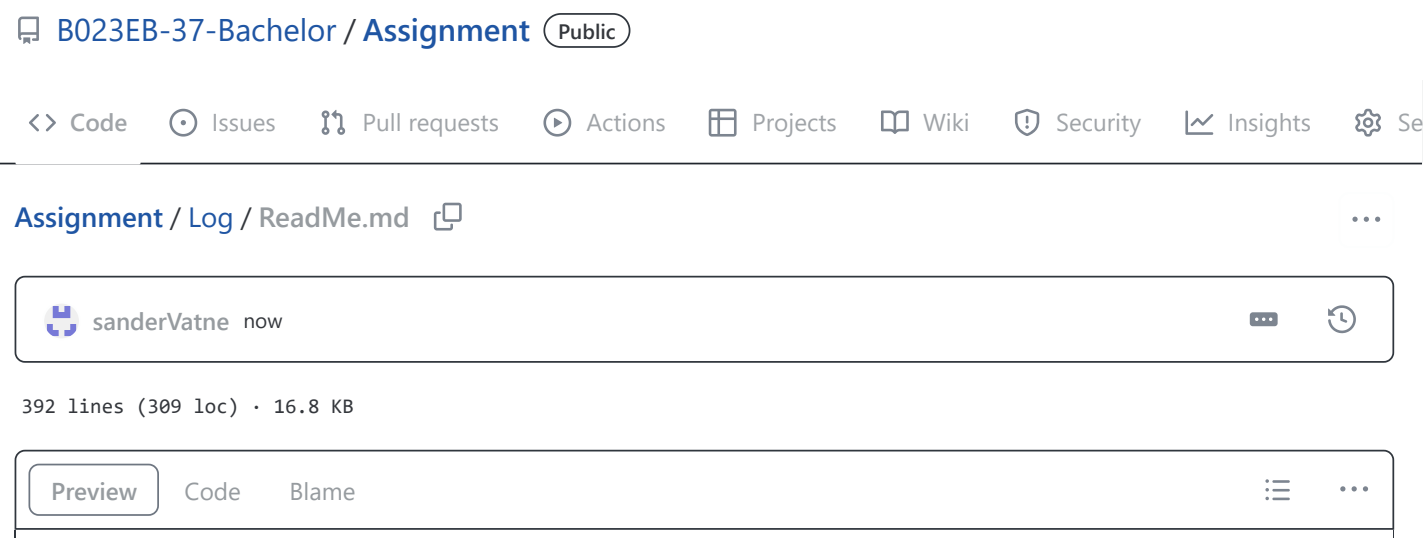

# **Wave simulation and evaluation of methods for active heave compensation - Log**

# **Log**

# **21/05/2023**

Ferdigstilt bachelor rapport

# **20/05/2023**

Jobbet med bachelor rapport

# **19/05/2023**

Jobbet med bachelor rapport

# **18/05/2023**

Jobbet med bachelor rapport

# **16/05/2023**

- Jobbet med bachelor rapport
- Hatt digitalt møte med veileder. Siste utkast sendt til han

# **15/05/2023**

- Jobbet med bachelor rapport
- Laget diverse plots til rapport.

## **14/05/2023**

Jobbet med bachelor rapport

#### **13/05/2023**

Jobbet med bachelor rapport

#### **12/05/2023**

- Jobbet med bachelor rapport
- Fått inn UDP data fra stereo kamera med xyz kordinater til aruco kode til PLS
- Kjørt AHC med kamerea som referansse punkt, logget resultat til CSV-fil for rapport.

### **11/05/2023**

- Jobbet med bachelor rapport.
- Koblet kamera til system
- kalibrert og justert fokus på kamera
- Montert brakkett med Aruco kode på crane tip
- Lagt til kode i PLS for å ta i mot data fra kamera på UDP.

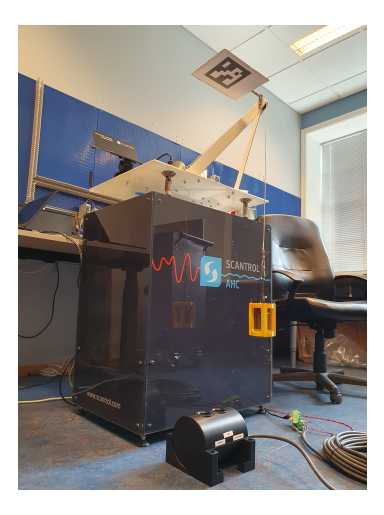

## **09/05/2023**

- Jobbet med bachelor rapport.
- Jobbet med begrensningstester av plattform og vinsj.
- Tunet winch.
- Laget bilder og videoer til rapport og youtube.
- Lagt til utregning og plotting av load position i UI.
- Lagt til sending av opMode for winch og AHCCenterPos fra PLC.

#### **08/05/2023**

- Jobbet med begrensningstester av plattform og vinsj.
- Laget Csv filer og lagt inn plotts i rapport.
- Ordnet bug under reset i UI generert av Scottplot.

## **07/05/2023**

- Jobbet med bachelor rapport.
- Fikset bugs i UI og lagt til graf i AHC av Mp Pos.

#### **05/05/2023**

- Jobbet med bachelor rapport.
- Hatt besøk av veileder fra HVL, hvor vi felles har testkjørt plattform og vinsj med beregnet Aktiv hiv kompensering til sine begrensninger med frekvenssweep.

#### **04/05/2023**

- Fått AHC med Feedforward og p regulator til å fungere.
- Filtrert mp\_speed og endret måten speedcommand er beregnet.

#### **03/05/2023**

- Jobbet med bachelor rapport
- Testet å benytte beregnet AHC på vinsj.
- Testet med P regualtor og feedforward, fortsatt litt tuning igjen.

#### **02/05/2023**

- Jobbet med bachelor rapport
- Laget appendix, bruksanvisning UI + modbus protokoll dokumenter

#### **01/05/2023**

Jobbet med bachelor rapport

#### **30/04/2023**

- Jobbet med bachelor rapport
- Laget funksjonsblokk i PLS for utregning av Mp speed
- Laget AHC operation mode i PLS med betingelser for å entre AHC modus.

#### **29/04/2023**

- Jobbet med bachelor rapport
- endret utregning av sylinder posisjoner i PLC kode og UI.
- Laget funksjon i PLS for utregning av Mp position.

#### **28/04/2023**

- Jobbet med bachelor halve dagen
- Speedkalibrert vinsj
- Jobbet med beregning av crane tip position for AHC.

#### **27/04/2023**

- Jobbet med bachelor rapport.
- Laget funksjonsblokk i PLS for automatisk speed kalibrering av vinsj.
- Laget feedforward funksjon for vinsj i PLS.

#### **25/04/2023**

Jobbet med bachelor rapport.

#### **24/04/2023**

- Jobbet med figurer og plots til rapport.
- Møte digitalt med veileder, avklart litt som å fks droppe "selvfølgeligheter" som fks prinsipp bak elektrisk motor og frekvensomformer.

#### **21/04/2023**

Jobbet med bachelor rapport.

#### **20/04/2023**

Jobbet med bachelor rapport.

#### **18/04/2023**

- Hatt møte med veileder.
- Laget plots til rapport.

#### **17/04/2023**

Jobbet med bachelor rapporten.

#### **14/04/2023**

- Beregnet hastighet av sylindre og vinsj med bruk av enkoder pulser.
- Beregnet posisjon til vinsj
- Lagt inn tab i UI for reset vinsj lengde og posisjon/hastighet[rpm] til enhver tid.
- Endret UI tabs.
- Lagt til graf med plotting av vinsj posisjon i UI.

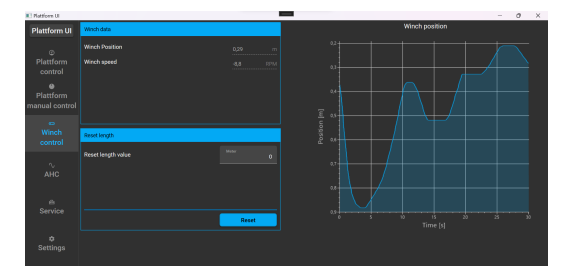

## **13/04/2023**

- Lagt inn endring av hastighet via potmeter på OP-panel.
- Lagt inn nødstopp med buzzer og lys på OP-Panel.
- Sjekket metoder for konvertering av encoderpulser til posisjon og puls/omdreining.

## **11/04/2023**

Koblet nødstopp til drive - test OK

#### 5/21/23, 3:51 PM Assignment/ReadMe.md at main · B023EB-37-Bachelor/Assignment · GitHub

- Lagt opp DIN skinne med 24V tilgjengelig på plattform.
- Ferdigstilt struct for To og From VaconDrive i PLC, kommunikasjon over TCP er OK.
- Koblet OperatørPanel og laget funksjonsblokk for denne i PLC.
- Styrt vinsj med joystick fra operatørpanel i begge retninger, endrer torque command via potmeteret.

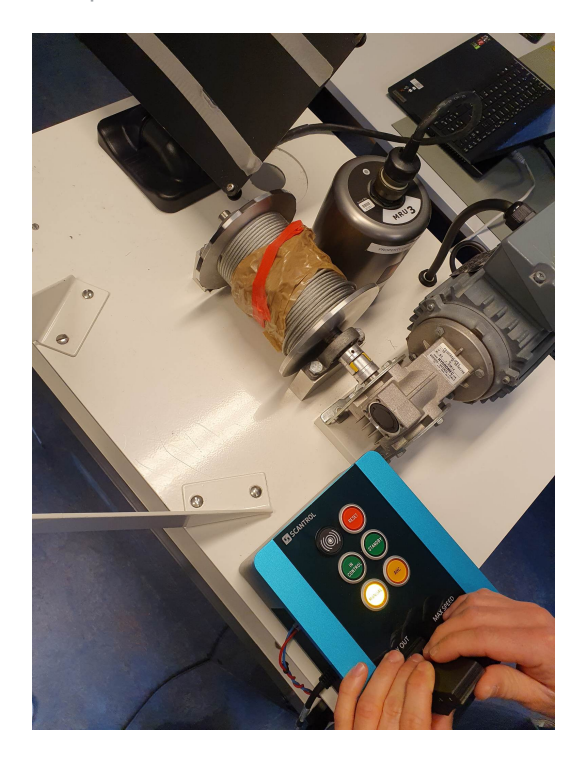

## **31/03/2023**

- Fått styrt vinsj med ulike hastigheter fra PLC.
- Endret til open loop control forløpig for å få det til å funke.

## **30/03/2023**

- Jobbet med kommunikasjon mot Vacon Drive
- Klarer å styre den med Start/Stopp/reset.
- Mottar encoder verdi og tilbakemelding om RPM.
- Sliter med styring av hastigheten, klarer å endre Torque CMD og Speed CMD.

#### **28/03/2023**

- Endret IP adressen for PLS til 192.168.127.213
- Endret IP adressen for Vacon Drive til 192.168.127.212
- Testet å kommunisere mot Vacon vinsj drive i PLS next, ikke fungerende.
- Laget funksjonsblokk fbFromDrive, som leser Modbus Array fra drive.

## **27/03/2023**

- Laget rammeverk for Bachelor rapport i Latex.
- Hatt digitalt møte med veileder for gjennomgang og innspill for rammerverket og rapportens struktur.

#### **24/03/2023**

Midtveispresentasjon hele dagen på HVL.

## **23/03/2023**

- Klargjort siste finish før midtveispresentasjon
- Pakket ned plattform og fått den inn i bilen.

# **21/03/2023**

- Møte med veileder hvor vi har gjennomgått og finpusset på midtveispresentasjon.
- Lagt inn skaleringsmuligheter av heavepos og roll/pitch i logfileUI.

## **20/03/2023**

- Laget powerpoint til midtveis presentasjon.
- Laget reguleringssløyfer og annet materiale til presentasjon.

# **18/03/2023 - 19/03/2023**

Prøvd å fikse skalerings problemer av loggefil data. Lagt til funksjon for å kun skalere heav pos og beholde riktig roll/pitch angle.

# **17/03/2023**

- Jobbet videre med interpolasjon av loggefildata, fått dette til å fungere. Kjørt tester og logget til Csv fil.
- Fikset skalering av UI grafene mh. tid [s].
- Funnet feil i beregning av sylinderpoisjon data fra loggefiler, spesielt angle- som ikke blir oppnådd.
	- Må jobbe videre med dette på mandag.

# **16/03/2023**

- Laget struct-klasser for VACON og operatørpanel i PLC next.
- Fikset bugs i UI knyttet mot loggefil-tab og simulering-tab.
- Interpolert posisjon og speed punkter i loggefildata for en finere bevegelse.

# **15/03/2023**

- Byttet om til bruk av Scotplott grafer for UI.
- Laget metoder som beregner roll/pitch vinkel og heave pos som plottes live til grafer i UI.

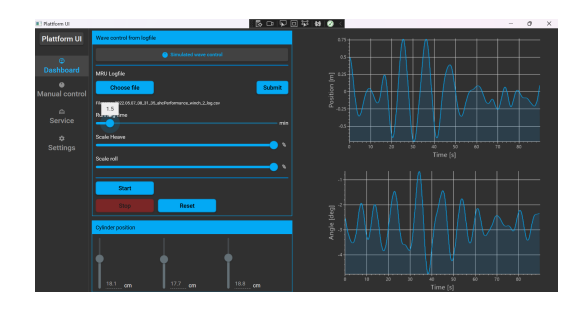

#### **13/03/2023**

- Arbeid med UI, lagt til flere funksjoner:
- Lagt inn mulighet for å velge mellom roll/pitch angle.
- Laget Service tab klar i UI.
- Ordnet lesing av forskjellige typer loggefiler.
- Sett på implementasjon av scottplot isteden for livecharts.

## **10/03/2023**

- Møte med veileder i firma.
- Fikset ferdig og implimentert den nye feed forward kalibreringen fra igår.
- Jobbet og sett mye på filtrering av SpeedSP som er beregnet under lesing fra loggefil.

#### **09/03/2023**

- Ferdigstilt nødstopp fix både i UI og PLC.
- Rekalibrert alle sylinderene på plattformen med ny syklustid.
- Testet og logget bølgefiler for tuning.
- Lagt inn mulighet for UI å kjøres på norsk operativ system

#### **06/03/2023**

- Møte med veileder
- Rekalibrert sylinder 1
- Lagt til nødstoppfunksjon (UNDER progress)
- Endret sending av loggefildata til 16 bit istedenfor 32 bit.

## **01/03/2023**

- Speedkalibrert alle cylinderene nå som de er fastmontert på plattform.
- Logget resultater og testet kjøring i forskjellige moduser med ny speedkalibrering.
- Sylinder 1 "henger" litt etter ved kjøring i manual mode.Grunnet mer lastpreg.

#### **28/02/2023**

- Koblet ferdig plattform
- Testkjørt plattform gikk OK
- Ferdigstilt elektriske tegninger

## **27/02/2023**

- Koblet testmodul helt over til plattform.
- Bestilt sikring . 10A B
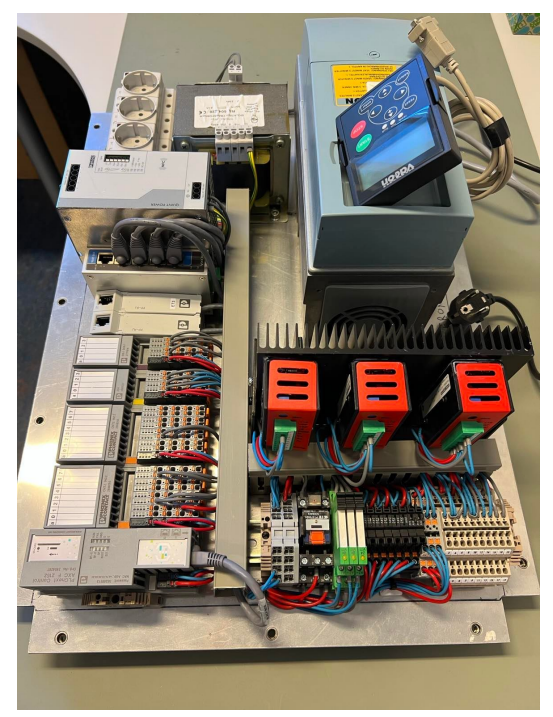

### **23/02/2023**

- Testkjørt plattform i alle moduser.
- Ordnet slik at manual mode og reset fungerer.
- Koblet hele den gamle plattformen helt fra hverandre.
- Montert nye drivere på kjøleribbe
- Målt opp og klargjort overgangen fra testkobling til plattform.

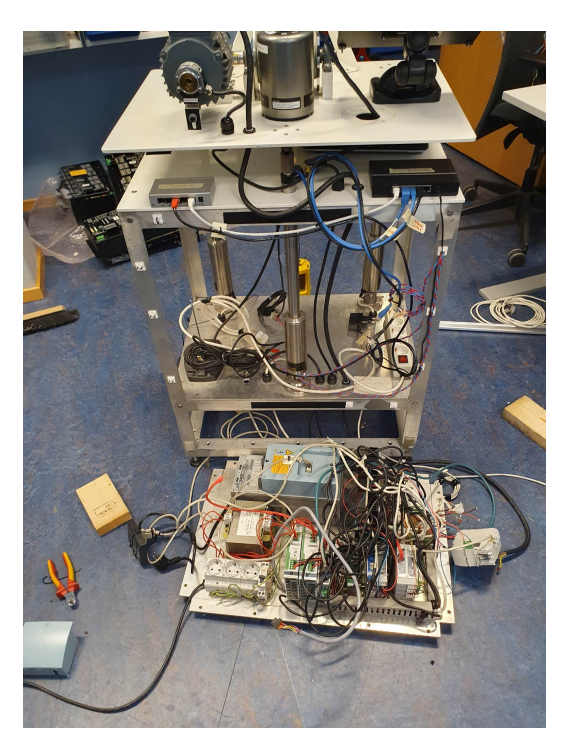

## **21/02/2023**

- Koblet opp testsystem for tre sylindere
- Koblet systemet midlertidlig over til plattformen
- Testet kjøring av plattformen i forskjellige moduser.

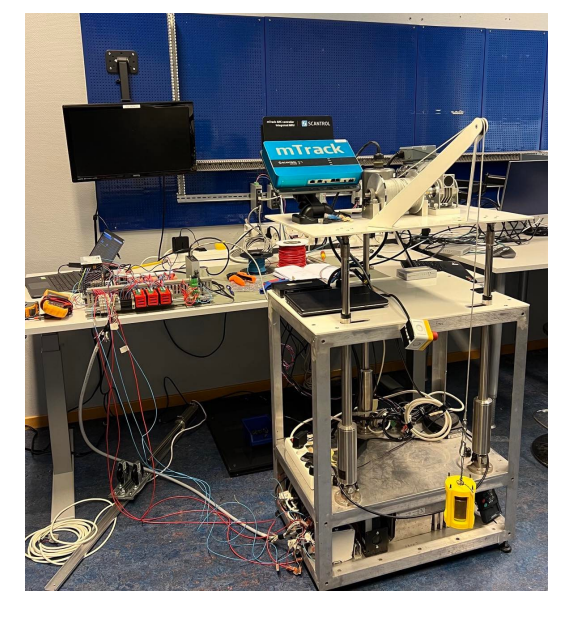

### **20/02/2023**

- Ordnet reset, home & manual speed kontroll og reached position check i fbOperation.
- Lagt til 3x av PID og Analog convertert i PLC program, slik at dette er klart for overgang til plattform.
- Laget klar exeldokument som skal benyttes for SpeedTest kalibrering av alle sylindre på plattform.
- Fått oversikt og bestillt nødvendige komponenter, rekkelemmer, DIN-skinner, sikringholdere(glass).
- Lagt til disconnect og auto disconnect i UI. Samt andre små endringer i UI kode.

### **17/02/2023**

- Fikset bugs og lagt til små endringer/funksjoner i Plattform UI.
- Sett på muligheten for å velge en valgfri range fra en loggefil og plotte den i UIen før den sendes for å lettere se hvilken type bølge man velger.
- Se bilde under av 2 første minutt valgt av fil og plottet på graf.

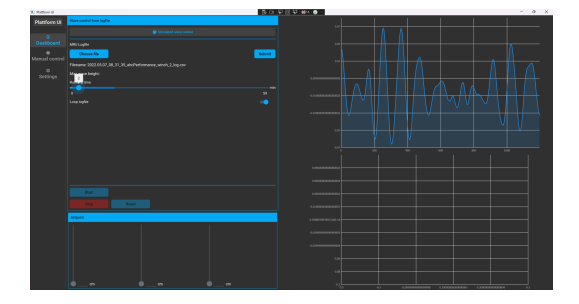

### **16/02/2023**

- Testkjørt sylinder med last setpunkt fra bølge loggefiler.
- Logget og lagret mange tester til csv loggefiler.
- Startet fintuning, orange funksjon er PV og blå er SP i bildet under:

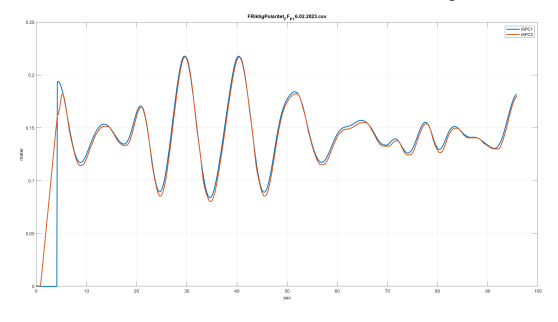

### **14/02/2023**

- Laget testprogram i PLC-next som tar imot bølgefildata fra UI via MODBUS.
- Plottet nedscalerte bølger som vist i bilde under.

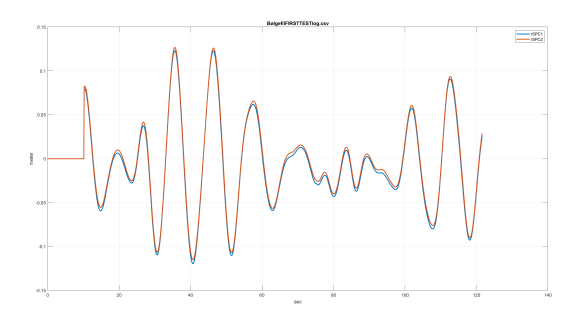

## **13/02/2023**

- Lagt inn funksjon i Plattform UI, for lesing av loggefil. Henting av data og sending av data til PLC.
- Testsending av data over til PLC via MODBUS gikk OK.
- Laget progressindicators på submit og start fra loggefil knapper i UI. Siden dette er tidkrevende oppgaver.

## **10/02/2023**

- Laget auto stop funksjon i manual og reset mode (PLS)
- ferdigstillt manuell og reset mode i OperationMode fb.
- Lagt til funksjonalitet for lesing av Loggefiler og design i UI.
- Laget C# program for konvertering av bølgeloggefiler.

### **09/02/2023**

- Beregnet sylinderposisjon fra heave /roll pos.
- Lagt til kode for manual mode i PLS

## **07/02/2023**

- Testet ny operation blokk som tar hensyn til alle tre sylindrene.
- Sendt posisjonsSetPoint fra PLC til UI og fremvist dette i "slider"/vise på skjerm.
- Lagt til kode for manuel kjøring i UI.
- Ryddet opp i kode i UI og laget diverse metoder.

## **06/02/2023**

Laget appendix for ziegler nichols, step respons og tuning.

#### 5/21/23, 3:51 PM Assignment/ReadMe.md at main · B023EB-37-Bachelor/Assignment · GitHub

- Testet og dokumentert mange tuning parametre.
- Laget nye funksjoner og funksjonsblokker i PLC for bruk til alle 3 sylindre.
- Laget protokoll dokument og endret hvordan data blir sendt i PLC/UI.

### **03/02/2023**

- Faseforskyvet speed sp og tunet sylinder så bra som mulig med last.
- Laget appendix av alle resultat og dokumentert alt med .csv filer og MATLAB plot.
- Bilde under viser resultater av tuning med periode på 10sek og amplitude på 15cm.

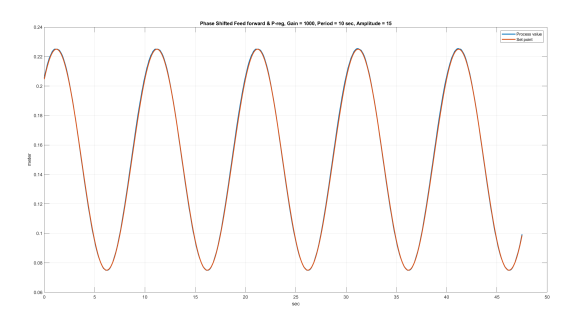

## **02/02/2023**

- Ferdigstilt og levert forprosjekt.
- Laget appendix for sinus test av sylinder for forskjellige tuning parametre og med 5 kg last.
- Speed kalibrert sylinder pånytt med 5 kg last og kjørt flere tester, logget til CSV filer og plottet i MATLAB.

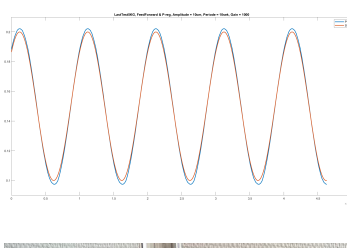

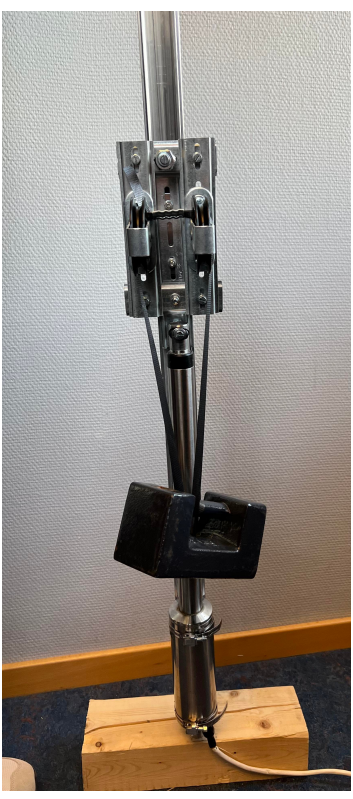

#### **31/01/2023**

- Jobbet med forprosjekt.
- Satt oss inn i Latex.
- Laget tidsplan, budsjett og blokkdiagram.

#### **30/01/2023**

- Laget CSV filer for step respons med P-regulator.
- Laget CSV filer for FeedForward regulator uten P-reg.
- Laget program i C# og matlab for konvertering av data i CSV filene, slik at disse kan plottes.
- Kjørt ny speedkalibrering av sylinder da denne hadde begynt å drifte.

#### **26/01/2023**

- Møte med veileder Endre fra 13-14.
- Lagt til kode for kommunikasjon mellom UI og PLC. Testet start/stopp/reset funksjoner fra UI.
- Laget struct klasser i PLC for DataToUI og DataFromUI

### **24/01/2023**

- Laget funksjonsblokk for sinus bølgesimullering som gir ut posisjon-setpoint og speed-setpoint for alle 3 sylindre. Tar inn periode, amplitude og phase diffference.
- Tunet testsylinder og logget alle resultat. lagret .csv filer av tester.
- Implementert Modbus kode i UI og kjørt sylinder (Simulert bølge) fra Plattform UI.

### **23/01/2023**

- Laget speedtest funksjonsblokk for kalibrering av feed forward loop.
- Kjørt speedtest og kalibrert test sylinder.
- Laget control funksjonsblokk for styring av sylinder med feed forward kombinert med PDregulator.
- Testet og tunet regulering med og uten PD-regulator.

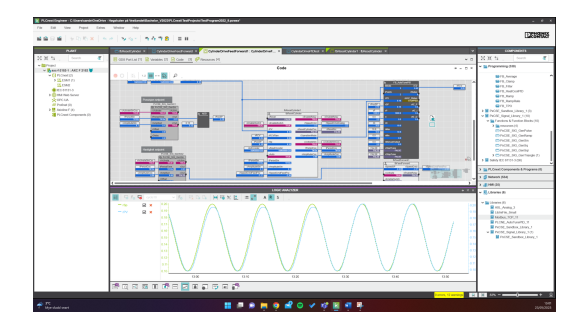

- Bildet over viser første halvdel uten PD-regulator (kun feed forward), andre del med PD-regulator innkoblet.

#### **20/01/2023**

- Fått reset funksjonsblokk for å kjøre sylinder til hjem pos til å fungere.
- Kjørt step respons og sinus av sylinder med P-regulator. Logget resultat.

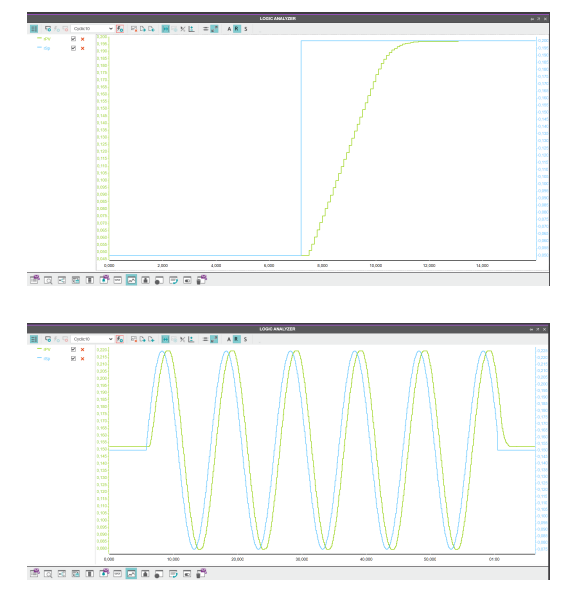

### **19/01/2023**

- Koblet enable rele og bryter for styring av sylinder.
- Test kjørt sylinder fra PLC med p regulator.
- Laget fb for resetting av sylinder til hjem possisjon.

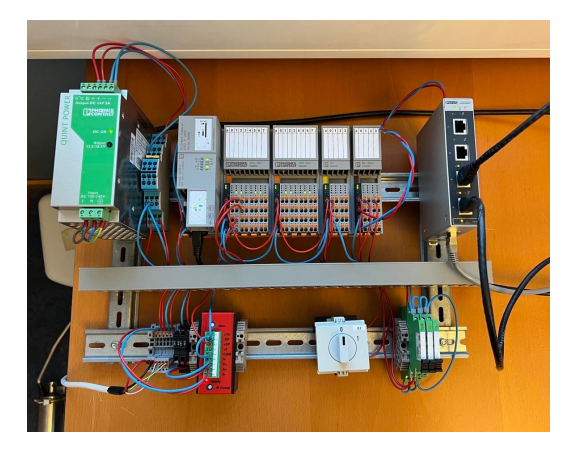

## **17/01/2023**

- Koblet enkoder fra sylinder til PLC og fått inn pulser og konvertering til meter.
- Testet kjøring av sylinder med +-10v fra PLC.

## **16/01/2023**

- Implimenterte sinus generator til PLC next og testet
- Mottatt amplitude, faseforskyvning og periodetid fra UI via MODBUS
- Koblet opp motordriver til sylinder og testkjørt.

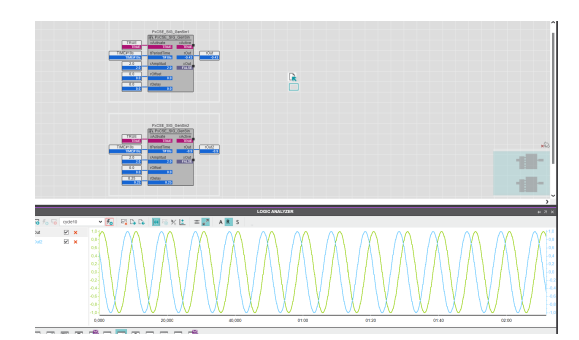

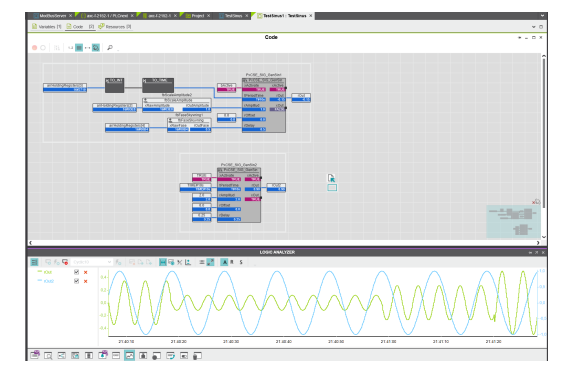

## **13/01/2023**

- Lagt til x, y, z crane tip settings i plattform UI, og info til disse.
- Testet PID posisjonsregulering med encoder input og analog output.

## **12/01/2023**

- Laget funksjonsblokk for encoder input scalering til meter i PLCnext.
- Testet modbus kommunikasjon med C# og PLCnext
- Koblet sylinder mot PLC

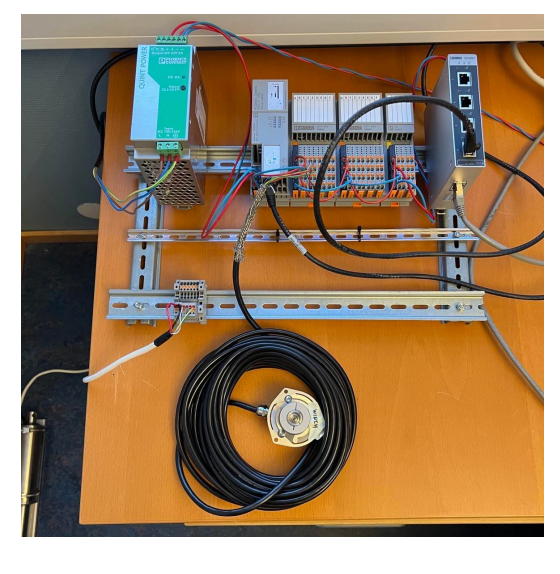

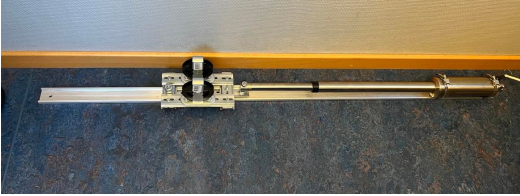

## **10/01/2023**

- Programmert C# (Plattform UI)
- Koblet opp og fått inn encoder signal i PLCnext

## **09/01/2023**

• Koblet opp PLS/Moduler, kommunikasjon mellom PLS og maskin OK. Satt oss inn i PLCnext Engineer software.

## **28/12/2022 - 30/12/2022**

https://github.com/B023EB-37-Bachelor/Assignment/blob/main/Log/ReadMe.md 14/15

#### 5/21/23, 3:51 PM Assignment/ReadMe.md at main · B023EB-37-Bachelor/Assignment · GitHub

Begynt på C# program for strying av plattform, og testet biblotek for "Live Chart" design og modbus kommunikasjon mot PLC.

## **21/12/22**

Oppstartsmøte for bachelor prosjekt på kontorlokalet.

#### 10.6 Materialliste

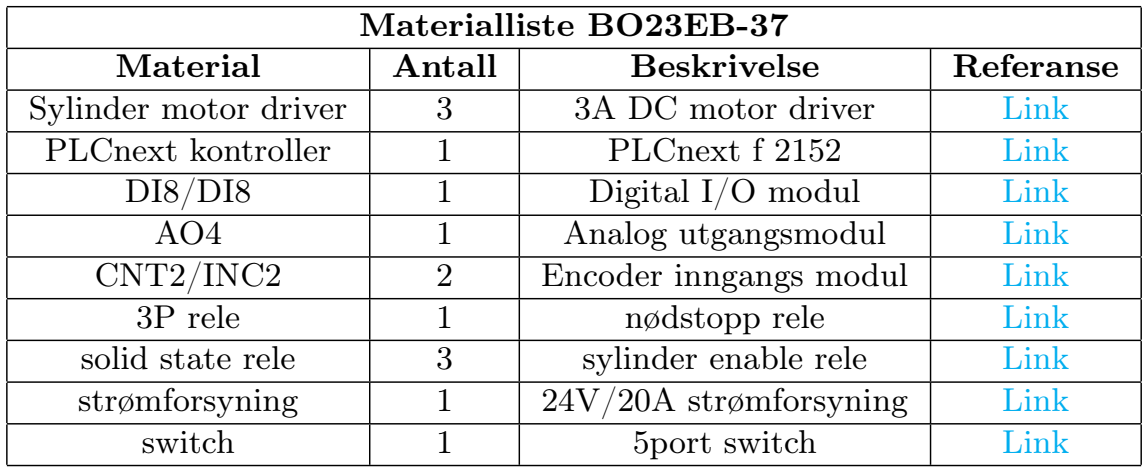

Tabell [3](#page-80-0) viser en oversikt over valgt materiell med referanse til nettbutikk.

<span id="page-80-0"></span>Tabell 3: Materialliste tabell

- Appendiks C Kommunikasjonsprotokoller
- 11.1 Kommunikasjonsprotokoll Plattform UI

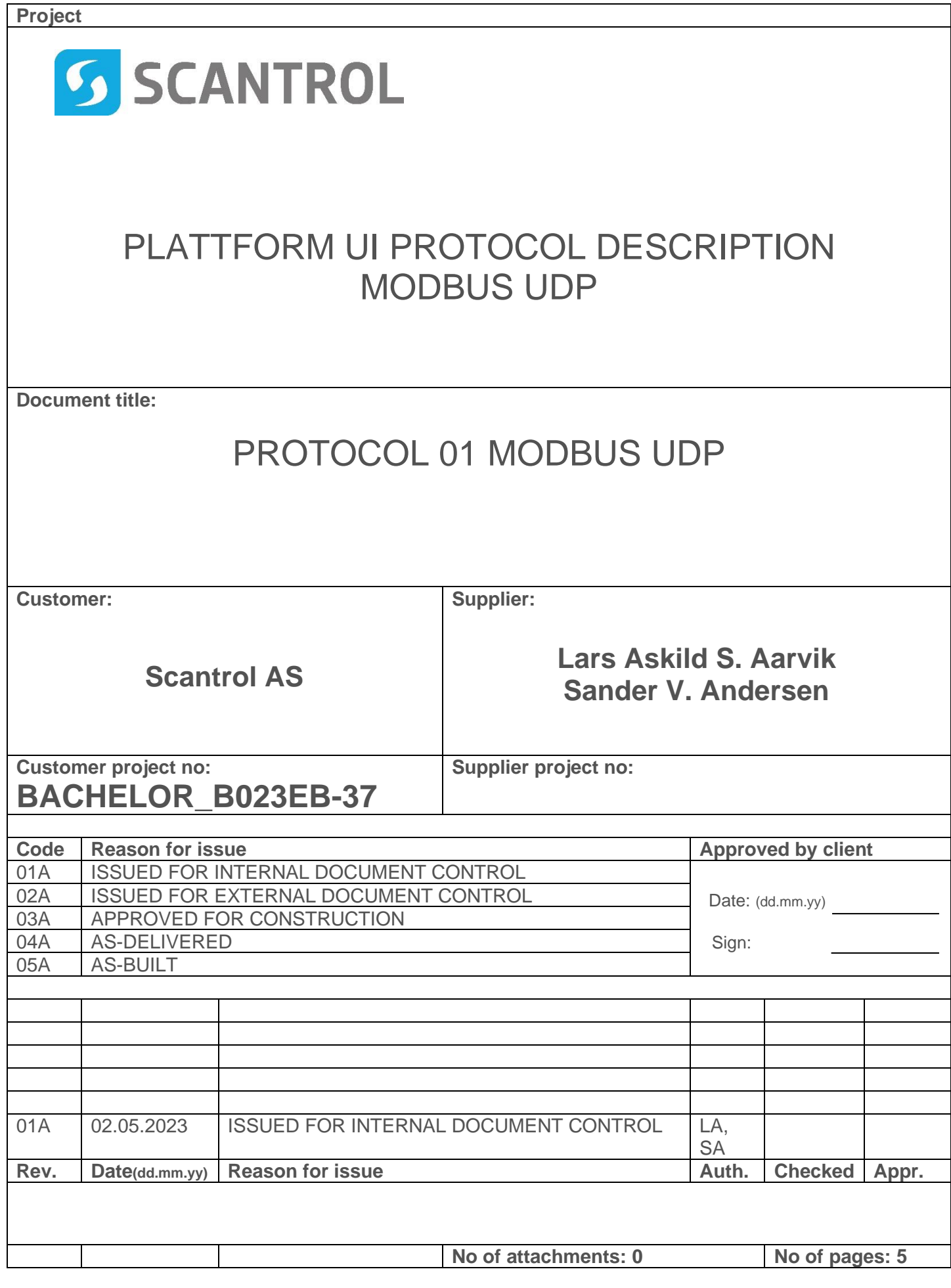

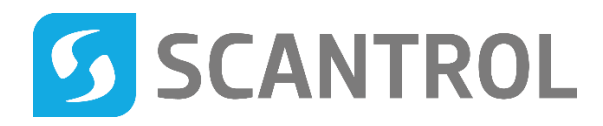

# **CONTENTS**

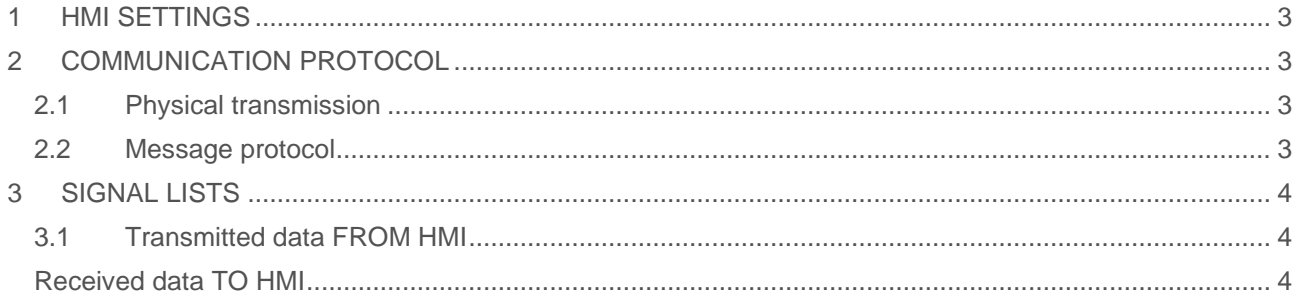

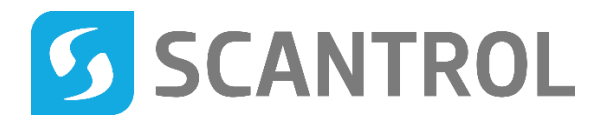

## **1 HMI SETTINGS**

To activate this protocol, these settings must be applied to HMI:

- Correct IP address to PLC – 192.168.127.213

# **2 COMMUNICATION PROTOCOL**

#### 2.1 PHYSICAL TRANSMISSION

Signal transmission is done by Ethernet network to PLC. Medium can be anything that supports UDP/IP transmissions.

### 2.2 MESSAGE PROTOCOL

Messages transfer is done on a non-complete implementation of Modbus UDP with HMI as communication client (master). Standard network port for Modbus UDP is 502.

#### 2.2.1 Function codes

HMI use function codes 3, read holding registers and 16, write multiple registers, reading 28 words (56 bytes) of data from device using one read messages, and writing variable amount of words depending length of logfile data.

#### 2.2.2 Endianness

The protocol is big-endian for bytes within words and little-endian for words within double-word values. A 32-bit integer value 168496141 (0A0B0C0Dh) is transferred like this, with leftmost byte transferred first:

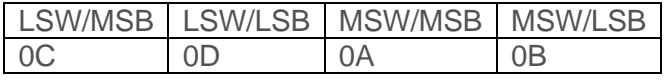

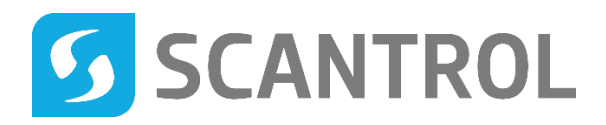

## **3 SIGNAL LISTS**

## 3.1 TRANSMITTED DATA FROM HMI

Starting address is default as 100.

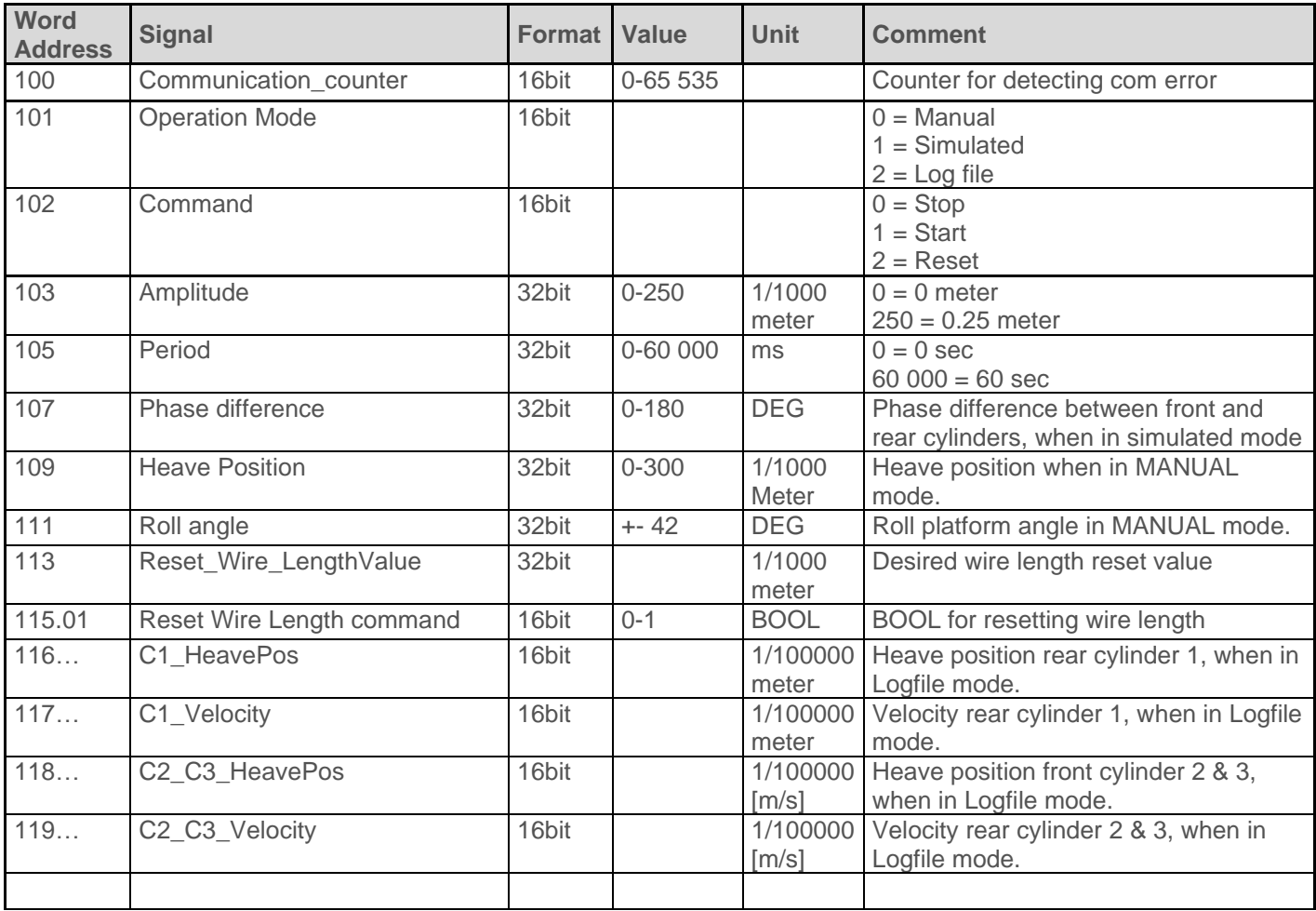

## TRANSMITTED DATA TO HMI

Starting address is default as 0.

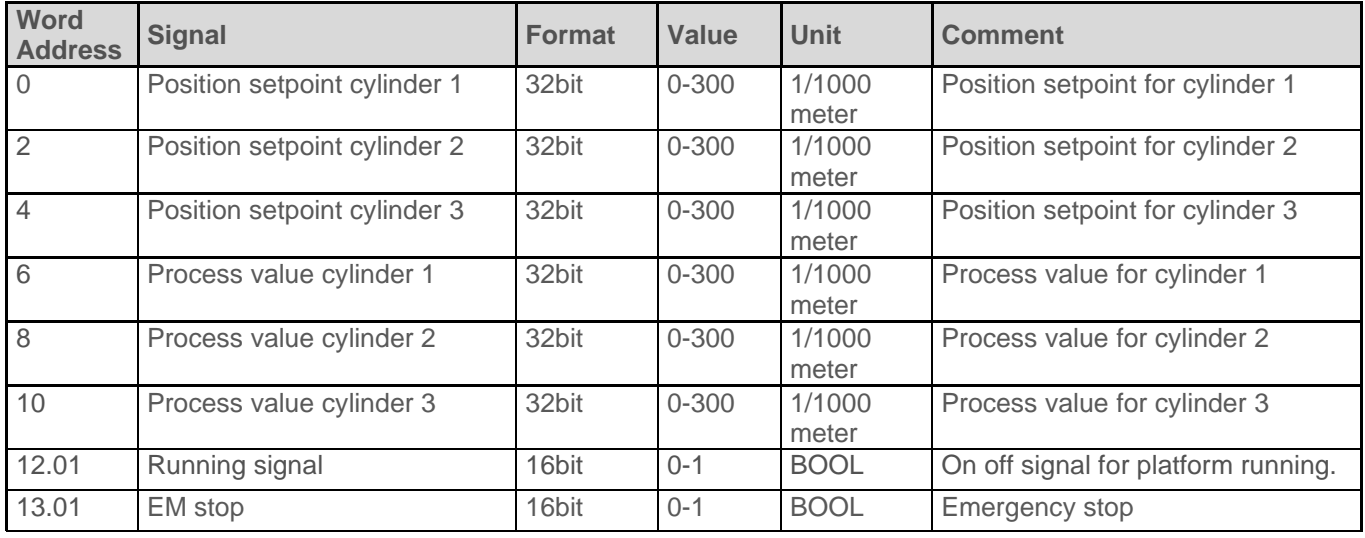

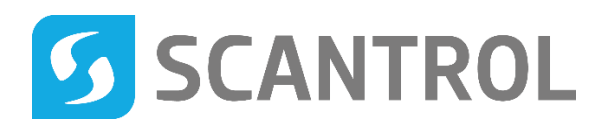

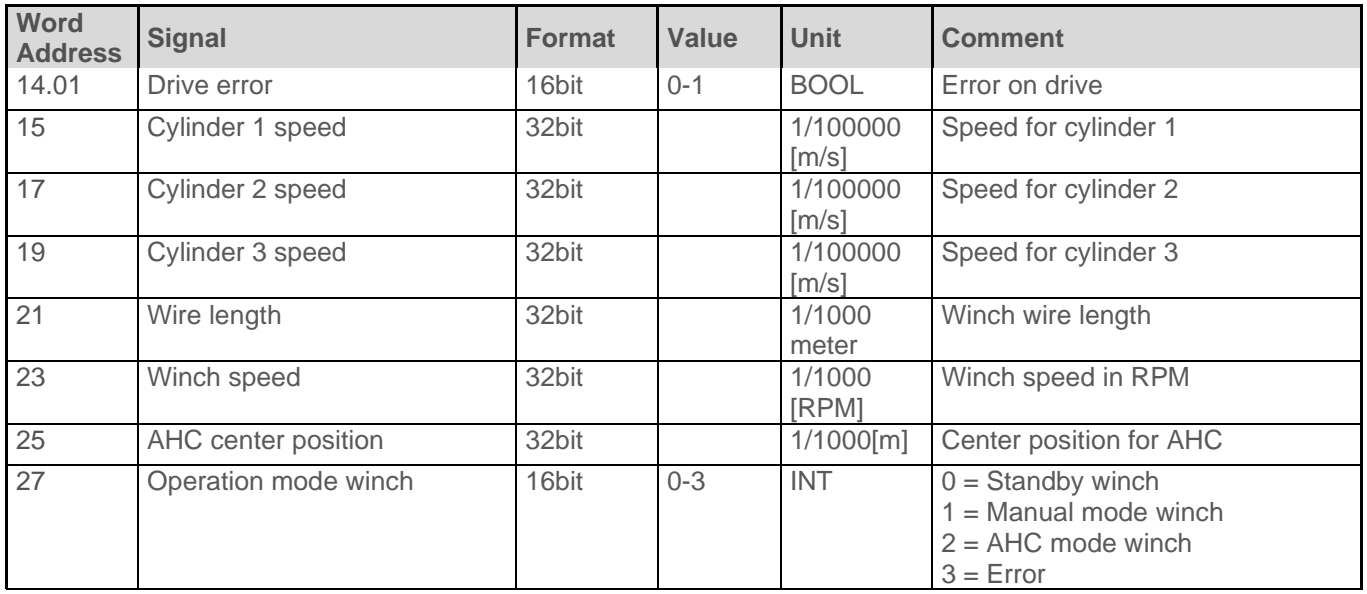

## 11.2 Kommunikasjonsprotokoll Vacon NXP drive

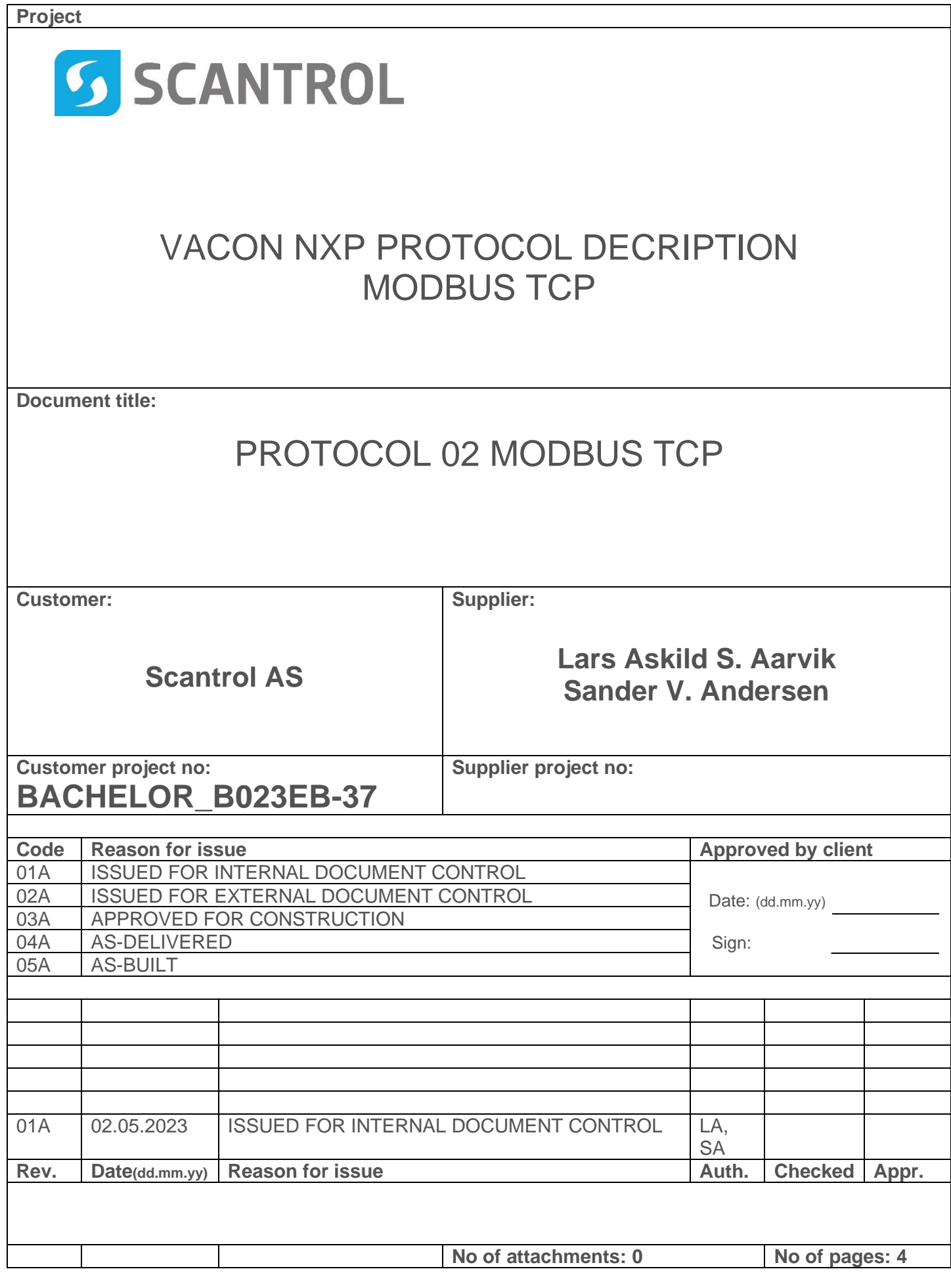

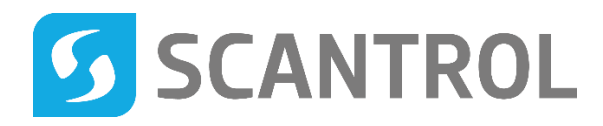

## **CONTENTS**

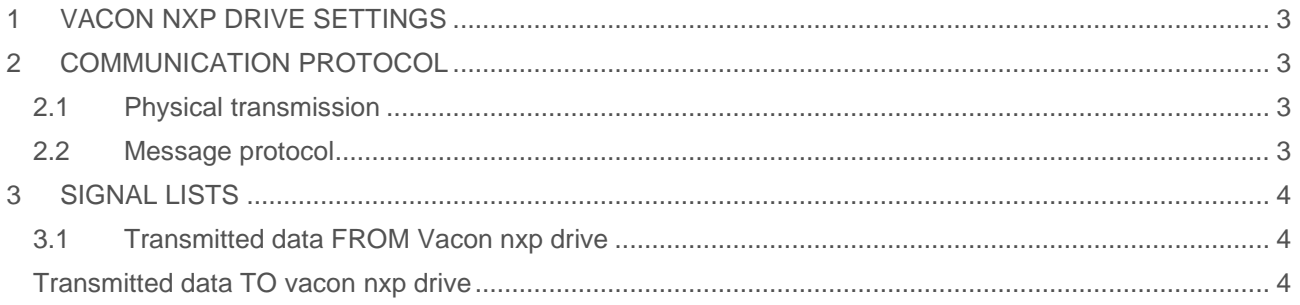

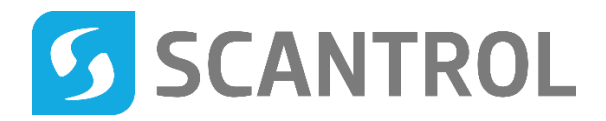

## **1 VACON NXP DRIVE SETTINGS**

To activate this protocol, these settings must be applied to Vacon NXP drive: Drive is setup to "Closed loop speed control with torque limitation":

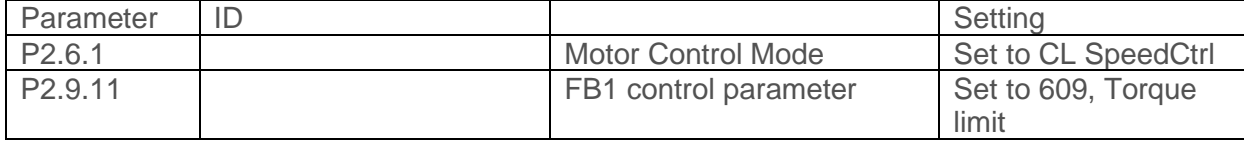

## **2 COMMUNICATION PROTOCOL**

### 2.1 PHYSICAL TRANSMISSION

Signal transmission is done by Ethernet network to PLC. Medium can be anything that supports TCP/IP transmissions.

#### 2.2 MESSAGE PROTOCOL

Messages transfer is done on a non-complete implementation of Modbus TCP with drive as communication client (master). Standard network port for Modbus TCP is 502.

#### 2.2.1 Function codes

PLC use function codes 23, read/write multiple holding registers, reading 8 words (16 bytes) of data from drive using one read messages, and writing 4 words(8 bytes) of data to drive.

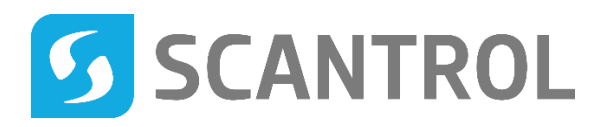

## **3 SIGNAL LISTS**

## 3.1 TRANSMITTED DATA FROM VACON NXP DRIVE

Starting address is default as 2100.

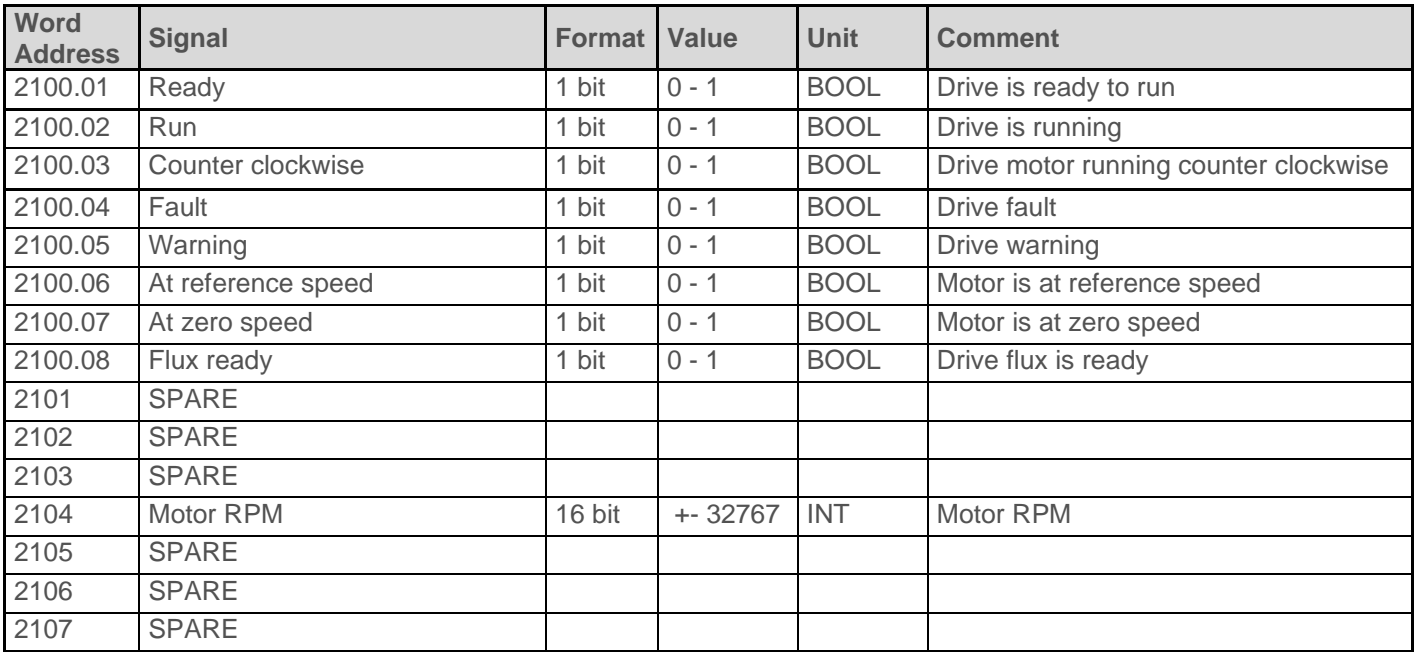

## TRANSMITTED DATA TO VACON NXP DRIVE

Starting address is default as 2000.

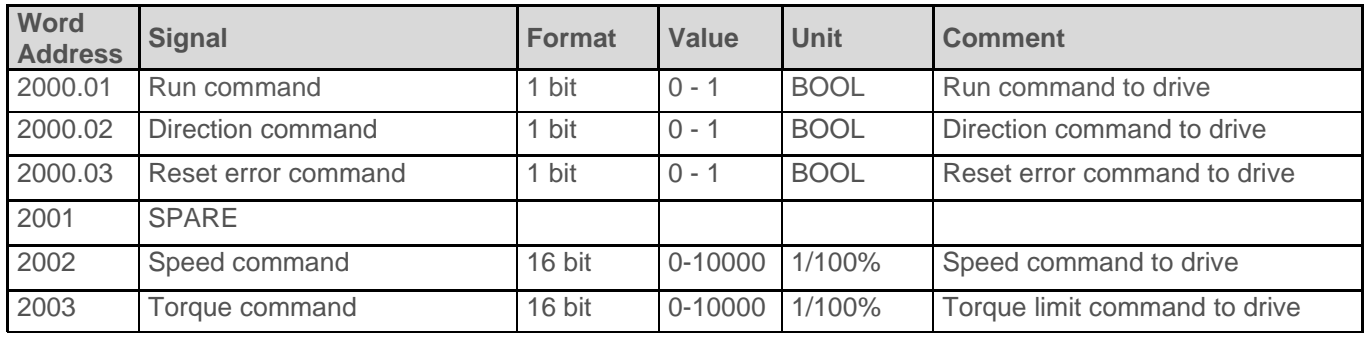

## 11.3 Kommunikasjonsprotokoll Operatørpanel

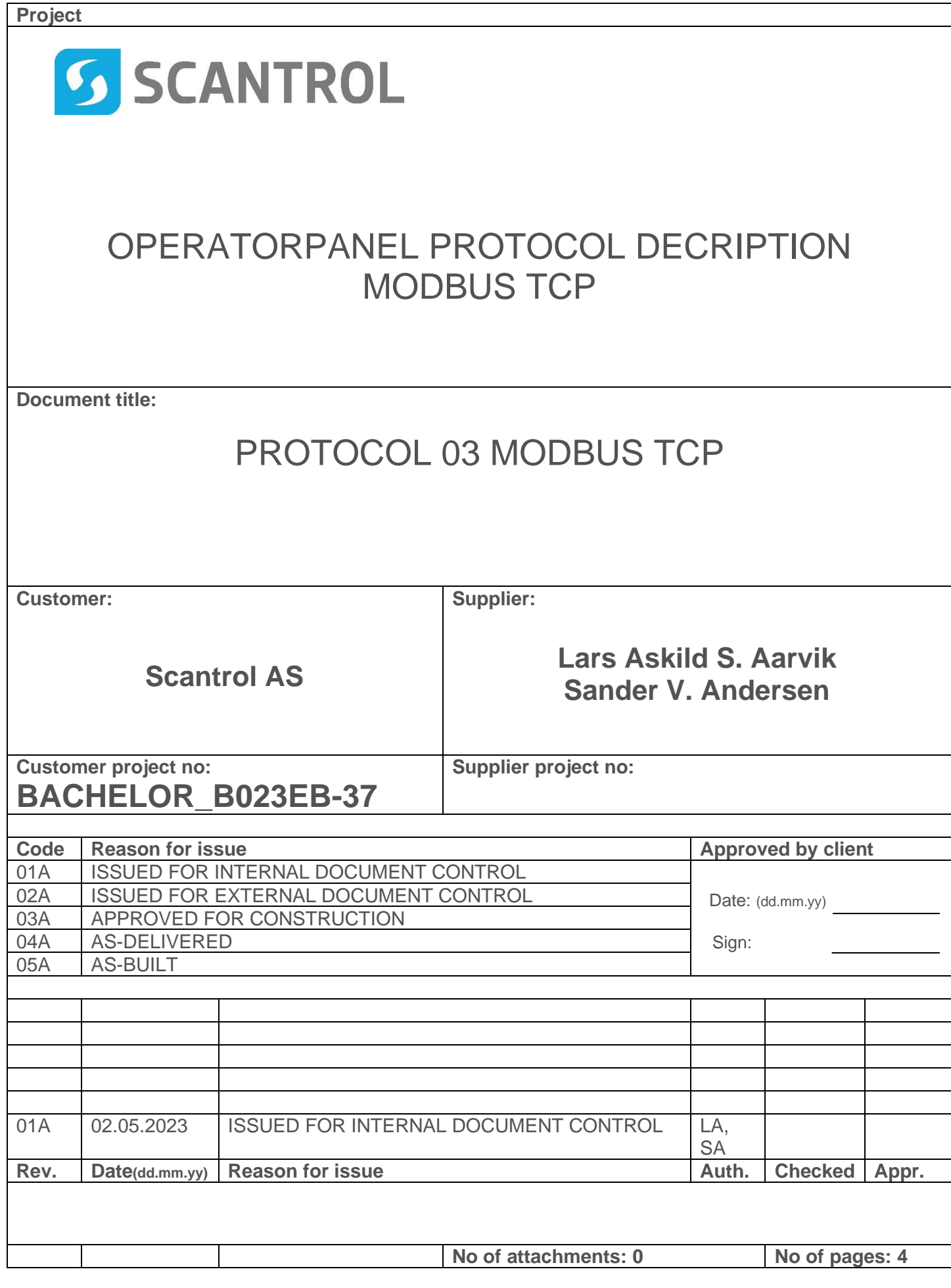

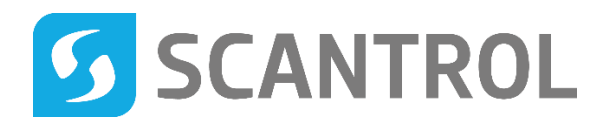

## **CONTENTS**

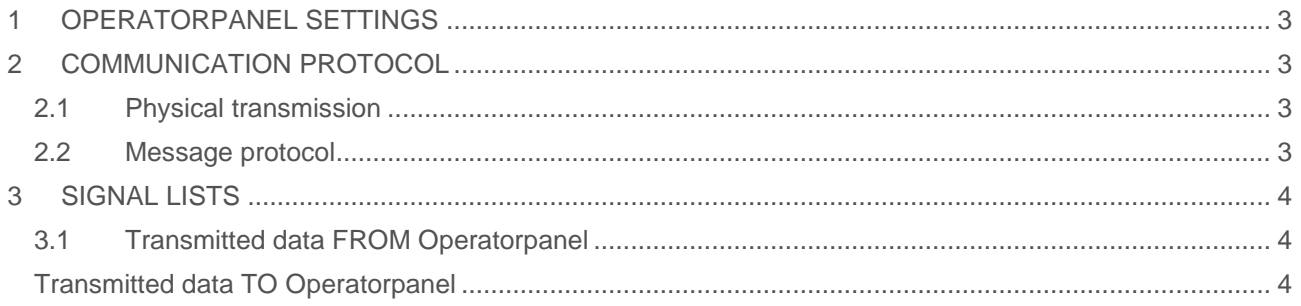

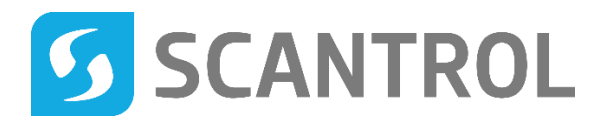

## **1 OPERATORPANEL SETTINGS**

To activate this protocol, these settings must be applied to operatorpanel: Operator panel must be on the same subnet as the PLC:

# **2 COMMUNICATION PROTOCOL**

#### 2.1 PHYSICAL TRANSMISSION

Signal transmission is done by Ethernet network to PLC. Medium can be anything that supports TCP/IP transmissions.

#### 2.2 MESSAGE PROTOCOL

Messages transfer is done on a non-complete implementation of Modbus TCP with drive as communication client (master). Standard network port for Modbus TCP is 502.

#### 2.2.1 Function codes

PLC use function codes 23, read/write multiple holding registers, reading 6 words (12 bytes) of data from drive using one read messages, and writing 1 words(2 bytes) of data to drive.

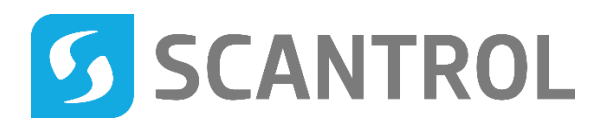

## **3 SIGNAL LISTS**

## 3.1 TRANSMITTED DATA FROM OPERATORPANEL

Starting address is default as 0.

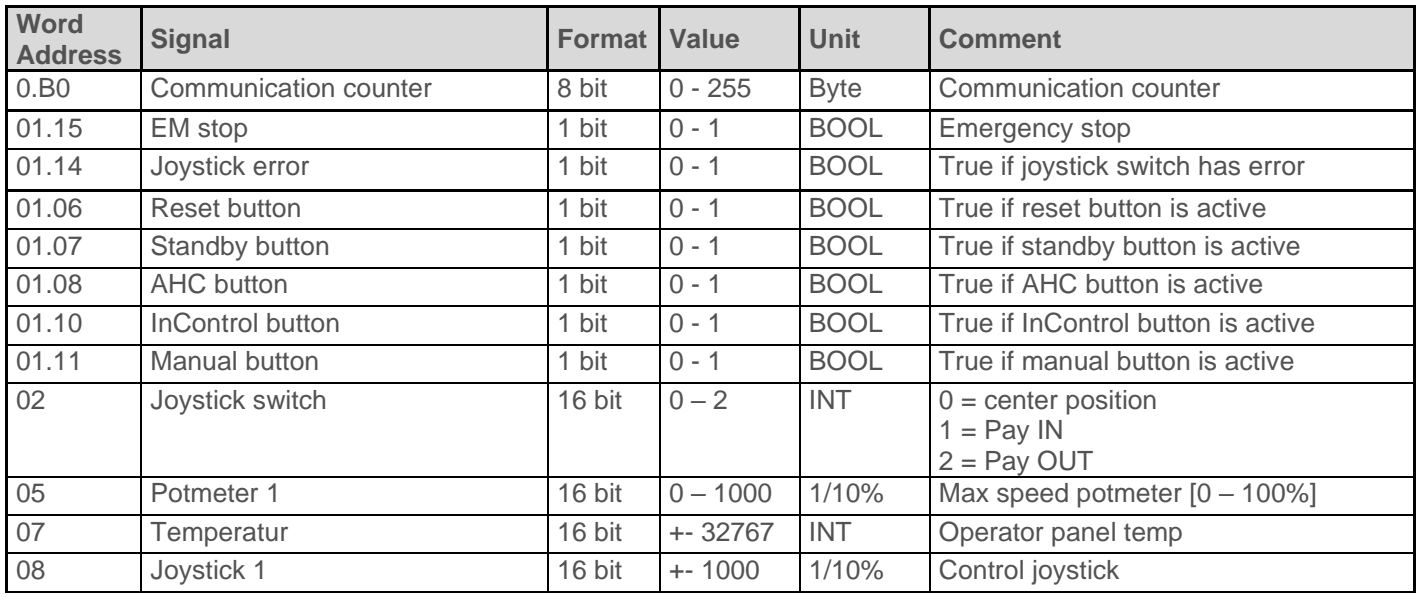

## TRANSMITTED DATA TO OPERATORPANEL

Starting address is default as 20.

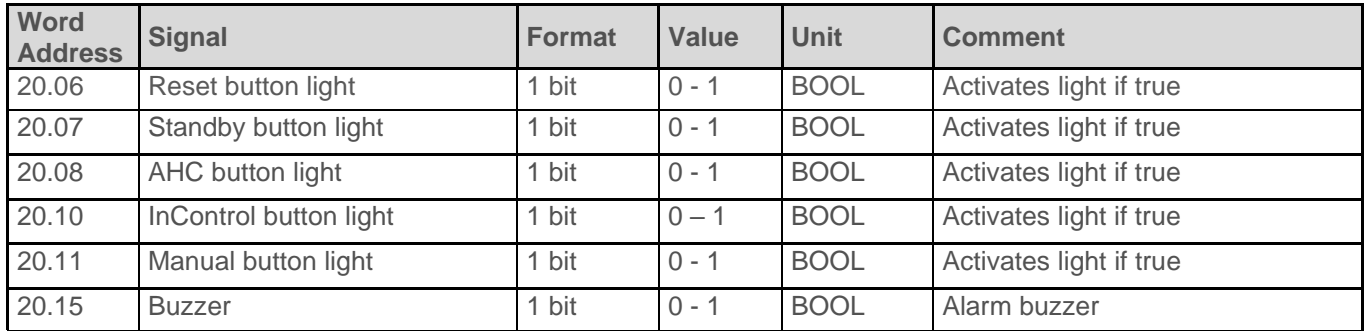

## 12 Appendiks D - Tuning

#### 12.1 Lastavhengighet

Tidlig i arbeidet undersøkte vi lastavhengigheten til sylindrene. Dette ble gjort ved å feste ett lodd på 5kg på sylinderen, for så å sjekke nøyaktigheten og forholdet mellom settpunkt og er-verdi. På figur1(bilde - sylinder uten last. Samme G,A,P)

### 12.2 Hastighetskalibrering sylindre

Hastighets-kalibrerings testen ble gjennomført ved ta tiden sylindrene bruker på å kjøre 20 cm for så å beregne hastigheten i [m/s]. [+V] kjører sylindrene innover og [-V] kjører sylindrene utover.

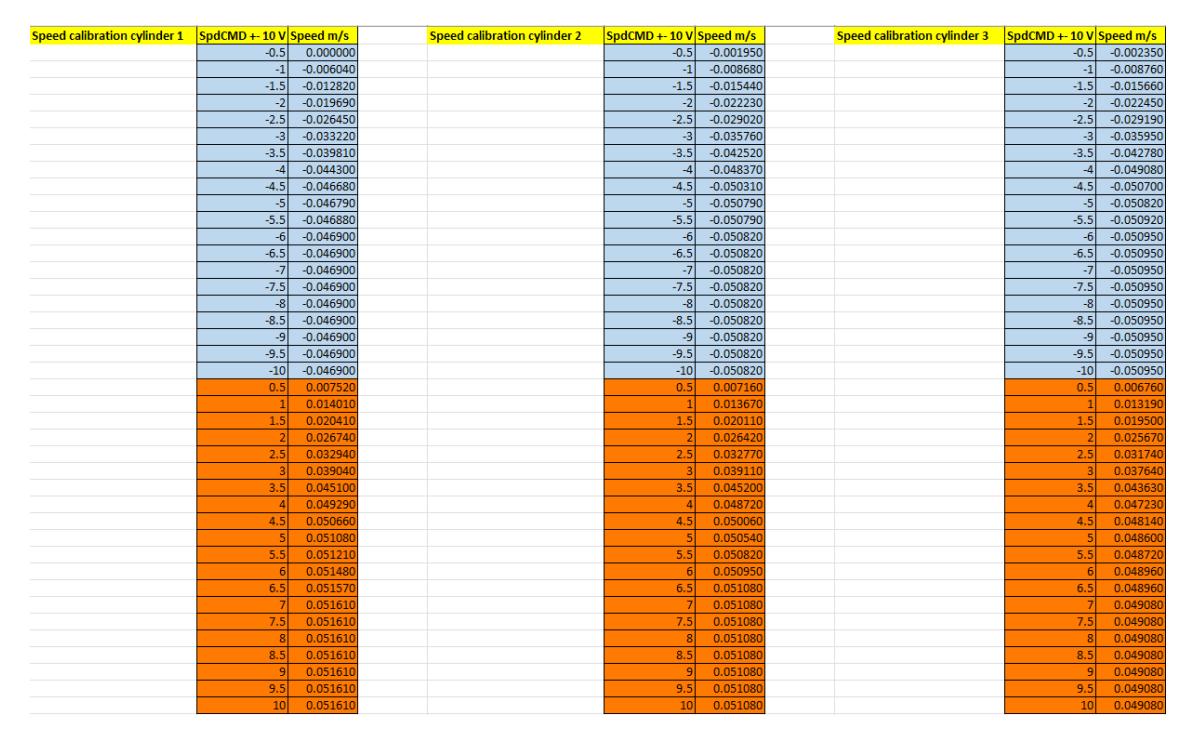

Figur 12.1: Utklipp av hastighets kalibreringtabell som viser hastighet i [m/s] med hastighetskommandoer mellom +-10[V]

### 12.3 Hastighetskalibrering vinsj

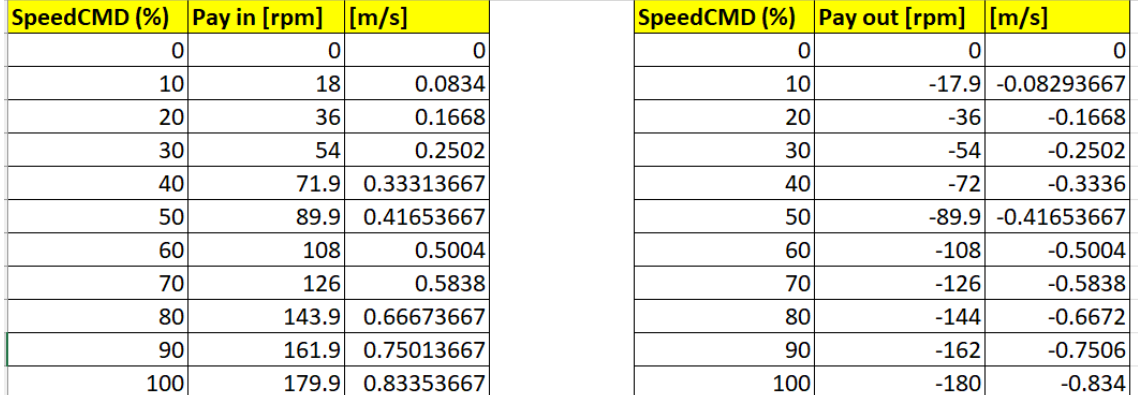

Figur 12.2: Utklipp av hastighets kalibreringtabell som viser hastighet til vinsj i [m/s] og [RPM] med pådrag på frekvensomformer mellom [0-100%]

#### 12.4 Ziegler Nichols første metode

Gjennomførte Ziegler Nichols første metode for å finne ett utgangspunkt for regulator parameterne.

Vi testkjørte sylinderen med gain på 50 000[V/m], som skapte stabile oscillasjoner.

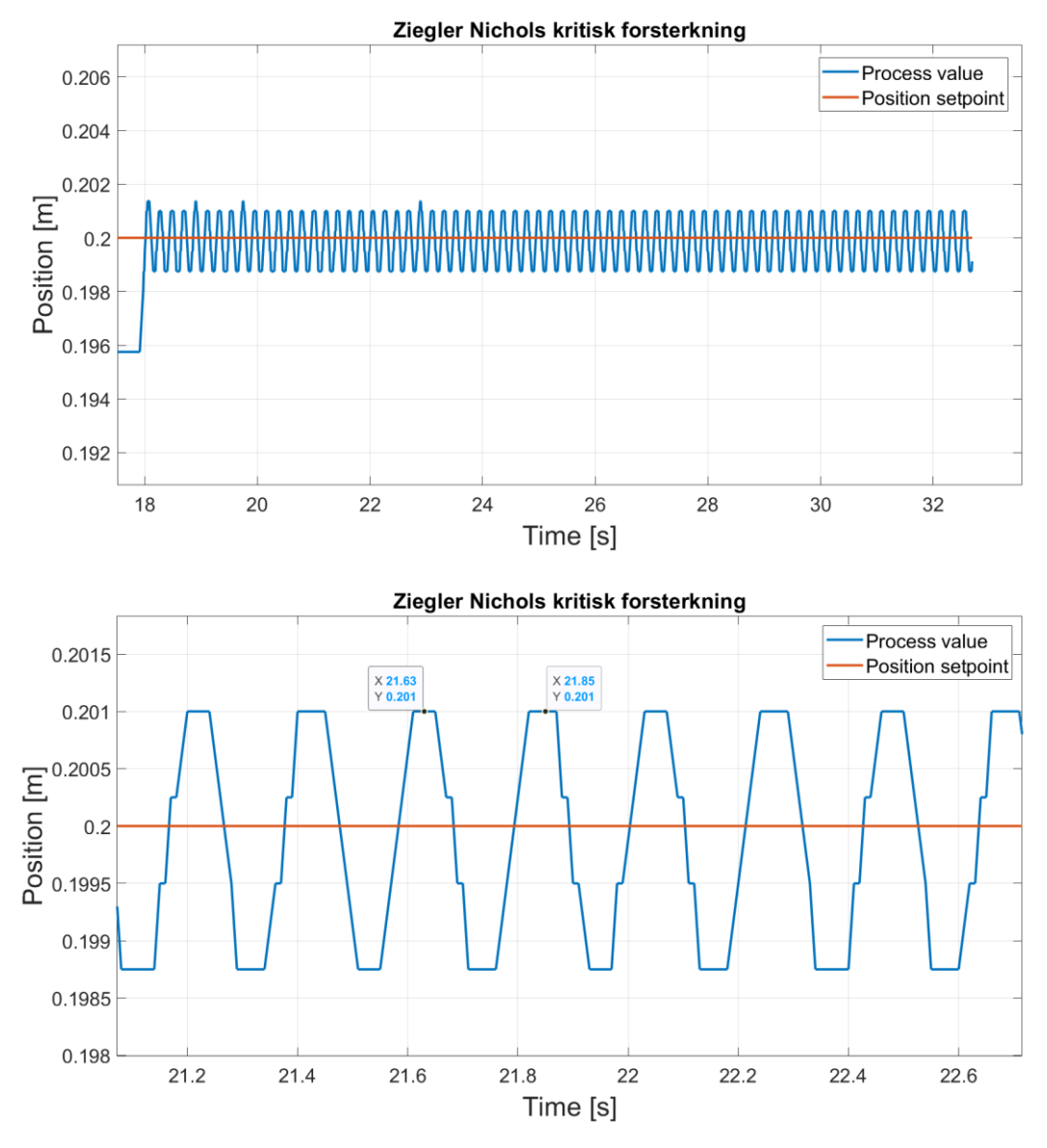

Måler periodetiden til 0,22 sekund. Som blir brukt til videre utregninger under.

#### **P – regulator:**

 $P = 0.5 * KK = > 0.5 * 50000[V/m] = 25000[V/m]$ .

Bruker 25 000[V/m] i gain som utgangspunkt for videre step-responstester.

## 13 Appendiks E - Bruksanvisning Plattform UI

Bruksanvisning av plattform UI inneholder en kort beskrivelse av hvordan brukergrensesnittet fungerer og anvendes.

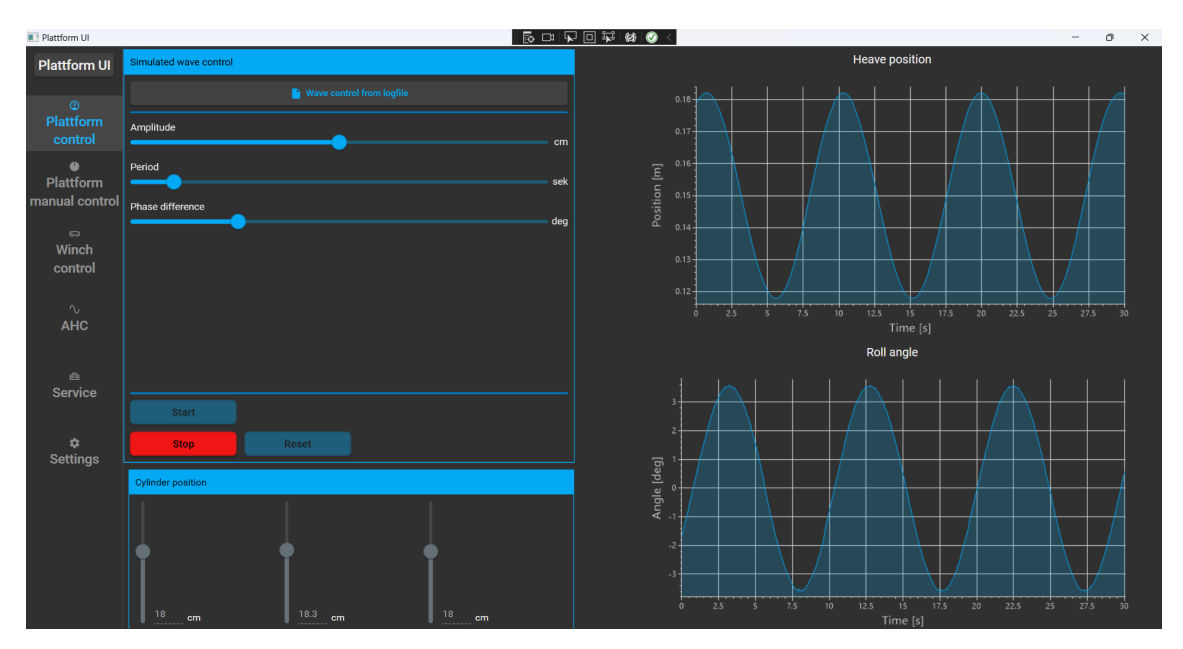

<span id="page-99-0"></span>Figur 13.1: Skjermbilde av «Plattform control» tab i simulert bølge modus

Figur [13.1](#page-99-0) viser er skjermbilde av «Plattform control» tab med simulert bølge modus valgt. Her er det mulig å kjøre plattform etter simulerte sinus bølger.

- Wave control form logfile: Endrer brukergrensesnitt og modus til plattform kontroll fra MRU loggfil.
- Amplitude: velg amplitude på sinus bølge (0 30cm).
- Period: Velg periode på sinus bølge (0 60sek).
- Phase difference: Velg faseforskjell for sinus på fremre og bakre sylindre. Ved 0◦ kjører alle sylindre likt, og ved 180<sup>°</sup> kjører de med motsatt fase (0 - 180<sup>°</sup>).
- Cylinder position: Viser posisjonene for hver sylinder til en hver tid.
- Heave posistion: Graf som viser heave position til plattformen.
- Roll angle: Graf som viser roll angle til palttformen.
- Start: Knapp som starter å kjøre plattformen med ønskede parametre.
- Stop: Knapp som stopper plattformen.
- Reset: Knapp som resetter plattformen. Da kjører alle sylindre til 0cm og enkoder telling resettes til 0.

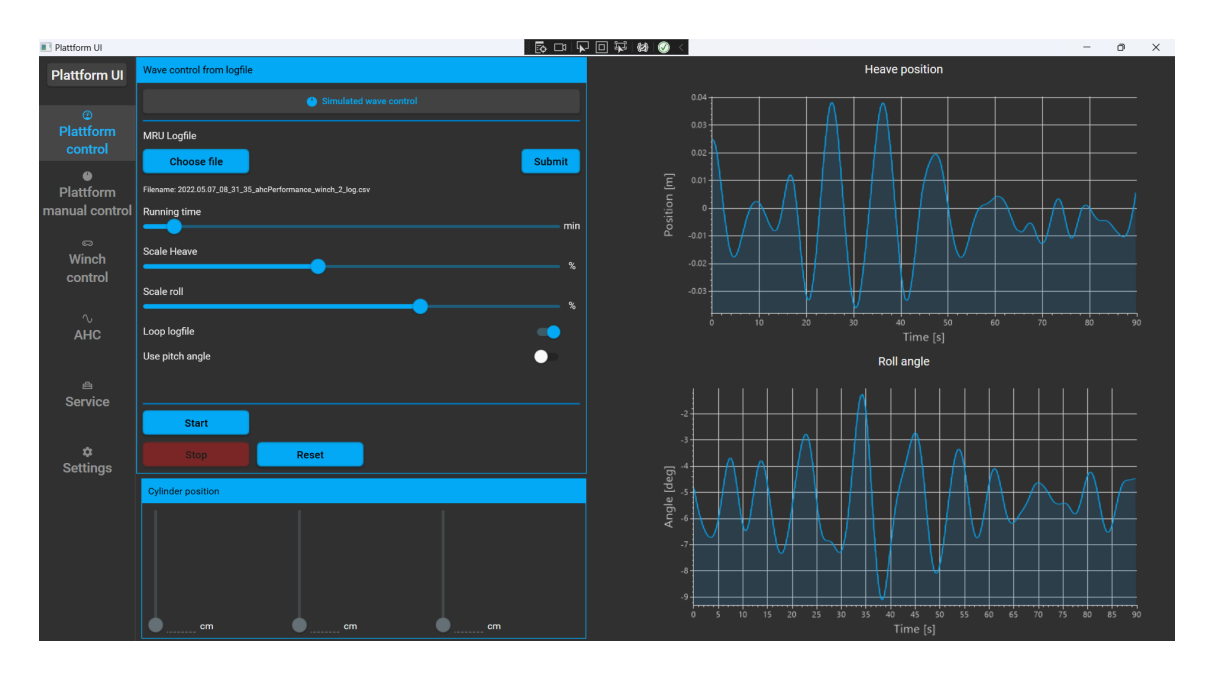

<span id="page-100-0"></span>Figur 13.2: Skjermbilde av «Plattform control» tab i loggfil bølge modus

Figur [13.2](#page-100-0) viser er skjermbilde av «Plattform control» tab med loggfil modus valgt. Her er det mulig å kjøre plattform etter ekte MRU loggfil data.

- Simulated wave control: Endrer brukergrensesnitt og modus til plattform kontroll med simulerte sinus bølger.
- Choose file: Knapp som åpner filutforsker og mulighet for å velge loggfile med .csv format.
- Submit: Knapp for å bekrefte valg av loggfil parametre før sylinder poisjoner beregnes og sendes til PLS.
- Running time: Mulighet for å velge hvor mye av filen som skal kjøres. Skalaen går fra 0 25min eller max lenged på loggfil dersom den er mindre enn 25min.
- Scale heave: Denne settes automatisk til bergenet max etter fil er valgt. Slideren viser skalert heave position i prosent i forhold til ekte bølger i loggfil.
- Scale roll: Mulighet for å skalere opp/ned roll angle avhenging av hvor mye heave er skalert ned. Mulig å skalere mer opp jo mer heave er skalert ned pga. posisjon/hastighets begrensninger.
- Loop logfile: Toogle bryter for å velge hva som skjer når valgt lengde av loggfil er kjørt. Dersom denne ikke er valgt, stopper plattformen og resettes automatisk. Dersom den er valgt fortsetter den å kjøre fra begynnelsen av filen igjen.
- Use pitch angle: Toggle knapp for å velge om roll eller pitch skal brukes som plattform vinkel.
- Cylinder position: Viser posisjonene for hver sylinder til en hver tid.
- Heave posistion: Graf som viser heave position til plattformen. Før brukeren trykker start viser den også heave position fra valgt loggfil, som oppdateres ettersom brukeren endrer parametre.
- Roll angle: Graf som viser roll angle til plattformen. Før brukeren trykker start viser den også roll/pitch fra valgt loggfil, som oppdateres ettersom brukeren endrer parametre.
- Start: Knapp som starter å kjøre plattformen med ønskede parametre. Kanppen har en prograssbar implementer for å vise status for sending av loggfil data til PLS. Når den er ferdig å sende alt, starter plattformen å kjøre.
- Stop: Knapp som stopper plattformen.
- Reset: Knapp som resetter plattformen. Da kjører alle sylindre til 0cm og enkoder telling resettes til 0.

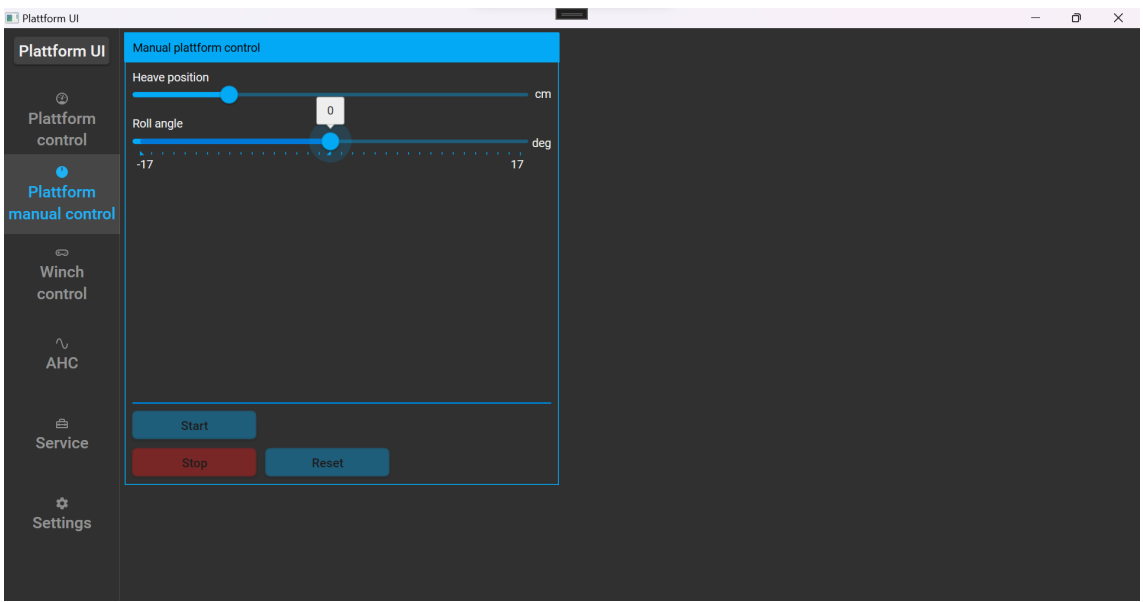

<span id="page-101-0"></span>Figur 13.3: Skjermbilde av «Plattform manual control» tab

Figur [13.3](#page-101-0) viser er skjermbilde av «Plattform manual control» tab med manuell modus valgt. Her er det mulig å kjøre plattformen til ønsket posisjon.

- Heave position: Her velger man hvilke heave posisjon [0-30cm] man ønsker å kjøre plattformen til.
- Roll angle: Her velger man hvilke vinkel man ønsker å kjøre plattformen i, størst lovlig vinkel er når plattformen har heave posisjon 15[cm].
- Start: Knapp som kjører plattformen til ønskede parametre.
- Stopp: Knapp som stopper plattformen
- Reset: Knapp som resetter plattformen. Da kjører alle sylindre til 0cm og enkoder telling resettes til 0.

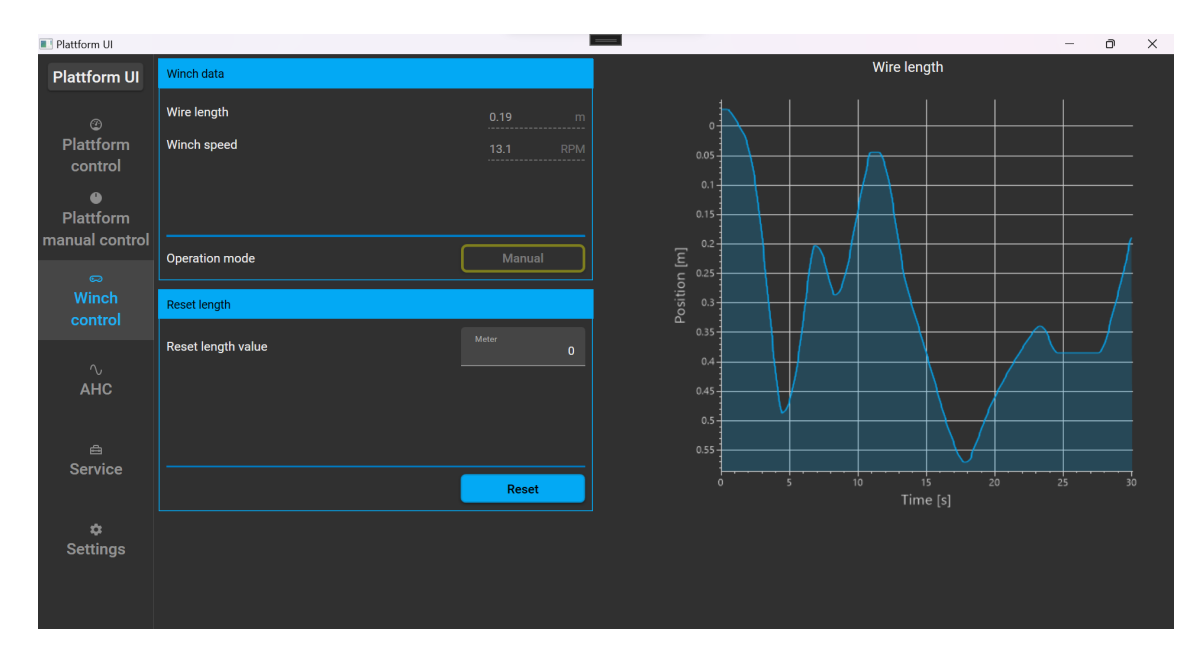

<span id="page-101-1"></span>Figur 13.4: Skjermbilde av «Winch control» tab

Figur [13.4](#page-101-1) viser skjermbilde av «Winch control» tab. Her kan man resette vinsj lengden til ønsket verdi og avlese «live» posisjon og hastighet på vinsjen.

- Wire length: Her vises er-verdi posisjonen til vaier lengden i [m].
- Wire speed: Her vises hastigheten til vinsjen gitt i [RPM].
- Operation mode: Viser hvilket operasjonsmodus vinsjen er i med tekst kombinert med farge.
- Reset wire length: Her velger man ønsket verdi i [m] for hva vaierlengden skal re-settes til.
- Wire length plot: Graf viser vaier lengden til en hver tid.

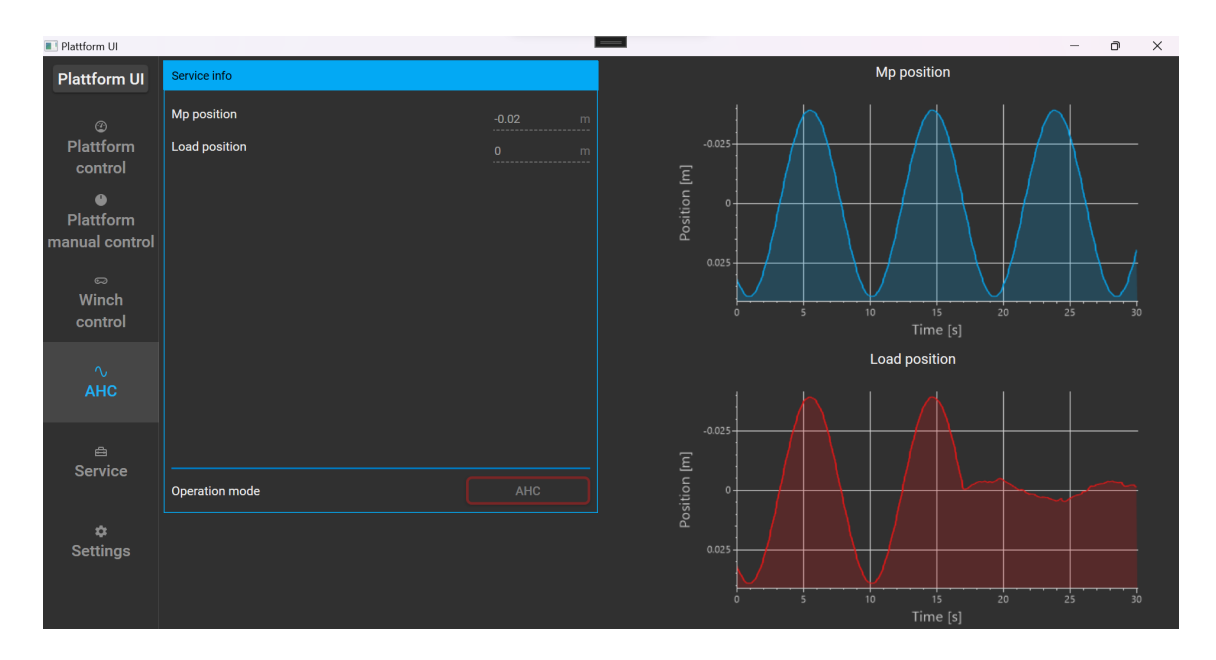

<span id="page-102-0"></span>Figur 13.5: Skjermbilde av «AHC» tab

Figur [13.5](#page-102-0) viser skjermbilde av «AHC» tab. Her kan man se bevegelsene på krantuppen samt lasten og se ytelsen til AHC sysytemet.

- Mp position: Viser posisjonsendringen til krantuppen i meter.
- Load position: Viser posisjonsendringen til lasten i meter.
- Operation mode: Viser hvilket operasjonsmodus vinsjen er i med tekst kombinert med farge.
- Mp position plot: Plot som viser bevegelsen til krantuppen (målepunktet) grafisk.
- Load position plot: Plot som viser bevegelsen til lasten koblet til vinsjen grafisk. Ved optimal AHC står den tilnærmet lit 0[m].

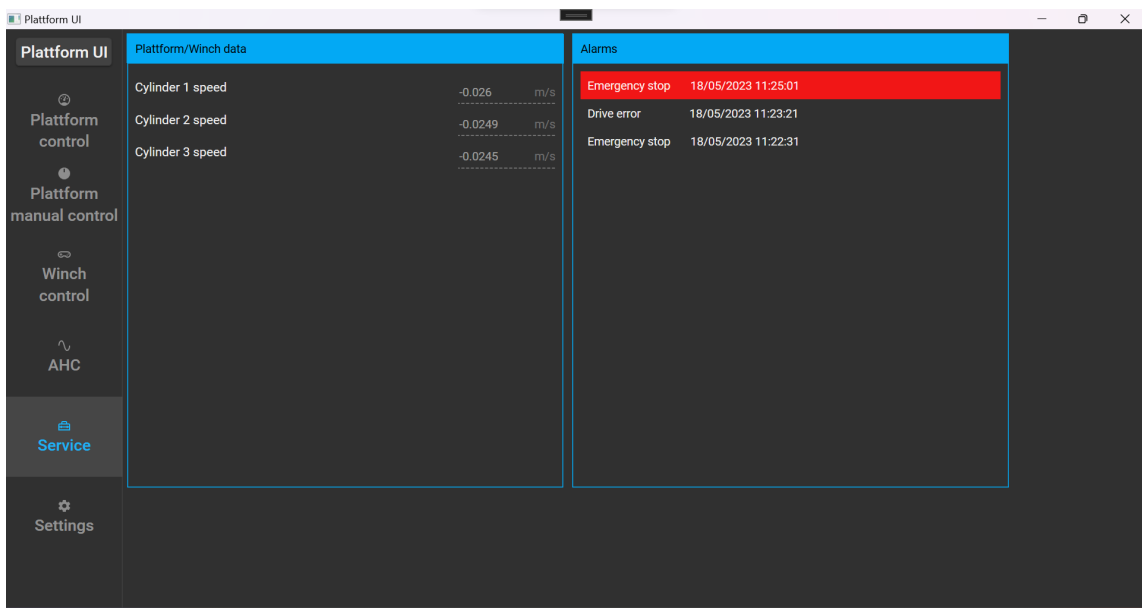

<span id="page-103-0"></span>Figur 13.6: Skjermbilde av «Service» tab

Figur [13.6](#page-103-0) viser skjermbilde av «Service» tab. Her vises diverse plattform data og alarmer.

- Cylinder 1 Speed: Viser hastigheten til sylinder 1 i [m/s].
- Cylinder 2 Speed: Viser hastigheten til sylinder 2 i [m/s].
- Cylinder 3 Speed: Viser hastigheten til sylinder 3 i [m/s].
- Alarms: Viser en liste over alarmhistorikk med tidspunkt samt fremheving av aktive alarmer med rød bakgrunn.

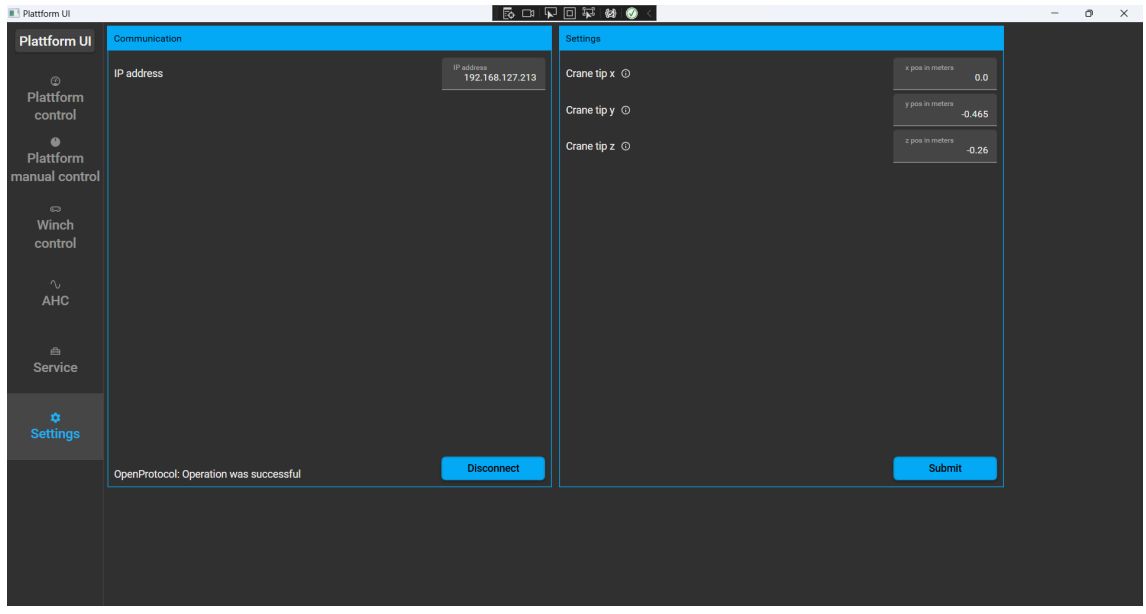

<span id="page-103-1"></span>Figur 13.7: Skjermbilde av «Settings» tab

Figur [13.7](#page-103-1) viser skjermbilde av «Settings» tab. Denne delen av brukergrensesnittet inneholder innstillinger for systemet og kommunikasjonen. Den ene delen av skjermen inneholder innstillinger for kommunikasjonen og den andre for generelle innstillinger.

• IP adress: Her skriver man inn IP-adressen til PLC (initialverdi: 192.168.127.213).

- Connect: Knapp som starter kommunikasjon over modbus på valgt IP-nettverk. Tekste endres til «Disconnect» dersom HMI er koblet til PLS, og det er da mulig å koble fra PLS med samme knapp.
- Crane tip x: Her er det mulig å sette inn lengder til ønsket krantip dersom brukeren ønsker å se bevegelsene i krantippen med større/mindre avstand enn på plattformen. Initital verdiene er satt til avstandene på plattformen. Lengde til krantip i x - retning (initialverdi: 0.0m).
- Crane tip y: Lengde til krantip i y retning (initialverdi: -0.465m).
- Crane tip z: Lengde til krantip i z retning (initialverdi: -0.26m).
- Submit: Knapp som setter valgte data i «crane tip» posisjon x,y,z.

# Appendiks F - Elektriske tegninger

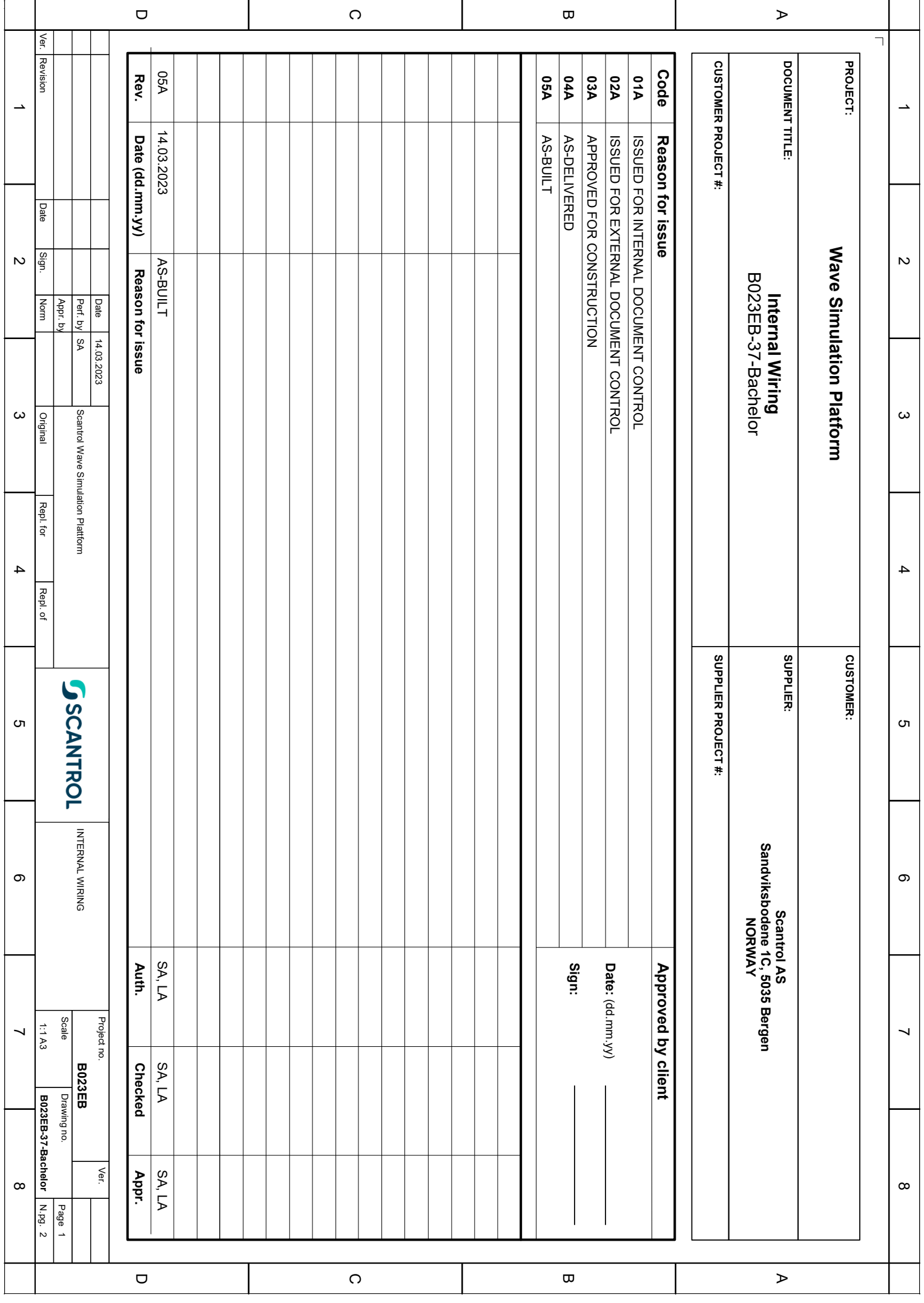

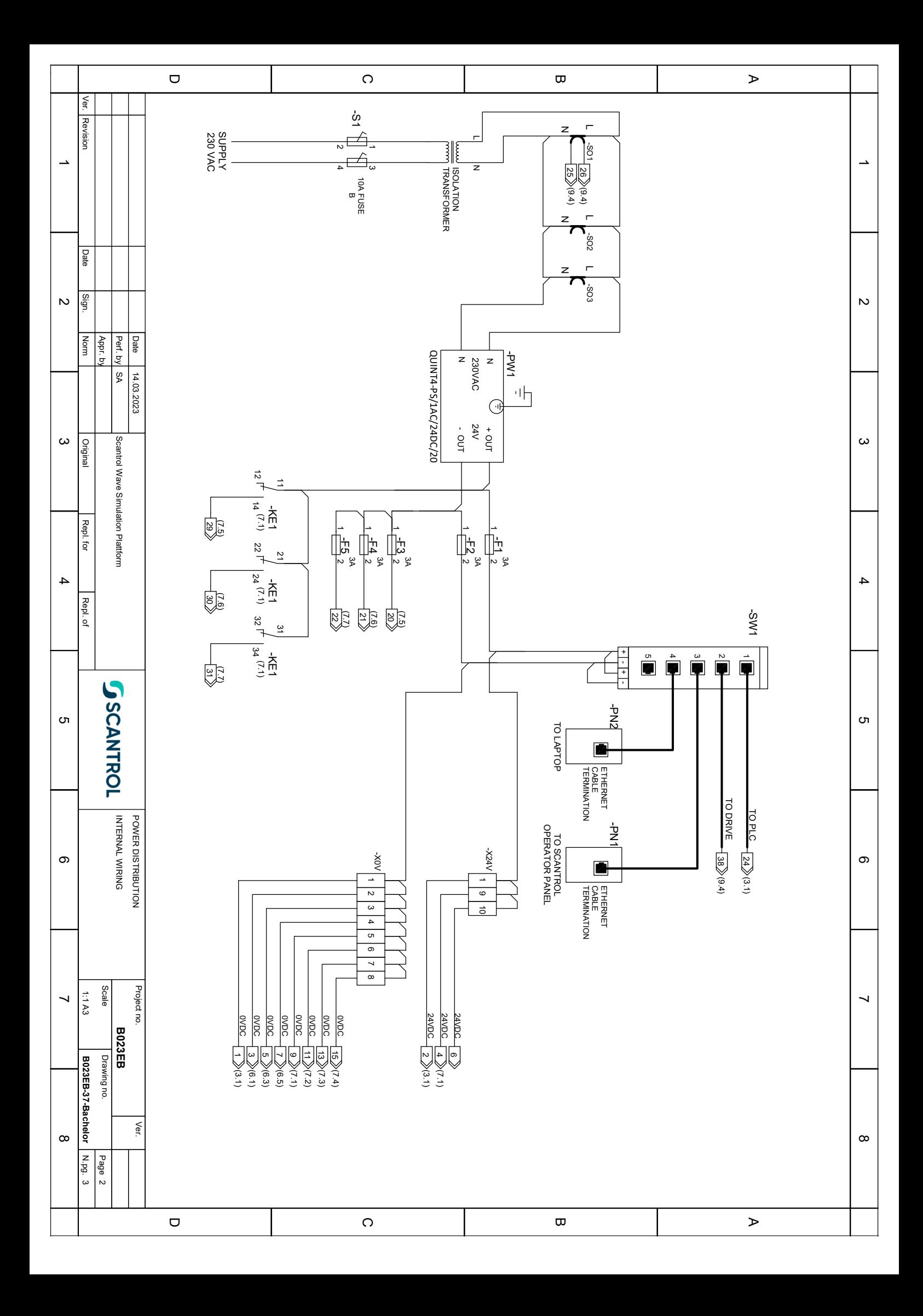
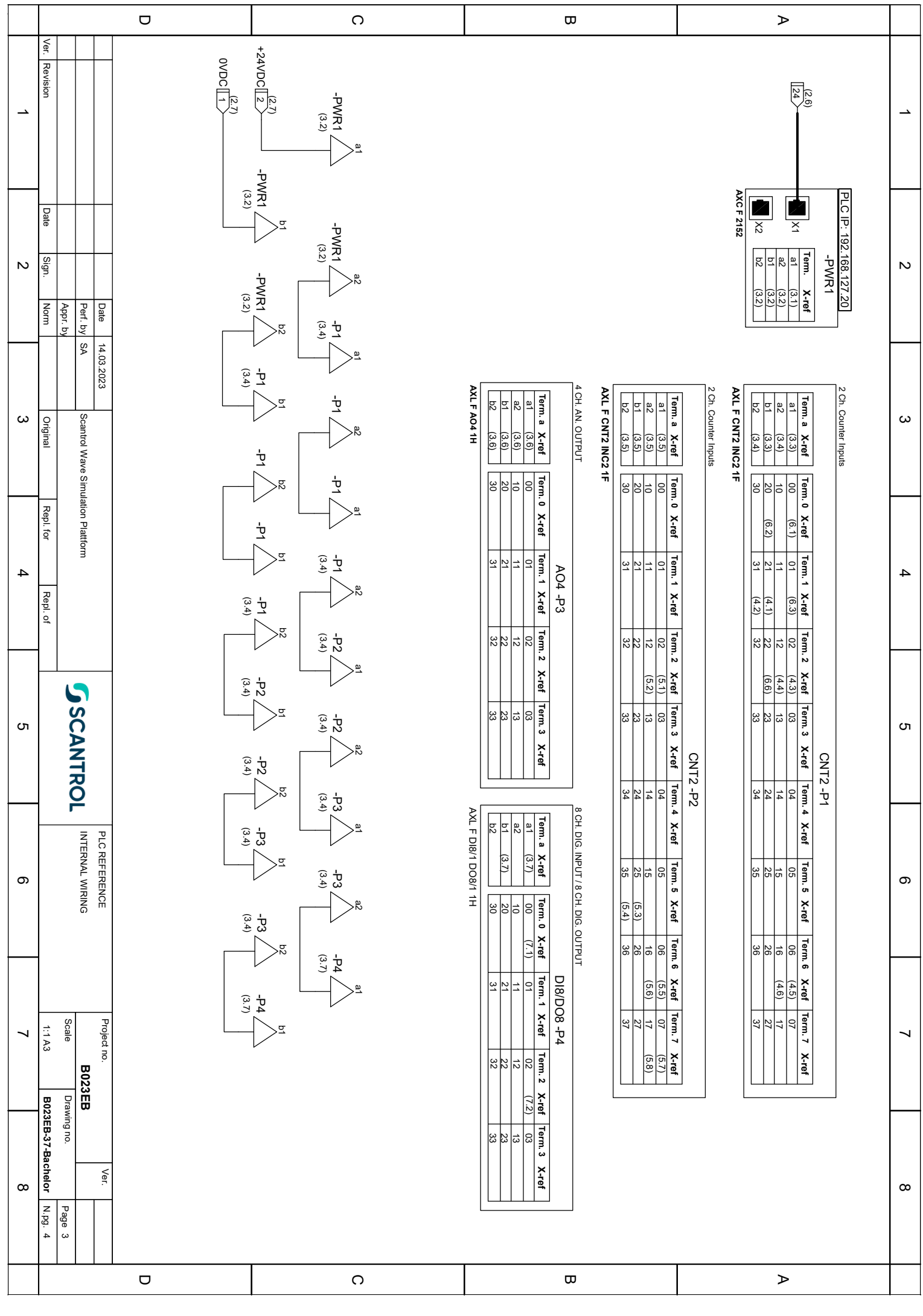

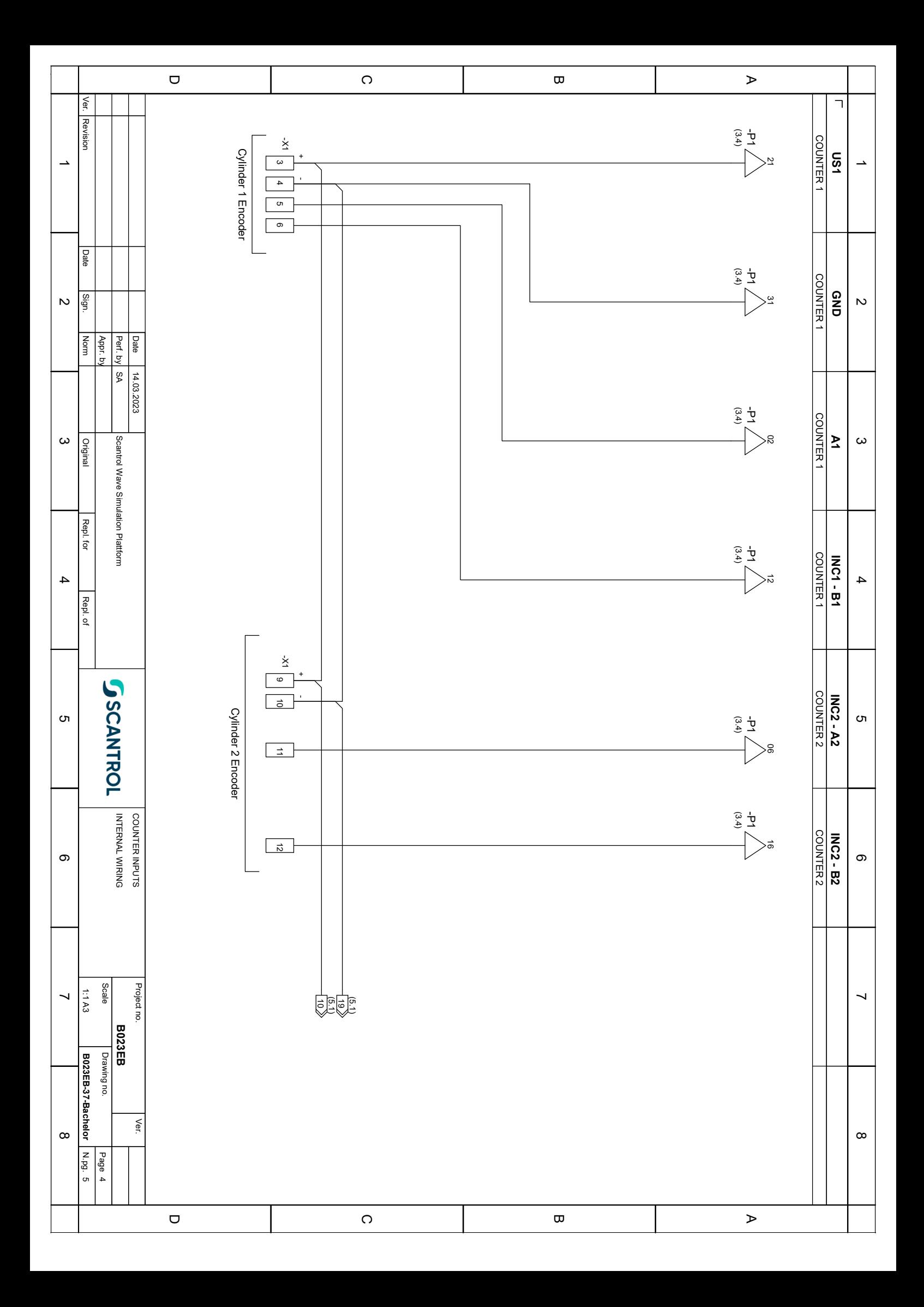

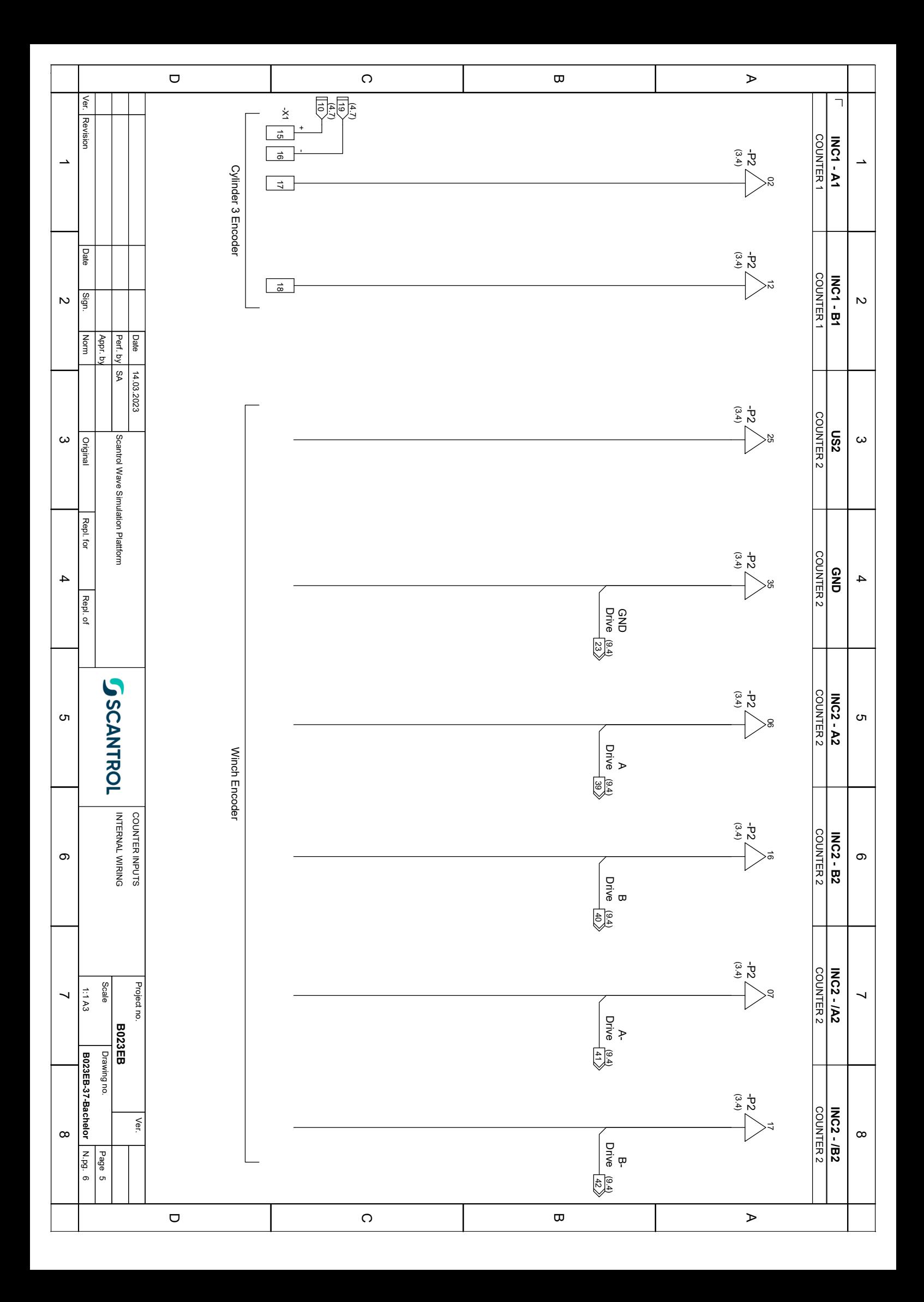

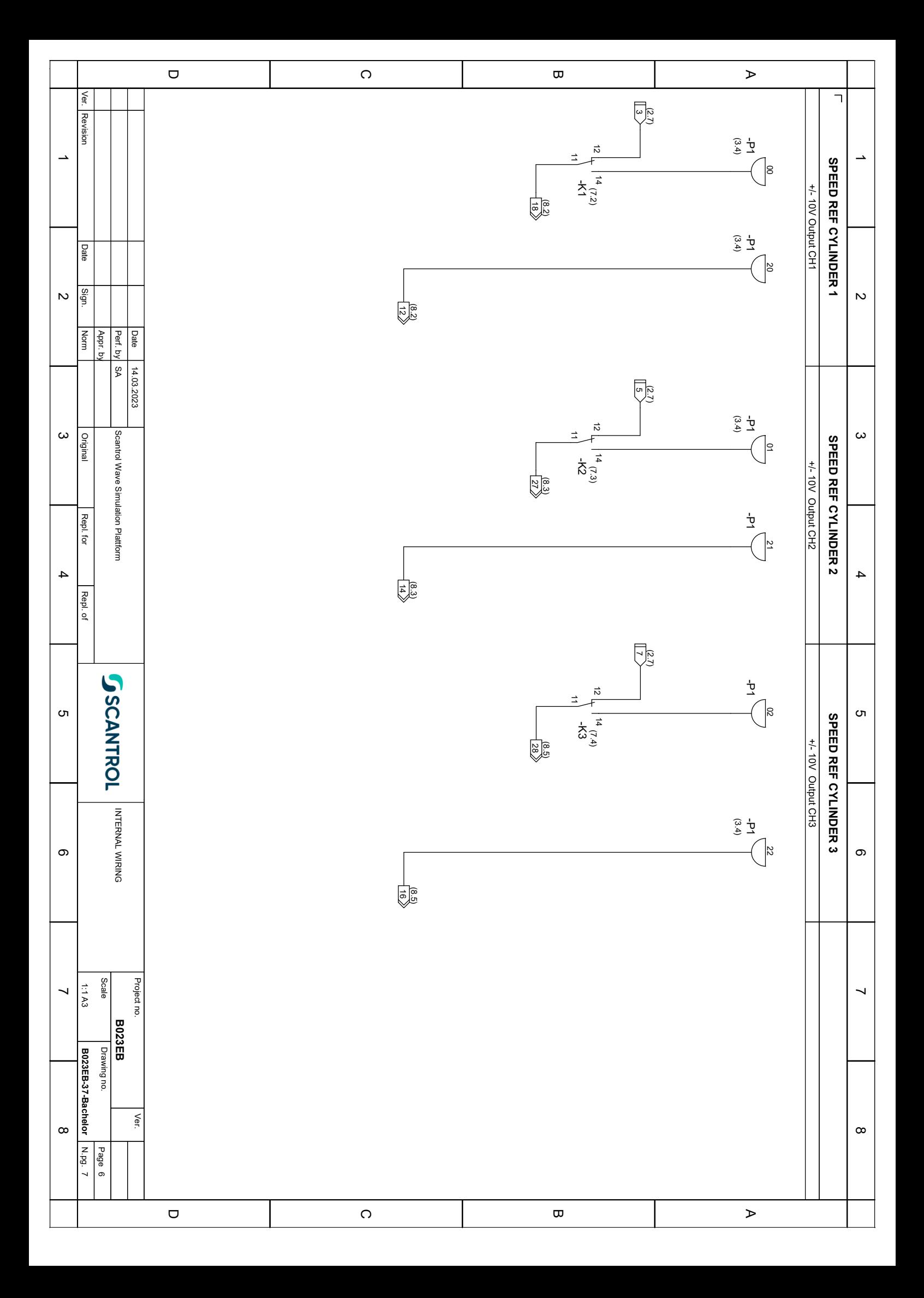

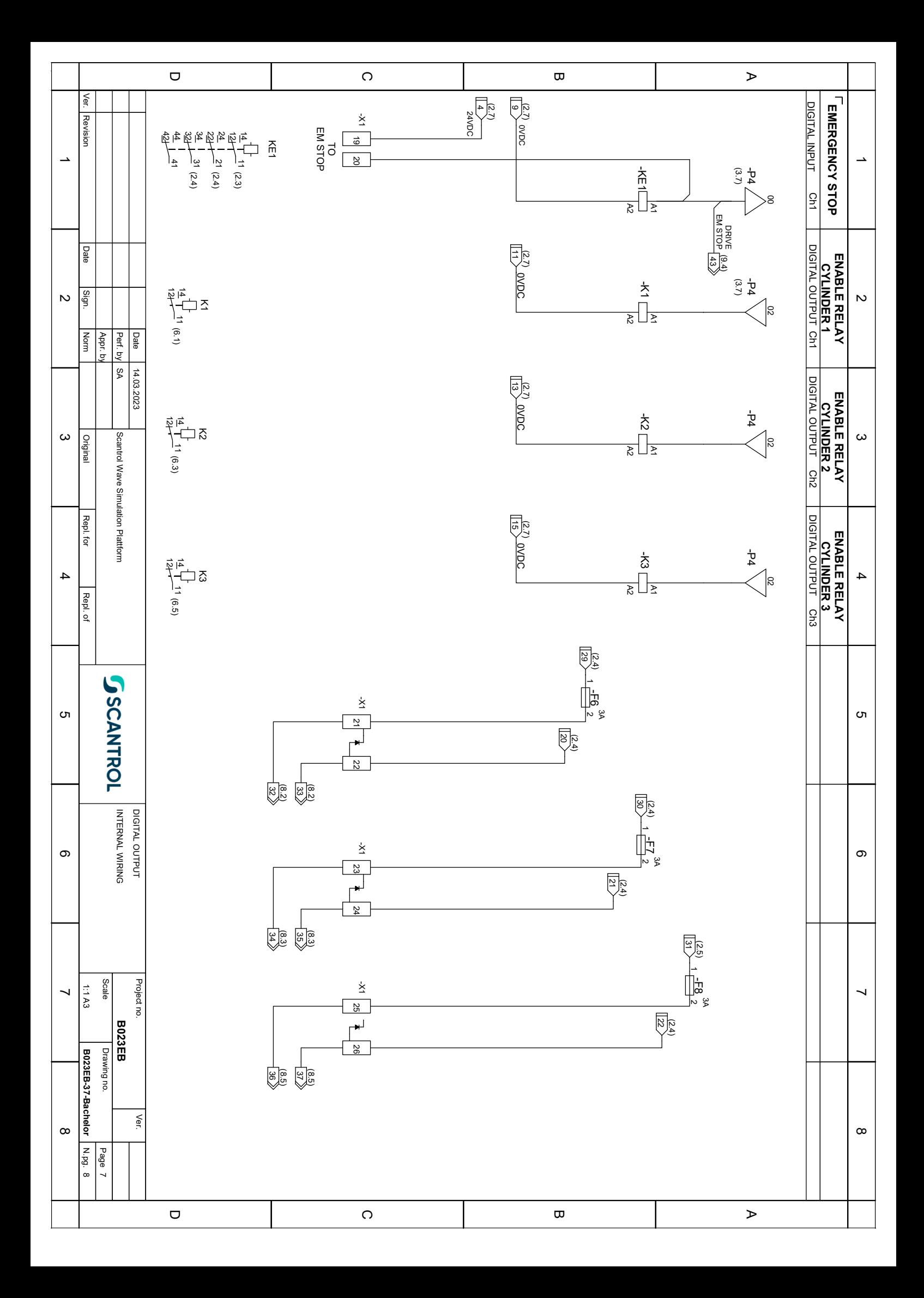

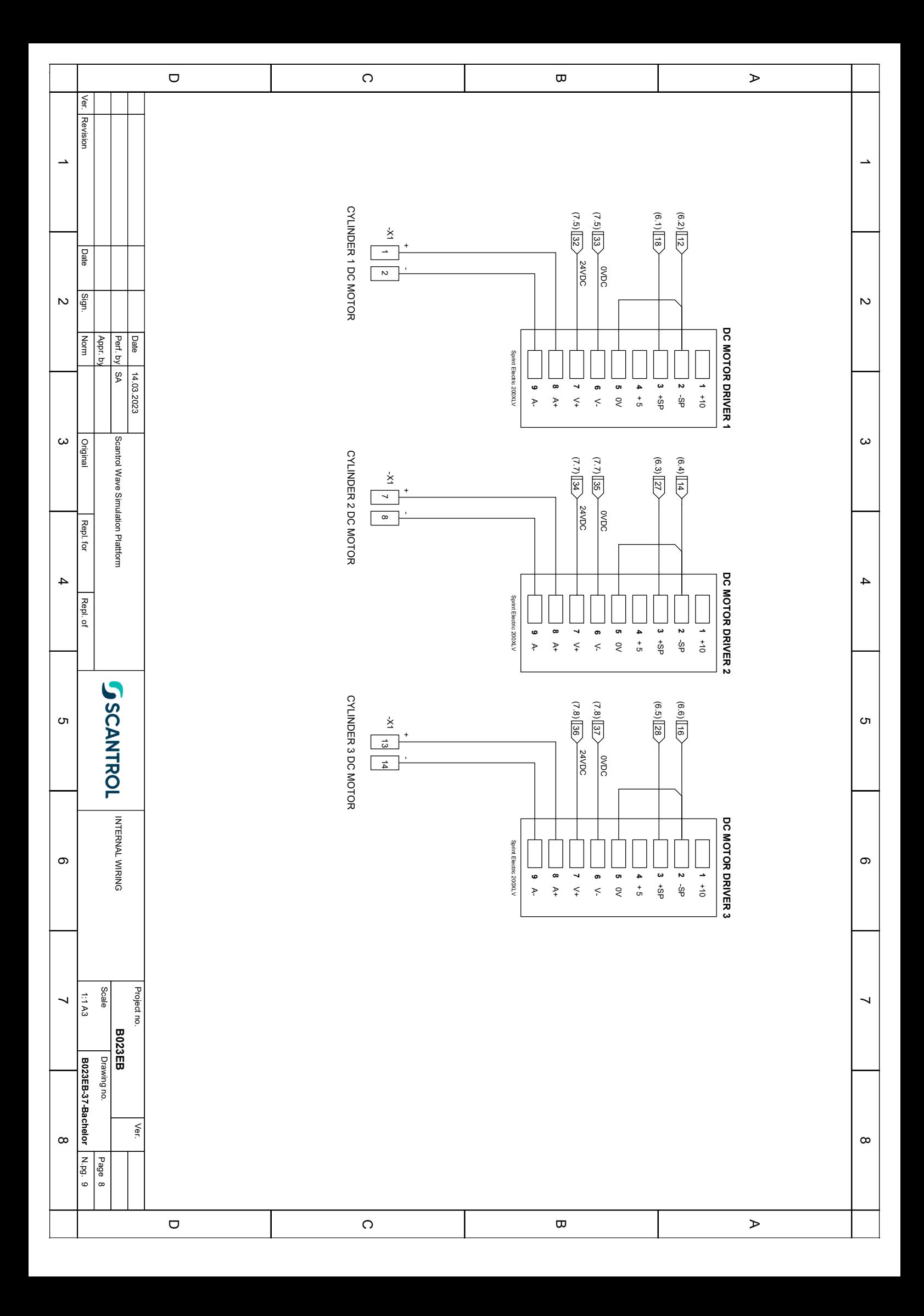

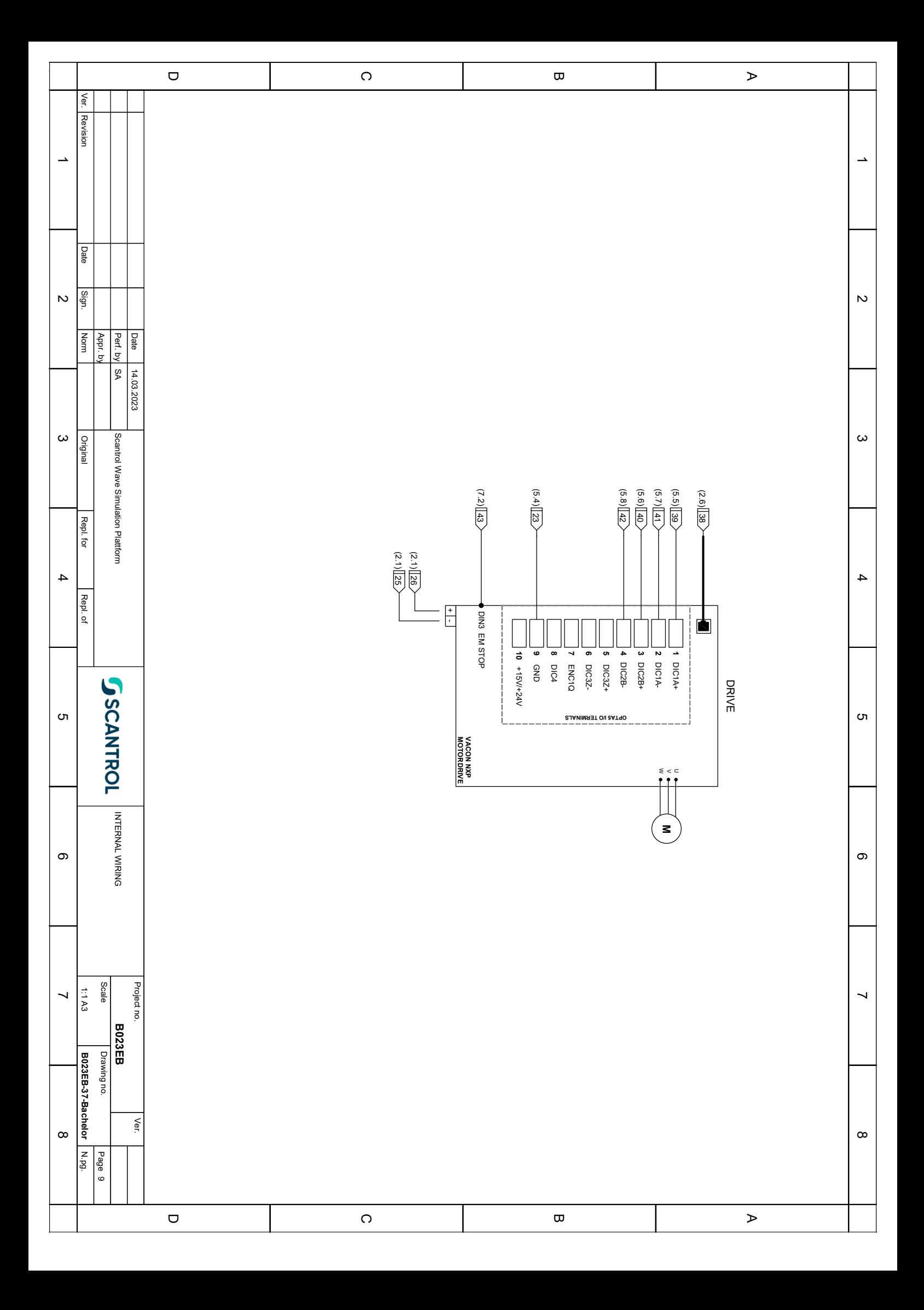

# 15 Appendiks G - Kildekode  $HMI(C#)$

Dette vedlegget inneholder kildekoden til HMI. Den er programmert i C# WPF, og inneholder følgende klasser.

- PlattformUI.xaml.cs
- PLC\_Com.cs
- DataFromPLC.cs
- DataToPLC.cs
- Logfile.cs

#### 15.1 PlattformUI.xaml.cs

```
1 using System . Windows ;
2 using System . IO;
3 using Microsoft . Win32;
4 using System . Collections . Generic ;
5 using System ;
6 using FieldTalk . Modbus . Master ;
7 using System . Windows . Controls ;
8 using MaterialDesignThemes . Wpf ;
9 using System. Threading;
10 using System . Transactions ;
11 using System . Windows . Media ;
12 using MaterialDesignColors ;
13 using System. Drawing;<br>14 using LiveCharts;
15 using LiveCharts . Definitions . Series ;
16 using LiveCharts . Wpf ;
17 using LiveCharts . Helpers ;
18 using System . Collections . ObjectModel ;
19 using LiveCharts . Defaults ;
20 using ScottPlot ;
21 using System . Linq ;
22
23 namespace Plattform_UI
24 \text{ }25
26 /* ************************************************************************
27 Code information:<br>28 PlattformUI.xaml.
        PlattformUI. xaml. cs class
29
30 All code linked to GUI operations is defined here .
31
32 Author: Sander V. Andersen and Lars Askild S. Aarvik<br>33 Date: 19.05.2023
        Date: 19.05.2023
34 ************************************************************************* */
35
36
37
38 // Delegates
39 public delegate void UpdateGUIDelegate ();
public delegate void StopPlattformDelegate (OperationMode OpMode);<br>41 public delegate void AnimateProgressSubmitDelegate (double value);
        public delegate void AnimateProgressSubmitDelegate ( double value ) ;
42 public delegate void UpdateProgressLogFileStartDelegate ( double value , bool disableBtn );
43 public delegate void CloseMbusProtocolDelegate ();
44 public delegate void UpdatedLivePlotsDelegate ();
45 public delegate void ClearAllPlotsDelegate ();
46
47 /// \langlesummary ><br>48 /// Interaction
        /// Interaction logic for MainWindow.xaml
49 /// </ summary >
50 public partial class PlattformUI : Window
51 {
52 // Variables for scotplots<br>53 const double Plt_SampleRat
              const double Plt_SampleRate_Read_Sim = 17; // Samples per second
54 const double Plt_SamlpeRate_Read_Log = 6.7;
55 const double Plt_SampleRate_Logfile = 10; // Sample per second
56 const int MaxDataPoints_Sim = 512;//3000;
57 const int MaxDataPoints_Log = 202;
58 int MaxDataPoints = 0;<br>59 int datapoints = 0;59 int datapoints = 0;<br>60 bublic float[] Plt
             public float [] Plt_Roll_pitch_Pos_data;
61 public float [] Plt_Heave_Pos_data;<br>62 public float [] Plt_Winch_Pos_data;<br>63 public float [] Plt_Mp_Pos_data;
64 public float [] Plt_Load_Pos_data;<br>65 public ScottPlot.Plottable.Signal
65 public ScottPlot . Plottable . SignalPlotGeneric <float > Signal_Plt_Heave ;
              public ScottPlot.Plottable.SignalPlotGeneric <float> Signal_Plt_Roll_Pitch;
67 public ScottPlot . Plottable . SignalPlotGeneric <float > Signal_Plt_Winch_Pos ;
```

```
68 public ScottPlot.Plottable.SignalPlotGeneric <float> Signal_Plt_Mp_Pos;<br>public ScottPlot.Plottable.SignalPlotGeneric <float> Signal_Plt_Load_Po:
              public ScottPlot. Plottable. SignalPlotGeneric <float> Signal_Plt_Load_Pos;
 70
 71 // Defining colors
 72 const string BackgroundColor_hex = "#FF303030";
73 const string LineColor_hex = "#FF03A9F4";
 74 System . Drawing . Color Line_color_Blue;<br>75 System . Drawing . Color Line_color_Red;
 75 System . Drawing . Color Line_color_Red ;<br>76 System . Drawing . Color Plt_Background
             System. Drawing. Color Plt_BackgroundColor;
 77
 78
 79
 80 // Public variables and constants<br>81 PLC_CompLC_Com;
             PLC_Com pLC_Com;
 82 OperationMode OpMode;<br>S<sub>2</sub> Command command:
             Command command:
84 public static double PlattformCC = 0.425; // Center - Center distance between front/
         rear culinders. (m)
 85 public static double MaxCylinderHeight = 0.30; // Max cylinder height (m)
86 public static double MaxSpeedCylinder = 0.0469; // Max speed of the slowest cylinder (1
         ) \overline{m/s}87 const double MAXLOGFILELENGTH = 13; // Max logfile length possible to send
 88 float TipVectX;<br>89 float TipVectY;
90 float TipVectZ;
91
92
93 public PlattformUI ()<br>94 f
 94 \sim \sim95 InitializeComponent ():
96
97 // Initializing tipvectors<br>98 TipVectX = Convert.ToSingl
                  TipVectX = Convert. ToSingle (tb_CraneTip_xPos. Text);
99 TipVectY = Convert . ToSingle (tb_CraneTip_yPos . Text)<br>100 TipVectZ = Convert . ToSingle (tb_CraneTip_zPos . Text)
                  TipVectZ = Convert . ToSingle (tb_CraneTip_zPos . Text);
101
102 // Initialize scotplots
103 // Background color<br>104 Line_color_Blue = S
104 Line_color_Blue = System . Drawing . ColorTranslator . FromHtml ( LineColor_hex );
105 Line_color_Red = System . Drawing . ColorTranslator . FromHtml ("# FFF 11616");
106 Plt_BackgroundColor = System. Drawing. ColorTranslator. FromHtml (BackgroundColor_hex);
107
108 // Scotplot design style
109
110 // Disable zoom and pan<br>111 SctPlt_HeavePos.Configu
                  SctPlt_HeavePos. Configuration. Zoom = false;
112 SctPlt_Roll_Pitch_Pos.Configuration.Zoom = false;
113 SctPlt_WinchPos.Configuration.Zoom = false;
114 SctPlt MpPos . Configuration . Zoom = false ;
115 SctPlt_LoadPos.Configuration.Zoom = false;<br>116 SctPlt HeavePos.Configuration.Pan = false;
116 SctPlt_HeavePos. Configuration . Pan = false;<br>117 SctPlt_Roll_Pitch_Pos. Configuration . Pan =
                  SctPlt_Roll_Pitch_Pos. Configuration. Pan = false;
118 SctPlt_WinchPos.Configuration.Pan = false;<br>119 SctPlt MnPos.Configuration.Pan = false:
                  SctPlt MpPos. Configuration . Pan = false:
120 SctPlt_LoadPos. Configuration . Pan = false;
121
122 // Design heave<br>123 SctPlt_HeavePos
                  SctPlt_HeavePos.Plot.XAxis.TickDensity(1);
124 SctPlt_HeavePos.Plot.Style(figureBackground: Plt_BackgroundColor, dataBackground:
         Plt_BackgroundColor , axisLabel : System . Drawing . Color . LightGray , tick : System . Drawing . Color .
LightGray);//System.Drawing.Color.LightGray);<br>125 SctPlt_HeavePos.Plot.Grid(color: System.Drawing.Color.LightGray, lineStyle:
         LineStyle.Solid);
126 SctPlt_HeavePos.Plot.XLabel ("Time [s]");<br>127 SctPlt HeavePos.Plot.YLabel ("Position [m
                  SctPlt_HeavePos.Plot.YLabel ("Position [m]");
128 SctPlt_HeavePos.Plot.YAxis 2. Line (false);
129 SctPlt HeavePos . Plot . XAxis 2. Line ( false );
130
131 // Design roll/pitch<br>132 SctPlt Roll Pitch Po
                  SctPlt_Roll_Pitch_Pos.Plot.XAxis.TickDensity (1);
133 SctPlt_Roll_Pitch_Pos.Plot.Style (figureBackground: Plt_BackgroundColor,
         dataBackground : Plt_BackgroundColor , axisLabel : System . Drawing . Color . LightGray , tick :
         System. Drawing. Color. LightGray); //System. Drawing. Color. LightGray);
134 SctPlt_Roll_Pitch_Pos.Plot.Grid (color: System.Drawing.Color.LightGray, lineStyle:
         LineStyle.Solid);
135 SctPlt_Roll_Pitch_Pos.Plot.XLabel ("Time [s]");<br>136 SctPlt_Roll_Pitch_Pos.Plot.YLabel ("Angle [deg]
                  SctPlt_Roll_Pitch_Pos.Plot.YLabel ("Angle [deg]");
137 SctPlt_Roll_Pitch_Pos.Plot.YAxis 2. Line (false)<br>138 SctPlt Roll Pitch Pos.Plot.XAxis 2. Line (false)
                  SctPlt_Roll_Pitch_Pos.Plot.XAxis 2. Line (false);
139
140 // Design Winch pos
141 SctPlt_WinchPos.Plot.XAxis.TickDensity(1);
142 SctPlt_WinchPos.Plot.Style(figureBackground: Plt_BackgroundColor, dataBackground:
         Plt_BackgroundColor , axisLabel : System . Drawing . Color . LightGray , tick : System . Drawing . Color .
         LightGray); // System. Drawing. Color. LightGray);
143 SctPlt_WinchPos.Plot.Grid (color: System.Drawing.Color.LightGray, lineStyle:
         LineStyle.Solid);
144 SctPlt_WinchPos.Plot.XLabel ("Time [s]");<br>145 SctPlt WinchPos.Plot.YLabel ("Position [m
                  SctPlt_WinchPos.Plot.YLabel ("Position [m]");
146 SctPlt_WinchPos.Plot.YAxis2.Line (false);
147 SctPlt_WinchPos.Plot.XAxis2.Line (false);
```

```
148 SctPlt WinchPos . Plot . YAxis . TickLabelNotation ( invertSign : true ) :
149<br>150
                  // Design Mp pos
151 SctPlt_MpPos.Plot.XAxis.TickDensity(1);
152 SctPlt_MpPos . Plot . Style ( figureBackground : Plt_BackgroundColor , dataBackground :
Plt_BackgroundColor , axisLabel : System . Drawing . Color . LightGray , tick : System . Drawing . Color .
         LightGray); // System. Drawing. Color. LightGray);
153 SctPlt_MpPos . Plot . Grid ( color : System . Drawing . Color . LightGray , lineStyle : LineStyle .
         Solid);
154 SctPlt_MpPos . Plot . XLabel (" Time [s]");
155 SctPlt_MpPos . Plot . YLabel (" Position [m]");
156 SctPlt_MpPos.Plot.YAxis 2. Line (false);<br>157 SctPlt MpPos.Plot.XAxis 2. Line (false);
157 SctPlt_MpPos.Plot.XAxis 2.Line (false);<br>158 SctPlt_MpPos.Plot.XAxis 2.Line (false);<br>158 SctPlt_MpPos.Plot.YAxis.TickLabelNota
                  SctPlt_MpPos.Plot.YAxis.TickLabelNotation (invertSign: true);
159
160 // Design Load pos
161 SctPlt_LoadPos.Plot.XAxis.TickDensity(1);
162 SctPlt_LoadPos.Plot.Style(figureBackground: Plt_BackgroundColor, dataBackground:
         Plt_BackgroundColor , axisLabel : System . Drawing . Color . LightGray , tick : System . Drawing . Color .
         LightGray); // System. Drawing. Color. LightGray);
163 SctPlt_LoadPos.Plot.Grid(color: System.Drawing.Color.LightGray, lineStyle:
         LineStyle.Solid);
164 SctPlt_LoadPos . Plot . XLabel (" Time [s]");
165 SctPlt_LoadPos . Plot . YLabel (" Position [m]");
166 SctPlt_LoadPos.Plot.YAxis2.Line (false);
167 SctPlt_LoadPos.Plot.XAxis2.Line (false);<br>sctPlt_LoadPos_Plot_VAxis_TickLabelNota
                  SctPlt_LoadPos.Plot.YAxis.TickLabelNotation (invertSign: true);
169
170 // Initialize variables<br>171 pLC_Com = new PLC_Com ();<br>172       OpMode = OperationMode.Manual;
112 command = Command . Stop;
174
175 // Initialize winch plot
176 Plt_Winch_Pos_data = new float [ MaxDataPoints_Sim ];
177 Signal_Plt_Winch_Pos = SctPlt_WinchPos.Plot.AddSignal (Plt_Winch_Pos_data,
         Plt_SampleRate_Read_Sim );
178 SctPlt_WinchPos . Refresh ();
179
180 // Initialize Mp Pos plot<br>181 Dir Mp Pos data = new flo
                  Plt_{M}P_\text{pos\_data} = new\_float[MaxDatabase\_Sim];182 Signal_Plt_Mp_Pos = SctPlt_MpPos.Plot.AddSignal(Plt_Mp_Pos_data,
         Plt_SampleRate_Read_Sim);
183 SctPlt_MpPos.Refresh ();
184<br>185
185 // Initialize Load Posplot<br>186 Plt Load Posdata = new flo
                  P1t<sub>Load_Pos_data</sub> = new float [MaxDataPoints_Sim];
187 Signal_Plt_Load_Pos = SctPlt_LoadPos.Plot.AddSignal (Plt_Load_Pos_data,
         Plt SampleRate Read Sim):
188 SctPlt_LoadPos.Refresh();
189 }
190
191 private void Window_Closing ( object sender , System . ComponentModel . CancelEventArgs e)
192 {
193 // Close modbus protocol when closing window
194 CloseMbusProtocol ();<br>105 1
195 }
196
197 private void btn_chooseFile_Click ( object sender , RoutedEventArgs e)
198 {
199 \frac{1}{200} // select logefile and read data from file<br>200 OpenFileDialog ofd = new OpenFileDialog
                  200 OpenFileDialog ofd = new OpenFileDialog
\frac{201}{202}202 Title = " Browse for MRU log file ",
203 Filter = " csv files (*. csv ) |*. csv | All files (*.*) |*.* ",
204 FilterIndex = 1,
205 RestoreDirectory = true ,
206 CheckFileExists = true ,
207 CheckPathExists = true<br>208 \}:
208 };
209
210 if(odd. ShowDialog() == true)211 \qquad \qquad \qquad212 tb_NoFileChoosen.Text = "";
213 tb_Filename . Text = " Filename : " + ofd . SafeFileName ;
214
215 pLC_Com . DataToPlc . Logfile . FileName = ofd . FileName ;
216 if ( pLC_Com . DataToPlc . Logfile . GetLogfileLength () < 26) sl_length_LogFile .
Maximum = pLC_Com . DataToPlc . Logfile . GetLogfileLength () - 1;
217 else sl_length_LogFile . Maximum = 25;
218
219 // Read data from file<br>220 pLC_Com.DataToPlc.Logf
220 pLC_Com . DataToPlc . Logfile . UpdateLogLength ( sl_length _ LogFile . Maximum + 1);<br>plc Com . DataToPlc . Logfile . BeadDataFromFile ( );
                       .<br>pLC_Com.DataToPlc.Logfile.ReadDataFromFile ();
222
223 Grid_LogfileInfo . Visibility = Visibility . Visible ;
224 btn_Logfile_submit . IsEnabled = true ;
\frac{225}{226} }
226 }
227
228 public void btn_Connect_Click ( object sender , RoutedEventArgs e)
```

```
\frac{229}{230} {
                   // Connect/disconnet modbus com to PLC
231
232 int result = 0;
233
234 // Connect to PLC<br>235 if (!pLC_Com.Modb)
235 if (! p LC_Ccom.ModbusProtocol.isOpen())<br>236 f
236 \sim \sim237 bool error = CheckValidIP (tb_IPAddress.Text);
238
239 if (error) MessageBox. Show ("Error!", "Not a valid IP address. Try again!");
240 else<br>241 else
241 \sim \sim242 result = pLC_Com . OpenProtocol ( tb_IPAddress . Text );
243 tb_Com_Status . Text = " OpenProtocol : " + BusProtocolErrors .
         getBusProtocolErrorText (result);
244
245 if (result == BusProtocolErrors.FTALK_SUCCESS)<br>246 f246 \sim 1
247 // Enable buttons<br>248 btn_Reset_Manual.
248 btn_Reset_Manual . IsEnabled = true ;<br>249 btn Reset Sim . IsEnabled = true ;
249 btn_Reset_Sim . IsEnabled = true ;
250 btn_Reset_Log . IsEnabled = true ;
251 btn_Reset_Length . IsEnabled = true ;
252
253 btn_Connect . Content = " Disconnect ";
254255 // Reset alla alarms<br>256 1v Alarms. Items. Cle
                                 \texttt{lv\_Alarms} . Items . Clear () ;
257
258 // Uncomment to startread from PLC<br>259 DLC Com.StartDataReciver(this):
259 pLC_Com.StartDataReciver (this);<br>260 }
260 }
\frac{261}{262} else
262 \sim 100 \sim 100 \sim 100 \sim 100 \sim 100 \sim 100 \sim 100 \sim 100 \sim 100 \sim 100 \sim 100 \sim 100 \sim 100 \sim 100 \sim 100 \sim 100 \sim 100 \sim 100 \sim 100 \sim 100 \sim 100 \sim 100 \sim 100 \sim 100 263 MessageBox . Show ( BusProtocolErrors . getBusProtocolErrorText ( result ) , "
         Error!");
264 }
265 }
\frac{266}{267} }
                  .<br>// Disconnect from PLC
268 else<br>269 f
\frac{269}{270}270 // Close protocol<br>271 CloseMbusProtocol
271 CloseMbusProtocol ();<br>272 B
272 }
273 }
274
275 public void CloseMbusProtocol ()
276 {<br>277
277 // Close protocol<br>278 pLC_Com.CloseProt
                  pLC_Com. CloseProtocol();
279
280 // Disable / enable buttons
281 DisableAllButtons ():
\begin{array}{c} 282 \\ 283 \end{array}283 btn_Connect . Content = " Connect ";
284 tb_Com_Status . Text = " Dicsonnected ";
285 }
286
287 void DisableAllButtons ()<br>288 f
\begin{array}{c} 288 \\ 289 \end{array}289 btn_Start_Sim.IsEnabled = false;<br>290 btn_Reset_Sim.IsEnabled = false;
290 btn_Reset_Sim . IsEnabled = false ;
291 btn_Stop_Sim . IsEnabled = false ;
292 btn_Start_Log. IsEnabled = false;
293 btn_Reset_Log . IsEnabled = false ;
294 btn_Stop_Log . IsEnabled = false ;
295 btn_Stop_Manual . IsEnabled = false;<br>296 btn Reset Manual . IsEnabled = false
296 btn_Reset_Manual . IsEnabled = false;<br>297 btn Start Manual . IsEnabled = false:
297 btn_Start_Manual . IsEnabled = false;<br>298 btn Reset Length . IsEnabled = false;
             btn_Reset_Length. IsEnabled = false;<br>}
299 }
300
301 bool CheckValidIP (string text)
\frac{302}{303}303 // Cheks for valid IP adress, returns false if not valid<br>304 if (String.IsNullOrWhiteSpace(text))
                  if (String. IsNullOrWhiteSpace(text))
305 {
306 return true;<br>307 }
307 }
308
309 string[] splitValues = text. Split('.');<br>310 if (splitValues Length I = 4)
                  if (splitsValues.length != 4)311 \qquad \qquad \qquad312 return true;<br>313 }
313 }
314
315 return false;<br>316 }
316 }
```
317

```
318 private void btn_info_xPos_Click ( object sender , RoutedEventArgs e)
319 \overline{6}320 // Show infocard
321 infoCardVisibility (Crd_info_xPos);<br>322 }
322 }
323
324 private void btn_info_yPos_Click ( object sender , RoutedEventArgs e)
325<br>326\frac{326}{327} // Show infocard<br>\frac{327}{7} infoCardVisibility
             infoCardVisibility (Crd\_info\_yPos);
328 }
329<br>330
             private void btn_info_zPos_Click ( object sender, RoutedEventArgs e)
331 {
332 // Show infocard<br>322 infoCardVisibilit
             infoCardVisibility (Crd_info_zPos);
334 }
335
336 void infoCardVisibility ( MaterialDesignThemes . Wpf . Card infoCard )
337 {
338 // toggle infocard visibility<br>339 16 (infoCard Visibility == Vi
                 if (infoCard. Visibility == Visibility. Collapsed) infoCard. Visibility = Visibility.
         Visible ;
340 else infoCard . Visibility = Visibility . Collapsed;<br>341 }
341 }
342
343 private void btn_Start_Sim_Click ( object sender , RoutedEventArgs e)
344 {
345 // Set data and send to PLC
346 int result = pLC_Com . SendData ( OperationMode . Simulated , Command . Start , ( float )
         sl_Amplitude_sim . Value / 100,
347 ( float ) sl_Period_sim . Value , ( float ) sl_PhaseDiff_sim . Value , 0, 0, 0, 0);
348
349 // Check if data is sent successfully and diable / enable buttons if sucess .
350 if( result == BusProtocolErrors . FTALK_SUCCESS )
351 \uparrow352 Btn_Start_Stop_Reset_click (Command . Start );<br>353 }
353 }
354 }
355
356 private void btn_Stop_Sim_Click ( object sender , RoutedEventArgs e)
357 {
                  // Set data and send to PLC
359 int result = pLC_Com. SendData (OperationMode. Simulated, Command. Stop, 0, 0, 0, 0, 0, 0,
          0, 0);
360
361 // Check if data is sent successfully and diable/enable buttons if sucess.
362 if (result == BusProtocolErrors.FTALK_SUCCESS)
363 {
364 Btn_Start_Stop_Reset_click (Command . Stop);<br>365
\frac{365}{366} }
366
367
368 private void btn_Reset_Sim_Click ( object sender , RoutedEventArgs e)
369 {
370 // Set data and send to PLC 371 int result = pLC Com. SendDat
                 int result = pLC_Com. SendData (OperationMode. Simulated, Command. Reset, 0, 0, 0, 0, 0
         , 0, 0);
372
373 // Check if data is sent successfully and diable / enable buttons if sucess .
374 if ( result == BusProtocolErrors . FTALK_SUCCESS )
375 \qquad \qquad \qquad376 Btn_Start_Stop_Reset_click (Command . Reset);<br>377 }
\frac{377}{378} }
378 }
379
380 private void btn_Start_Manual_Click ( object sender , RoutedEventArgs e)
381 {
\frac{382}{100} // Set data and send to PLC 383
383 int result = pLC_Com . SendData ( OperationMode . Manual , Command . Start , 0, 0, 0,
                      384 ( float ) sl_HeavePos_Manual . Value / 100, ( float ) sl_RollAngle_Manual . Value , 0, 0);
385
386 // Check if data is sent successfully and diable/enable buttons if sucess.
387 if (\text{result} == BusProtocolErrors. FTALK_SUCCESS)
388<br>389
                 Btn_Start_Stop_Reset_click (Command . Start);
\begin{array}{c} 390 \\ 391 \end{array} }
391 }
392
393 private void btn_Start_Log_Click ( object sender , RoutedEventArgs e)
394<br>395
395 // Clear all plots on start<br>396 ClearAllPlots();
396 ClearAllPlots ();<br>\frac{297}{4} \frac{64}{4} \frac{41}{4} \frac{64}{4} \frac{64}{4} \frac{64}{4}// Set data and send to PLC398 int result = pLC_Com. SendData (OperationMode . Logfile, Command . Stop, 0, 0, 0, 0, 0, 0, 0
         , 0);
399
400 // Check if data is sent successfully and diable/enable buttons if sucess.<br>401 if (result == BusProtocolErrors.FTALK_SUCCESS)
402 {
403 Btn_Start_Stop_Reset_click ( Command . Start );
```

```
\begin{array}{ccc} 404 & & & \end{array} }
405 }
406
407 private void btn_Stop_Manual_Click ( object sender , RoutedEventArgs e )
408<br>409// Set data and send to PLC
410 int result = pLC_Com . SendData ( OperationMode . Manual , Command . Stop , 0, 0, 0, 0, 0, 0,
          0):
411
412 // Check if data is sent successfully and diable / enable buttons if sucess .
413 if ( result == BusProtocolErrors . FTALK_SUCCESS )
\frac{414}{415} \{Btn_Start_Stop_Reset_click (Command . Stop);<br>}
\frac{416}{417} }
417 }
418
419 private void btn_Stop_Log_Click ( object sender , RoutedEventArgs e)
420<br>421421 // Set data and send to PLC \frac{421}{100} int result = pLC Com. SendDat
                  int result = pLC_Com. SendData (OperationMode. Manual, Command. Stop, 0, 0, 0, 0, 0, 0, 0,
          0);
423
424 // Check if data is sent successfully and diable / enable buttons if sucess .
425 if ( result == BusProtocolErrors . FTALK_SUCCESS )
426 {
427 Btn_Start_Stop_Reset_click (Command . Stop);<br>428
428 }
429 }
430
431 private void btn_Reset_Manual_Click ( object sender , RoutedEventArgs e)
432<br>433433 // Set data and send to PLC<br>434 int result = pLC_Com.SendDat
                  int result = pLC_Com. SendData (OperationMode. Manual, Command. Reset, 0, 0, 0, 0, 0, 0
         , 0);
435
436 // Check if data is sent successfully and diable / enable buttons if sucess .
437 if ( result == BusProtocolErrors . FTALK_SUCCESS )
438 {
439 Btn_Start_Stop_Reset_click (Command . Reset);<br>440 }
440 }
441 }
442
443 private void btn_Reset_Log_Click ( object sender , RoutedEventArgs e)
444 {
445 // Set data and send to PLC<br>446 int result = pLC Com SendDat
                  int result = pLC_Com. SendData (OperationMode. Manual, Command. Reset, 0, 0, 0, 0, 0, 0
         , 0);
447
448 // Check if data is sent successfully and diable/enable buttons if sucess.
449 if (result == BusProtocolErrors . FTALK_SUCCESS)
\frac{450}{451}451 Btn_Start_Stop_Reset_click (Command . Reset);<br>452
452 }
\frac{1}{453} }
454
455 void Btn_Start_Stop_Reset_click ( Command cmd )
456<br>457// Enable/Disable buttons based on button click
458 \frac{\text{switch}}{\text{459}} (cmd)
459 \qquad \qquad460 case Command . Stop :<br>461 btn_Stop_Manua
                            btn_Stop_Manual. IsEnabled = false;
462 btn_Stop_Log . IsEnabled = false;<br>463 btn_Stop_Sim. IsEnabled = false;
463 btn_Stop_Sim . IsEnabled = false;<br>Afd btn Start Manual IsEnabled = ty
464 btn_Start_Manual . IsEnabled = true ;<br>A65 btn_Start_Sim_IsEnabled = true ;
                            btn_Start_Sim. IsEnabled = true;
466 btn_Start_Log . IsEnabled = true ;
467 btn_Reset_Manual . IsEnabled = true ;
468 btn_Reset_Sim.IsEnabled = true;<br>469 btn Reset Log.IsEnabled = true:
469 btn_Reset_Log. IsEnabled = true;<br>470 break:
470 break;<br>471 case Comma
471 case Command . Start :<br>
\frac{472}{472} btn Start Manual
                           <a href="#">bm$ Start_Manual . Is<br>Enabled = false :
473 btn_Start_Log. IsEnabled = false;
474 btn_Reset_Manual . IsEnabled = false;<br>475 btn Start Sim. IsEnabled = false:
475 btn_Start_Sim.IsEnabled = false;<br>476 btn_Reset_Log.IsEnabled = false;
                            btn_Reset_Log. IsEnabled = false;
477 btn_Reset_Sim.IsEnabled = false<br>478 btn Stop Manual.IsEnabled = tru
                            btn_Stop_Manual. IsEnabled = true;
479 btn_Stop_Log . IsEnabled = true ;
480 btn_Stop_Sim . IsEnabled = true ;
481 break;<br>482 case Comma
482 case Command . Reset :<br>
http Reset Sim 1
                           btn_Reset_Sim. IsEnabled = false;
484 btn_Reset_Log . IsEnabled = false ;
485 btn Reset Manual . IsEnabled = false ;
486 btn_Start_Log.IsEnabled = false;<br>487 btn Start Sim.IsEnabled = false:
487 btn_Start_Sim . IsEnabled = false;<br>
btn_Start Log . IsEnabled = false;<br>
btn_Start Log . IsEnabled = false;
                            btn_Start_Log. IsEnabled = false;
489 btn_Stop_Manual . IsEnabled = true ;<br>490 btn Stop Log . IsEnabled = true ;
                           btn_Stop_Log. IsEnabled = true;
```

```
491 btn_Stop_Sim . IsEnabled = true;<br>492 break;
492 break;<br>493 default:
                       default:494 break;<br>495 }
495 }
496 }
497
498
499
500 public void UpdateGUI ()
501 {
502 // Updates GUI with data from PLC
503
                   // Update sliders with cylinder positions
505 sl_PV_Cyl 1. Value = pLC_Com . DataFromPlc . Cyl1 Pos * 100;
506 tb_PV_Cyl 1. Text = ( pLC_Com . DataFromPlc . Cyl1 Pos * 100). ToString (" #.# ");
507 sl_PV_Cyl2.Value = pLC_Com.DataFromPlc.Cyl2Pos * 100;<br>508 tb_PV_Cyl2.Text = (pLC_Com.DataFromPlc.Cyl2Pos * 100).ToString("#.#");<br>510 sl_PV_Cyl3.Value = pLC_Com.DataFromPlc.Cyl3Pos * 100;<br>tb_PV_Cyl3.Text = (pLC_Com.Data
511
512<br>
513 (VI polate service tab with plattform/winch data<br>
514 tb_Cy12Spd.Text = pLC_Com.DataFromPlc.Cy11Spd.ToString("0.####");<br>
515 tb_Cy12Spd.Text = pLC_Com.DataFromPlc.Cy12Spd.ToString("0.####");<br>
515 tb_Cy13Spd.Text
516 tb_Wire_Length . Text = pLC_Com . DataFromPlc . WinchPos . ToString ("0.## ");
517 tb_Winch_Spd . Text = pLC_Com . DataFromPlc . WinchSpd . ToString ("0 .## ");
518
519 // Update WinchOpMode
520 switch (pLC_Com.DataFromPlc.OpModeWinch)<br>521 f
\frac{521}{522}522 case OperationModeWinch . Standby :<br>523 btn_WinchOpMode_AHCTab.Borde
                             btn_WinchOpMode_AHCTab.BorderBrush = new SolidColorBrush (Colors.DarkGreen);
524 btn_WinchOpMode_AHCTab.Content = "Standby";<br>525 btn_WinchOpMode_ManualTab.BorderBrush = new SolidColorBrush(Colors.
         DarkGreen);
526 btn_WinchOpMode_ManualTab . Content = "Standby";<br>527 break:
527 break;<br>528 case Opera
528 case OperationModeWinch . Manual :<br>529 btn_WinchOpMode_AHCTab.Bord
529 btn_WinchOpMode_AHCTab.BorderBrush = new SolidColorBrush (Colors.Yellow);<br>http://inchOpMode_AHCTab.Content = "Manual";
                             530 btn_WinchOpMode_AHCTab . Content = " Manual ";
531 btn_WinchOpMode_ManualTab . BorderBrush = new SolidColorBrush ( Colors . Yellow );
532 btn_WinchOpMode_ManualTab . Content = " Manual ";
533 break;
534 case OperationModeWinch . AHC :<br>535 btn WinchOpMode AHCTab. B
                            btn_WinchOpMode_AHCTab.BorderBrush = new SolidColorBrush (System.Windows.
         Media. Color. FromArgb (OxFF, OxF1, Ox16, Ox16));
536 btn_WinchOpMode_AHCTab . Content = " AHC ";
537 btn_WinchOpMode_ManualTab . BorderBrush = new SolidColorBrush ( System . Windows .
         Media. Color. FromArgb (OxFF, OxF1, Ox16, Ox16));
538 btn_WinchOpMode_ManualTab.Content = "AHC";<br>539 break:
                             break;
540 case OperationModeWinch . Error :<br>541 btn WinchOpMode AHCTab . Bor
                            541 btn_WinchOpMode_AHCTab . BorderBrush = new SolidColorBrush ( System . Windows .
Media . Color . FromArgb (OxFF, OxF1, Ox16, Ox16));<br>542 btn_WinchOpMode_AHCTab . Content = "Error";
543 btn_WinchOpMode_ManualTab . BorderBrush = new SolidColorBrush ( System . Windows .
         Media. Color. FromArgb (0xFF, 0xF1, 0x16, 0x16));
544 btn_WinchOpMode_ManualTab . Content = "Error";<br>545
                            break:
546 default:<br>547 hrea
                  break;
548 }
549550 // Update winch position live plot<br>551 15 1 if (Plt Winch Posdata I= null &&
                   551 if ( Plt_Winch_Pos_data != null && Plt_Winch_Pos_data . Length == MaxDataPoints_Sim )
552 \left\{ \begin{array}{ccc} \end{array} \right.553 if (( Signal_Plt_Winch_Pos != null ) && !( float . IsNaN ( pLC_Com . DataFromPlc .
          WinchPos)) && (pLC_Com.DataFromPlc.WinchPos != float.NegativeInfinity) && (pLC_Com.
         DataFromPlc . WinchPos != float . PositiveInfinity ) )
554 \left\{ \begin{array}{ccc} \end{array} \right.555 Array . Copy ( Plt_Winch_Pos_data , 1, Plt_Winch_Pos_data , 0, MaxDataPoints_Sim
          - 1); // shift the data buffer
556
557 Plt_Winch_Pos_data [ MaxDataPoints_Sim - 1] = - pLC_Com . DataFromPlc . WinchPos ;
          // add the new data point at the end
558
559
560 // Flytte dette til initializing p toppen ???<br>561 SctPlt_WinchPos.Plot.AxisAuto (0, 0.05);<br>562 Signal_Plt_Winch_Pos.LineStyle = LineStyle.Solid;
563 Signal_Plt_Winch_Pos .LineWidth = 1.5;<br>564 Signal_Plt_Winch_Pos .FillBelow();
564 Signal_Plt_Winch_Pos.FillBelow();<br>Signal_Plt_Winch_Pos_MarkerSize =
565 Signal_Plt_Winch_Pos . MarkerSize = 0;
566 Signal_Plt_Winch_Pos . LineColor = Line_color_Blue ;
567
568 SctPlt_WinchPos.Refresh ();<br>569 }
569 }
570 }
571
572 // Update Mp position live plot
```

```
573 float MpPos = GetMpPos ( pLC_Com . DataFromPlc . Cyl1Pos , pLC_Com . DataFromPlc . Cyl 2Pos ,
         pLC_Com . DataFromPlc . Cyl 3 Pos );
574 if ( Plt_Mp_Pos_data != null && Plt_Mp_Pos_data . Length == MaxDataPoints_Sim )
575 \left\{ \begin{array}{ccc} \end{array} \right.576 if ((Signal_Plt_Mp_Pos != null) && !(float .IsNaN(MpPos)) && (MpPos != float .
         NegativeInfinity) && (MpPos != float.PositiveInfinity))
577 \qquad \qquad578 Array . Copy ( Plt_Mp_Pos_data , 1, Plt_Mp_Pos_data , 0, MaxDataPoints_Sim - 1);
         // shift the data buffer
579 Plt_Mp_Pos_data [ MaxDataPoints_Sim - 1] = MpPos ; // add the new data point
         at the end
\frac{580}{581} //Update textbox<br>\frac{1}{2} tb Mp Pos.Text =
                          tb\_\text{MP}\_\text{Pos}. Text = MpPos. ToString ("0.##");
582
583<br>
584 SctPlt_MpPos.Plot.AxisAuto(0, 0.05);<br>
585 Signal_Plt_Mp_Pos.LineStyle = LineStyle.Solid;<br>
586 Signal_Plt_Mp_Pos.LineWidth = 1.5;<br>
587 Signal_Plt_Mp_Pos.FillBelow();
588 Signal_Plt_Mp_Pos.MarkerSize = 0;<br>589 Signal_Plt_Mp_Pos.LineColor = Lin
                          589 Signal_Plt_Mp_Pos . LineColor = Line_color_Blue ;
590
591 SctPlt_MpPos . Refresh ();<br>592 }
592 }
593 }
594<br>505
595 // Update Load position live plot<br>506 16 (Plt Load Pos data I= pull & &
596 if (Plt_Load_Pos_data != null & Plt_Load_Pos_data . Length == MaxDataPoints_Sim)<br>597
597 \qquad \qquad598 float LoadPos = GetLoadPos ( pLC_Com . DataFromPlc . AHC_CenterPos , pLC_Com .
         DataFromPlc . WinchPos , MpPos );
599 if (( Signal_Plt_Load_Pos != null ) && !( float . IsNaN ( LoadPos ) ) && ( LoadPos !=
         float . NegativeInfinity) && (LoadPos != float . PositiveInfinity))
600 {
601 Array . Copy ( Plt_Load_Pos_data , 1, Plt_Load_Pos_data , 0, MaxDataPoints_Sim -
         1); // shift the data buffer
602 Plt_Load_Pos_data [ MaxDataPoints_Sim - 1] = LoadPos ; // add the new data
         point at the end
\frac{1}{603} //Update textbox<br>604 tb_Load_Pos.Text
                          tb\_\texttt{load\_\texttt{Pos}\,. \texttt{Text} = \texttt{LoadPos}\,. \texttt{ToString}(\texttt{"0}. \texttt{#}\texttt{#");}605
606 // FLytte dette til initializing p toppen ???
607
608 Signal_Plt_Load_Pos . LineStyle = LineStyle . Solid ;
609 Signal_Plt_Load_Pos.LineWidth = 1.5;<br>610 Signal Plt Load Pos.FillBelow():
610 Signal_Plt_Load_Pos . FillBelow ();
611 Signal_Plt_Load_Pos . MarkerSize = 0;
612 if (pLC\_Com.DataFromPLc. OpModeWinch == OperationModeWinch.AHC)613 \left\{614 Signal_Plt_Load_Pos.LineColor = Line_color_Red;<br>615 SctPlt LoadPos.Plot.SetAxisLimits(SctPlt MpPos.
615 SctPlt_LoadPos.Plot.SetAxisLimits (SctPlt_MpPos.Plot.GetAxisLimits ());<br>B616
616 }617 else
618 \qquad \qquad \qquad \qquad \qquad \qquad \qquad \qquad \qquad \qquad \qquad \qquad \qquad \qquad \qquad \qquad \qquad \qquad \qquad \qquad \qquad \qquad \qquad \qquad \qquad \qquad \qquad \qquad \qquad \qquad \qquad \qquad \qquad \qquad \qquad \qquad \qquad \qquad \qquad619 Signal_Plt_Load_Pos.LineColor = Line_color_Blue;
620 SctPlt_LoadPos . Plot . AxisAuto (0, 0.05);
621 }622
623 \texttt{SetPlt\_LoadPos}. Refresh ();
624 }625 }
626 }
627
628 public void StopPlattform (OperationMode OpMode)
629// Sets plattform in stop mode if Em stop is pressed.
631 switch (OpMode)<br>632 {
632 {
633 case OperationMode . Manual :<br>634 btn Stop Manual Click (
634 btn_Stop_Manual_Click (new object (), new RoutedEventArgs ());<br>635 break:
635 break;<br>636 break; case Opera
636 case OperationMode . Simulated :
637 btn_Stop_Sim_Click ( new object () , new RoutedEventArgs () );
638 break:
639 case OperationMode . Logfile :<br>640 btn Stop Log Click (new
640 btn_Stop_Log_Click (new object (), new RoutedEventArgs ());<br>641 break;
                          break;
642 default:<br>643 brea
                          break:
644 }
645 // Add alarm to alarm history<br>646 1v Alarms . Items Add ("Emergenc"
            lv_Alarms . Items . Add ("Emergency stop " + DateTime . Now);
647 }
648
649 private void sl_HeavePos_Manual_ValueChanged ( object sender ,
         RoutedPropertyChangedEventArgs < double > e )
650 \{<br>651
651 // Set limits to roll angle based on heave pos selection<br>652 //Check if value beavenos value is at max/min value. The
                 // Check if value heavepos value is at max/nin value. Then it needs to be manually
         set to 0 because of 2 degree margin that has been added to roll angle
653 if (( sl_HeavePos_Manual . Value != 0) && ( sl_HeavePos_Manual . Value != 30))
```

```
654 \{ 655
655 if (s1_HeavePos_Manual.Value < 15)656 {
657 sl_RollAngle_Manual . Maximum = Math . Floor ((180 / Math . PI ) * Math . Asin ((2 * (
sl_HeavePos_Manual . Value / 100) ) / PlattformCC )) - 2;
658 sl_RollAngle_Manual . Minimum = - sl_RollAngle_Manual . Maximum ;
659 }
660 else<br>661 f
661 {
662 sl_RollAngle_Manual . Maximum = Math . Floor ((180 / Math . PI ) * Math . Asin ((( 2 *
MaxCylinderHeight ) - (2 * ( sl_HeavePos_Manual . Value / 100))) / PlattformCC ) ) - 2;
663 sl_RollAngle_Manual . Minimum = - sl_RollAngle_Manual . Maximum ;
664 }
665 }
666 else
667 \qquad \qquad \qquad668 sl_RollAngle_Manual . Minimum = 0;
669 sl_RollAngle_Manual . Maximum = 0;<br>670 }
670 }
671 tb_min_RollAngle . Text = sl_RollAngle_Manual . Minimum . ToString ();
672 tb_max_RollAngle . Text = sl_RollAngle_Manual . Maximum . ToString ();
673 }
674
675 private void sl_Amplitude_sim_ValueChanged ( object sender , RoutedPropertyChangedEventArgs
         \frac{1}{6} < double > e )
676<br>677
\frac{677}{678} // Set limits for period based on heave pos selction<br>678 SI Period sim Minimum = Math.Ceiling((sl Amplitude s)
                   s1 Period_sim . Minimum = Math . Ceiling ((s1_Amplitude_sim . Value * 0.5 * 0.01 * 2 *
         Math.PI) / MaxSpeedCylinder);
679 }
680
             681 private void sl_Period_sim_ValueChanged ( object sender , RoutedPropertyChangedEventArgs <
         double> e)
682 {
                   // Set limits to amplitude based on periode selection
684 if (( Math . Floor ((( sl_Period_sim . Value * MaxSpeedCylinder * 2) / (2 * Math . PI ) ) * 10
0) > 25) || ( sl_Period_sim . Value == sl_Period_sim . Minimum )) sl_Amplitude_sim . Maximum = 25;
685 else sl_Amplitude_sim . Maximum = Math . Floor ((( sl_Period_sim . Value * MaxSpeedCylinder
           * 2) / (2 * Math.PI) * 100;
686 }
687
688
689 private void sl_Scale_RollPitch_Log_ValueChanged ( object sender ,
         RoutedPropertyChangedEventArgs < double > e )
690 \{ \}\frac{f}{f} Plot logifle data when slider is moved<br>692 if (s) Scale BollPitch Log Value I= s) Scale
                  if ( sl_Scale_RollPitch_Log . Value != sl_Scale_RollPitch_Log . Maximum )
693 \qquad \qquad \qquad \qquad \qquad \qquad \qquad \qquad \qquad \qquad \qquad \qquad \qquad \qquad \qquad \qquad \qquad \qquad \qquad \qquad \qquad \qquad \qquad \qquad \qquad \qquad \qquad \qquad \qquad \qquad \qquad \qquad \qquad \qquad \qquad \qquad \694 Calculate Plot Heave Roll Pitch (( float ) sl Scale Heave Log . Value , ( float )
         sl_Scale_RollPitch_Log.Value);
695 }
696 }
697
698
699 private void sl_Scale_Heave_Log_ValueChanged ( object sender ,
         RoutedPropertyChangedEventArgs < double > e )
700 {
                   // Plot logifle data when slider is moved
702 if (sl\_Scale\_Heave\_Log. Value != sl\_Scale\_Heave\_Log. Maximum)
703 \qquad \qquad704 Calculate_Plot_Heave_Roll_Pitch (( float ) sl_Scale_Heave_Log . Value , ( float )
         sl_Scale_RollPitch_Log . Value );
705
706 sl_Scale_RollPitch_Log . Maximum = Math . Floor ( ((( Math . Abs ( (180 / Math . PI ) *
Math . Asin ((( 0.15 - pLC_Com . DataToPlc . Logfile . MaxHeavPos ) * 2) / PlattformCC ) ) - 2) / Math
         . Abs ( pLC_Com . DataToPlc . Logfile . MaxAngle )) * 100) * 0.3);
707 if ( sl_Scale_RollPitch_Log . Maximum < 100) sl_Scale_RollPitch_Log . Maximum = 100;
708<br>709 }
709 }
710
711 private void btn_Logfile_submit_Click ( object sender , RoutedEventArgs e)
\frac{712}{713}713 if ( sl_length_LogFile . Value <= 0) MessageBox . Show (" Error ", " Select valid logfile
         length (>0)!");
714 else<br>715 f
715 {
                        Calculate_Plot_Heave_Roll_Pitch ((float) sl_Scale_Heave_Log . Value, (float)
         sl_Scale_RollPitch_Log . Value );
717 ThreadPool.QueueUserWorkItem (Submit_Progress_Animation, null);<br>718 1
\frac{718}{719} }
719 }
720
721 void Submit_Progress_Animation ( object o)
722
723 // Animation for progres feedback
724 AnimateProgressSubmitDelegate APSD = new AnimateProgressSubmitDelegate (
         UpdateProgressSubmit );
725 for (int i = 0; i < 101; i++)<br>726
726 {
727 Dispatcher . Invoke (APSD, i);
728 Thread . Sleep (10);
```

```
729 }
730 Thread . Sleep (1000);<br>731 Dispatcher . Invoke (
             Dispatcher . Invoke (APSD, -1);
732
733
734 void UpdateProgressSubmit ( double value )
735 \{<br>
736736 // Animation for progres feedback<br>737 PrBar Submit.Value = value:
             PrBar_Submit . Value = value;
738 }
739
740 public void UpdateProgressStartLogfile (double value, bool finished)
741<br>742// Progres feedback on logfile start click... shows progres while data is sent to
         PLC
743 ButtonProgressAssist. SetValue (btn_Start_Log, value);
744 prBar_LogfileSend . Value = value ;
745 if (finished)<br>746 f
746 \left\{ \begin{array}{ccc} \end{array} \right.747 prBar_LogfileSend. Visibility = Visibility. Hidden;<br>748 // Set data and send to PLC
748 // Set data and send to PLC<br>749 DLC Com SendData (Operation)
                       pLC_Com. SendData ( OperationMode . Logfile , Command . Start , 0, 0, 0, 0, 0, 0, 0);
750 }
751 else prBar_LogfileSend.Visibility = Visibility.Visible;<br>752 }
752 }
753
754
755
756 public void Calculate_Plot_Heave_Roll_Pitch ( float HeaveScaleVal , float RollScaleVal )
757 {
758 // Calculates cylinder positions and velocities and plots heave and roll to HMI
759 pLC_Com . DataToPlc . Logfile . UpdateLogLength ( sl_length_LogFile . Value );
760 // pLC_Com . DataToPlc . Logfile . ReadDataFromFile ();
761 pLC_Com . DataToPlc . Logfile . Calculate_Scale_CylinderPosVel ( tglbtn_UsePitch . IsChecked .
         Value, HeaveScaleVal, RollScaleVal);
762
763
764 // Plot Logefile data heave pos<br>765 SctPlt_HeavePos.Plot.Clear();
765 SctPlt_HeavePos.Plot.Clear();<br>766 Plt_Heave_Pos_data = pLC_Com.
766 Plt_Heave_Pos_data = pLC_Com . DataToPlc . Logfile . Heave_Pos_Scaled . ToArray ();
767 Signal_Plt_Heave = SctPlt_HeavePos . Plot . AddSignal ( Plt_Heave_Pos_data ,
         Plt_SampleRate_Logfile );
768 Signal_Plt_Heave . LineStyle = LineStyle . Solid ;
769 Signal_Plt_Heave . LineWidth = 1.5;
770 Signal_Plt_Heave . FillBelow ();<br>771 Signal_Plt_Heave . MarkerSize =
771 Signal_Plt_Heave . MarkerSize = 0;
772 Signal_Plt_Heave . LineColor = Line_color_Blue ;
773 SctPlt_HeavePos . Plot . Style ();
774 SctPlt_HeavePos . Refresh ();
775
776
777
778 // Plot Logefile data roll/pitch<br>779 SctPlt_Roll_Pitch_Pos.Plot.Clear();
780 if ( tglbtn_UsePitch . IsChecked . Value ) Plt_Roll_pitch_Pos_data = pLC_Com . DataToPlc .
Logfile . Pitch_Angle_Scaled . ToArray ();
781 else Plt_Roll_pitch_Pos_data = pLC_Com . DataToPlc . Logfile . Roll_Angle_Scaled . ToArray
         ();
782 Signal_Plt_Roll_Pitch = SctPlt_Roll_Pitch_Pos . Plot . AddSignal (
Plt_Roll_pitch_Pos_data, Plt_SampleRate_Logfile);<br>
Signal_Plt_Roll_Pitch.LineStyle = LineStyle.Solid;<br>
Signal_Plt_Roll_Pitch.LineWidth = 1.5;
785 Signal_Plt_Roll_Pitch.FillBelow();<br>786 Signal_Plt_Roll_Pitch.MarkerSize =
786 Signal_Plt_Roll_Pitch . MarkerSize = 0;<br>787 Signal_Plt_Roll_Pitch . LineColor = Lin
787 Signal_Plt_Roll_Pitch . LineColor = Line_color_Blue;<br>788 SctPlt_Roll_Pitch_Pos_Refresh() .
                  SctPlt_Roll_Pitch_Pos.Refresh();
789
790 }
791
792 private void tglbtn_UsePitch_Click ( object sender , RoutedEventArgs e )
793 {
794 if (tglbtn_UsePitch.IsChecked.Value) tb_ScaleRollPitch.Text = "Scale pitch";<br>
alse th ScaleRollPitch Text = "Scale roll":
                  else tb ScalelRolIPitch . Text = "Scale roll
796 Calculate_Plot_Heave_Roll_Pitch ( Convert . ToSingle ( sl_Scale_Heave_Log . Value ) , Convert
          . ToSingle ( sl_Scale_RollPitch_Log . Value ));
797 }
798
799
800 private void sl_length_LogFile_ValueChanged (object sender,
         RoutedPropertyChangedEventArgs < double > e )
801 {
802 // Calculate sclaefactor and plot data based on lgofile length selction<br>803 if (sl_length_LogFile.Value == 0)
803 if (s1_length\_LogFile.value == 0)<br>804 f804 \qquad \qquad805 SctPlt_HeavePos.Plot.Clear ();
{\tt Softplt\_Roll\_Pitch\_Pos.Plot.Clear()}; \\ 807 \hspace{20pt} {\tt \qquad \qquad }807 }
808 else<br>809 f
809 {
810 Calculate_Plot_Heave_Roll_Pitch (1, 1);
811 sl_Scale_Heave_Log . Maximum = Math . Floor (pLC_Com . DataToPlc . Logfile .
```

```
MaxHeaveScaleSlider );
812 sl_Scale_Heave_Log . Value = sl_Scale_Heave_Log . Maximum;<br>813 sl Scale RollPitch Log . Value = sl Scale RollPitch Log .
813 sl_Scale_RollPitch_Log . Value = sl_Scale_RollPitch_Log . Maximum ;<br>814 sl_Scale_Heave_Log . IsEnabled = true ;<br>815 sl_Scale_RollPitch_Log . IsEnabled = true ;
816 }
817 }
818
819 public void UpdateLivePlots ()
820 {
821 // Update heave pos and roll angle plots with live data from PLC.
822 if (Plt_Heave_Pos_data != null && Plt_Roll_pitch_Pos_data != null &&
         Plt_Heave_Pos_data . Length == MaxDataPoints && Plt_Roll_pitch_Pos_data . Length ==
         MaxDataPoints )
823 \qquad \qquad \qquad824 float Heavpos = GetHeavePos (pLC_Com.DataFromPlc.Cyl1Pos, pLC_Com.DataFromPlc.
         Cyl2Pos, pLC_Com. DataFromPlc. Cyl3Pos);
825 if (( Signal_Plt_Heave != null ) && !( float . IsNaN ( Heavpos )) && ( Heavpos != float .
NegativeInfinity ) && ( Heavpos != float . PositiveInfinity ) )
826 \qquad \qquad \qquad \qquad827 Array . Copy (Plt_Heave_Pos_data , 1, Plt_Heave_Pos_data , 0, MaxDataPoints - 1)
         ; // shift the data buffe
828 Plt_Heave_Pos_data [MaxDataPoints - 1] = Heavpos; // add the new data point
         at the end
829 }
                                                             //}
830<br>831
                        831 float rollangle = GetRollAngle ( pLC_Com . DataFromPlc . Cyl 1Pos , pLC_Com . DataFromPlc
. Cyl 2Pos , pLC_Com . DataFromPlc . Cyl3 Pos );
832 if (( Signal_Plt_Roll_Pitch != null ) && !( float . IsNaN ( rollangle ) ) && ( rollangle
         != float. NegativeInfinity) && (rollangle != float. PositiveInfinity))
833 \qquad \qquad \qquad \qquad834 Array . Copy (Plt_Roll_pitch_Pos_data , 1, Plt_Roll_pitch_Pos_data , 0,
MaxDataPoints - 1); // shift the data buffer
835 Plt_Roll_pitch_Pos_data [ MaxDataPoints - 1] = rollangle ; // add the new data
           point at the end
836 }
                                                                                     //}
837
838
839 SctPlt HeavePos . Plot . AxisAuto (0, 0.05);
840 Signal_Plt_Heave . LineStyle = LineStyle . Solid ;
841 Signal_Plt_Heave . LineWidth = 1.5;
842 Signal_Plt_Heave.FillBelow ();
843 Signal_Plt_Heave . MarkerSize = 0;
844 Signal_Plt_Heave . LineColor = Line_color_Blue ;
845
846
847 SctPlt Roll Pitch Pos. Plot . AxisAuto (0, 0.05);
848 Signal_Plt_Roll_Pitch . LineStyle = LineStyle . Solid ;
849 Signal_Plt_Roll_Pitch . LineWidth = 1.5;
850 Signal_Plt_Roll_Pitch.FillBelow();<br>851 Signal Plt Roll Pitch MarkerSize =
851 Signal_Plt_Roll_Pitch . MarkerSize = 0;
852 Signal_Plt_Roll_Pitch . LineColor = Line_color_Blue ;
853
854 SctPlt_HeavePos.Refresh ();<br>855 SctPlt Roll Pitch Pos.Refr
                  SctPlt_Roll_Pitch_Pos . Refresh ();<br>}
\begin{array}{ccccc}\n856 & & & \\
857 & & & \n\end{array}857 }
858
859 public void ClearAllPlots ()
860 {
861 // Clears heave and roll plots<br>862 SctPlt_HeavePos.Plot.Clear();
862 SctPlt_HeavePos.Plot.Clear ();<br>See SctPlt Boll Pitch Pos Plot Cl
863 SctPlt_Roll_Pitch_Pos.Plot.Clear ();<br>se4 if (pIC Com DataToPlc OpMode == Oper
                   if( pLC_Com . DataToPlc . OpMode == OperationMode . Simulated)
865 \qquad \qquad \qquad \qquad \qquad \qquad \qquad \qquad \qquad \qquad \qquad \qquad \qquad \qquad \qquad \qquad \qquad \qquad \qquad \qquad \qquad \qquad \qquad \qquad \qquad \qquad \qquad \qquad \qquad \qquad \qquad \qquad \qquad \qquad \qquad \qquad \866 MaxDataPoints = MaxDataPoints_Sim;
867 Plt_Heave_Pos_data = new float [ MaxDataPoints_Sim ];
868 Plt_Roll_pitch_Pos_data = new float [ MaxDataPoints_Sim ];
869 Signal_Plt_Heave = SctPlt_HeavePos.Plot.AddSignal(Plt_Heave_Pos_data,
         Plt_SampleRate_Read_Sim );
870 Signal_Plt_Roll_Pitch = SctPlt Roll Pitch Pos . Plot . AddSignal (
         Plt_Roll_pitch_Pos_data , Plt_SampleRate_Read_Sim );
871 }
872 else
873 {
874 MaxDataPoints = MaxDataPoints _Log ;<br>R75 Plt Heave Pos data = new float Max
875 Plt_Heave_Pos_data = new float [ MaxDataPoints_Log ];
876 Plt_Roll_pitch_Pos_data = new float [ MaxDataPoints_Log ];
877 Signal_Plt_Heave = SctPlt_HeavePos.Plot.AddSignal(Plt_Heave_Pos_data,
         Plt_SamlpeRate_Read_Log );
878 Signal_Plt_Roll_Pitch = SctPlt_Roll_Pitch_Pos.Plot.AddSignal (
         Plt_Roll_pitch_Pos_data , Plt_SamlpeRate_Read_Log );
879 }
880
881 }
882
883 public float GetRollAngle (float cyl1Pos, float cyl2Pos, float cyl3Pos)
884 {
885 // Returns roll angle from given cylinder positions
```

```
886 float result = Convert. ToSingle (Math. Asin ((cyl1Pos - ((cyl2Pos + cyl3Pos) / 2)) /
         PlattformCC) * (180 / Math.PI));
887 if (result < 0.6 & k result > -0.6 & k sl_PhaseDiff_sim. Value == 0 & k pLC_Com.
         DataToPlc. OpMode == OperationMode. Simulated) result = 0; // Deadband +-0.4 deg
888 return result;
889
890 }
891
892 public float GetHeavePos (float cyllPos, float cyl2Pos, float cyl3Pos)
893 {
894 // Returns Heave position from given cylinder positions
895 float result = Convert . ToSingle ( cyl 1 Pos - (( Math . Sin ( GetRollAngle ( cyl1Pos , cyl 2Pos ,
cyl 3 Pos ) * ( Math . PI / 180)) * PlattformCC ) / 2));
896 if ( result < 0.152 && result > 0.148 && sl_PhaseDiff_sim . Value == 180 && pLC_Com .
         DataToPlc. OpMode == OperationMode. Simulated) result = (flost)0.15; // Deadband +-0.001m
897 return result;<br>898 }
898 }
899
900 public float GetMpPos (float cyl1Pos, float cyl2Pos, float cyl3Pos)
901<br>
// Returns Mp position from given cylinder positions<br>
float result = Convert.ToSingle((TipVectY * Math.Sin(GetRollAngle(cyl1Pos, cyl2Pos,<br>
cyl3Pos) * (Math.PI/180))) + (TipVectZ * Math.Cos(GetRollAngle(cyl1Pos, cyl2Po
904 return result;
905 }
006907 public float GetLoadPos (float AHCCenterPos, float WireLength, float MpPos)
908 {
909 // Returns Load position from given AHCCenterPos , Wirelength and MpPos
910 if ( AHCCenterPos == 0) AHCCenterPos = WireLength ;
911 float result = MpPos - ( WireLength - AHCCenterPos );
912 return result;<br>913 }
913 }
914
915 private void btn_Reset_Length_Click (object sender, RoutedEventArgs e)
\frac{916}{917}917 // Reset wire length click<br>918 try
                  \mathop{\bf tr}\limits_{\{\vphantom{\bf H}{\bf P}\leq{\bf P}\}}\frac{919}{920}float resetlengthVal = 0;
921 resetlengthVal = - Convert . ToSingle (tb_ResetLengthValue . Text);<br>922 // Set data and send to PLC
923 int result = pLC_Com. SendData (pLC_Com. DataToPlc. OpMode, pLC_Com. DataToPlc. Cmd,
pLC_Com . DataToPlc . Amplitude , pLC_Com . DataToPlc . Periode , pLC_Com . DataToPlc . PhaseDifference<br>pLC_Com . DataToPlc . HeavePos , pLC_Com . DataToPlc , plc , com . DataToPlc .
         . RollAngle , resetlengthVal , 1);
925
\frac{1}{26} // Check if data is sent successfully and diable/enable buttons if sucess.
927 if (result == BusProtocolErrors . FTALK_SUCCESS) 928
928 \sim 1
929 Btn_Start_Stop_Reset_click (Command . Reset);<br>920
930 }
931 }
932 catch (Exception ex)
933 \left\{ \right. \\ 934 \right\}MessageBox . Show (ex . Message);
935 }
936
937 }
938
939 private void btn_Submit_Settings_Click ( object sender, RoutedEventArgs e)
940 {
941 // Submit tipvector settings<br>942\begin{array}{cc}\n 942 \\
 943\n \end{array} try
943 {
944 TipVectX = Convert . ToSingle ( tb_CraneTip_xPos . Text );
945 TipVectY = Convert . ToSingle ( tb_CraneTip_yPos . Text );
946 TipVectZ = Convert.ToSingle(tb_CraneTip_zPos.Text);<br>947
947<br>948catch (Exception ex)
\frac{949}{950}MessageBox . Show (ex . Message, "Error!");
951 \overline{) \overline{)} \overline{)}952 \overline{\smash)3}953 }
954 }
```
Listing 7: PlattformUI.xaml.cs klasse i C#

## 15.2 PLC\_Com.cs

```
1 using FieldTalk . Modbus . Master ;
2 using System ;
3 using System . Collections . Generic ;
 4 using System . Linq ;
5 using System . Text ;
6 using System . Threading ;
7 using System . Threading . Tasks ;
8 using System . Windows ;
9 using System. Windows. Threading;
10
11 namespace Plattform_UI
12 \text{ f}13 /* ************************************************************************
14 Code information:
15 PLC_Com class
16
17 All comuniaction with PLC is done here.<br>18 Data sent and received is also done her
         Data sent and received is also done here and saved in DataToPLc andDataFromPLc variables.
19
20 Author: Sander V. Andersen and Lars Askild S. Aarvik<br>21 Date: 19.05.2023
21 Date: 19.05.2023<br>22 ****************
         22 ************************************************************************* */
23
24
25 // Defining usefull enums
26 public enum OperationModeWinch { Standby , Manual , AHC , Error }
27 public enum OperationMode { Manual , Simulated , Logfile }
28 public enum Command { Stop, Start, Reset }
29
30 internal class PLC_Com
31 {
32 // Defining variables<br>33 public MbusUdpMasterP
33 public MbusUdpMasterProtocol ModbusProtocol { get; set; }<br>34 public DataToPLC DataToPlc { get; set; }
34 public DataToPLC DataToPlc { get; set ; }
35 public DataFromPLC DataFromPlc { get; set ; }
36 public bool Stop { get; set; }<br>37 const int SLAVEADDR = 1:
37 const int SLAVEADDR = 1;
38 const int STARTREFWRITE = 101;
39 const int STARTREFREAD = 1;<br>40 static object ReadWriteSync
40 static object ReadWriteSync;<br>41 PlattformUI plattform_ui;
41 PlattformUI plattform_ui;<br>42 bool LastPlattformRunning
42 bool LastPlattformRunning;<br>43 bool LastEmSton:
              bool LastEmStop:
44 Command LastStart ;
45
              public PLC_Com ()
\frac{47}{48}48 // Initializing variables<br>
\frac{10}{49} DataToPlc = new DataToPLC
49 DataToPlc = new DataToPLC ();
50 DataFromPlc = new DataFromPLC ();
51 ModbusProtocol = new MbusUdpMasterProtocol ();
52 Stop = false;<br>53 ReadWriteSync
53 ReadWriteSync = new object();<br>54 ReadWriteSync = new object();
54 LastPlattformRunning = false;<br>55 LastEmStop = true:
55 LastEmStop = true ;
56 LastStart = Command . Stop ;
57 }
58
               public int OpenProtocol (string ip)
60 {
61 // Open modbus protocoll and connect to PLC using modbus udp<br>62 Stop = false:
                    Stop = false;63 int result = 0;
example of the model of the result = Model Model Communisty Communisty Communisty Communisty Communisty Communisty Communisty Communisty Communisty Communisty Communisty Communisty Communisty Communisty Communisty Communis
65 // If success , send stop command to plattform
66 if(result == BusProtocolErrors.FTALK_SUCCESS)67 \qquad \qquad \qquad \qquad \qquad \qquad \qquad \qquad \qquad \qquad \qquad \qquad \qquad \qquad \qquad \qquad \qquad \qquad \qquad \qquad \qquad \qquad \qquad \qquad \qquad \qquad \qquad \qquad \qquad \qquad \qquad \qquad \qquad \qquad \qquad \qquad \qquad 
68 result = SendData ( OperationMode . Manual , Command . Stop , 0, 0, 0, 0, 0, 0, 0);
69 }
70 return result;<br>71 }
71 }
72
               public void CloseProtocol ()
74 {
75 // Close modbus protocol<br>76 Stop = true;
76 Stop = true;<br>77 Thread.Sleep
Thread . Sleep (100); // Delay for recivetread to stop before closing mbus protocol<br>Thread . Sleep (100); // Delay for recivetread to stop before closing mbus protocol
78 ModbusProtocol.closeProtocol();<br>79 h
79 }
80
81 public int SendData(OperationMode OpMode, Command Cmd, float Amplitude, float Periode,<br>82 float PhaseDiff, float HeavePos, float RollAngle, float ResetLengthVal, Int16
          ResetLengthCmd )
83 {
84 // Send selected data to PLC
8586 int result = 0;
87
```

```
88 // Set data<br>89 DataToPlc.0
89 DataToPlc.OpMode = OpMode;<br>90 DataToPlc.Cmd = Cmd:
                DataToPic.Cmd = Cmd;91 DataToPlc . Amplitude = Amplitude ;
92 DataToPlc . Periode = Periode ;
93 DataToPlc . PhaseDifference = PhaseDiff ;<br>94 DataToPlc . PhaseDifference = PhaseDiff;
 94 DataToPlc . HeavePos = HeavePos ;
95 DataToPlc . RollAngle = RollAngle ;
 96 DataToPlc . ResetLengthVal = ResetLengthVal ;
97 DataToPlc . ResetLengthCmd = ResetLengthCmd ;
98
99 // Send to PLC<br>100 switch (DataTo)
                switch ( DataToPlc . OpMode)
101 {
102 case OperationMode . Manual :<br>
case OperationMode Simulat
                    case OperationMode Simulated :
104 Monitor. Enter (ReadWriteSync);
105 result = ModbusProtocol.writeMultipleRegisters (SLAVEADDR, STARTREFWRITE,
        DataToPlc.GetDataArr());
106 Monitor . Exit (ReadWriteSync);<br>107 break;
107 break;<br>108 break;<br>108 case Opera
                    case OperationMode. Logfile:
109 switch (Cmd)<br>110 f
110111 case Command . Stop:
112 ThreadPool.QueueUserWorkItem (SendLogFileData, null);<br>
break:
113 break;<br>114 break ;<br>case Comma
114 case Command . Start :<br>
115 Monitor . Enter (Research 2008)
115 Monitor . Enter ( ReadWriteSync );
116 result = ModbusProtocol . writeMultipleRegisters ( SLAVEADDR ,
        STARTREFWRITE , DataToPlc . GetDataArr () );
117 Monitor . Exit (ReadWriteSync);<br>118 Monitor . Exit (ReadWriteSync);<br>break;
                                break;
119 case Command . Reset :<br>
case Command . Reset :<br>
break :
                                break:
121 default :
122 break; \frac{1}{2} break; \frac{1}{2} break;
123 }
124 break;<br>125 default:
125 default:<br>126 hrea
               break;
127 }
128
129 // Reset reset length command
130 DataToPlc.ResetLengthCmd = 0;
131
132 // Check for Modbus errors
133 checkModbusResult (result);
134 return result;<br>135 }
135 }
136
            void SendLogFileData ( object o )
138 {
                // Send logifle data to PLC
140
141 UpdateProgressLogFileStartDelegate UPLSD = new UpdateProgressLogFileStartDelegate (
        plattform_ui . UpdateProgressStartLogfile );
142 int result = 0;
143 int count = 0;<br>144 hool finished:
                h \cdot o1 finished = false;
145 Int 16[] dataArr = DataToPlc . GetDataArrLogFile ();
146 Int 16[] dataArr_temp = new Int16[122];
147
148 for (int i = 0; i < dataArr.Length; i++)
149 \qquad \qquad150 dataArr\_temp [count] = dataArr[i];
151
152 // Send 121 registers at the time.. max possible
153 if (count >= 121)<br>154 f
154 \left\{155 Monitor . Enter (ReadWriteSync);<br>156 Tesult = ModbusProtocol.write
                        result = ModbusProtocol.writeMultipleRegisters (SLAVEADDR, i - 20,
        dataArr_temp);
157 Monitor . Exit (ReadWriteSync):
158
                        checkModbusResult (result);
160
161 count = -1;<br>162 for (int i
                        for (int j = 0; j < dataArr_temp. Length; j++)163 \left\{164 dataArr<sub>165</sub> dataArr<sub>165</sub> deta\frac{165}{165}165 }
166 }167 count ++;
168 plattform_ui. Dispatcher . Invoke (UPLSD, (((double)i / (double) dataArr . Length) * 9
        9), finished);
169 }
170 Monitor. Enter (ReadWriteSync);<br>171 1918 result = ModbusProtocol. write
                171 result = ModbusProtocol . writeMultipleRegisters ( SLAVEADDR , dataArr . Length - count +
        STARTREFWRITE, dataArr_temp);
172 Monitor . Exit (ReadWriteSync);
```

```
173 checkModbusResult (result);
174
               plattform_ui. Dispatcher. Invoke (UPLSD, 100, finished);
176 Thread . Sleep (1000);
177 finished = true;<br>178 plattform_ui.Dis
           plattform_ui. Dispatcher. Invoke (UPLSD, -1, finished);<br>}
179 }
180
181 void checkModbusResult (int result)
182 {
183 // Check for errors in modbus transmissions
184 if (result != BusProtocolErrors.FTALK_SUCCESS)
185 {
                   186 MessageBox . Show ( BusProtocolErrors . getBusProtocolErrorText ( result ) , " Modbus
        error");
187 }
188 }
189
190 public void StartDataReciver (PlattformUI Form)
191 {
               // Start thread for receiving data from PLC
193
194 plattform_ui = Form ;
195 ThreadStart ts = new ThreadStart ( ReceiveData );
196 Thread receiverThread = new Thread (ts);
197 receiverThread. IsBackground = true;<br>198 receiverThread Start ():
               receiverThread . Start ();199
200 // Start comcount thread<br>201 ThreadStart ts2 = new ThreadStart (SendUpdatedComCount);
202 Thread ComCountThread = new Thread (ts2);<br>202 Thread ComCountThread = new Thread (ts2);<br>203 ComCountThread.IsBackground = true;
203 ComCountThread . IsBackground = true;<br>204 ComCountThread . IsBackground = true;
           ComCountThread.Start ();<br>}
205 }
206
207 void ReceiveData ()
\frac{208}{209} {
209 // Thread for receiving data from PLC<br>210 // Reads every 20ms
               // Reads every 20ms
211
212 Int 16[] data_arr = new Int 16[28];
213 while (!Stop)<br>
214 f
214 {
215 Monitor. Enter (ReadWriteSync);
216 int result = ModbusProtocol . readMultipleRegisters ( SLAVEADDR , STARTREFREAD ,
        data_arr );
217 Monitor. Exit (ReadWriteSync);
218 DataFromPlc . UpdateValues ( data_arr );
219
220 if (( DataToPlc . OpMode == OperationMode . Manual || DataToPlc . Cmd == Command . Reset
        ) && !( DataToPlc . Cmd == Command . Stop ) )
221 \sim \sim222 // set plattform in stop mode when resetting is finished<br>223 if (!DataFromPlc.Plattform_Running && LastPlattformRunning)
224 \sim 1224
225 // Small delay for reset pos in PLC to work
226 Thread . Sleep (50);
227 StopPlattformDelegate SPD = new StopPlattformDelegate (plattform_ui.
        StopPlattform);
228 plattform_ui.Dispatcher.Invoke (SPD, DataToPlc.OpMode);
229
230 // Clear all plots when finished reset
231 ClearAllPlotsDelegate CAPD = new ClearAllPlotsDelegate (plattform_ui.
        ClearAllPlots );
232 plattform_ui.Dispatcher.Invoke (CAPD);<br>233 }
233 }
234 }
235
236 if(DataToPlc.Cmd == Command.Start || DataToPlc.Cmd == Command.Reset)
237 \sim 1
238 // Update live plots
239 UpdatedLivePlotsDelegate ULPD = new UpdatedLivePlotsDelegate ( plattform_ui .
        UpdateLivePlots );
240 plattform_ui . Dispatcher . Invoke (ULPD);<br>241
241 }
242
243 if ((DataFromPlc.EM_Stop == false) && (LastEmStop == true))
244 \sim \sim245 // Set plattform in stop mode if Em stop is pressed
246 StopPlattformDelegate SPD = new StopPlattformDelegate ( plattform_ui .
        StopPlattform);
247 plattform_ui.Dispatcher.Invoke (SPD, DataToPlc.OpMode);<br>248 }
248 }
249250 // Update last values
251 LastStart = DataToPlc . Cmd ;
252 LastEmStop = DataFromPlc . EM_Stop ;
253 LastPlattformRunning = DataFromPlc . Plattform_Running ;
254
255 // Update GUI<br>256 / UpdateGUIDeles
                   UpdateGUIDelegate UGD = new UpdateGUIDelegate (plattform_ui.UpdateGUI);
```

```
257 plattform_ui.Dispatcher.Invoke (UGD);
258
259
260 // Lost connection.. closing protocol<br>261 if(result != BusProtocolErrors .FTALK_SUCCESS)
262 \sim \sim \sim263 // Disconnecting
                         264 CloseMbusProtocolDelegate CMPD = new CloseMbusProtocolDelegate ( plattform_ui
        . CloseMbusProtocol );
265 plattform_ui.Dispatcher.Invoke ( CMPD);<br>266 }
266 }\frac{267}{268}Thread. Sleep (20);<br>}
\begin{array}{c} 269 \\ 270 \end{array}270 }
271
272 void SendUpdatedComCount ()
\frac{273}{274} \qquad \qquad {
274 // Send com count to PLC<br>275 // This is for PLC to ch
                 1/7 This is for PLC to check for com errors with HMI and stop automatically if com
        error appears
276 int result = 0;
277
rac{278}{279} while (!Stop)
279 {
280 if ( DataToPlc . ComCount >= 32000) DataToPlc . ComCount = 0;
281 else DataToPlc . ComCount ++;
282
283 Monitor . Enter ( ReadWriteSync );
284 result = ModbusProtocol . writeMultipleRegisters ( SLAVEADDR , STARTREFWRITE ,
        DataToPlc.GetDataArr());
285 Monitor. Exit (ReadWriteSync);
286
287 if (result != BusProtocolErrors . FTALK_SUCCESS)
288 \sim 1
289 // Disconnecting
290 CloseMbusProtocolDelegate CMPD = new CloseMbusProtocolDelegate ( plattform_ui
        . CloseMbusProtocol );
291 plattform_ui. Dispatcher. Invoke (CMPD);<br>292
292 }
293
\frac{294}{295} Thread . Sleep (200);
\begin{array}{ccc}\n 295 & & & \text{ } \\
 296 & & & \text{ } \\
 \end{array}296 }
297
298 }
299 }
```
Listing 8: PLC<sub>C</sub>om.csklasseiC#

# 15.3 DataFromPLC.cs

```
1 using System ;
2 using System . Collections ;
3 using System . Collections . Generic ;
4 using System. Linq:
5 using System . Text ;
6 using System . Threading . Tasks ;
 7
8 namespace Plattform_UI<br>9 {
\frac{9}{10} {
         internal class DataFromPLC
11 \overline{1}12
13 /* ************************************************************************
14 Code information:<br>
nataFromPLC class
               DataFromPLC class
16
17 Datatype containing all data from PLC<br>18         UpdateValues method updates all variables with data from PLC with given INT16 array
19
20 Author: Sander V. Andersen and Lars Askild S. Aarvik<br>21 Date: 19.05.2023
              Date: 19.05.202322 ************************************************************************* */
23
24 // Defining variables<br>25 public float CyliPos
25 public float Cyl1Pos_SP { get; set; }<br>26 public float Cyl2Pos_SP { get; set; }
27 public float Cyl3Pos_SP { get; set; }<br>28 public float Cyl1Pos { get: set: }
28 public float Cyl1Pos { get; set; }<br>29 public float Cyl2Pos { get: set: }
               public float Cyl2Pos { get; set;
30 public float Cyl3Pos { get; set; }<br>31 public float Cyl1Spd { get; set; }
32 public float Cyl2Spd { get; set; }
33 public float Cyl3Spd { get; set; }<br>34 public float WinchPos { get; set; }
35 public float WinchSpd { get; set; }
36 public bool Drive_Error { get ; set ; }
37 public bool Plattform_Running { get ; set ; }
38 public bool EM_Stop { get; set;<br>39 public 0perationModeWinch 0pMod
39 public OperationModeWinch OpModeWinch { get; set; }<br>40 public float AHC CenterPos { get: set: }
               public float AHC_CenterPos { get; set; }
41
42 public void UpdateValues ( Int 16[] data_arr )
\frac{43}{44}// Updates all variables with data from PLC with given INT16 array
45
46 List <br/>byte> byte_list = new List <br/>byte>();
47
48 for (int i = 0; i < data_arr.Length; i++)
49 {
50 byte [] temp = BitConverter.GetBytes (data_arr [i]);<br>51 for (int j = 0; j < temp.Length; j++)
52 \overline{\phantom{a}}53 byte_list.Add (temp [j]);<br>54 \}54 }
55 }
56
57 byte [] byte_arr = new byte [data_arr.Length * 2];<br>58 for (int i = 0; i < byte_list.Count; i++)
58 for (int i = 0; i < byte_list. Count; i++)
59 \qquad \qquad \qquad \qquad \qquad \qquad \qquad \qquad \qquad \qquad \qquad \qquad \qquad \qquad \qquad \qquad \qquad \qquad \qquad \qquad \qquad \qquad \qquad \qquad \qquad \qquad \qquad \qquad \qquad \qquad \qquad \qquad \qquad \qquad \qquad \qquad \q60 byte_arr [i] = byte_list [i];<br>61
61 }
62
63 Cyl1Pos\_SP = BitConverter.TOSingle(byte_arr, 0) / 1000;<br>64 Cvl2Pos SP = BitConverter.TOSingle(bvte arr, 4) / 1000;C_{\text{V}} Cyl 2 Pos_SP = BitConverter . To Single (byte_arr , 4) / 1000<br>65 Cyl 3 Pos SP = BitConverter . To Single (byte arr , 8) / 1000
C_{\text{V}} Cyl 3 Pos_SP = BitConverter . To Single (byte_arr , 8) / 1000;<br>66 Cyl 1 Pos = BitConverter . To Single (byte_arr , 12) / 1000;
66 Cyl 1 Pos = BitConverter . ToSingle ( byte_arr , 12) / 1000;
67 Cyl 2 Pos = BitConverter . ToSingle ( byte_arr , 16) / 1000;
68 Cyl 3 Pos = BitConverter . ToSingle ( byte_arr , 20) / 1000;
69 Plattform_Running = (( byte_arr [24] >> 0) & 1) != 0;
70 EM_Stop = ((byte\_arr [26] \gg 0) \& 1) != 0;<br>71 Cyl1Spd = BitConverter.ToSingle(byte_arr,
71 Cyl 1 Spd = BitConverter . ToSingle ( byte_arr , 28) / 100000;
72 Cyl 2 Spd = BitConverter . ToSingle ( byte_arr , 32) / 100000;
73 Cyl 3 Spd = BitConverter . ToSingle ( byte_arr , 36) / 100000;
74 WinchPos = BitConverter . ToSingle ( byte_arr , 40) / 1000;
75 WinchSpd = BitConverter . ToSingle ( byte_arr , 44) / 1000;
The South ConterPos = BitConverter. ToSingle (byte_arr, 48) / 1000;<br>
if (BitConverter. ToInt16(byte arr. 52) == 3) OpModeWinch =
                    if (BitConverter.ToInt16(byte_arr, 52) == 3) OpModeWinch = OperationModeWinch.Error
          ;
78 else if ( BitConverter . ToInt 16( byte_arr , 52) == 2) OpModeWinch = OperationModeWinch .
          AHC :
79 else if ( BitConverter . ToInt 16( byte_arr , 52) == 1) OpModeWinch = OperationModeWinch .
          Manual ;
80 else OpModeWinch = OperationModeWinch. Standby;<br>81
81 }
82 }
83 }
```
Listing 9: DataFromPLC.cs klasse i C#

## 15.4 DataToPLC.cs

```
1 using System ;
2 using System . Collections ;
3 using System . Collections . Generic ;
 4 using System . Linq ;
5 using System . Text ;
6 using System . Threading . Tasks ;
7 using System . Windows ;
8 using System. Windows. Media. TextFormatting;
 9
10 namespace Plattform_UI
11 \frac{1}{11}12 internal class DataToPLC
13 {
14
15 /* ************************************************************************
              Code information:
17 DataToPLC class
18
19 Datatype containing all data to PLC
20 Containing methods for returning INT 16 array that can be sent with modbus to PLC
\frac{21}{22}Author: Sander V. Andersen and Lars Askild S. Aarvik
23 Date: 19.05.2023<br>24 ****************
              24 ************************************************************************* */
25
26 // Defining variables
27 public Int 16 ComCount { get ; set ; }
28 public OperationMode OpMode { get; set; }<br>29 public Command Cmd { get: set: }
29 public Command Cmd { get; set; }<br>30 public float Amplitude { get: se
              public float Amplitude { get; set; }
31 public float Periode { get ; set ; }
32 public float PhaseDifference { get ; set; }
33 public float HeavePos { get; set; }<br>34 public float RollAngle { get; set;
34 public float RollAngle { get; set ; }
35 public Logfile Logfile { get; set ; }
36 public float ResetLengthVal { get; set; }<br>37 public Int16 ResetLengthCmd { get: set: }
             public Int16 ResetLengthCmd { get; set; }
38
39 public DataToPLC()<br>40 f
40 {
41 // Initializing variables
42 ComCount = 0;
43 OpMode = OperationMode . Manual ;
C_{\text{md}} = C_{\text{mmand}}. Stop;
45 \text{Amplitude} = 0;<br>46 \text{Periode} = 0:46<br>47<br>PhaseDifferei
47 PhaseDifference = 0;<br>\frac{18}{48} PhaseDifference = 0;
48 HeavePos = 0;<br>49<br>B \Omegalangle = 0
49 RollAngle = 0;
50 Logfile = new Logfile ();
51 ResetLengthVal =
52 ResetLengthCmd = 0;<br>53 }
53 }
54
55 public Int 16[] GetDataArr ()
56 {
57 // Returns INT16 array with all data to PLC without logfile data
58
                   Int16[] dataArr = new Int 16[16];
60 \text{dataArr} [0] = \text{ComCount};<br>61 \text{dataArr} [1] = (\text{Int16}) \text{Op}61 dataArr [1] = (Int16)0pMode;<br>62 dataArr [2] = (Int16)Cmd:dataArr[2] = (Int16)Cmd;
\frac{1}{63} dataArr [3] = ConvertToWordArray (Amplitude * 1000) [0];
64 dataArr [4] = ConvertToWordArray ( Amplitude * 1000)[1];
65 dataArr [5] = ConvertToWordArray ( Periode * 1000)[0];
66 dataArr [6] = ConvertToWordArray ( Periode * 1000)[1];
67 dataArr [7] = ConvertToWordArray ( PhaseDifference )[0];
68 dataArr [8] = ConvertToWordArray (PhaseDifference) [1];
69 dataArr [9] = ConvertToWordArray ( HeavePos * 1000)[0];
70 dataArr [10] = ConvertToWordArray ( HeavePos * 1000)[1];
71 dataArr [11] = ConvertToWordArray ( RollAngle )[0];
72 dataArr [12] = ConvertToWordArray ( RollAngle )[1];
73 dataArr [13] = ConvertToWordArray ( ResetLengthVal * 1000)[0];
74 dataArr [14] = ConvertToWordArray ( ResetLengthVal * 1000)[1];
75 dataArr [15] = ResetLengthCmd ;
76 return dataArr;<br>77 }
77 }
78
79 public Int 16[] GetDataArrLogFile ()
80 \{80\}// Returns INT16 array with all data to PLC including logfile data when sending
         logfile data to plc
82
                   Int16[] dataArr = new Int 16[16 + (Logfile.Cylinder1_Pos.Count * 4)];84 dataArr [0] = ComCount;<br>85 dataArr [1] = (Int 16) OpMode;<br>86 dataArr [2] = (Int 16) Cmd;
87 dataArr [3] = ConvertToWordArray ( Amplitude * 1000)[0];
```

```
88 dataArr [4] = ConvertToWordArray (Amplitude * 1000) [1];<br>89 dataArr [5] = ConvertToWordArray (Periode * 1000) [0];
 89<br>
dataArr[5] = ConvertToWordArray(Periode * 1000)[0];<br>
dataArr[6] = ConvertToWordArray(Periode * 1000)[1];<br>
dataArr[7] = ConvertToWordArray(PhaseDifference)[0];<br>
dataArr[8] = ConvertToWordArray(PhaseDifference)[1];<br>
data
 dataArr[10] = ConvertToWordArray(HeavePos * 1000)[1];<br>dataArr[11] = ConvertToWordArray(RollAngle)[0];<br>dataArr[12] = ConvertToWordArray(RollAngle)[1];<br>dataArr[13] = ConvertToWordArray(ResetLengthVal * 1000)[0];<br>dataArr[14] 
99 dataArr [15] = ResetLengthCmd;
100
101 int count = 16;<br>
102 <b>for (int i = 0; i < Logfile.Cylinder1_Pos.Count; i++)
103 {
dataArr[count] = (Int16)(Logfile.Cylinder1_Pos[i] * 100000);<br>105    dataArr[count + 1] = (Int16)(Logfile.Cylinder1_Vel[i] * 100000);<br>106    dataArr[count + 2] = (Int16)(Logfile.Cylinder2_3_Pos[i] * 100000);
107 dataArr \begin{bmatrix} \text{count} + 3 \end{bmatrix} = (\text{Int16})(\text{Logfile.Cylinder2}_3\text{|-} \text{Val}[i] \cdot * 100000);108
109 count = count + 4;<br>110110 }
111
112 return dataArr;<br>113 }
113 }
114
115 Int 16[] ConvertToWordArray (float data)
116 \qquad \qquad {
117 // Converts one float value to two INT16 values.. Since float is 32 bit
\begin{array}{c} 118 \\ 119 \end{array}119 Int 16[] data_arr = new Int 16[2];<br>120 byte [] b_data = Bit Converter. Get
120 byte [] b_data = BitConverter. GetBytes ( data);<br>data_arr [0] = BitConverter. ToInt16 (b_data, 0
121 data_arr [0] = BitConverter . ToInt 16( b_data , 0);
122 data_arr [1] = BitConverter . ToInt 16( b_data , 2);
123 return data_arr;<br>124 }
124 }
125
126 }
127 }
```

```
Listing 10: DataToPLC.cs klasse i C#
```
## 15.5 Logfile.cs

```
1 using System ;
2 using System . Collections . Generic ;
 3 using System . Linq ;
 4 using System . Text ;
 5 using System . Threading . Tasks ;
 6 using System . IO;
 7 using System . Windows ;
 8 using FieldTalk. Modbus. Master;
9 using System. Windows. Markup;
10 using System . Windows . Shapes;
11 using System . Security . Permissions ;
12
13 namespace Plattform_UI
14 {
15 public class Logfile
16 {
17
18 /* ************************************************************************
19 Code information:
20 Logfile class
\frac{21}{22}All calculations and filehandling is done in this class
23 Reading data from file<br>24 Scaling waves
                Scaling waves
25 Calculating cylinder positions and velocities
26 Lowpass filtering calculated cylinder velocities
27
28 Author: Sander V. Andersen and Lars Askild S. Aarvik<br>29 Date: 19.05.2023
29 Date: 19.05.2023
                30 ************************************************************************* */
31
32
33 // Defining variables
34 public string FileName { get; set; }<br>35 public Int 32 LogLength { get; set; } //Number of lines to read from logfile based on
           selected slider length (min)
36 public List <float > Heave_Pos { get ; set; }
37 public List <float > Heave_Pos_Scaled { get ; set ; }
38 public List <float > Heave_Vel { get ; set; }
39 public List <float > Roll_Angle { get ; set ; }
40 public List <float > Roll_Angle_Scaled { get; set; }<br>41 public List <float > Pitch Angle { get; set; }
41 public List <float > Pitch_Angle { get; set; }<br>
42 public List <float > Pitch_Angle_Scaled { get; set; }
42 public List (float > Cylinder 1 Pos { get; set; }
public List <float > Cylinder 2_3_Pos { get; set; }<br>public List <float > Cylinder 1 Vel { get: set: }
45 public List <float > Cylinder1_Vel { get; set; }<br>46 public List <float > Cylinder2_3_Vel { get; set; }<br>47 public double MaxHeaveScaleSlider { get; set; }
48 public double MaxHeavPos { get; set; }<br>49 public double MaxAngle { get; set; }<br>50 int pos_index;
51 int vel_index;<br>52 int roll_index
52 int roll_index;<br>53 int pitch index
53 int pitch_index;<br>54 int TextStartCou
               int TextStartCount;
55 double MaxMovement ;
56 double MaxCylSpeed;<br>57 double maxPossibleH
57 double maxPossibleHeavPos;<br>58 float ScaleFactorPos:
                float ScaleFactorPos;
59 float ScaleFactorVel;<br>60 htt List Contributed ScaleFactorVel;
60 List < string > Lines = new List < string >();<br>61 const int SAMPLETIME = 100; // ms data is sampled with<br>62 const int FREQUENCY = 10; // Frequency data is sample with
63 public static double MAXCYLINDERMOVE = 0.125; // m max movement in each direction on
           cylinder
64 const string MRU<sub>-</sub>pos = "mru<sub>-</sub>1_mruHeavePos";<br>
const string MRU<sub>-</sub>vel = "mru<sub>-</sub>1_mruHeaveVel";<br>
const string MRU<sub>-</sub>vel = "mru<sub>-</sub>1_roll";<br>
const string MRU<sub>-</sub>pitch = "mru<sub>-</sub>1_pitch";<br>
const string StartText = "Time";
69
70 public Logfile ()
71 \left\{ \begin{array}{c} \end{array} \right.72 // Initializing variables
73 FileName = ";<br>74 LogLength = 0;
74 LogLength = 0;<br>
75 Heave_Pos = net
The control of the control of the Heave Pos = new List <float > ();<br>
The Heave Pos Scaled = new List <fl
76 Heave_Pos_Scaled = new List \langlefloat > ();<br>77 Heave Vel = new List \langlefloat > ():
77 Heave_Vel = new List <float >();<br>
78 Roll Angle = new List <float >();
78 Roll_Angle = new List \timesfloat > ();<br>79 Roll Angle Scaled = new List \timesfl
79 Roll_Angle_Scaled = new List <float >();
80 Pitch_Angle = new List <float >() ;
81 Pitch_Angle_Scaled = new List <float >();<br>
82 Cylinder1_Pos = new List <float >();
83 Cylinder 2_3_Pos = new List <float>();<br>84 Cylinder 1 Vel = new List {float>()}84 Cylinder 1 _Vel = new List <float >();
85 Cylinder 2_3 _Vel = new List <float >() ;
86 pos_index = 0;
```

```
87 vel_index = 0;<br>88 roll_index = 0
88 roll_index = 0;<br>89 ritch index = 0;
                  pitch\_index = 0;\frac{1}{90} MaxMovement = 0;<br>91 ScaleFactorPos =
91 ScaleFactorPos = 0;<br>92 ScaleFactorPos = 0;<br>92 ScaleFactorVel = 0;
92 ScaleFactorVel = 0;<br>93 ScaleFactorVel = 0;<br>93 TextStartCount = 0;
 93 TextStartCount = 0;<br>94 MaxCylSpeed = 0;
94 MaxCylSpeed = 0;<br>95 MaxAngle = 0;
95 MaxAngle = 0;<br>96 MaxHeavPos =96 MaxHeavPos = 0;<br>97 maxPossibleHeav
                  maxPossibleHeavPos = 0;98 MaxHeaveScaleSlider = 0;<br>9999 }
100
101
102
103 public double GetLogfileLength ()
104<br>105// Returning logfile length in minutes.
106
107 double result = 0;<br>
108 int lineCount = 0;int lineCount = 0;
\frac{109}{110} try
\begin{array}{c} 110 \\ 111 \end{array}lineCount = File. ReadLines (FileName). Count ();
\frac{112}{113}\frac{\text{catch}}{\text{1}} (Exception ex)
114 {
                  MessageBox. Show ("Error", " Error: " + ex. Message);
116 }
117 result = ((line count - 6) / FREGUENCY) / 60;<br>118 return result:
             return result;<br>}
119 }
120
121 public void UpdateLogLength (double sl_Value)
122 {
123 // Updated loglength variable based on slider value
124
125 try
\frac{126}{127}LogLength = Convert.Tolnt 32(Math.Floor(s1_Value * 60 * 10));128 }
129 catch (Exception ex)<br>130 f
\begin{array}{c} 130 \\ 131 \end{array}MessageBox. Show ("Error", "cannot convert slider value to integer.\ln" + ex.
         Message);<br>}
132 }
133 }
134
135
136
              public void ReadDataFromFile ()
138 {
                  // Read data from file and save to lists
140
141 // Deleting all elemnts from lists.<br>
142 Heave_Vel.Clear();
143 Roll_Angle . Clear ();
144 Heave_Pos . Clear ()<br>145 Pitch Angle Clear
                  Pitch_Angle. Clear ();
146
\frac{147}{148} try
\frac{148}{149}Lines = File. ReadLines (FileName). ToList ();
150
151 // Deletes unnecessary lines from logfile.csv
152 for (int i = 0; i < Lines. Count; i++)
153 {
154 string [] str = Lines [i]. Split (';');<br>155 if (str [0] == StartText)
156<br>
157<br>
157157 }
158
159 Lines . RemoveRange (0, TextStartCount );
160<br>161161 // Finding data positions<br>162 string [] dataName = Lines
162 string [] dataName = Lines [0]. Split ('; ');<br>163 for (int i = 0; i < dataName.Length; i++)
164 \left\{165 if ( dataName [i] == MRU_pos ) pos_index = i;
166 if ( dataName [i] == MRU_vel ) vel_index = i;
167 if (dataName [i] == MRU_roll) roll_index = i;<br>168 if (dataName [i] == MRU_roll) roll_index = i;<br>168 if (dataName [i] == MRU_pitch) pitch_index =
168 if (dataName[i] == MRU_pitch) pitch_index = i;169 }
170 Lines . RemoveAt (0);
171
172 // Updating values from logfile
173 for (int i = 0; i < LogLength - 1; i ++)
174 175175 string [] data = Lines [i]. Split (";");<br>176 Heave Pos.Add (float.Parse (data [pos.in)
                            176 Heave_Pos . Add ( float . Parse ( data [ pos_index ], System . Globalization . CultureInfo
```

```
. InvariantCulture ) );
177 Heave_Vel.Add (float.Parse (data [vel_index], System.Globalization.CultureInfo
         . InvariantCulture ) );
178 Roll_Angle . Add (float . Parse (data [roll_index], System . Globalization .
        CultureInfo . InvariantCulture ));
179 Pitch_Angle . Add (float . Parse (data [pitch_index], System . Globalization .
        CultureInfo . InvariantCulture ));
180 }
181
182 }
183 catch (Exception ex)<br>184 f
184<br>185MessageBox. Show (" Error ", " Error : " + ex. Message);<br>}
\frac{186}{187} }
187 }
188
189
190
191 public void Calculate_Scale_CylinderPosVel (bool Pitch_Checked, float ScaleHeave_Value,
        float ScaleRollPitch_Value)
192 {
                 // Calculating and scaling sylinder positions and velocities
194
195 MaxCylSpeed = 0;<br>196 MaxMovement = 0;
                MaxMovement = 0;197
198 // Deleting all elements from lists.<br>199 Cylinder1 Pos. Clear ():
199 Cylinder 1 _ Pos. Clear ();<br>200 Cylinder 1 Vel. Clear ();
200 Cylinder 1_Vel. Clear ();<br>201 Cylinder 2_3_Pos. Clear ();
202 Cylinder 2.3 _Vel . Clear ();<br>202 Gylinder 2.3 _Vel . Clear ();<br>203 Heave Pos Scaled . Clear ()
203 Heave_Pos_Scaled . Clear ();<br>203 Heave_Pos_Scaled . Clear ();<br>204 Roll_Angle_Scaled . Clear ()
                 Roll_Angle_Scaled.Clear ();
205 Pitch_Angle_Scaled . Clear ();
206
207
208
209
210 if (ScaleHeave_Value == 1 && ScaleRollPitch_Value == 1)<br>211 \{211 {
212
213 // Scale for postion limits
214 // Finidng max MP with max angle
215 if (Pitch_Checked) // Use pitch value
216 \sim 10
217 for (int i = 0; i < LogLength; i++)
<sup>218</sup>
Cylinder1_Pos.Add(Convert.ToSingle(Heave_Pos[i] + ((Math.Sin(Convert.<br>
ToDouble(Pitch_Angle[i] * (Math.PI / 180))) * PlattformUI.PlattformCC) / 2)));<br>
Cylinder2_3_Pos.Add(Convert.ToSingle(Heave_Pos[i] - ((Math.Sin(Co
221 if (Math. Abs (Cylinder 1_Pos[i]) > MaxMovement)<br>222 f
222 {
223 MaxHeavPos = Heave_Pos [i];
224 MaxAngle = Pitch_Angle [1];
225 MaxMovement = Math. Abs (Cylinder 1_Pos[i]);
226
227 }
228 if (Math. Abs (Cylinder 2_3_Pos[i]) > MaxMovement)229 \sim 229
230 MaxHeavPos = Heave_Pos[i];<br>231 MaxAngle = Pitch_Angle[i];
                                  MaxAngle = Pitch_Angle [i];
232 MaxMovement = Math. Abs (Cylinder 2_3_Pos [i]);<br>233
233 }
234 }
235 }
236 else // Use Roll Angle
237 \sim 1
238 for (int i = 0; i < LogLength; i+1)<br>239
239 \sim 1.0 \sim 1.0 \sim 1.0 \sim 1.0 \sim 1.0 \sim 1.0 \sim 1.0 \sim 1.0 \sim 1.0 \sim 1.0 \sim 1.0 \sim 1.0 \sim 1.0 \sim 1.0 \sim 1.0 \sim 1.0 \sim 1.0 \sim 1.0 \sim 1.0 \sim 1.0 \sim 1.0 \sim 1.0 \sim 1.0 \sim 1.0 240 Cylinder 1 _ Pos. Add ( Convert . To Single ( Heave_Pos [i] + ( ( Math . Sin ( Convert .
ToDouble(Roll_Angle[i] * (Math.PI / 180))) * PlattformUI.PlattformCC) / 2)));<br>Cylinder2_3_Pos.Add(Convert.ToSingle(Heave_Pos[i] - ((Math.Sin(Convert.
        ToDouble ( Roll_Angle [i] * ( Math . PI / 180))) * PlattformUI . PlattformCC ) / 2)));
242 if (Math. Abs (Cylinder 1 _Pos [i]) > MaxMovement )<br>243
243 \sim 1243 \sim 1243 \sim 125
244 MaxHeavPos = Heave_Pos [i];
245 MaxAngle = Roll_Angle [i]<br>246 MaxMovement = Math.Abs(C)
                                  MaxMovement = Math. Abs ( Cylinder 1_Pos[i]);247
248 }
249 if (Math. Abs (Cylinder 2_3_Pos[i]) > MaxMovement)<br>250
250 \sim 250 \sim 250 \sim 250 \sim 250 \sim 250 \sim 250 \sim 250 \sim 250 \sim 250 \sim 250 \sim 250 \sim 250 \sim 250 \sim 250 \sim 250 \sim 250 \sim 250 \sim 250 \sim 250 \sim 250 \sim 250 \sim 250 \sim 250 \sim 250 251 MaxHeavPos = Heave_Pos[i];252 MaxAngle = Roll_Angle [i];
253 MaxMovement = Math.Abs (Cylinder 2_3 _Pos [i]);<br>254 }
254 }
255 }
256 }257
258
```

```
259 maxPossibleHeavPos = MAXCYLINDERMOVE - (( Math . Sin ( MaxAngle * ( Math . PI / 180)) *
         PlattformUI. PlattformCC) / 2);
if (Math.Abs(maxPossibleHeavPos) > MAXCYLINDERMOVE + ((Math.Sin(MaxAngle * (<br>Math.PI / 180)) * PlattformUI.PlattformCC) / 2)) maxPossibleHeavPos = MAXCYLINDERMOVE + ((<br>Math.Sin(MaxAngle * (Math.PI / 180)) * PlattformUI.Pla
261
262 ScaleFactorPos = (float) (MaxHeavPos / maxPossibleHeavPos);
263
264 // Scale heavpos
                     for (int i = 0; i < LogLength; i++)266 \sim 1
267 Heave_Pos_Scaled . Add ( Heave_Pos [i] / ScaleFactorPos );
268 }
269
270 Cylinder 1 _Pos. Clear ();<br>271 Cylinder 2 3 Pos Clear (
                     Cylinder 2_3_Pos.Clear();
272
273 if (Pitch_Checked) // Use pitch value<br>274 f
274 \sim 1
275 for (int i = 0; i < LogLength; i++) 276276 \sim 100 \sim 100 \sim 100 \sim 100 \sim 100 \sim 100 \sim 100 \sim 100 \sim 100 \sim 100 \sim 100 \sim 100 \sim 100 \sim 100 \sim 100 \sim 100 \sim 100 \sim 100 \sim 100 \sim 100 \sim 100 \sim 100 \sim 100 \sim 100 277 Cylinder 1_Pos. Add (Convert . ToSingle (Heave_Pos_Scaled [i] + ((Math . Sin (
Convert . ToDouble ( Pitch_Angle [i] * ( Math . PI / 180))) * PlattformUI . PlattformCC ) / 2)));
278 Cylinder 2_3 _Pos . Add ( Convert . ToSingle ( Heave_Pos_Scaled [i] - (( Math . Sin (
        Convert . ToDouble (Pitch_Angle [i] * (Math . PI / 180))) * PlattformUI . PlattformCC ) / 2)));
279 }
280 }
281 else // Use Roll Angle
282 \sim \sim \sim283 for (int i = 0; i \lt LogLength; i++)
284 \sim 1
285 Cylinder 1 _Pos . Add ( Convert . ToSingle ( Heave_Pos_Scaled [i] + (( Math . Sin (
        Convert . ToDouble (Roll_Angle [i] * (Math . PI / 180))) * PlattformUI . PlattformCC ) / 2) );
286 Cylinder 2_3 _Pos. Add ( Convert . To Single ( Heave_Pos_Scaled [i] - ( ( Math . Sin (
        Convert . ToDouble (Roll_Angle [i] * (Math . PI / 180))) * PlattformUI . PlattformCC ) / 2) );
287 }
288 }
289
290
291 // Scale for position done
292293 // Scale for velocity limits<br>294 // Scales down and calculate
294 // Scales down and calculate maxspeed for each cyl
295 for (int i = 1; i < Cylinder1_Pos.Count; i++)296 \sim \sim \sim \sim297 Cylinder 1 _Vel . Add (( Cylinder 1 _Pos [i] - Cylinder 1 _Pos [i - 1]) / ( ( float )
        SAMPLETIME / 1000));
298 Cylinder 2_3 _Vel . Add (( Cylinder 2_3 _Pos [i] - Cylinder 2_3 _Pos [i - 1]) / (( float
        ) SAMPLETIME / 1000));
299 if (Math. Abs (Cylinder 1 _Vel [i - 1]) > MaxCylSpeed) MaxCylSpeed = Math. Abs (
        Cylinder 1_Vell[i - 1]);300 if ( Math . Abs ( Cylinder 2_3 _Vel [i - 1]) > MaxCylSpeed ) MaxCylSpeed = Math . Abs (
        Cylinder 2_3_Vel[i - 1]);301
302 }
303
304 // finds the scalefactor for velocity<br>305 if (MaxCylSpeed > PlattformUI.MaxSpee
                     if (MaxCylSpeed > PlattformUI . MaxSpeedCylinder)
306 \qquad \qquad \qquad \qquad \qquad \qquad \qquad \qquad \qquad \qquad \qquad \qquad \qquad \qquad \qquad \qquad \qquad \qquad \qquad \qquad \qquad \qquad \qquad \qquad \qquad \qquad \qquad \qquad \qquad \qquad \qquad \qquad \qquad \qquad \qquad \qquad \qquad307 ScaleFactorVel = (float)(MaxCylSpeed / PlattformUI.MaxSpeedCylinder);
308 }
309 else ScaleFactorVel = 1;
310
311<br>312
312 Cylinder 1 _ Pos. Clear ();<br>313 Cylinder 2 3 Pos. Clear (
                     cylinder 2_3_Pos.Clear();
314 Cylinder 1 _Vel . Clear ();
315 Cylinder 2_3 _Vel . Clear ();
316
317 // Scale heavpos
318 for (int i = 0; i < LogLength; i++)<br>319 f
319 \qquad \qquad \qquad \qquad320 Heave_Pos_Scaled [i] = Heave_Pos_Scaled [i] / ScaleFactorVel;
321 }
322
323 // Calculate evryting again with correct scaling.<br>324 if (Pitch_Checked) // Use pitch value
                     if (Pitch_Checked) // Use pitch value
325 \qquad \qquad326 for (int i = 0; i < LogLength; i++)
327328 Cylinder 1 _Pos . Add ( Convert . ToSingle ( Heave_Pos_Scaled [i] + (( Math . Sin (
        Convert . ToDouble (Pitch_Angle [i] * (Math . PI / 180))) * PlattformUI . PlattformCC ) / 2));
329 Cylinder 2_3 _Pos . Add ( Convert . ToSingle ( Heave_Pos_Scaled [i] - (( Math . Sin (
        Convert . ToDouble (Pitch_Angle [i] * (Math . PI / 180))) * PlattformUI . PlattformCC ) / 2)));
330 }
331 }
332 else // Use Roll Angle
333 \qquad \qquad \qquad \qquad334 for (int i = 0; i < LogLength; i++)
335336 Cylinder 1 _Pos . Add ( Convert . ToSingle ( Heave_Pos_Scaled [i] + (( Math . Sin (
```

```
Convert . ToDouble (Roll_Angle [i] * (Math . PI / 180))) * PlattformUI . PlattformCC ) / 2) ) ;
337 Cylinder 2_3 _Pos . Add ( Convert . ToSingle ( Heave_Pos_Scaled [i] - (( Math . Sin (
Convert . ToDouble ( Roll_Angle [i] * ( Math . PI / 180) )) * PlattformUI . PlattformCC ) / 2) ));
338 }
339 }
340
341
342 for (int i = 1; i < Cylinder 1_Pos. Count; i++)<br>343
343 \qquad \qquad344 Cylinder 1 _ Vel . Add (( Cylinder 1 _ Pos [i] - Cylinder 1 _ Pos [i - 1]) / ( ( float )
        SAMPLETIME / 1000));
345 Cylinder 2 3 \vee 9 \vee 1 \wedge 1 \wedge 1 \wedge 1 \wedge 1 \wedge 1 \wedge 1 \wedge 1 \wedge 1 \wedge 1 \wedge 1 \wedge 1 \wedge 1 \wedge 1 \wedge 1 \wedge 1 \wedge 1 \wedge 1 \wedge 1) SAMPLETIME / 1000));
346 }
347
348 Cylinder 1 Pos . RemoveAt ( Cylinder 1 Pos . Count - 1);
349 Cylinder 2_3_Pos. RemoveAt (Cylinder 2_3_Pos. Count - 1);
350
351 MaxHeaveScaleSlider = 100 / ( ScaleFactorPos + ScaleFactorVel );
352
\frac{353}{354} // Updated scaled list<br>\frac{354}{354} for \frac{1}{101} i = 0: i < I.0
                   for (int i = 0; i < LogLength; i++)355 \sim \sim356 Roll_Angle_Scaled . Add ( Roll_Angle [i]);
                   Pitch_Angle_Scaled . Add ( Pitch_Angle [i]);
358 }
359 }
360
361 // Scaling from sliders
362 else<br>363 f
363 {
                   MaxMovement = 0:
365
366 // Scale all values
367 for (int i = 0; i < LogLength ; i ++)
368 {
369 Heave_Pos_Scaled . Add ( Heave_Pos [i] * ( ScaleHeave_Value / 100) );
370 Pitch_Angle_Scaled . Add ( Pitch_Angle [i] * ( ScaleRollPitch_Value / 100));
371 Roll_Angle_Scaled . Add (Roll_Angle [i] * (ScaleRollPitch_Value / 100));<br>372 }
372 }
373
374
375 if (Pitch_Checked) // Use pitch value
376 \qquad \qquad377 for (int i = 0; i < LogLength; i++)
378379 Cylinder 1 _Pos . Add ( Convert . ToSingle ( Heave_Pos_Scaled [i] + (( Math . Sin (
        Convert . ToDouble ( Pitch_Angle_Scaled [i] * ( Math . PI / 180) )) * PlattformUI . PlattformCC ) / 2) )
        \lambda;
380 Cylinder 2_3 _Pos . Add ( Convert . ToSingle ( Heave_Pos_Scaled [i] - (( Math . Sin (
        Convert . ToDouble (Pitch_Angle_Scaled [i] * (Math . PI / 180))) * PlattformUI . PlattformCC ) / 2)
        );
381 if (Math. Abs (Cylinder 1 _ Pos[i]) > MaxMovement)<br>382
382 \overline{\phantom{a}}383 MaxHeavPos = Heave_Pos_Scaled [i];
384 MaxMovement = Math . Abs ( Cylinder 1 _Pos [i]);
385
386 }
387 if (Math. Abs (Cylinder 2_3_Pos[i]) > MaxMovement)<br>388
388 \overline{\phantom{a}}389 MaxHeavPos = Heave_Pos_Scaled [i];<br>390 MaxMovement = Math.Abs(Cylinder2
                           MaxMovement = Math.Abs (Cylinder 2_3_Pos [i]);<br>}
391 }
392 }
393
394 }
395 else // Use Roll Angle
396 \sim 6.1 \sim 5.1 \sim 5.1 \sim 5.1 \sim 5.1 \sim 5.1 \sim 5.1 \sim 5.1 \sim 5.1 \sim 5.1 \sim 5.1 \sim 5.1 \sim 5.1 \sim 5.1 \sim 5.1 \sim 5.1 \sim 5.1 \sim 5.1 \sim 5.1 \sim 5.1 \sim 5.1 \sim 5.1 \sim 5.1 \sim 5.1 397 for (int i = 0; i < LogLength; i++)<br>398398 \overline{\phantom{a}}399 Cylinder 1 _Pos . Add ( Convert . ToSingle ( Heave_Pos_Scaled [i] + (( Math . Sin (
        Convert . ToDouble ( Roll_Angle_Scaled [i] * ( Math . PI / 180)) ) * PlattformUI . PlattformCC ) / 2)) )
        ;
400 Cylinder 2_3 _Pos . Add ( Convert . ToSingle ( Heave_Pos_Scaled [i] - (( Math . Sin (
        Convert . ToDouble ( Roll_Angle_Scaled [i] * ( Math . PI / 180)) ) * PlattformUI . PlattformCC ) / 2)) )
        ;
401 if ( Math . Abs ( Cylinder 1 _Pos [i]) > MaxMovement )
402403 MaxHeavPos = Heave_Pos_Scaled [i];
404 MaxMovement = Math . Abs ( Cylinder 1 _Pos [i]);
405
406 }
407 if (Math. Abs (Cylinder 2_3_Pos[i]) > MaxMovement)<br>408
408 \qquad \qquad409 MaxHeavPos = Heave_Pos_Scaled [i];
MaxMovement = Math. Abs (Cylinder 2_3_Pos[i]);411 }
412 }
413 }
414
415
```

```
416 for (int i = 1; i < Cylinder 1_Pos. Count; i++) \overline{417}\frac{417}{418}Cylinder 1_Vel. Add (( Cylinder 1_Pos [i] - Cylinder 1_Pos [i - 1]) / (( float)
SAMPLETIME / 1000));
419 Cylinder 2_3 _Vel . Add (( Cylinder 2_3 _Pos [i] - Cylinder 2_3 _Pos [i - 1]) / (( float
          ) SAMPLETIME / 1000));
420 }
421
422 Cylinder 1 _Pos . RemoveAt ( Cylinder 1 _Pos . Count - 1);<br>423 Cylinder 2 _3 _Pos . RemoveAt ( Cylinder 2 _3 _Pos . Count -
                         Cylinder 2_3_Pos. RemoveAt (Cylinder 2_3_Pos. Count -1);
424
425
426
427 }
428
429
430 //Lowpass filtering cylinder velocities<br>431 for (int i = 0; i < Cylinder1_Vel.Count - 1; i++)
432 {
433 Cylinder 1 _Vel [i] = ( Cylinder 1 _Vel [i] + Cylinder 1 _Vel [i + 1]) / 2;
434 Cylinder 2_3 _Vel [i] = ( Cylinder 2_3 _Vel [i] + Cylinder 2_3 _Vel [i + 1]) / 2;
\frac{101}{435} }
436
437
438 }
439
440 }
441
442
443 }
```
Listing 11: Logfile.cs klasse i C#

# Appendiks H - Kildekode PLS

## Project / axc-f-2152-1 / PLCnext / Tasks and events

#### ESM1

# cycle10

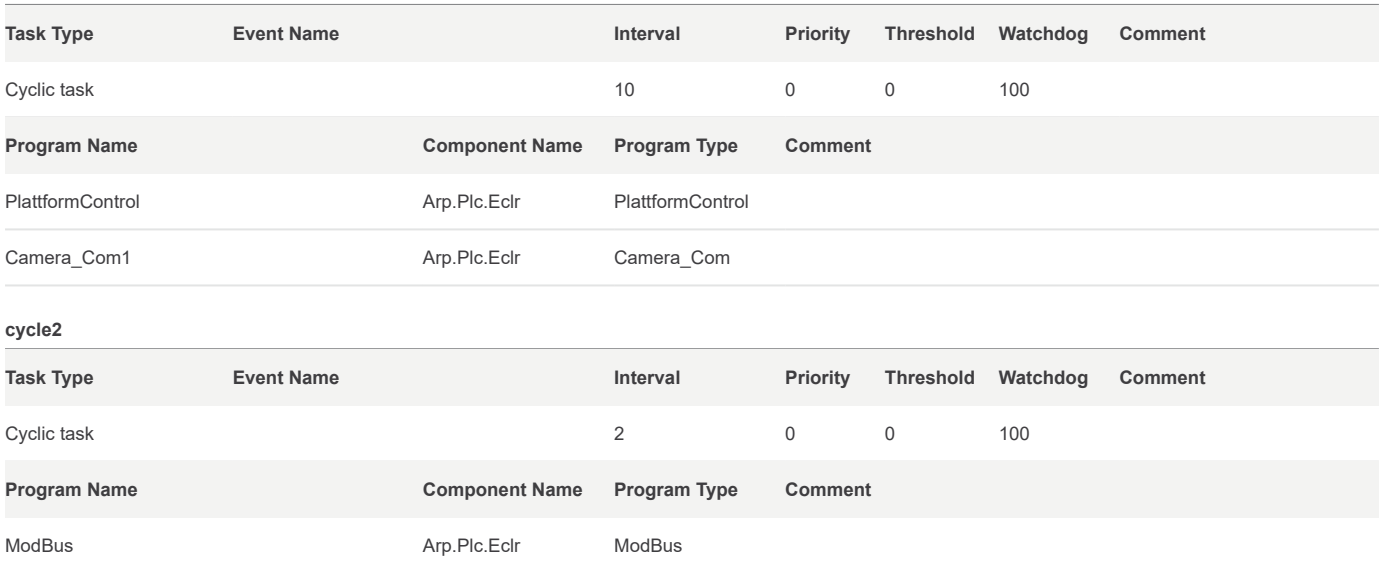

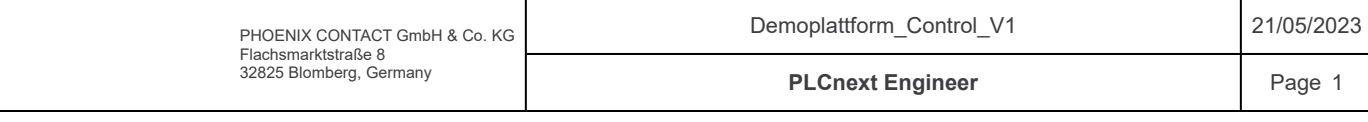

## Project / axc-f-2152-1 / PLCnext / Tasks and events

#### ESM2

## cycle10\_Logfile

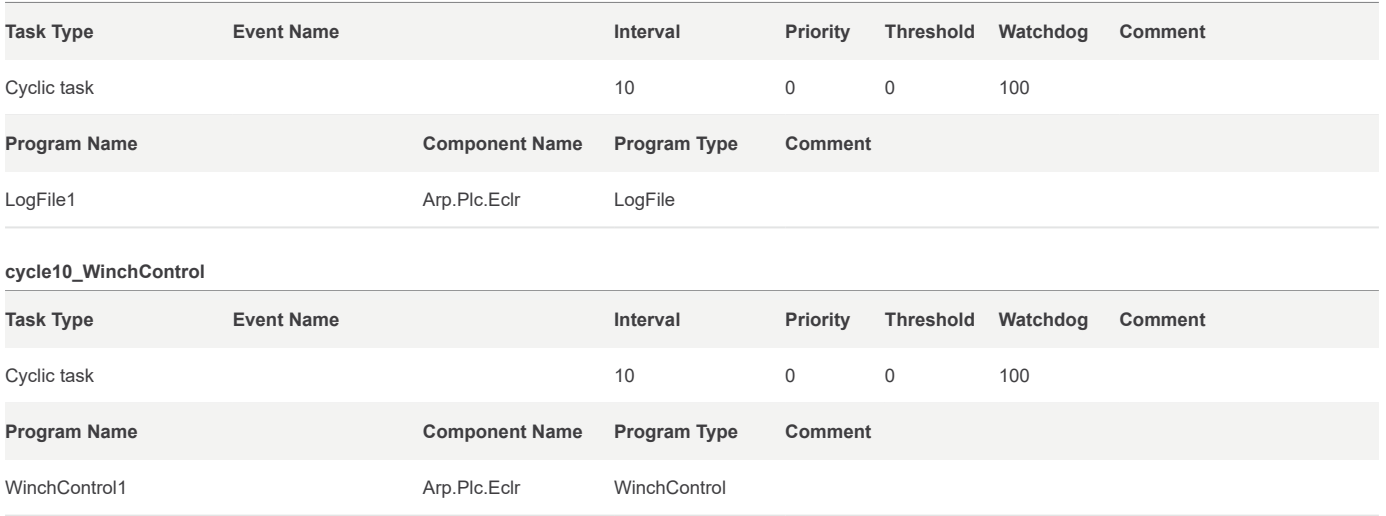

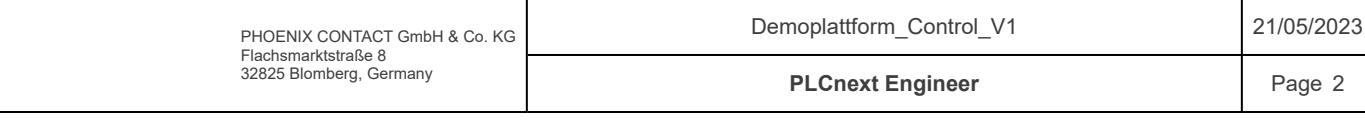

# Project / Settings

## Identity

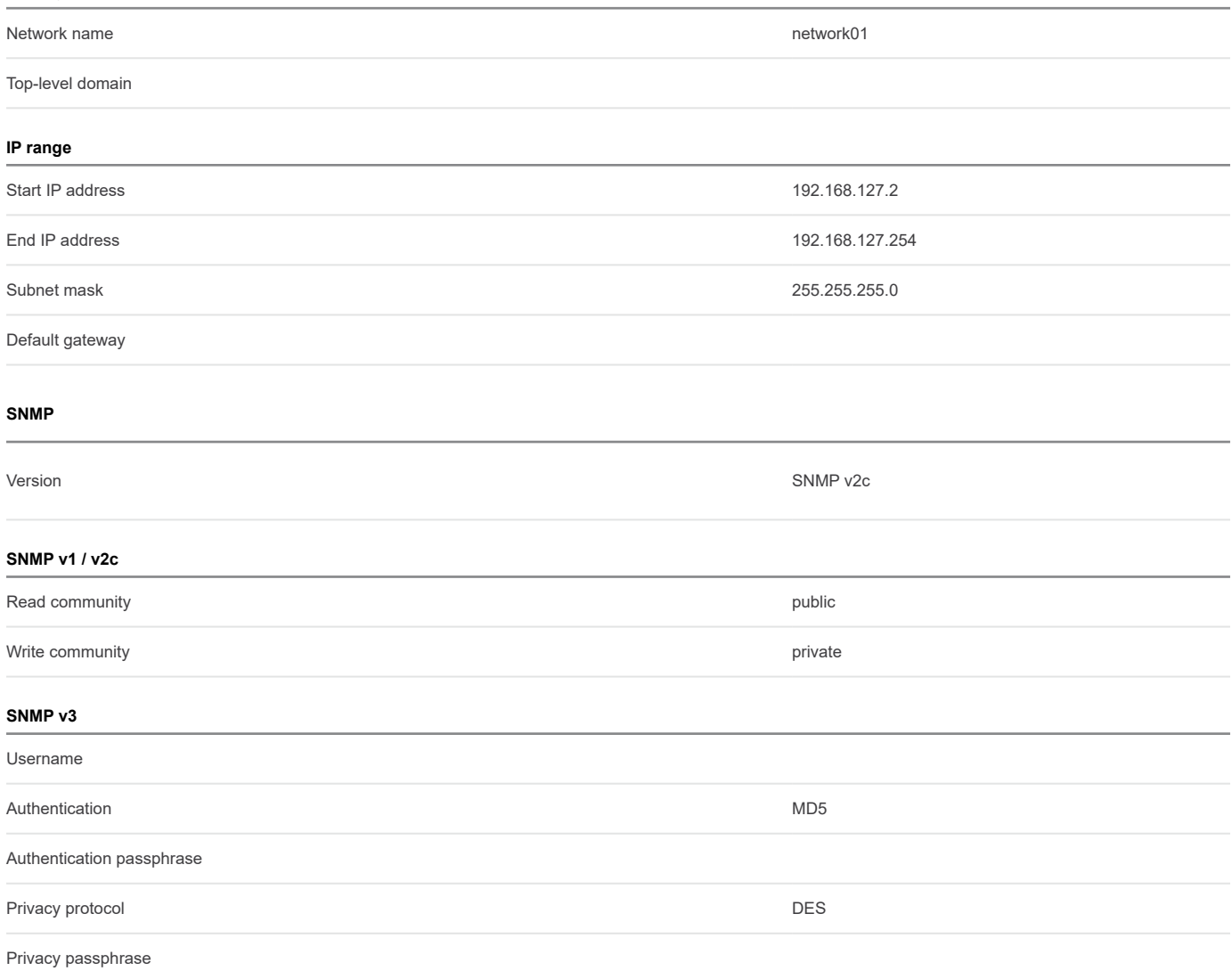

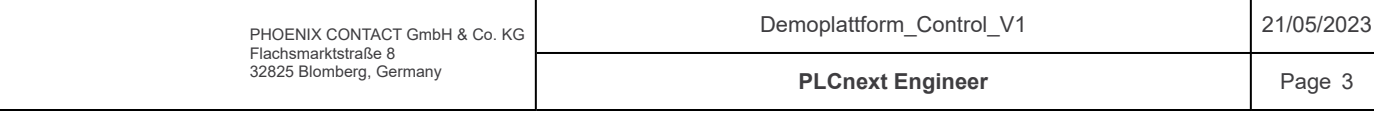
#### Components / Camera / fbScaleZPos / Code

/\*\*\*\*\*\*\*\*\*\*\*\*\*\*\*\*\*\*\*\*\*\*\*\*\*\*\*\*\*\*\*\*\*\*\*\*\*\*\*\*\*\*\*\*\*\*\*\*\*\*\*\*\*\*\*\*\*\*\*\*\*\*\*\*\*\*\*\*\*\*\*\*\* Code information: Function block that scales down data z position-length given from camerea to  $0.0 - 0.3$  [m]. Author: Sander V. Andersen and Lars Askild S. Aarvik Date: 09.05.2023 \*\*\*\*\*\*\*\*\*\*\*\*\*\*\*\*\*\*\*\*\*\*\*\*\*\*\*\*\*\*\*\*\*\*\*\*\*\*\*\*\*\*\*\*\*\*\*\*\*\*\*\*\*\*\*\*\*\*\*\*\*\*\*\*\*\*\*\*\*\*\*\*\*\*/ if(LastMpPos = 0)THEN<br>rOutput  $\mathbf{r} = \text{TO\_REAL}((\text{(rInput - rOffset)} / \text{rGain}) * -1) - 0.15);$ ELSE<br>rOutput  $r = (TO REAL(((rInput - rOffset) / rGain) * -1) - 0.15) + LastMppos) / 2;$ END IF; LastMpPos := rOutput;  $1\,$ 2 3 4 5 6 7 8  $^{9}$  $10<sup>1</sup>$  $11$  $12$ 13 14  $15$  $16!$ 17

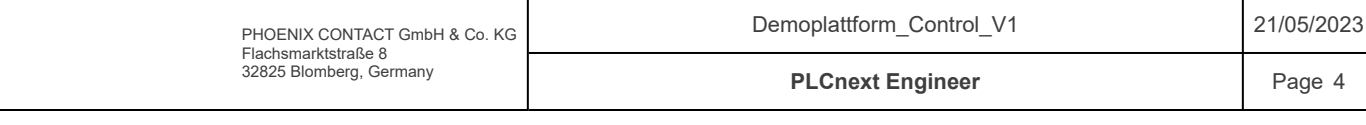

# Components / Camera / fbScaleZPos / Variables

## Input

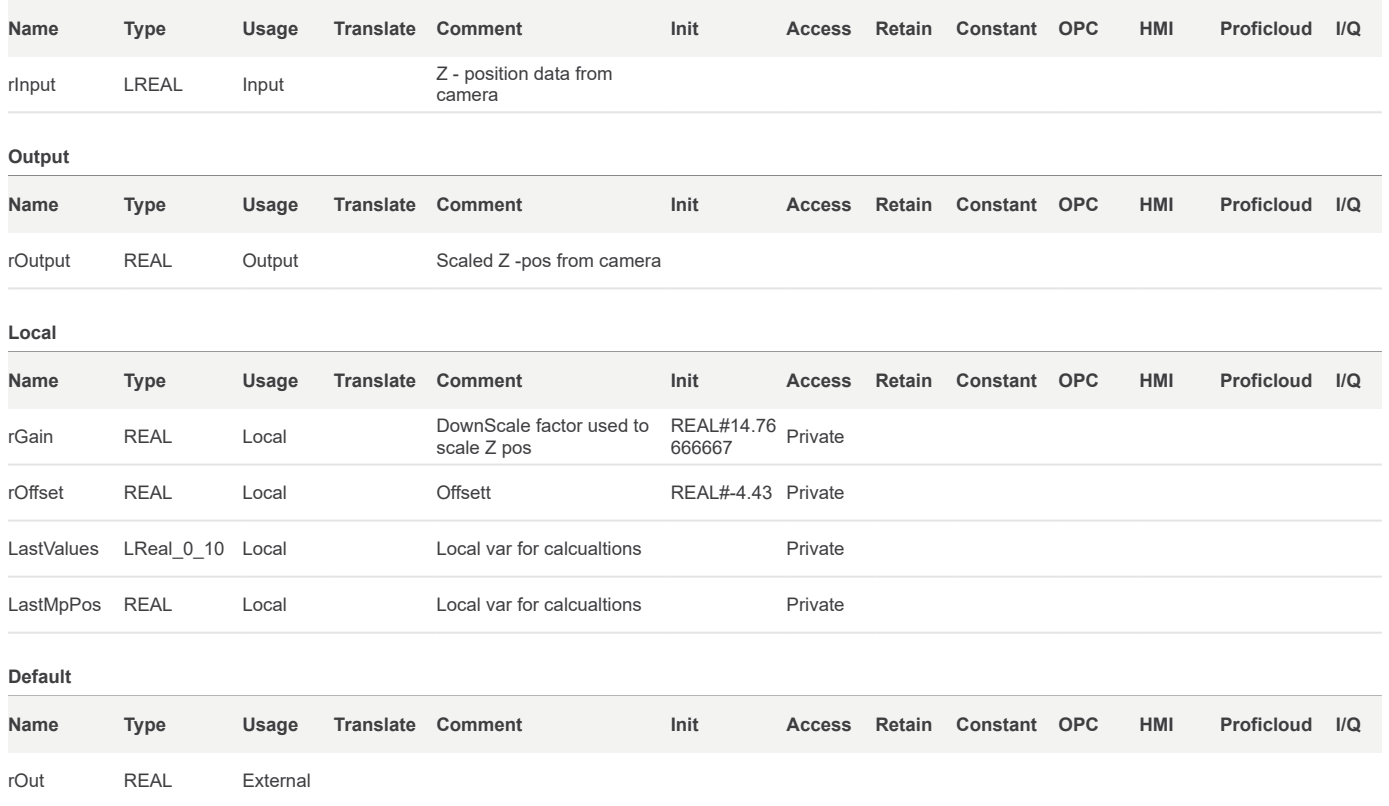

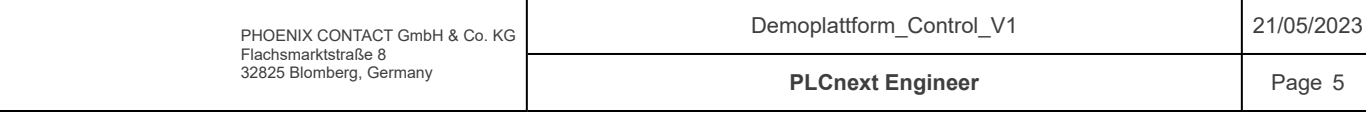

#### Components / Camera

```
/*************************************************************************
    Code information:
    Datatype for camera data
    Author: Sander V. Andersen and Lars Askild S. Aarvik
    Date: 08.05.2023
    **************************************************************************/
    TYPE<br>fromCamera
        fromCamera : STRUCT
     rX : REAL; // X-vector Aruco
     rY : REAL; // Y-vector Aruco
     rZ : REAL; // Z-vector Aruco
     romcamera<br>rX<br>rY<br>rZ<br>END_STRUCT;
        STRING 10 : STRING[10];
        BYTE_0_255 : ARRAY[0..255] OF BYTE;
        arrString : ARRAY[0..99] OF STRING_10;
        LReal_0_10 : ARRAY[0..10] of LREAL;
   END_TYPE
1\!2
 3
 4
 5
 6
 7
 8
9
10<sub>1</sub>1112
13
14
15
16
17
18
19
20
21
```
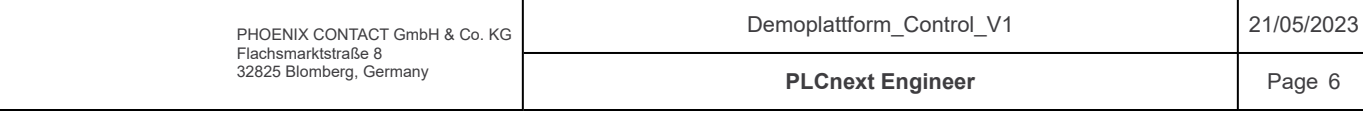

# Components / Camera\_Com / Variables

#### Local

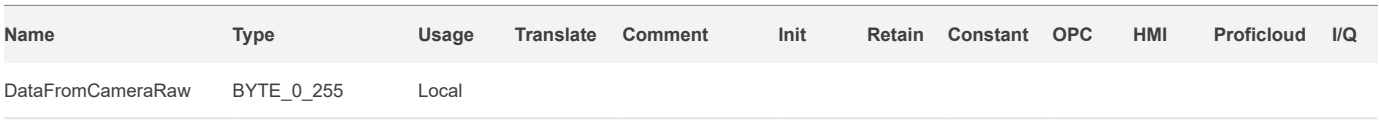

### Default

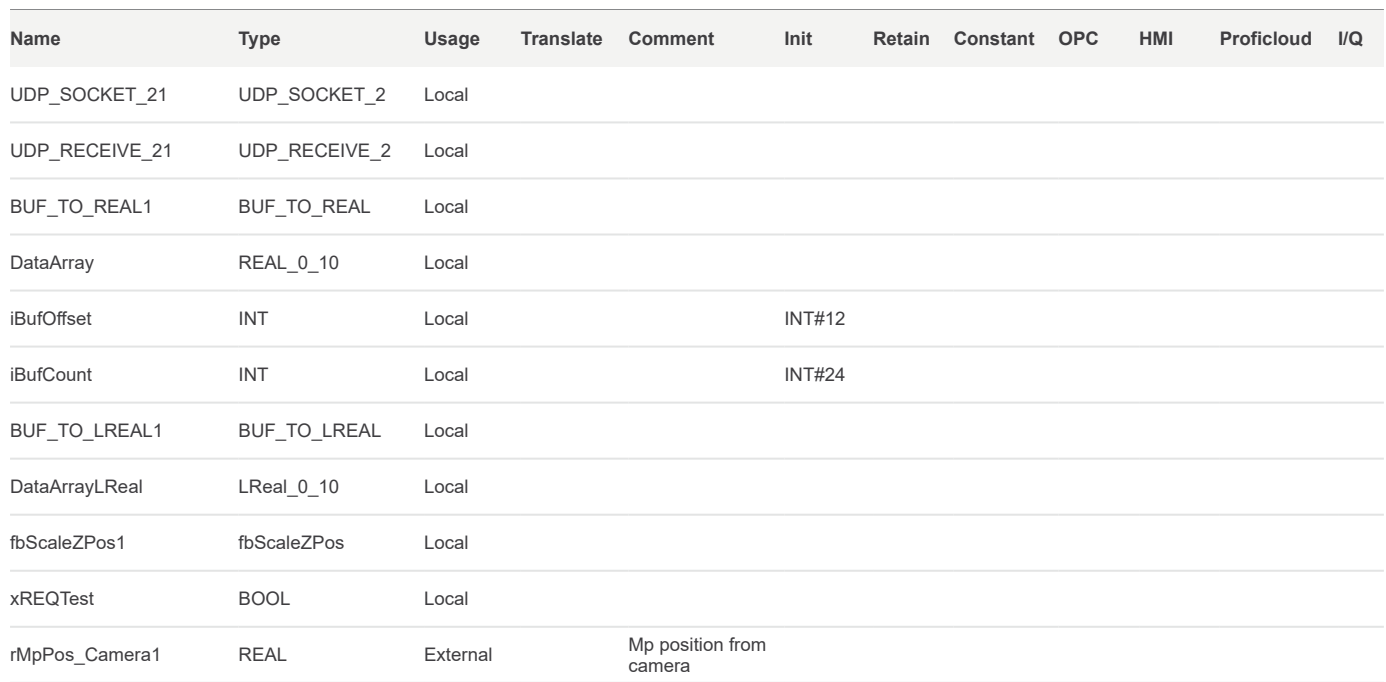

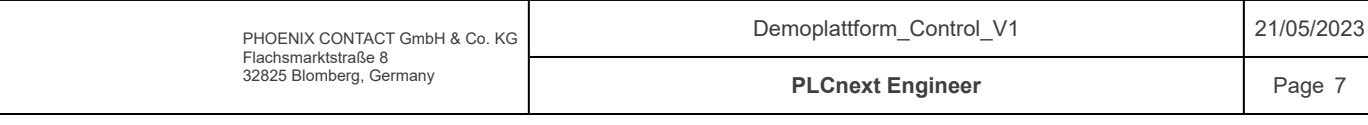

Receive UDP messages from stereocamera

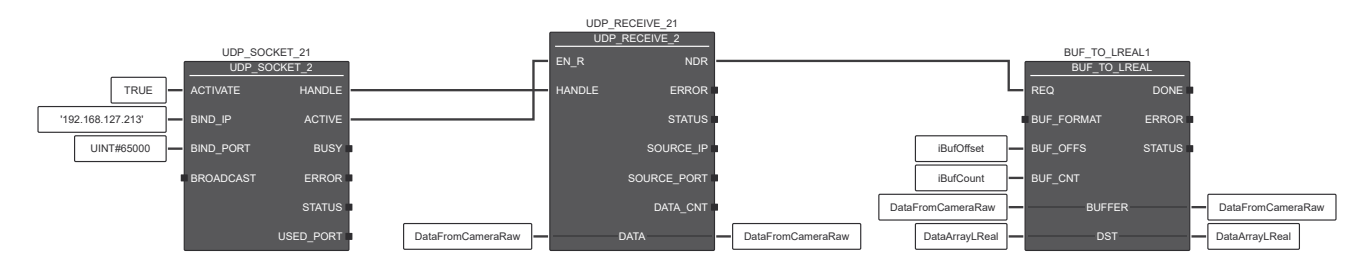

#### Scale Aruco distance from cam…

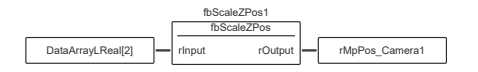

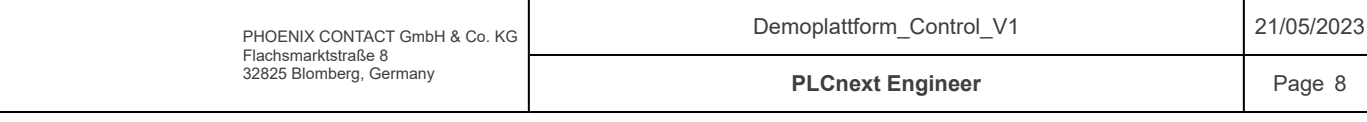

#### Components / Cylinder

```
/*************************************************************************
    Code information:
    Datatype for cylinder data
    Author: Sander V. Andersen and Lars Askild S. Aarvik
    Date: 20.02.2023
    **************************************************************************/
    TYPE
       // Data to cylinder
        sToCylinder : STRUCT
      xEnableRelay : BOOL;
      rSpeedCMD : REAL;
      xResetPos : BOOL;
        END_STRUCT
        // Data from cylinder
        sFromCylinder : STRUCT
      rSpeedSP : REAL;
      rPosSP : REAL;
      rPV : REAL;
      dwPulses : DWORD;
      rRCV : REAL;
       END_STRUCT
    END_TYPE
1
 2
 3
 4
 5
 6
 7
 8
9
10<sup>1</sup>1112
13
14
15
16
17
18
19
20
21
22<sup>1</sup>23
24
25
26
27
```
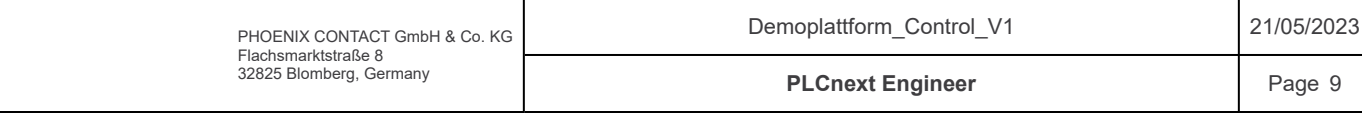

# Components / DataTypes

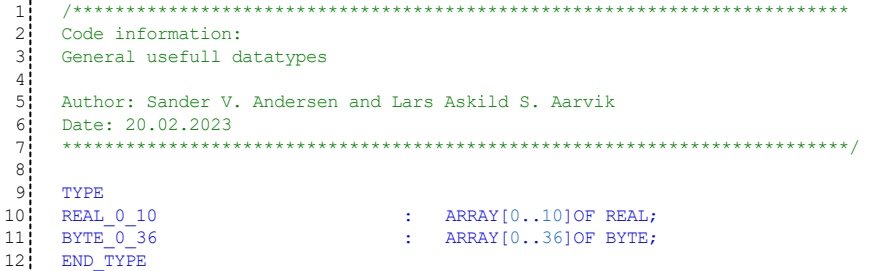

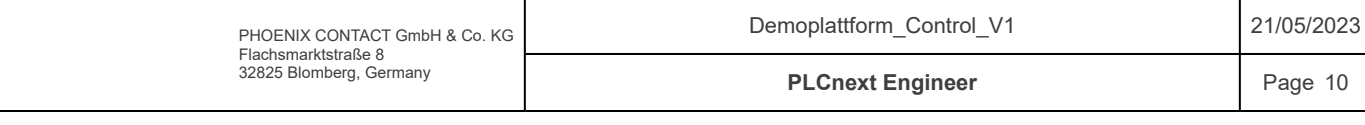

## Components / HMI

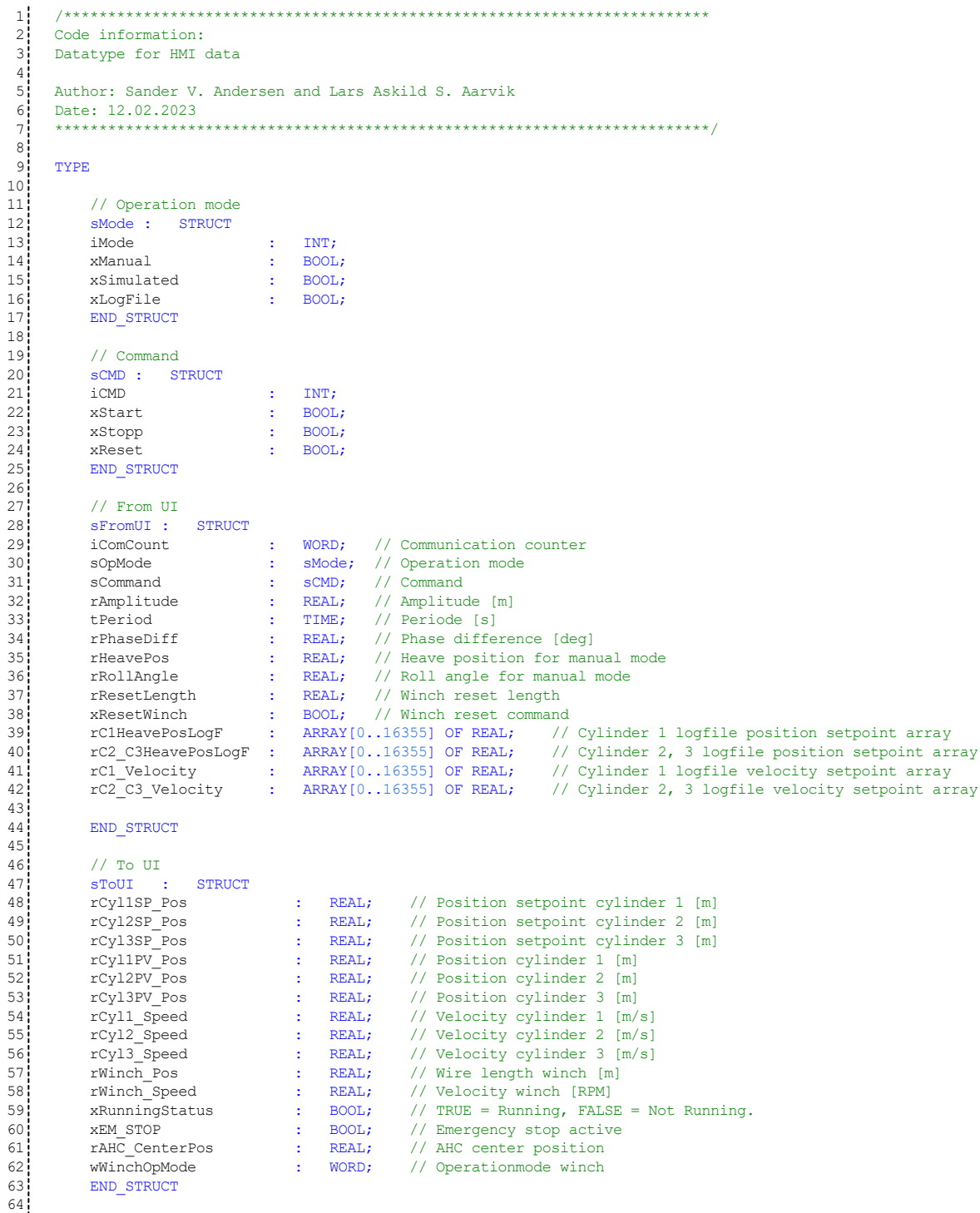

END\_TYPE 65

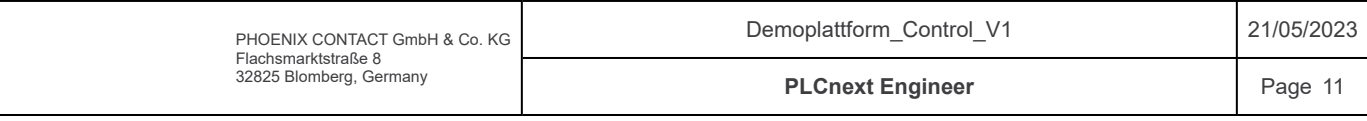

# Components / HMI / fbFromHMI / Variables

## Inputs

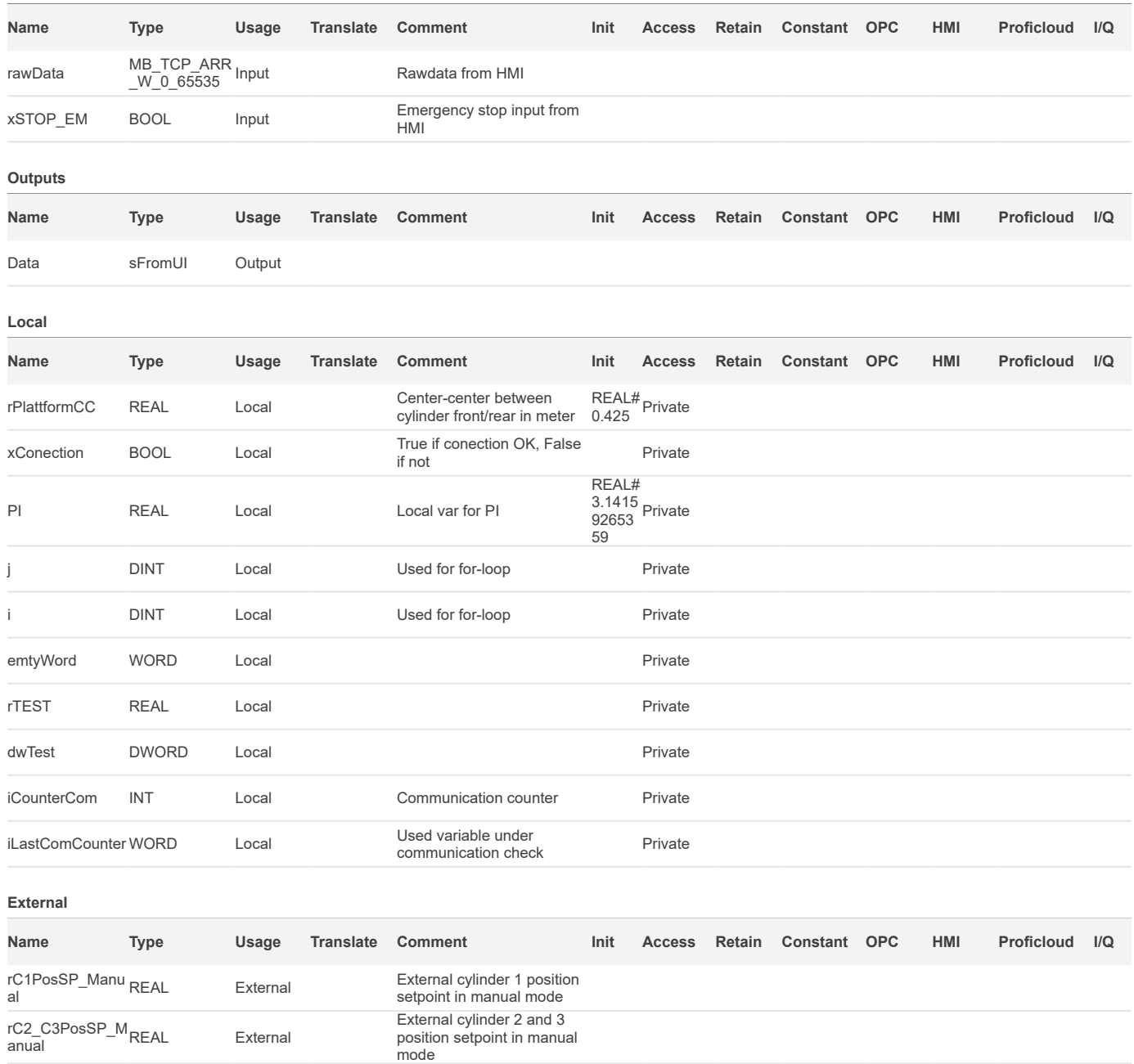

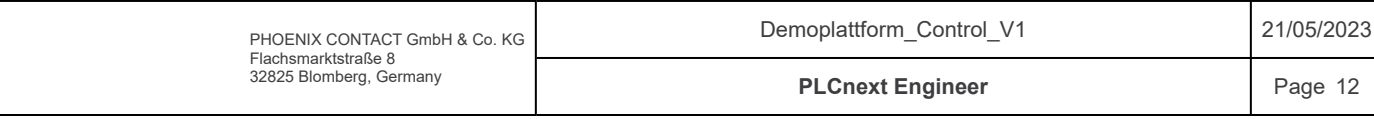

#### Components / HMI / fbFromHMI / Code

```
/*************************************************************************
      Code information:
      Function block that maps data from user interface to PLC.
     Author: Sander V. Andersen and Lars Askild S. Aarvik
      Date: 05.03.2023
      **************************************************************************/
     // Mapping from UI
      // Checking com counter
      if(iCounterCom > 150) THEN iCounterCom := 0;
         if(iLastComCounter = Data.iComCount)THEN
           xConection := FALSE;
              ELSE
      xConection := TRUE;
               END_IF;
         iLastComCounter := Data.iComCount;
        ELSE<br>iCounterCom
                                     iCounterCom := iCounterCom + 1;
     END IF;
      Data.iComCount := rawData[100];
     // Checking safety functions
     IF(NOT(xSTOP_EM) OR NOT(xConection))THEN
     Data.sOpMode.iMode := 0;<br>Data.sCommand.iCMD := 0;
      Data.sCommand.iCMD := 0;
      Data.sOpMode.xManual := TRUE;
     \begin{tabular}{llll} Data.sOpMode.xSimulated & := & $\texttt{FALSE}$; \\ Data.sOpMode.xLogFile & := & $\texttt{FALSE}$; \\ Data.sCommand.xStop & := & $\texttt{TRUE}$; \\ \end{tabular}Data.sOpMode.xLogFile
      Data.sCommand.xStopp := TRUE;
      Data.sCommand.xStart := FALSE;
     Data.sCommand.xReset := FALSE;
     ELSE
     If(rawData[101] = 0) THEN
       Data.sOpMode.xManual := TRUE;
      Data.sOpMode.xSimulated := FALSE;
      Data.sOpMode.xLogFile := FALSE;
         ELSIF \left(\text{rawData}[101] = 1\right) THEN
         Data.sOpMode.xSimulated := TRUE;
          Data.sOpMode.xManual := FALSE;
         Data.sOpMode.xLoqFile := FALSE;
         ELSIF \left(\text{rawData}[101] = 2\right) THEN
        Data.sOpMode.xLogFile := TRUE;<br>Data.sOpMode.xLogFile := TRUE;<br>Data.sOpMode.xManual := FALSE
      Data.sOpMode.xManual := FALSE;
      Data.sOpMode.xSimulated := FALSE;
         END IF:
     IF(rawData[102] = 0) THENData.sCommand.xStopp := TRUE;<br>Data.sCommand.xStart := FALSE;<br>Data.sCommand.xReset := FALSE;
         Data.sCommand.xStart
         Data.sCommand.xReset
         ELSIF (rawData[102] = 1) THENData.sCommand.xStart := TRUE;<br>Data.sCommand.xStopp := FALSE:
         Data.sCommand.xStopp := FALSE;<br>Data.sCommand.xReset := FALSE;
         Data.scommand.xReset
           ELSIF (\text{rawData}[102] = 2) THEN
      Data.sCommand.xReset := TRUE;
          Data.sCommand.xStopp := FALSE;
         Data.sCommand.xStart := FALSE;
        END IF;
      // Operation mode and command mapping 
      Data.sOpMode.iMode := TO_INT(rawData[101]);
      Data.sCommand.iCMD := TO_INT(rawData[102]);
     // Simulated Wave commands
                                     := fnWordsToReal(FALSE,FALSE,rawData[103], rawData[104])/1000.0;
     Data.tPeriod := TO_TIME(TO_UINT (fnWordsToReal(FALSE, FALSE, rawData[105], rawData[106])));<br>Data.rPhaseDiff := fnWordsToReal(FALSE, FALSE, rawData[107], rawData[108]);
                                     := fnWordsToReal(FALSE,FALSE,rawData[107],rawData[108]);
      // Manual mode 
     Data.rHeavePos := fnWordsToReal(FALSE, FALSE, rawData[109], rawData[110])/1000.0;<br>Data.rRollAngle := fnWordsToReal(FALSE, FALSE, rawData[111], rawData[112]);
                                     := fnWordsToReal(FALSE,FALSE, rawData[111],rawData[112]);
 1
 2
 3
 <sup>4</sup>
 5
 6
 7
 8
 9
10
11
12
13
14
15
16
17
18
19
20
21
22
23
24
25
26
27
28
29<sub>1</sub>30
31
32
33
34
35
36
37
38
39
40
41
42
43
44
45
46
47
48
49
50
51
52
53
54
55
56
57
58
59
60<sup>1</sup>61
6263
64
65
6667
68
69
70
71
72
73
74
75
76
77
78
79
80
81
```
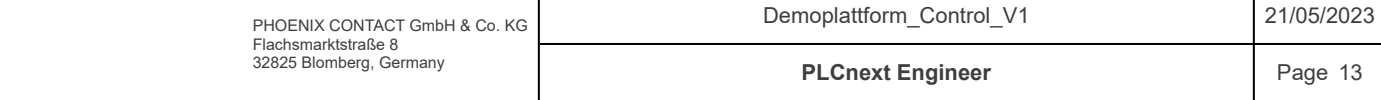

```
Components / HMI / fbFromHMI / Code
       IF(Data.sOpMode.xManual)THEN
           // Calculate manual pos.
         rC1PosSP_Manual := Data.rHeavePos + ((SIN(Data.rRollAngle * (PI/180.0)) * rPlattformCC))/2;
         rC2_C3PosSP_Manual := Data.rHeavePos - ((SIN(Data.rRollAngle * (PI/180.0)) * rPlattformCC))/2;
           ENDIF;
       // Reset winch pos data<br>Data.rResetLength
                                        := fnWordsToReal(FALSE, FALSE, rawData[113],rawData[114])/1000.0;
       IF(rawData[115] = 0) THEN
           Data.xResetWinch := FALSE;
       ELSE
         Data.xResetWinch := TRUE;
           END IF;
        // Logfile data 
        IF(Data.sOpMode.xLogFile)THEN
           j := 0;FOR i := 116 TO 65532 BY 4 DO<br>data.rC1HeavePosLogF[j]
                 \begin{tabular}{ll} data.rCIHeavePosLogF[j] & := TO\_REAL(TO_INT(rawData[i]))/100000; \\ Data.rCI\_Velocity[j] & := TO_REAL(TO_INT(rawData[i+1]))/10000 \\ Data.rC2_C3HeavePosLogF[j] & := TO_REAL(TO_INT(rawData[i+2]))/10000 \\ Data.rC2_C3_Velocity[j] & := TO_REAL(TO_INT(rawData[i+3]))/10000 \end{tabular}Data.rC1 Velocity[j] \qquad :=  \text{TO REAL(TO INT(rawData[i+1]))}/100000; Data.rC2_C3HeavePosLogF[j] := TO_REAL(TO_INT(rawData[i+2]))/100000;
        Data.rC2_C3_Velocity[j] \qquad := \text{TO } \text{REAL}(\text{TO } \text{INT } (\text{rawData}[i+3])) / 100000;j := j+1;END_FOR;
            END_IF;
113 END IF;
 82
 83
 84
 85
 86
 87
 88
 89
 90
 91
 92
 93
 94
 95
 96
 97
 98
 99
100
101
102103
104
105
106
107108
109
110
111
112
```
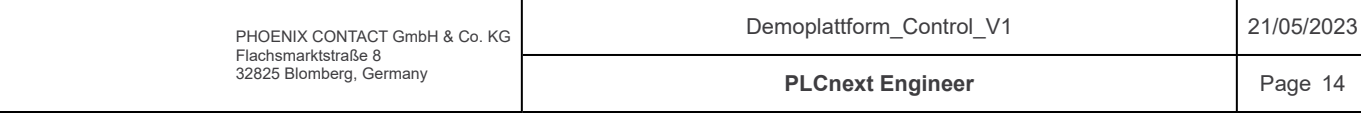

# Components / HMI / fbToHMI / Variables

## Inputs

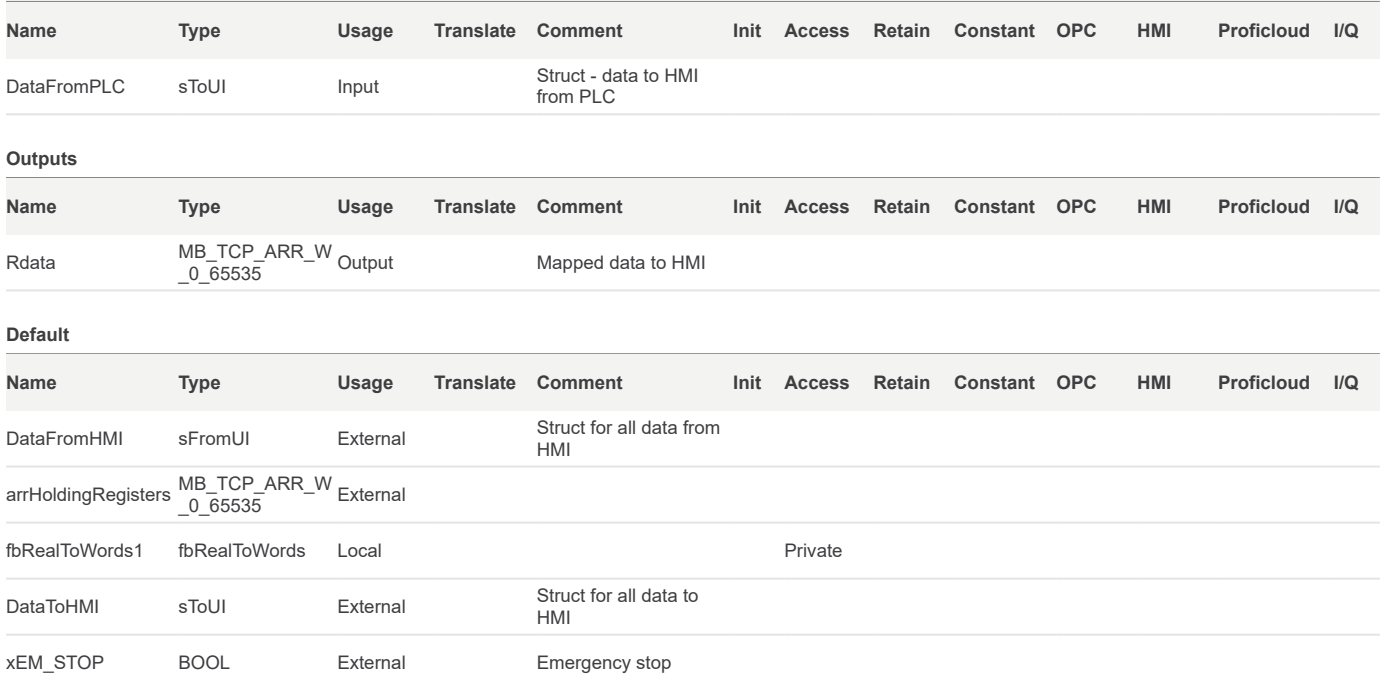

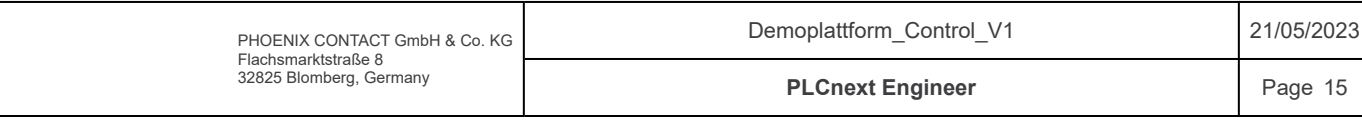

# Components / HMI / fbToHMI / Code

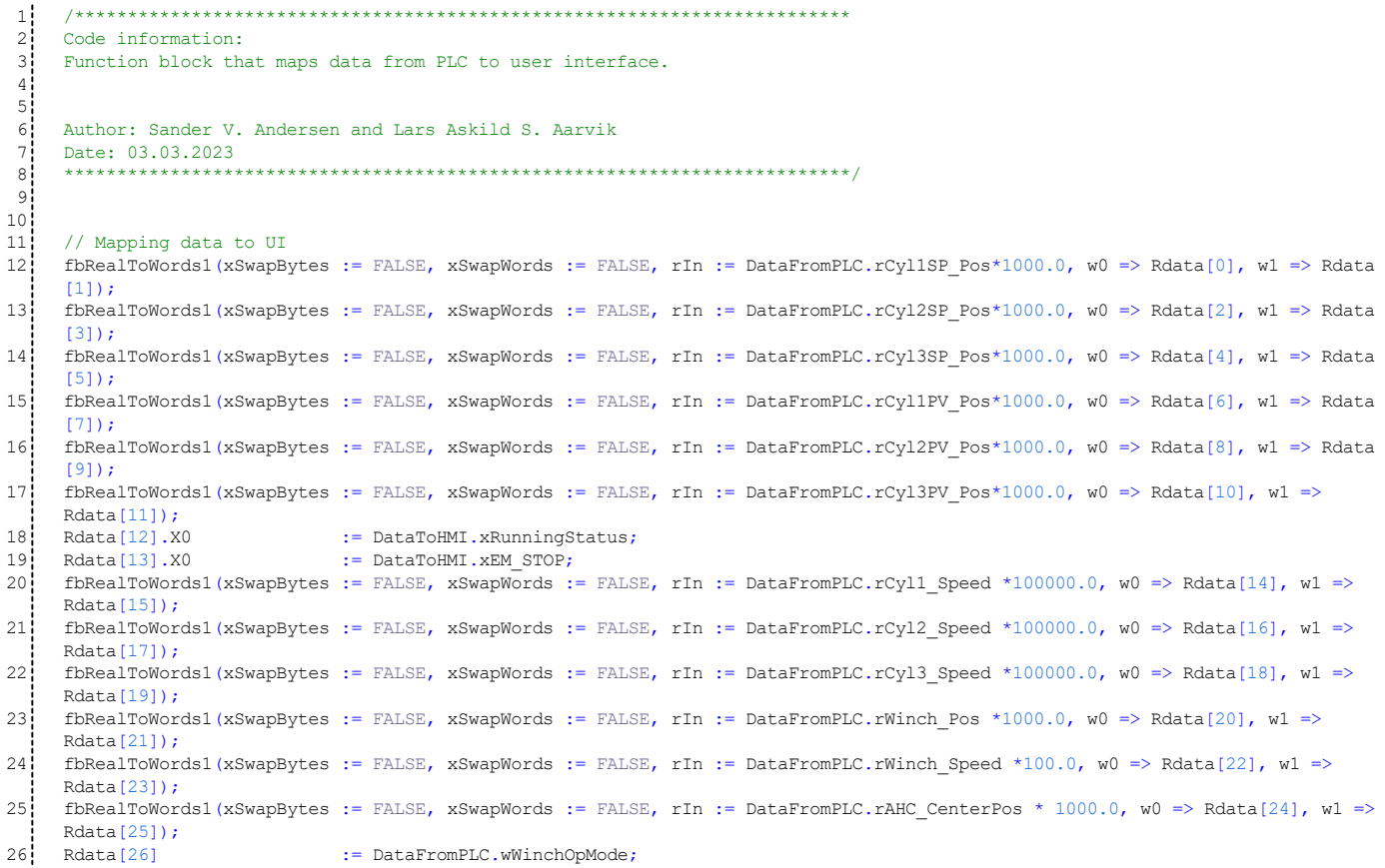

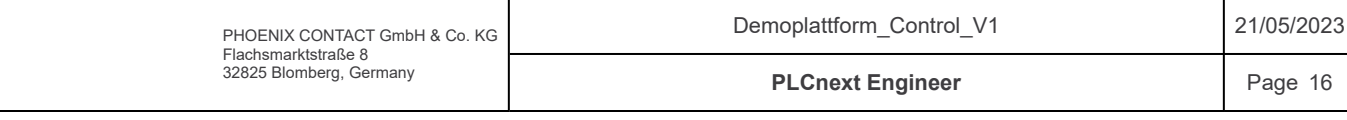

# Components / LogFile / Variables

#### External

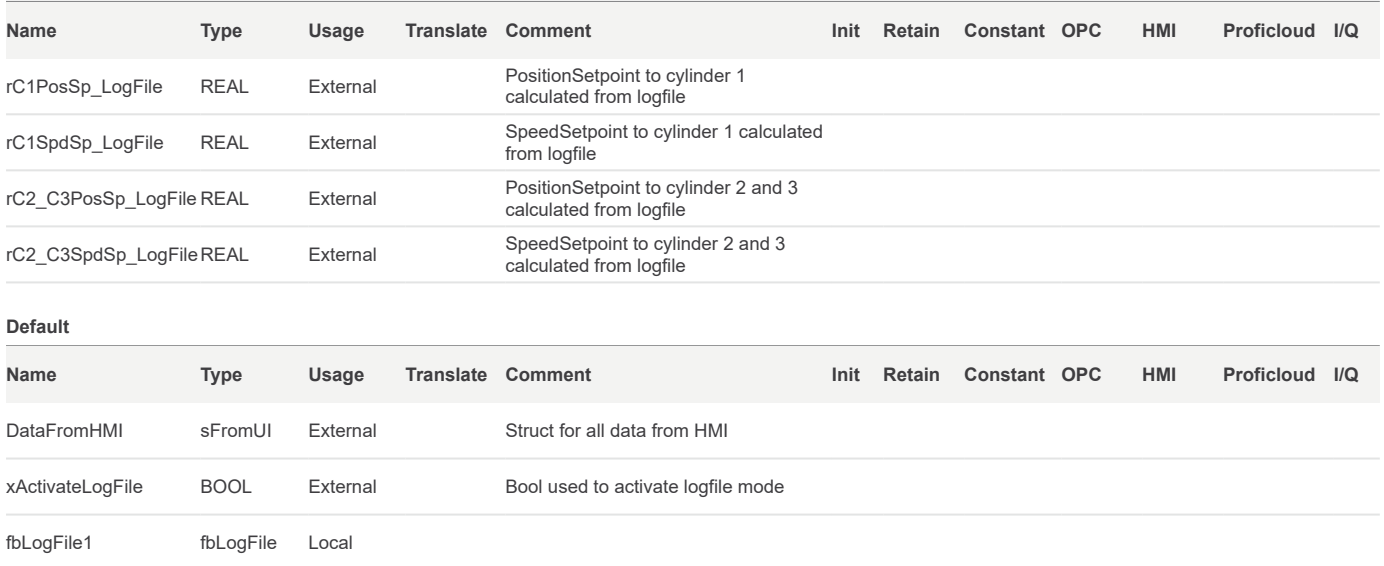

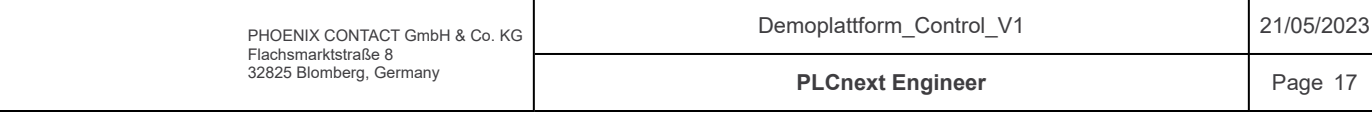

# Logfile plattform control

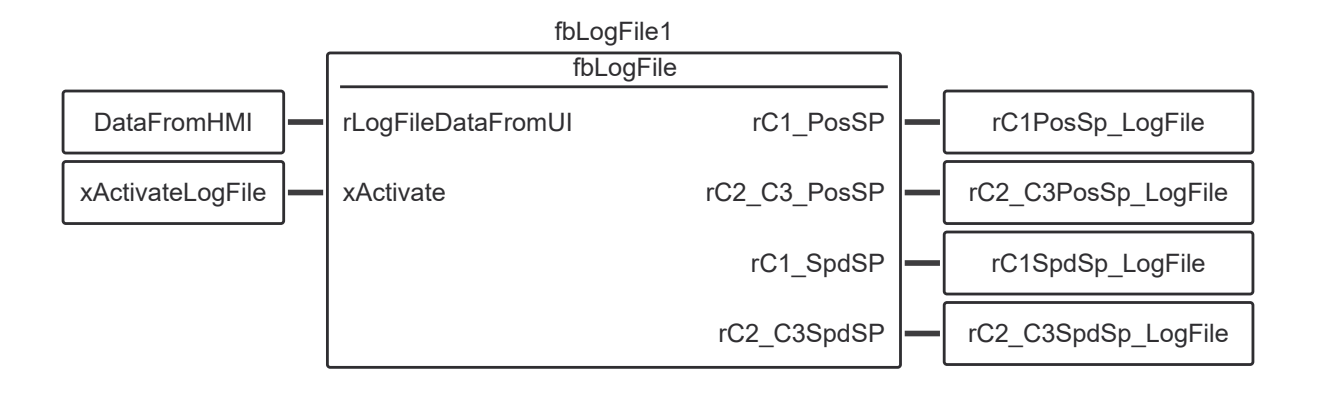

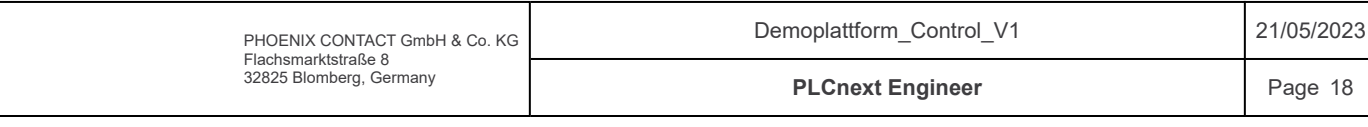

## MODBUS UDP communication with User Interface

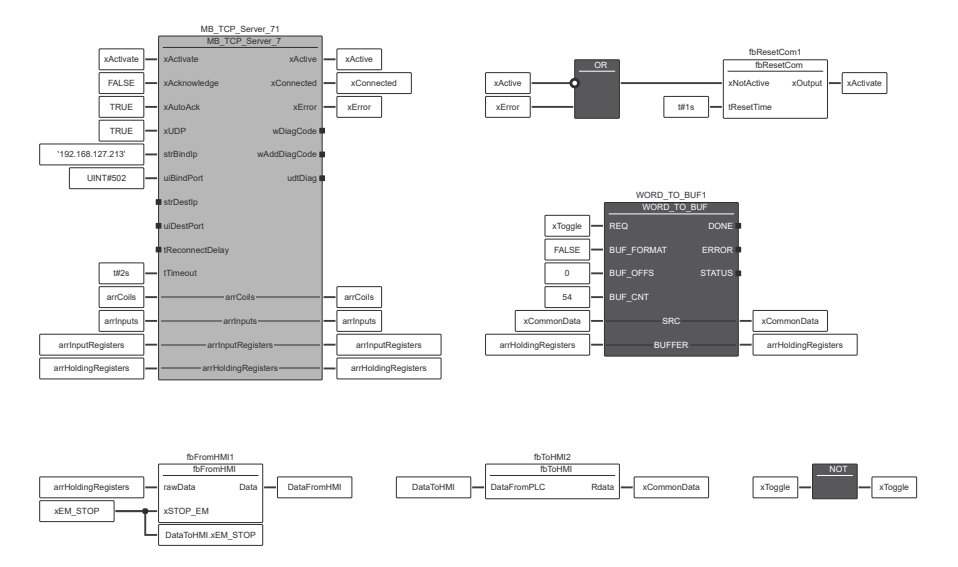

MODBUS TCP communication with Operation Panel

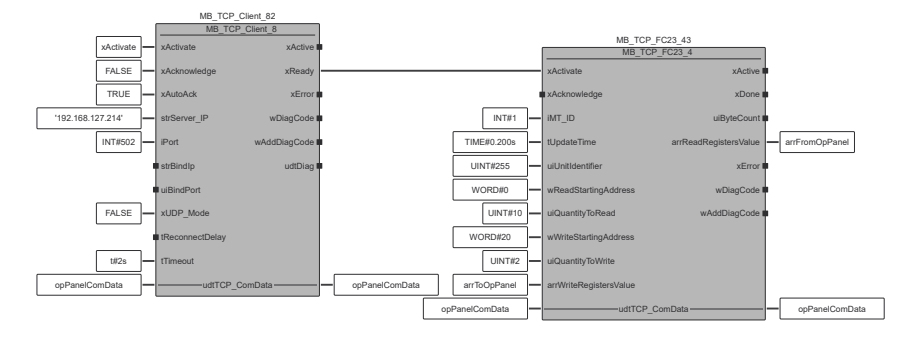

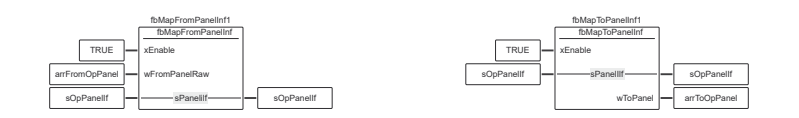

#### MODBUS TCP communication with VaconDrive ...

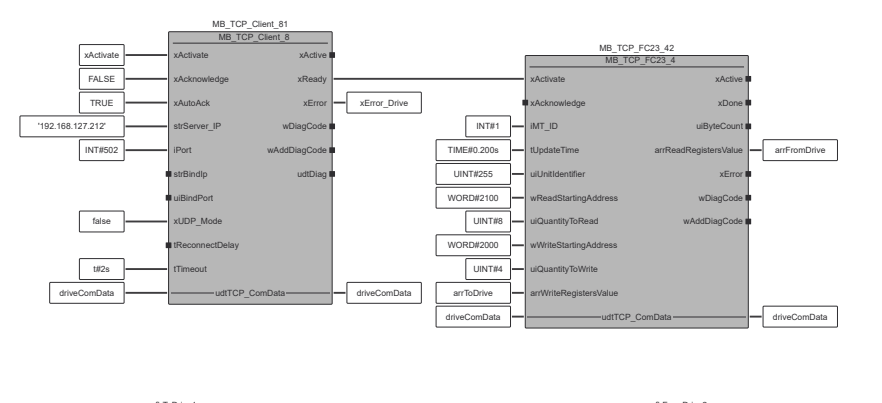

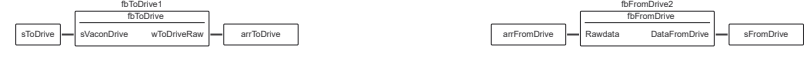

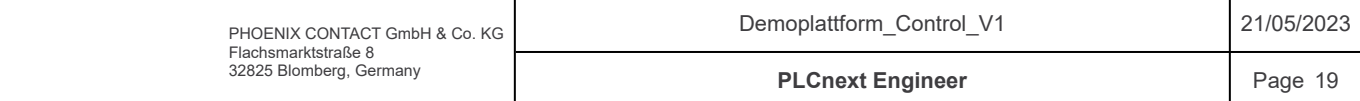

# Components / ModBus / Variables

#### Local

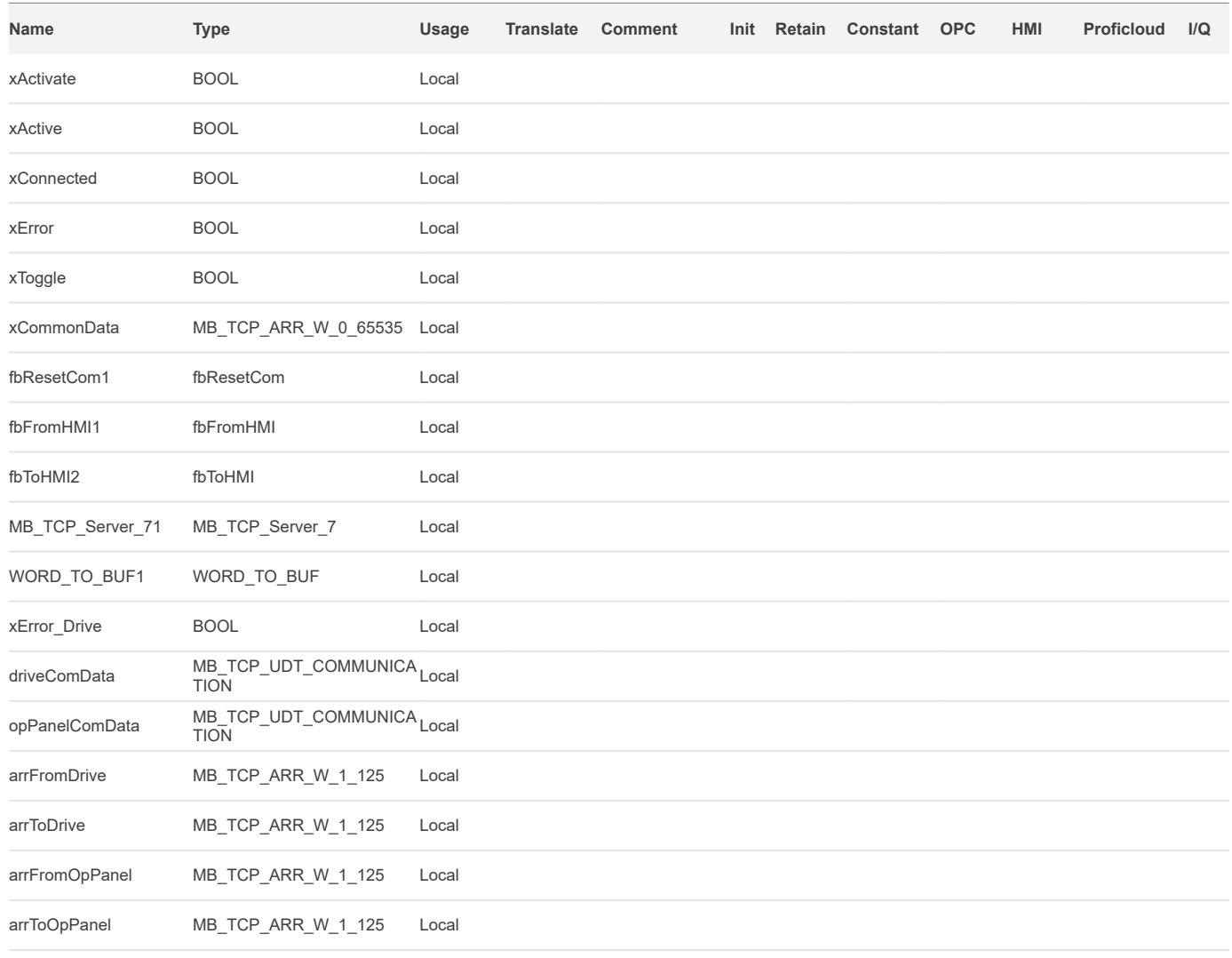

#### External

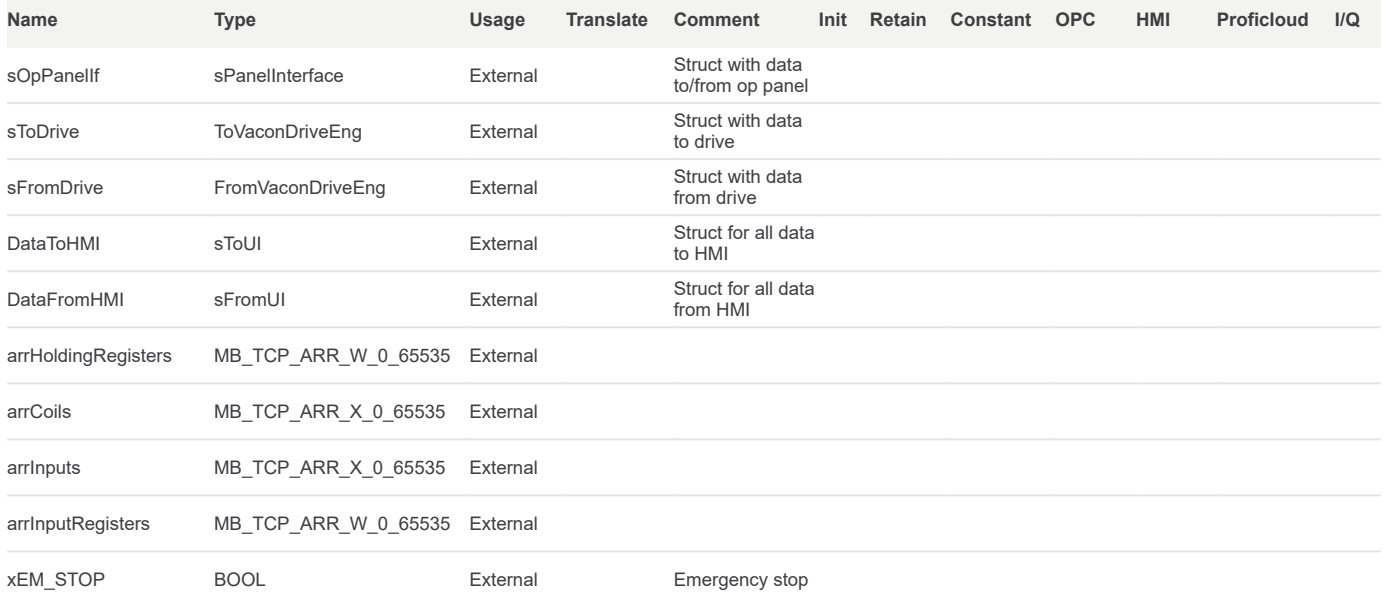

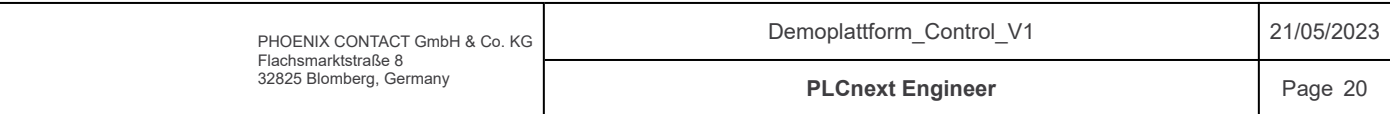

# Components / ModBus / Variables

#### Default

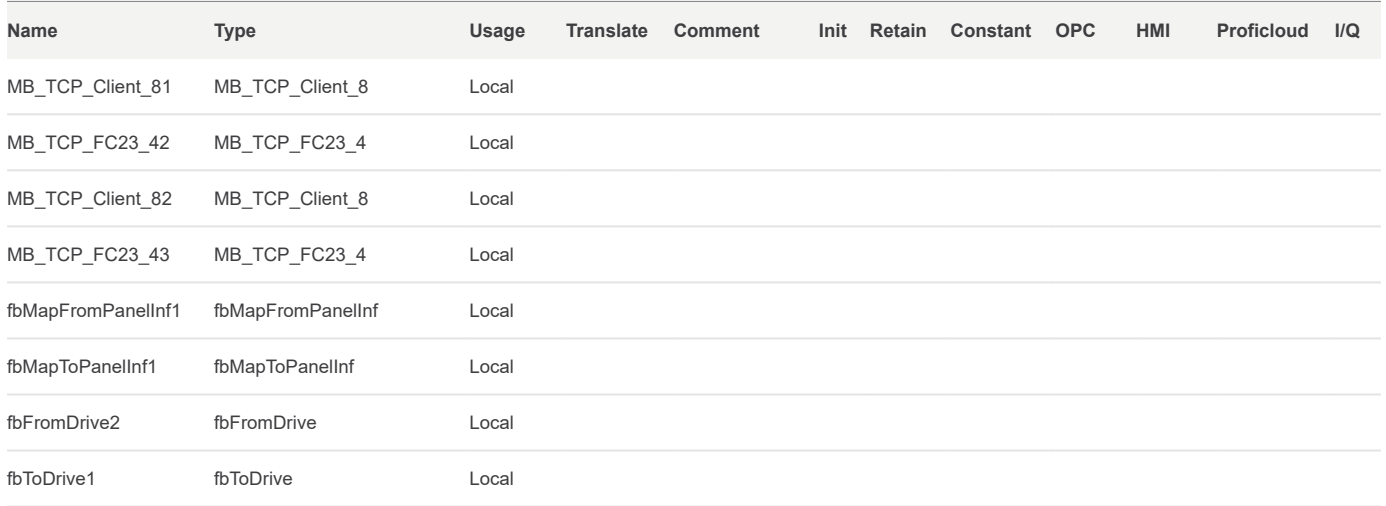

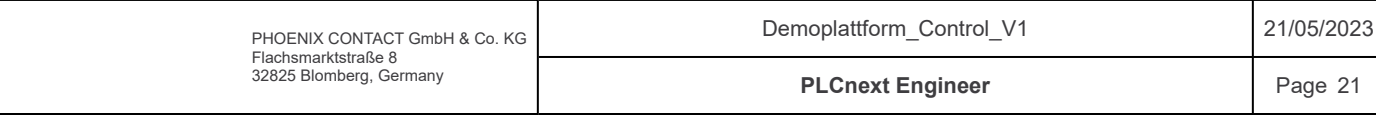

# Components / Panelinterface / fbMapFromPanelInf / Code

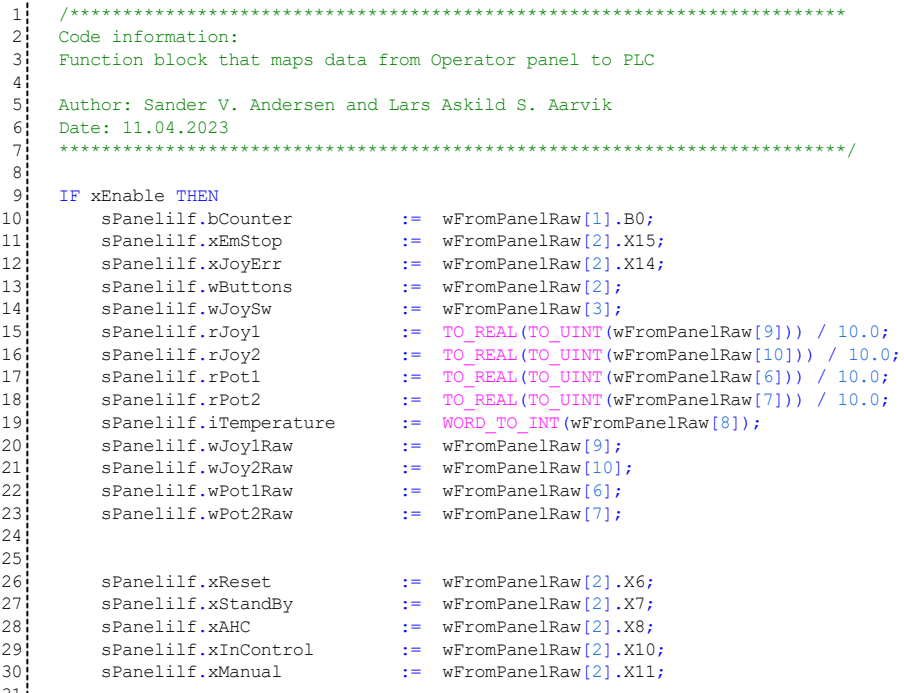

END\_IF; 32

33 34

31

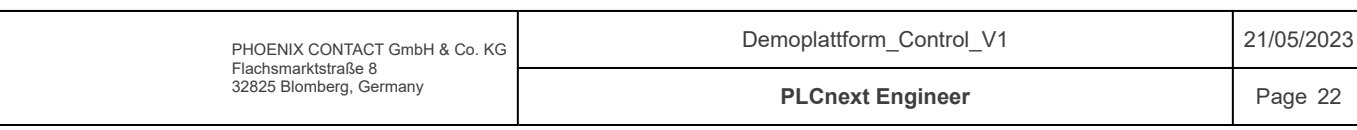

# Components / Panelinterface / fbMapFromPanelInf / Variables

## Inputs

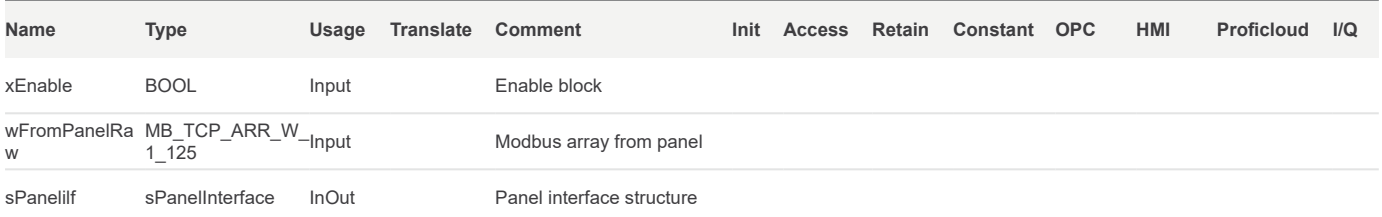

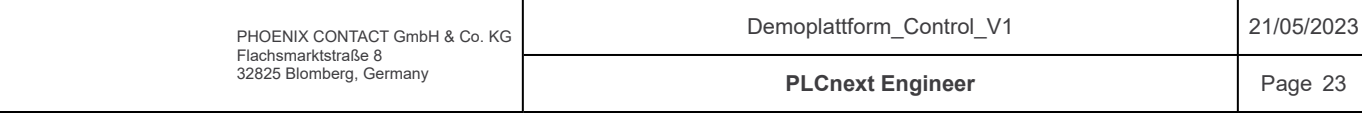

#### Components / Panelinterface / fbMapToPanelInf / Code

```
/*************************************************************************
    Code information:
    Function block that maps data from PLC to Operator panel.
    Author: Sander V. Andersen and Lars Askild S. Aarvik
    Date: 11.04.2023
    **************************************************************************/
    IF xEnable THEN
      sPanelIlf.wBtnLightA.X6 := sPanelIlf.xResetLight;
      sPanelIlf.wBtnLightA.X7 := sPanelIlf.xStandbyLight;
     sPanelIlf.wBtnLightA.X8 := sPanelIlf.xAHCLight;
      sPanelIlf.wBtnLightA.X10 := sPanelIlf.xControlLight;
     sPanelIlf.wBtnLightA.X11 := sPanelIlf.xManualLight;
     wToPanel[1] := sPanelIlf.wBtnLightA;
     wToPanel[2] := sPanelIlf.wBtnLightB;
      wToPanel[1].X15 := sPanelIlf.xBuzzer;
    END IF;
1
 2
 3
 4
 5
 6
 7
 8
9
10
1112
13
14
15
16
17
18
19
20
21
```
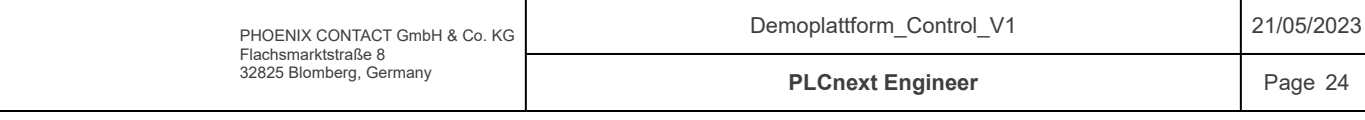

# Components / Panelinterface / fbMapToPanelInf / Variables

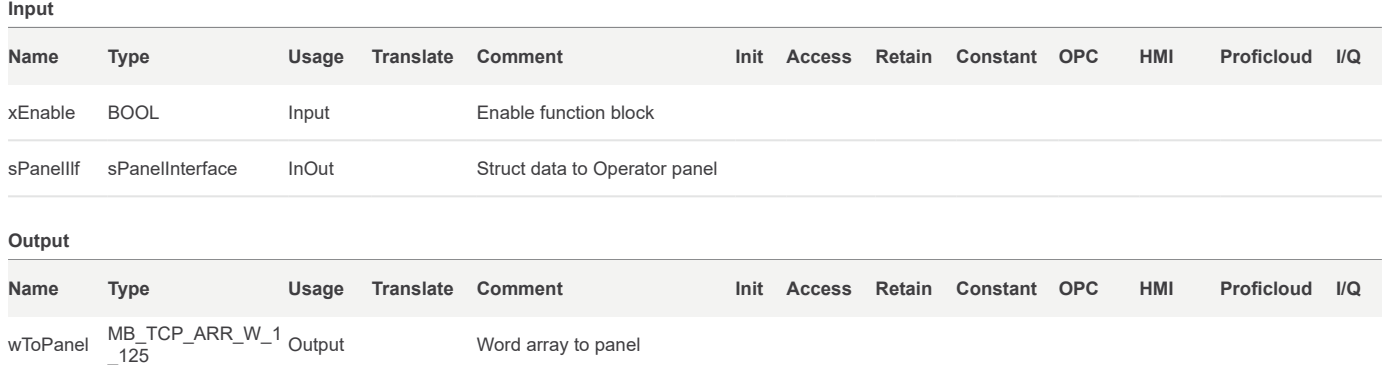

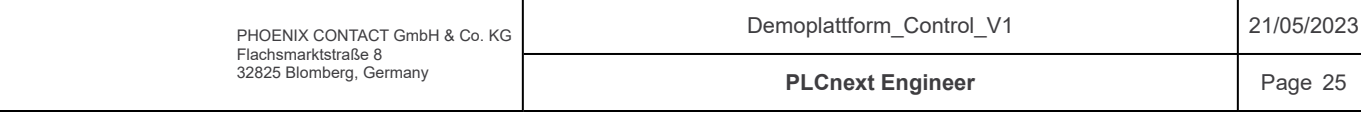

# Components / PanelInterface

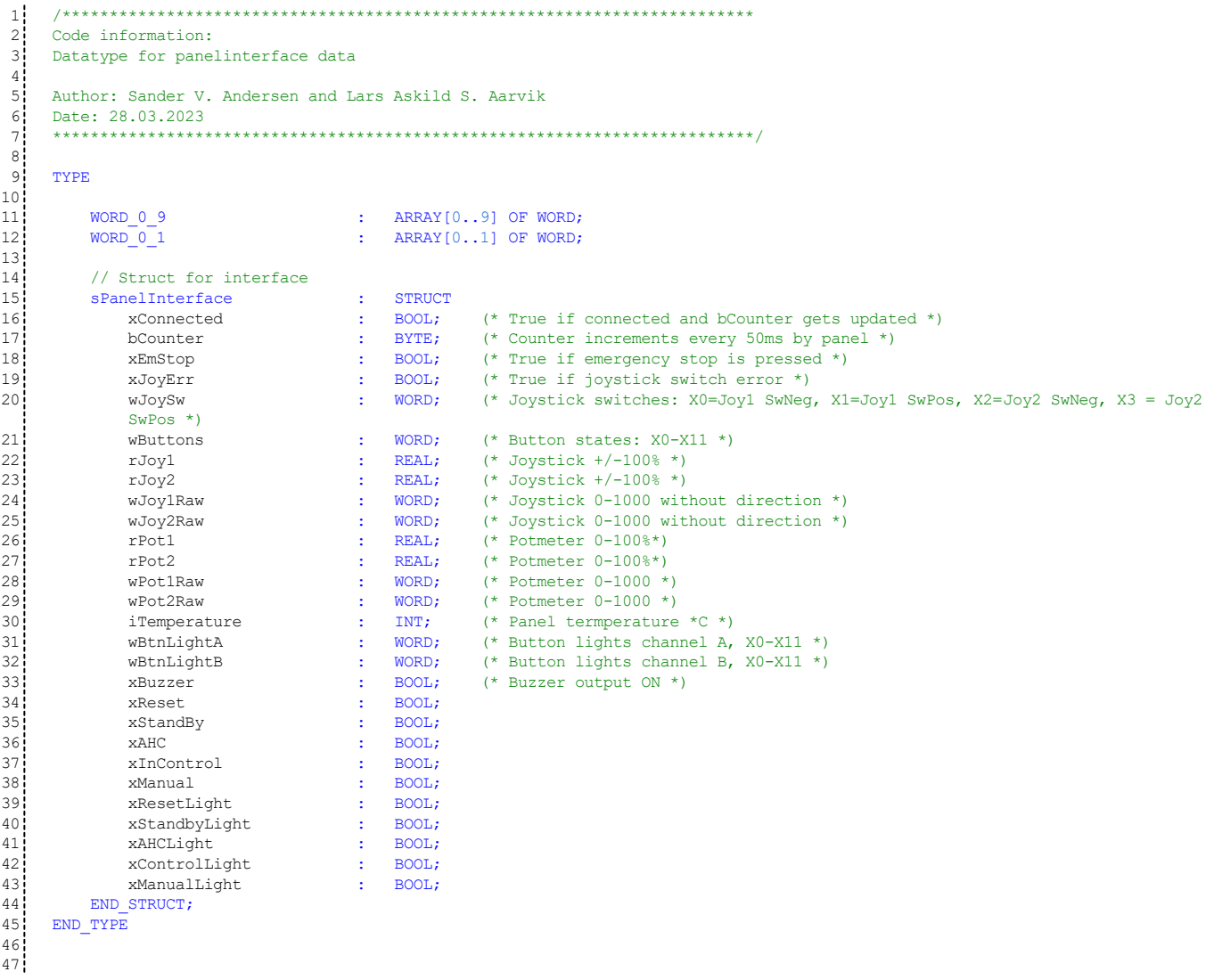

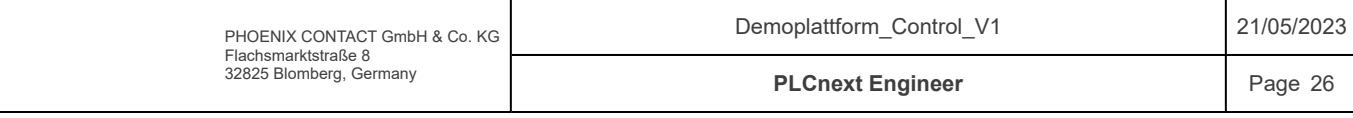

# Components / PID

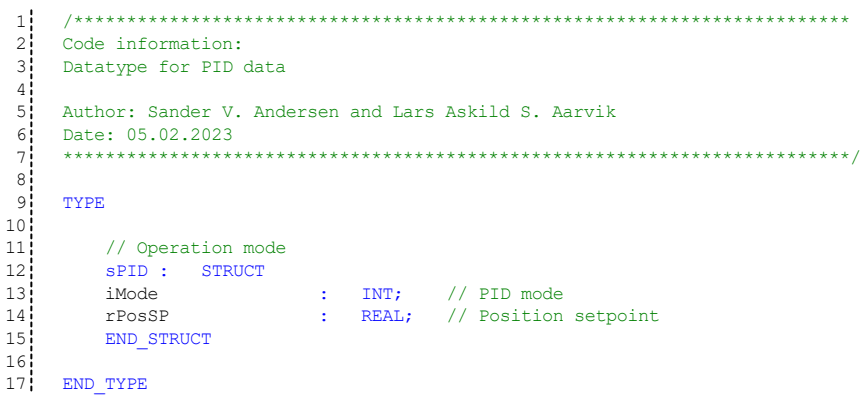

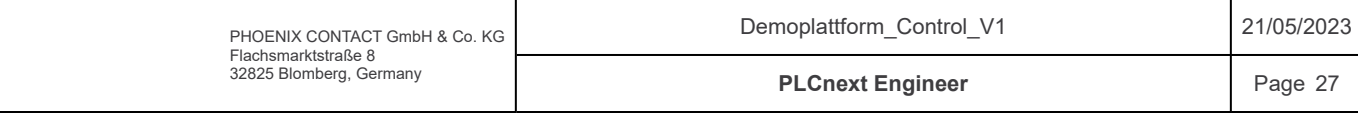

Components / Plattform / fbEncConverter / Variables

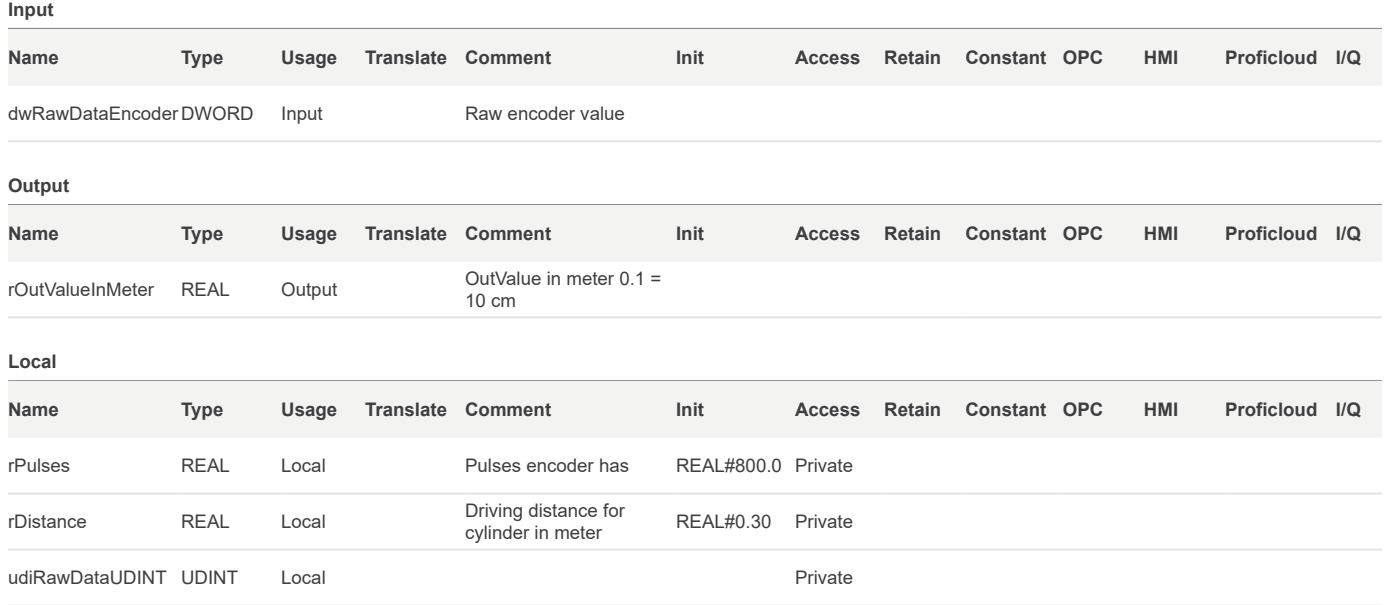

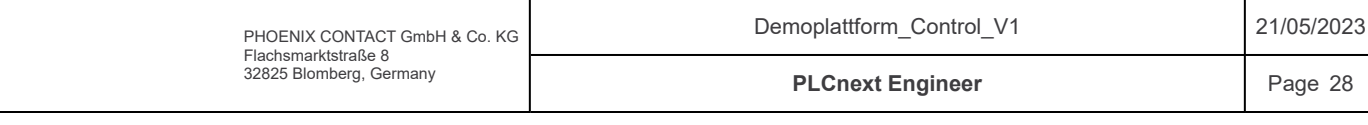

# Components / Plattform / fbEncConverter / Code

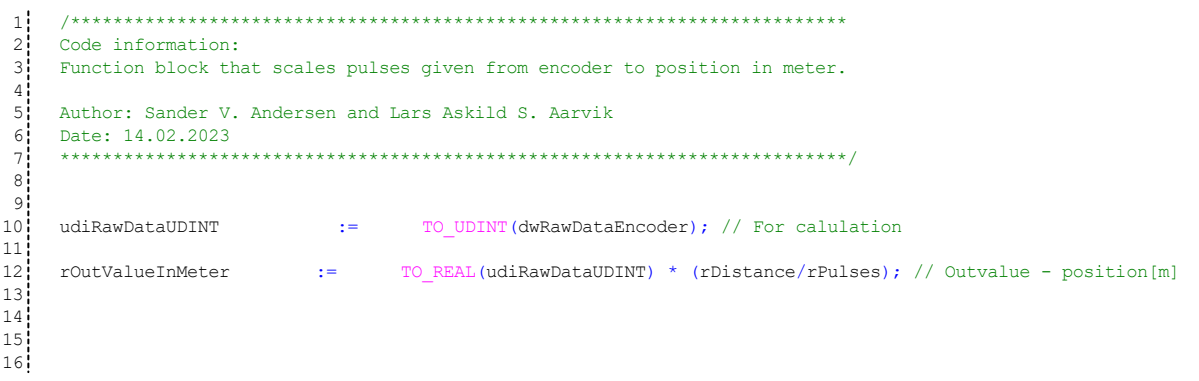

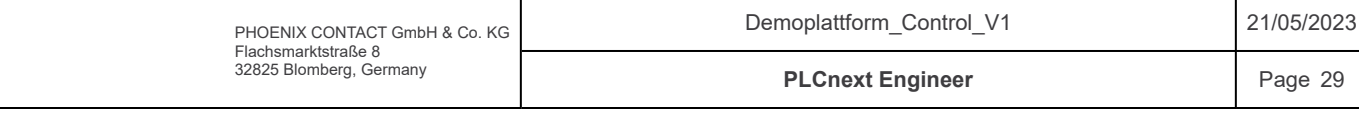

# Components / Plattform / fbLogFile / Variables

# INPUT

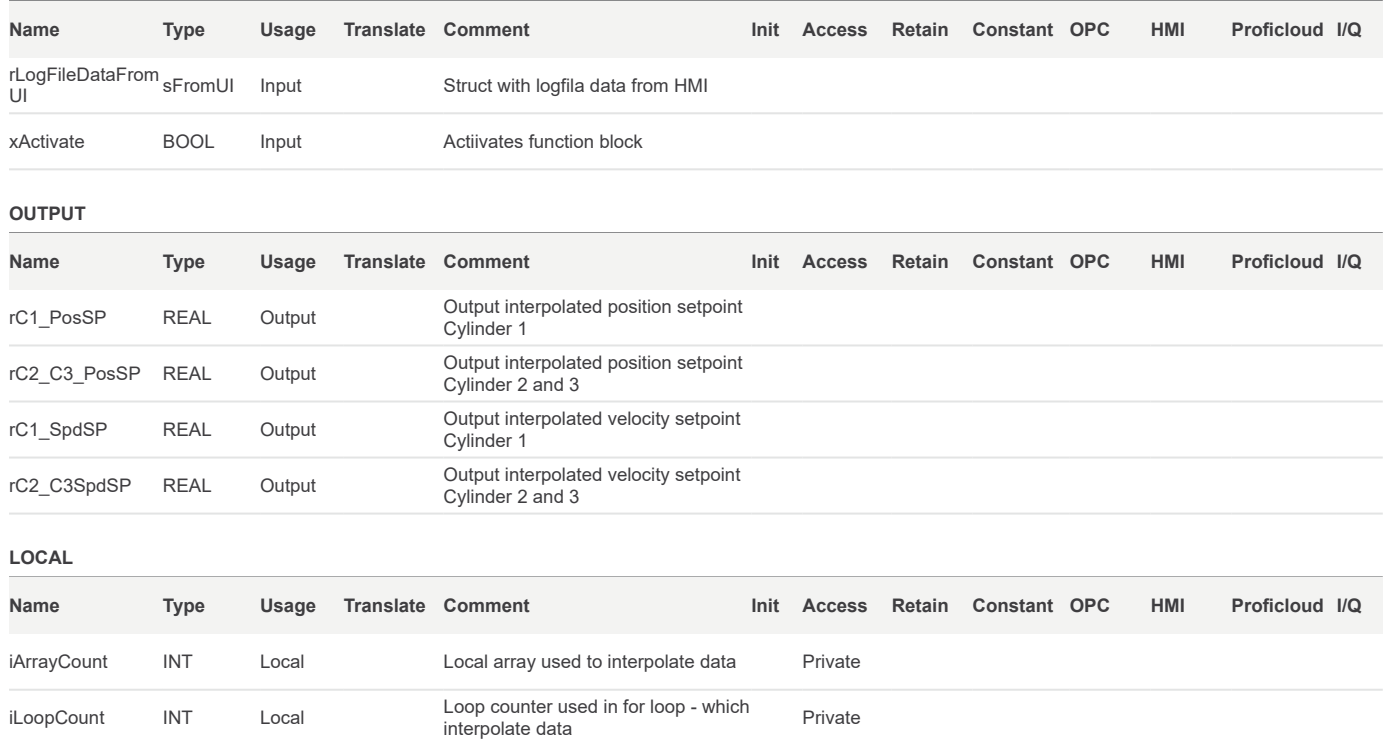

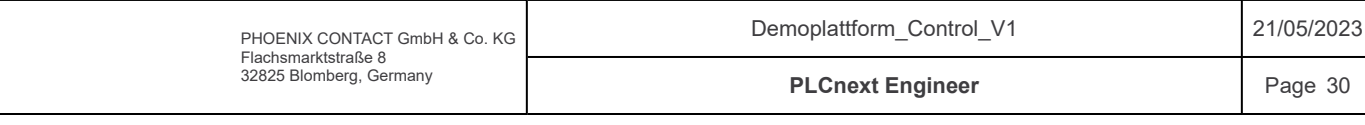

#### Components / Plattform / fbLogFile / Code

/\*\*\*\*\*\*\*\*\*\*\*\*\*\*\*\*\*\*\*\*\*\*\*\*\*\*\*\*\*\*\*\*\*\*\*\*\*\*\*\*\*\*\*\*\*\*\*\*\*\*\*\*\*\*\*\*\*\*\*\*\*\*\*\*\*\*\*\*\*\*\*\*\* Code information: Function block that interpolates wavefile position setpoint & speed setpoint. Returns Position setpoint and speed point. Author: Sander V. Andersen and Lars Askild S. Aarvik Date: 17.03.2023 \*\*\*\*\*\*\*\*\*\*\*\*\*\*\*\*\*\*\*\*\*\*\*\*\*\*\*\*\*\*\*\*\*\*\*\*\*\*\*\*\*\*\*\*\*\*\*\*\*\*\*\*\*\*\*\*\*\*\*\*\*\*\*\*\*\*\*\*\*\*\*\*\*\*/ IF(xActivate)THEN IF(rLogFileDataFromUI.sOpMode.xLogFile)THEN IF(rLogFileDataFromUI.sCommand.xStart)THEN // Interpolation If(iLoopCount  $>= 10$ ) THEN iLoopCount := 0;<br>iArrayCount := iA iArrayCount := iArrayCount + 1;<br>rCl PosSP := rLogFileDataFrom rC1\_PosSP := rLogFileDataFromUI.rC1HeavePosLogF[iArrayCount] + 0.15;<br>rC1\_SpdSP := rLogFileDataFromUI.rC1\_Velocity[iArrayCount]; rC1\_SpdSP := rLogFileDataFromUI.rC1\_Velocity[iArrayCount]; rC2\_C3\_PosSP := rLogFileDataFromUI.rC2\_C3HeavePosLogF[iArrayCount] + 0.15; rC2\_C3SpdSP := rLogFileDataFromUI.rC2\_C3\_Velocity[iArrayCount]; ELSE // Interpolation rC1\_PosSP := ( ((((rLogFileDataFromUI.rC1HeavePosLogF[iArrayCount+1] + 0.15) - (rLogFileDataFromUI.rC1HeavePosLogF[iArrayCount] + 0.15) ) / 10) \* iLoopCount) + rLogFileDataFromUI.rC1HeavePosLogF[iArrayCount] + 0.15 );  $\begin{array}{ccc} \nrcorner & \text{rcl\_SpdSP} \n\end{array}$ ((((rLogFileDataFromUI.rC1\_Velocity[iArrayCount+1]) - (rLogFileDataFromUI.rC1\_Velocity[iArrayCount]) ) / 10) \* iLoopCount) + rLogFileDataFromUI.rC1\_Velocity[iArrayCount] );  $rC2 C3 PossP$  := ( ((((rLogFileDataFromUI.rC2\_C3HeavePosLogF[iArrayCount+1] + 0.15) - (rLogFileDataFromUI.rC2\_C3HeavePosLogF[iArrayCount] + 0.15) ) / 10) \* iLoopCount) + rLogFileDataFromUI.rC2 C3HeavePosLogF[iArrayCount] + 0.15 );  $rC2 C3SpdSP$  := ( ((((rLogFileDataFromUI.rC2\_C3\_Velocity[iArrayCount+1]) - (rLogFileDataFromUI.rC2\_C3\_Velocity[iArrayCount]) ) / 10) \* iLoopCount) + rLogFileDataFromUI.rC2\_C3\_Velocity[iArrayCount]  $\Delta$  $iLoopCount$  :=  $iLoopCount + 1;$ END\_IF;  $if(iArrayCount \geq 16355)$ THEN iArrayCount := 0; END IF; END\_IF; END\_IF; ELSE iArrayCount := 0; END IF; 1  $2<sup>i</sup>$  $\overline{3}$  $4!$  $5<sub>1</sub>$  $6<sub>1</sub>$ 7 8 9 10 11  $12$  $13<sup>1</sup>$  $14!$  $15$ 16 17  $18<sup>1</sup>$  $19<sup>1</sup>$  $20<sup>1</sup>$ 21  $22<sup>1</sup>$ 23  $24<sup>1</sup>$  $25<sup>1</sup>$  $26!$  $27!$  $28<sup>1</sup>$  $29!$ 30  $31<sup>1</sup>$ 32  $33<sup>1</sup>$ 34 35 36  $37<sup>1</sup>$  $38<sup>1</sup>$ 39 40  $41$ 42 43 44  $45!$  $46!$ 47 48 49  $50$ 51 52 53 54  $55<sup>1</sup>$ 56 57 58 59 60 61  $62<sup>1</sup>$ 63 64  $651$ 66 67  $68<sup>1</sup>$ 69 70 71 72 73 74 75 76 77 78 79

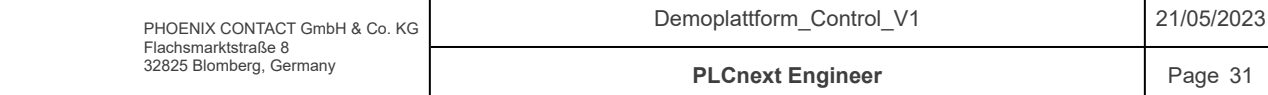

# Components / Plattform / fbOperation / Variables

#### Inputs

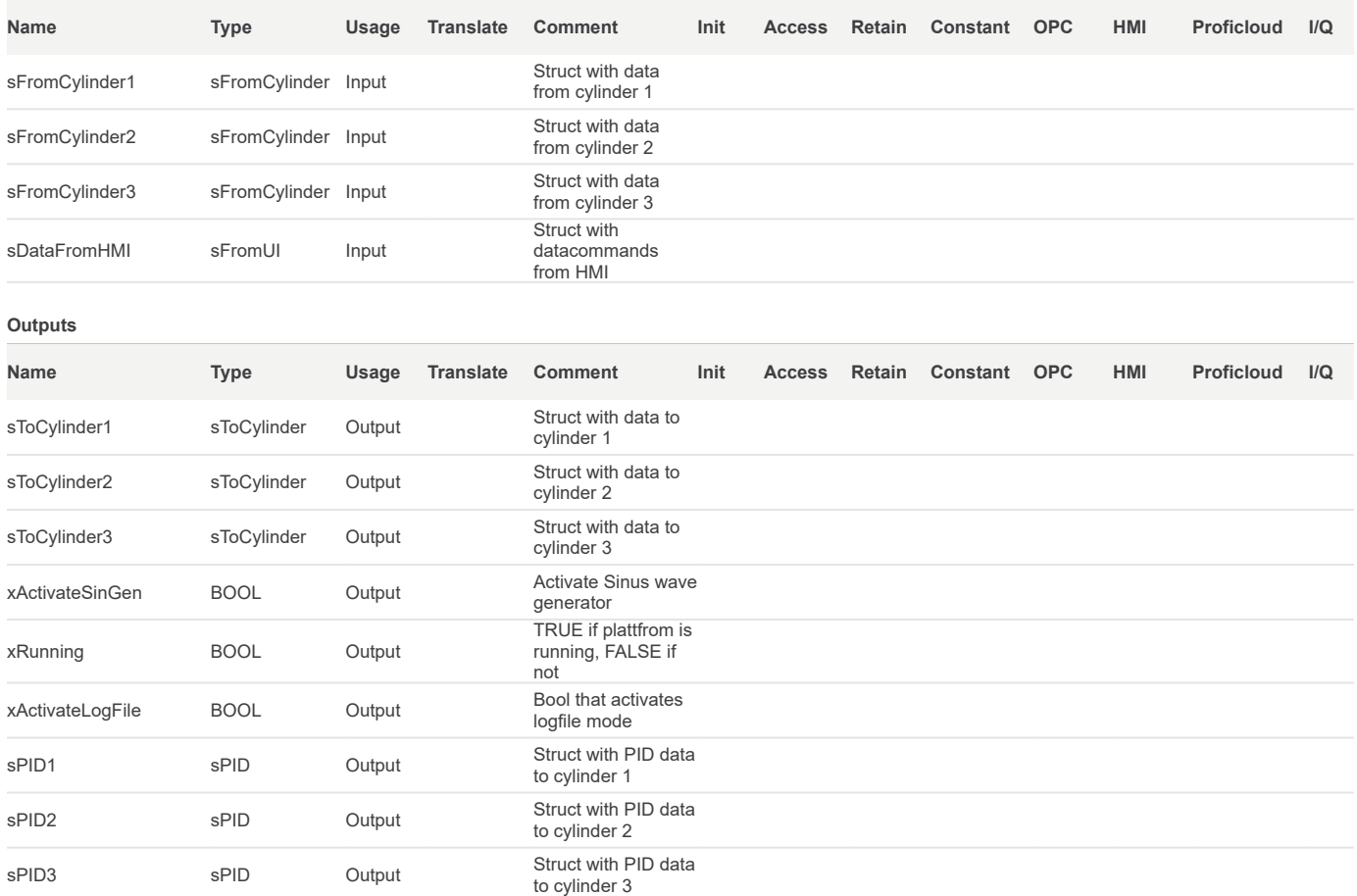

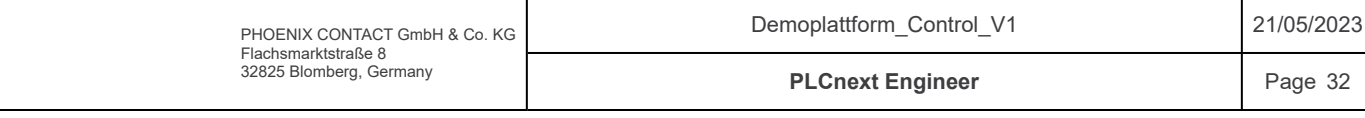

# Components / Plattform / fbOperation / Variables

#### Local

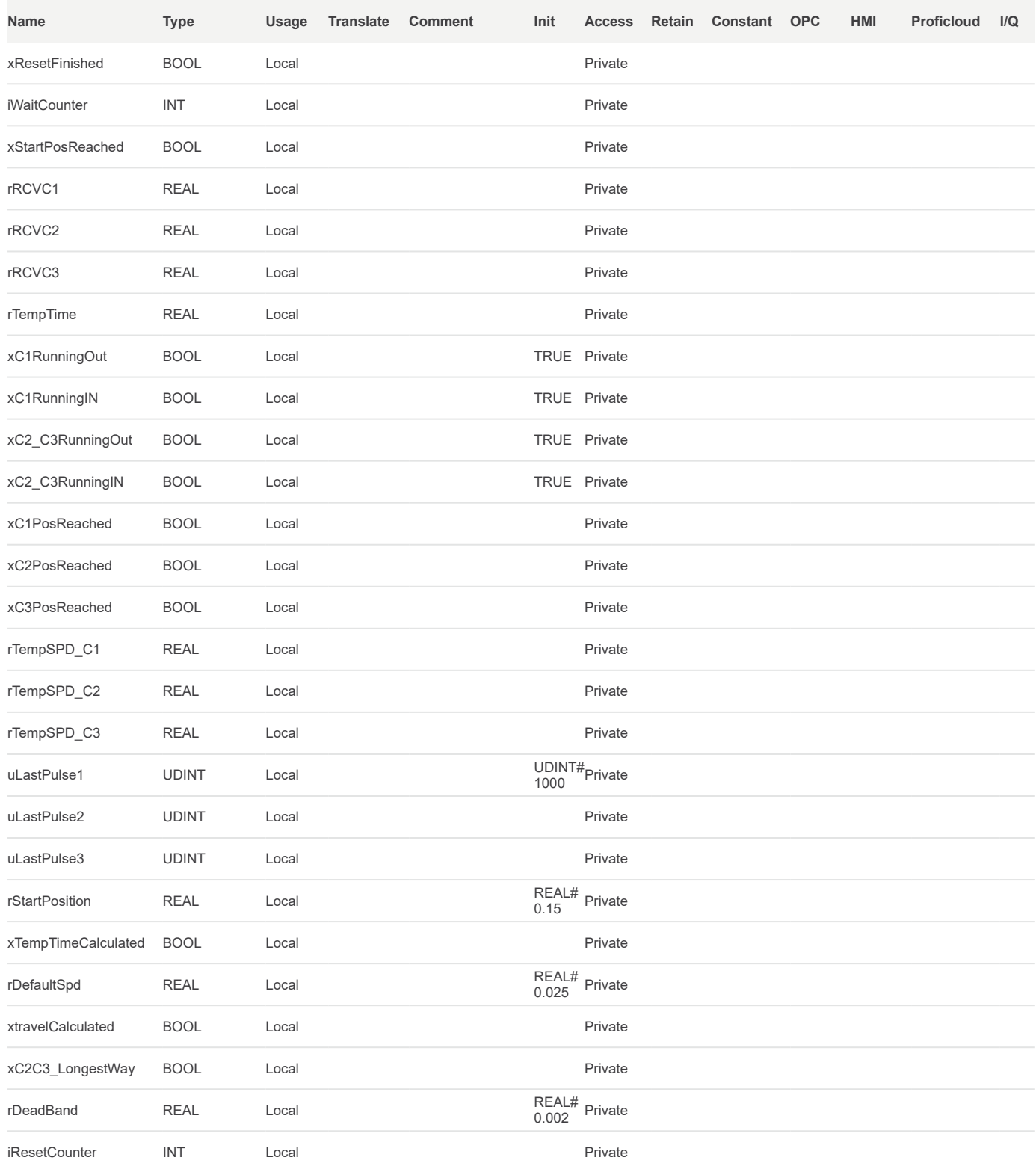

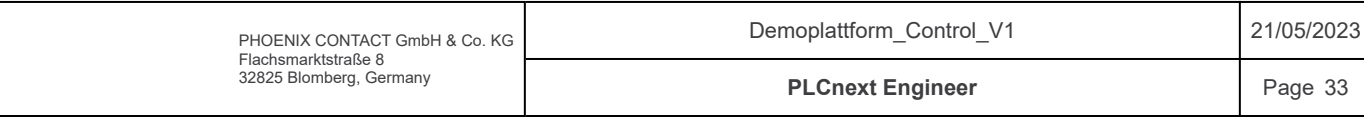

/\*\*\*\*\*\*\*\*\*\*\*\*\*\*\*\*\*\*\*\*\*\*\*\*\*\*\*\*\*\*\*\*\*\*\*\*\*\*\*\*\*\*\*\*\*\*\*\*\*\*\*\*\*\*\*\*\*\*\*\*\*\*\*\*\*\*\*\*\*\*\*\*\* Code information: Function block for operating the plattform in different operation modes (Manual-control, Simulated and Logfile) with different commands(Start, stopp, reset). Author: Sander V. Andersen and Lars Askild S. Aarvik Date: 13.04.2023 \*\*\*\*\*\*\*\*\*\*\*\*\*\*\*\*\*\*\*\*\*\*\*\*\*\*\*\*\*\*\*\*\*\*\*\*\*\*\*\*\*\*\*\*\*\*\*\*\*\*\*\*\*\*\*\*\*\*\*\*\*\*\*\*\*\*\*\*\*\*\*\*\*\*/ CASE sDataFromHMI.sCommand.iCMD OF //  $\frac{1}{1}$  Stop //  $\overline{0}$ : xC1RunningIN := TRUE; xC1RunningOut := TRUE; xC2\_C3RunningIN := TRUE;<br>xC2\_C3RunningOut := TRUE; xC2\_C3RunningOut := TRUE; xTempTimeCalculated := FALSE; xtravelCalculated  $\begin{array}{ccc} \texttt{ixr} & \texttt{ixr} \\ \texttt{ixr} & \texttt{ixr} \\ \texttt{ixr} & \texttt{ixr} \\ \texttt{ixr} & \texttt{ixr} \\ \texttt{ixr} & \texttt{ixr} \\ \texttt{ixr} & \texttt{ixr} \\ \texttt{ixr} & \texttt{ixr} \\ \texttt{ixr} & \texttt{ixr} \\ \texttt{ixr} & \texttt{ixr} \\ \texttt{ixr} & \texttt{ixr} \\ \texttt{ixr} & \texttt{ixr} \\ \texttt{ixr} & \texttt{ixr} \\ \texttt{$  xC1PosReached := FALSE; xC2PosReached := FALSE;<br>xC3PosReached := FALSE;<br>xC3PosReached := FALSE; xC3PosReached xRunning := FALSE;<br>xResetFinished := FALSE;<br>xResetFinished := FALSE; xResetFinished := FALSE; sToCylinder1.xResetPos := FALSE; sToCylinder2.xResetPos sToCylinder3.xResetPos := FALSE;<br>sTOCylinder1.xEnableRelay := FALSE: sTOCylinder1.xEnableRelay := FALSE;<br>sTOCylinder2.xEnableRelay := FALSE; sTOCylinder2.xEnableRelay := FALSE;<br>sTOCylinder3.xEnableRelay := FALSE;  $s$ TOCylinder3.xEnableRelay xActivateSinGen := FALSE;<br>xActivateLogFile := FALSE;<br>:= FALSE; xActivateLogFile := FALSE;<br>xStartPosReached := FALSE: := FALSE; xStartPosReached := FA<br>sTOCylinder1.rSpeedCMD := 0; sTOCylinder1.rSpeedCMD := 0;<br>sTOCylinder2.rSpeedCMD := 0; sTOCylinder2.rSpeedCMD := 0;<br>sTOCylinder3.rSpeedCMD := 0;  $\texttt{sTOCylinder3.rSpeedCMD}$  := 0;<br>iWaitCounter := 0; iWaitCounter // // Start // 1: CASE sDataFromHMI.sOpMode.iMode OF // // Manual // 0: if(iWaitCounter < 2) THEN iWaitCounter  $\qquad \qquad :: \qquad$  iWaitCounter + 1; ELSE // Check wich cylinder has the longest way to travel IF((ABS(sFromCylinder1.rPosSP - sFromCylinder1.rPV) <= ABS(sFromCylinder2.rPosSP - sFromCylinder2.rPV)) AND NOT (xtravelCalculated))THEN xC2C3\_LongestWay := TRUE;<br>xtravelCalculated := TRUE; xtravelCalculated := TRUE; ELSIF((ABS(sFromCylinder1.rPosSP - sFromCylinder1.rPV) > ABS(sFromCylinder2.rPosSP - sFromCylinder2.rPV)) AND NOT (xtravelCalculated))THEN  $xC2C3$  LongestWay  $\cdot$  = FALSE; xtravelCalculated := TRUE; END\_IF; // Cylinder2 and cylinder3 longest travel way IF(xC2C3 LongestWay)THEN //Calculating cylinder2 and 3 traveltime IF(NOT(xTempTimeCalculated))THEN<br>rTempTime := ABS(sFromCylinder2.rPV-sFromCylinder2.rPosSP)/rDefaultSpd; IF( $r = 1$  in  $F(rT = m)$ ) THEN // Calculating speed for cylinder1<br>rTempSPD\_C1 := := fnFeedForwardC1((sFromCylinder1.rPV - sFromCylinder1.rPosSP)/  $r$ TempTime); END IF; xTempTimeCalculated := TRUE; END IF; 1 2 3 4 5 6 7 8 9 10 11 12 13 14 15 16 17 18 19 20 21 22 23 24 25 26 27 28  $291$  $30<sup>1</sup>$ 31 32 33 34 35 36 37 38 39 40 41 42 43 44 45 46 47 48 49 50 51 52 53 54 55 56 57 58 59  $60<sup>1</sup>$ 61 62  $631$ 64 65 66 67 68  $69!$ 70 71 72 73 74 75 76 77

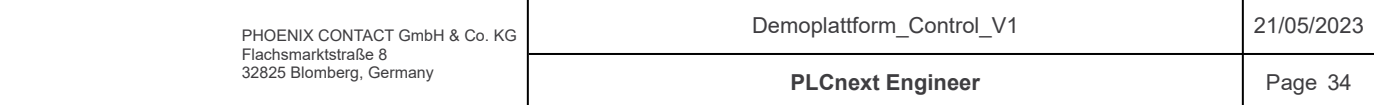

```
// Check if cylinder2 and cylinder3 should run out or in
                         // Cylinder2 should run out
                         \begin{array}{lll} \texttt{If} \left( \left( \texttt{sFromCylinder2.rPV} \right) < \left( \texttt{sFromCylinder2.rPossP - rDeadBand) \right) \texttt{ AND NOT} \left( \texttt{xC2PosReached} \right) \right) \texttt{ THEN} & \texttt{ToCylinder2.rSpeedCMD} & \texttt{ifFeedForwardC2 (-rDefaultSpd)} \end{array} \right) \end{array}stocker = fnFeedForwardC2(-rDefaultSpd);<br>\text{ = TRUE;
                              sToCylinder2.xEnableRelay
                         // Cylinder2 should run in
                         ELSTF((sFromCylinder2.rPV > (sFromCylinder2.rPosSP + rDeadBand)) AND NOT(xC2PosReached))THEN<br>sToCvlinder2.rSpeedCMD = fnFeedForwardC2(rDefaultSpd):
                              sToCylinder2.rSpeedCMD := fnFee<br>sToCylinder2.xEnableRelay := TRUE;
                              sToCylinder2.xEnableRelay
                         // Stop Cylinder2
                         ELSE
                              sToCylinder2.rSpeedCMD := 0;<br>sToCylinder2.xEnableRelay := FALSE;
                              sToCylinder2.xEnableRelay := FALSE<br>xC2PosReached := TRUE;
                              xC2PosReached
                              END IF;
                         // Cylinder3 should run out
                         If((sFromCylinder3.rPV < (sFromCylinder3.rPosSP - rDeadBand)) AND NOT(xC3PosReached))THEN
                                                                        stocker := fnFeedForwardC3(-rDefaultSpd);<br>:= TRUE;
                              sToCylinder3.xEnableRelay
                              // Cylinder3 should run in
                        ELSIF((sFromCylinder3.rPV > (sFromCylinder3.rPosSP + rDeadBand)) AND NOT(xC3PosReached))THEN<br>sToCylinder3.rSpeedCMD = fnFeedForwardC3(rDefaultSpd);
                                                                    stocker = fnFeedForwardC3(rDefaultSpd);<br>= TRUE;
                              sToCylinder3.xEnableRelay
                         // Stop Cylinder3
                        ELSE
                             sToCylinder3.rSpeedCMD := 0;<br>sToCylinder3.xEnableRelay := FALSE;
                              sToCylinder3.xEnableRelay
                               xC3PosReached := TRUE;
                             END IF;
                         // Running cylinder1 with calculated speed
                         // Cylinder1 should run out
                         If((sFromCylinder1.rPV < (sFromCylinder1.rPosSP - rDeadBand)) AND NOT(xC1PosReached))THEN
                              sToCylinder1.rSpeedCMD := rTemp<br>sToCylinder1.xEnableRelay := TRUE;
                              sToCylinder1.xEnableRelay
                              // Cylinder1 should run in
                        \begin{array}{lll} \texttt{ELSIF}\left(\texttt{(sFromCylinder1.rPV}\texttt{)}\right. & \texttt{(sFromCylinder1.rPosSP + rDeadBand)}\texttt{)} & \texttt{AND NOT}\left(\texttt{xC1PosReached}\texttt{)}\texttt{ THEN} \\ \texttt{SToCylinder1.rSpecdCMD} & := \texttt{rTempSPD\_C1;} \end{array}sToCylinder1.rSpeedCMD := rTemp<br>sToCylinder1.xEnableRelay := TRUE;
                              sToCylinder1.xEnableRelay
                         // Stop Cylinder1
                        ELSE
                             sToCylinder1.rSpeedCMD := 0;<br>sToCylinder1.xEnableRelay := FALSE;
                              sToCylinder1.xEnableRelay := FALSE<br>xClPosReached := TRUE;
                             xC1PosReached
                             END IF;
                   // Cylinder1 longest travel way
                   ELSE
                          //Calculating cylinder1
                         IF(NOT(xTempTimeCalculated))THEN
                              rTempTime := ABS(sFromCylinder1.rPV-sFromCylinder1.rPosSP)/rDefaultSpd;
                              IF(rTemprime > 0) THEN
                                  // Calculating speed for cylinder2 and cylinder 3<br>
rTempSPD C2 := fnFeedForwardC
                                                                            := fnFeedForwardC2((sFromCylinder2.rPV - sFromCylinder2.rPosSP)/
                                   rTempTime);<br>rTempSPD C3
                                                                              := fnFeedForwardC3((sFromCylinder3.rPV - sFromCylinder3.rPosSP)/
                                   rTempTime);
                                   END IF;
                              xTempTimeCalculated := TRUE;
                              END_IF;
                         // Check if cylinder1 should run out or in
                         // Cylinder1 should run out
                         If((sFromCylinder1.rPV < (sFromCylinder1.rPosSP - rDeadBand)) AND NOT(xC1PosReached))THEN
                              sToCylinder1.rSpeedCMD := fnFeedForwardC1(-rDefaultSpd);<br>sToCylinder1.xEnableRelay := TRUE;
                              sToCylinder1.xEnableRelay
                         // Cylinder1 should run in
                        ELSIF((sFromCylinder1.rPV > (sFromCylinder1.rPosSP + rDeadBand)) AND NOT(xC1PosReached))THEN<br>sToCylinder1.rSpeedCMD = fnFeedForwardC1(rDefaultSpd);
                                                                  stationard (redefinitionard in the formulation of the fault Spd);<br>The finite station of the fault Spd ;
                              sToCylinder1.xEnableRelay
                         // Stop Cylinder1
                        ELSE
                             sToCylinder1.rSpeedCMD := 0;
                              sToCylinder1.xEnableRelay := FALSE;<br>xClPosReached := TRUE;
                              xC1PosReached
                              END_IF;
 78
 79
 80
 81
 82
 83
 84
 85
 86
 87
 88
 89
 90
 91
 92
 93
 94
 95
 96
 97
 98
 99
100
101
102
103
104
105
106
107
108
109
110
111
112
113
114
115
116
117
118
119
120
121
122
123
124
125
126
127
128
129
130
131
132
133
134
135
136
137
138
139
140
141
142
143
144
145
146
147
148
149
150
151
152
153
154
155
156
```
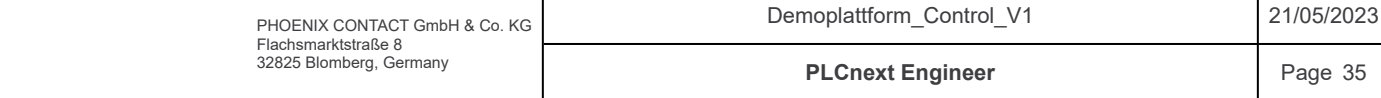

```
// Running cylinder2 and cylinder3 with calculated speed
      // Cylinder2 should run out
      \begin{array}{lll} \texttt{If} \left( \left( \texttt{sFromCylinder2.rPV} \right. & \left( \texttt{sFromCylinder2.rPossP - rDeadBand} \right) \right) & \texttt{AND NOT (xC2PosReached)} \right) \texttt{THEN} \\ \texttt{sToCylinder2.rSpecdCMD} & := \texttt{rTempSPD_C2;} \end{array}sToCylinder2.rSpeedCMD := rTemp<br>sToCylinder2.xEnableRelay := TRUE;
           sToCylinder2.xEnableRelay
            // Cylinder2 should run in
      ELSIF((sFromCylinder2.rPV > (sFromCylinder2.rPosSP + rDeadBand)) AND NOT(xC2PosReached))THEN<br>sToCylinder2.rSpeedCMD := rTempSPD_C2;<br>sToCylinder2.xEnableRelay := TRUE;
           sToCylinder2.rSpeedCMD
           sToCylinder2.xEnableRelay
      // Stop Cylinder2
      ELSE
           sToCylinder2.rSpeedCMD := 0;<br>sToCylinder2.xEnableRelay := FALSE;
           sToCylinder2.xEnableRelay := FALSE<br>xC2PosReached := TRUE;
           xC2PosReached
           END IF;
      // Cylinder3 should run out
      If((sFromCylinder3.rPV < (sFromCylinder3.rPosSP - rDeadBand)) AND NOT(xC3PosReached))THEN
           sToCylinder3.rSpeedCMD := rTemp<br>sToCvlinder3.xEnableRelav := TRUE;
           sToCylinder3.xEnableRelay
           // Cylinder3 should run in
     \begin{array}{lll} \texttt{ELSIF}\left(\texttt{(sFromCylinder3.FPV}>\texttt{(sFromCylinder3.FPosSP + rDeadBand)}\texttt{NDD NOT}\texttt{(xC3PosReached)}\texttt{)} \texttt{THEN} \right. \\\texttt{STocylinder3.FSpeedCMD} & \texttt{:= rTempSPD_C3;} \end{array}sToCylinder3.rSpeedCMD := rTemp<br>sToCvlinder3.xEnableRelav := TRUE;
           sToCylinder3.xEnableRelay
      // Stop Cylinder3
     ELSE
          sToCylinder3.rSpeedCMD := 0;<br>sToCylinder3.xEnableRelay := FALSE;
           sToCylinder3.xEnableRelay := FALSE<br>xC3PosReached := TRUE;
           xC3PosReached
           END IF;
     END IF;
// Check if cylinders are moving
       If(xC1PosReached AND xC2PosReached AND xC3PosReached)THEN<br>xRunning := FALSE;
                                                         := FALSE;
             ELSE
             xRunning := TRUE;
             END_IF;
END IF;
//
// Simulated
//
1:
// Enabling Enable relays
sToCylinder1.xEnableRelay := TRUE;<br>sToCylinder2.xEnableRelay := TRUE;<br>sToCylinder2.xEnableRelay := TRUE;
sToCylinder2.xEnableRelay := TRUE;<br>sToCylinder3.xEnableRelay := TRUE;
sToCylinder3.xEnableRelay
// Checking if all cylinders have reached start positon 
// if they have, the system will start running in simulated mode
IF(xC1PosReached AND xC2PosReached AND xC3PosReached)THEN<br>xActivateSinGen := TRUE:
     xActivateSinGen
// Cylinder1 PID OpMode
\begin{array}{lcl} \texttt{IF}(\texttt{sFromCylinder1},\texttt{rPV - sFromCylinder1},\texttt{rPosSP > 0}) \texttt{ THEN } \\ \texttt{sPID1},\texttt{indode} & \texttt{:= 3}; \end{array}sPID1.iMode
      rRCVC1 := sFromCylinder1.rRCV;
     ELSE
     sPID1.iMode s = 2;<br>rRCVC1 s = sFr\text{r} = \text{sFromCylinder1.rRCV} \cdot -1.0;END IF;
 IF(sFromCylinder2.rPV - sFromCylinder2.rPosSP > 0) THEN
     sPID2.iMode := 3;<br>rRCVC2 := sF
                                                        := sFromCylinder2.rRCV;
     ELSE
    sPID2.iMode \begin{array}{ccc} \text{SPID2}.i\text{Mode} & \text{SPID3} \\ \text{RCVC2} & \text{SPID3} \end{array}r = sFromCylinder2.rRCV * -1.0;
     END_IF;
  IF(sFromCylinder3.rPV - sFromCylinder3.rPosSP > 0) THEN
     sPID3.iMode := 3;<br>rRCVC3 := sF
                                                        := sFromCylinder3.rRCV;
     ELSE
                                                   I
                                                                                                                                                   \overline{\phantom{a}}Demoplattform_Control_V1
```
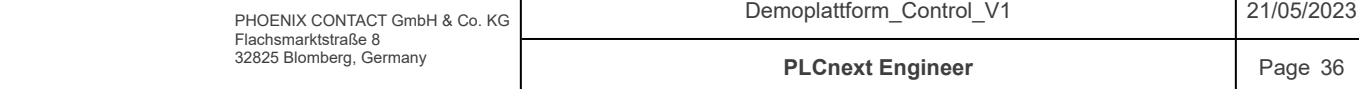

```
sPID3.inode := 2;<br>
rRCVC3 := sFr\text{r} = \text{sFromCylinder3.rRCV} \cdot -1.0;END_IF;
               sPID1.rPosSP := sFromCylinder1.rPosSP;<br>sPID2.rPosSP := sFromCylinder2.rPosSP;
                sPID2.rPosSP := sFromCylinder2.rPosSP;<br>sPID3.rPosSP := sFromCylinder3.rPosSP;
                sPID3.rPosSP<br>sToCylinder1.rSpeedCMD := fnFeedForwardC1(sFromC
                sToCylinder1.rSpeedCMD := fnFeedForwardC1(sFromCylinder1.rSpeedSP) + rRCVC1;//<br>sToCylinder2.rSpeedCMD := fnFeedForwardC2(sFromCylinder2.rSpeedSP) + rRCVC2;//
                 sToCylinder2.rSpeedCMD := fnFeedForwardC2(sFromCylinder2.rSpeedSP) + rRCVC2;//
                                                      \text{F} = \text{fnFeedForwardC3}(sFromCylinder3.rSpeedSP) + rRCVC3; //ELSE
              // Running to start position 
              IF(sFromCylinder1.rPV < rStartPosition AND NOT(xC1PosReached)) THEN
                                                      := fnFeedForwardC1(-rDefaultSpd);
              ELSE
                  sToCylinder1.rSpeedCMD := 0;<br>xClPosReached := TRUE;
                  xC1PosReached
                  END IF;
              IF(sFromCylinder2.rPV < rStartPosition AND NOT(xC2PosReached)) THEN
                                                     := fnFeedForwardC2(-rDefaultSpd);
              ELSE
                 sToCylinder2.rSpeedCMD := 0;<br>xC2PosReached := TRUE:
                  xC2PosReached
                  END TF:
              IF(sFromCylinder3.rPV < rStartPosition AND NOT(xC3PosReached)) THEN
                  sToCylinder3.rSpeedCMD := fnFeedForwardC3(-rDefaultSpd);
              ELSE
                  sToCylinder3.rSpeedCMD := 0;<br>xC3PosReached := TRUE:
                  xC3PosReached
                  END TF:
              END IF;
               //
               // Logfile
              //
              2:
              // Enabling Enable relays
              sToCylinder1.xEnableRelay := TRUE;<br>sToCylinder2.xEnableRelay := TRUE;
              sToCylinder2.xEnableRelay := TRUE;<br>sToCylinder3.xEnableRelay := TRUE;
              sToCylinder3.xEnableRelay
              // Checking if all cylinders have reached start positon 
              // if they have, the system will start running in simulated mode
              IF(xC1PosReached AND xC2PosReached AND xC3PosReached)THEN<br>xActivateLogFile := TRUE:
                  xActivateLogFile
              // Cylinder1 PID OpMode
              IF(sFromCylinder1.rPV - sFromCylinder1.rPosSP > 0) THEN<br>sPID1.iMode := 3;
                 sPID1.iMode<br>rRCVC1
                                                       \text{r} = (\text{sFromCylinder1.rRCV});// + rLastRCV1)/2;
                  ELSE
                  sPID1.iModel := 2;<br>
rRCVC1 := ((s)
                                                       \text{r} = ((\text{sFromCylinder1.rRCV * -1.0})); // + \text{rLastRCVI} * -1.0)/2;END_IF;
               IF(sFromCylinder2.rPV - sFromCylinder2.rPosSP > 0) THEN
                  sPID2.iMode := 3;<br>rRCVC2 := (s)
                                                       \text{r} = \text{(sFromCylinder2.rRCV)};// + rLastRCV2)/2;
                  ELSE
                  sPID2.iMode := 2;
                  rRCVC2 := ((sFromCylinder2.rRCV * -1.0)); // + rLastRCV2 * -1.0)/2;END TF:
                IF(sFromCylinder3.rPV - sFromCylinder3.rPosSP > 0) THEN
                  sPID3.iMode := 3;
                  rRCVC3 := (sFromCylinder3.rRCV); // + rLastRCV3)/2;
                  ELSE
                  sPID3.iModel := 2;<br>
rRCVC3 := ((s))r = ((sFromCylinder3.rRCV * -1.0)); // + rLastRCV3) * -1.0END IF;
               sPID1.rPosSP := sFromCylinder1.rPosSP;
               sPID2.rPosSP := sFromCylinder2.rPosSP;<br>sPID3.rPosSP := sFromCylinder3.rPosSP;
               sPID3.rPosSP<br>sToCylinder1.rSpeedCMD := fnFeedForwardC1(-sFrom
                sToCylinder1.rSpeedCMD := fnFeedForwardC1(-sFromCylinder1.rSpeedSP) + rRCVC1;
       sToCylinder2.rSpeedCMD := fnFeedForwardC2(-sFromCylinder2.rSpeedSP) + rRCVC2;
       sToCylinder3.rSpeedCMD := fnFeedForwardC3(-sFromCylinder3.rSpeedSP) + rRCVC3;
              ELSE
              // Running to start position 
238
239
240
241.242
243
244
245
246
247
248
249
250
251
252
253254
255
256
257
258
259
260
261
262
263
264
265
266
267268269
270
271
272
273
274
275
276
277
278
279
280
281
282
283
284
285
286
287
288
289
290
291
292
293
294
295
296
297298
299
300
301
302
303
304
305
306
307
308
309
310
311
312
313
314
315
316
317
318
```
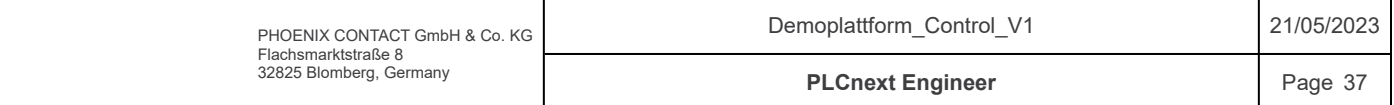

```
IF(sFromCylinder1.rPV < (sDataFromHMI.rC1HeavePosLogF[0] + rStartPosition) AND NOT(xC1PosReached)) THEN
                                                             := fnFeedForwardC1(-rDefaultSpd);
                 ELSE
                     sToCylinder1.rSpeedCMD := 0;<br>xClPosReached := TRUE;
                     xC1PosReached
                     END IF;
                IF(sFromCylinder2.rPV < (sDataFromHMI.rC2_C3HeavePosLogF[0] + rStartPosition) AND NOT(xC2PosReached)) THEN
                    sToCylinder2.rSpeedCMD := fnFeedForwardC2(-rDefaultSpd);
                ELSE
                   --<br>sToCylinder2.rSpeedCMD := 0;<br>xC2PosReached := TRUE;
                     xC2PosReached
                     END_IF;
                IF(sFromCylinder3.rPV < (sDataFromHMI.rC2_C3HeavePosLogF[0] + rStartPosition) AND NOT(xC3PosReached)) THEN
                                                          := fnFeedForwardC3(-rDefaultSpd);
                ELSE
                    sToCylinder3.rSpeedCMD := 0;<br>xC3PosReached := TRUE;
                     xC3PosReached
                    END IF;
                END IF;
                ELSE
                END_CASE;
            //
            // Reset
            //
            2:
             // Check wich cylinder has the longest way to travel
                IF((sFromCylinder1.rPV <= sFromCylinder2.rPV) AND NOT(xtravelCalculated))THEN
                     xC2C3_LongestWay := TRUE;<br>xtravelCalculated := TRUE;
                     xtravelCalculated
                ELSIF((sFromCylinder1.rPV > sFromCylinder2.rPV) AND NOT(xtravelCalculated))THEN
                    xC2C3_LongestWay := FALSE;<br>xtravelCalculated := TRUE:
                     xtravelCalculated
                     END IF;
                  // Cylinder2 and cylinder3 longest travel way
                IF(xC2C3 LongestWay)THEN
                       //Calculating cylinder2 and 3 traveltime
                     IF(NOT(xTempTimeCalculated))THEN
                          rTempTime := ABS(sFromCylinder2.rPV)/rDefaultSpd;
                          // Check if valid temp time.
                          IF((rTempTime > 0) AND (rTempTime < 20)) THEN
                              // Calculating speed for cylinder1<br>rTempSPD C1 :=
                                                                    := fnFeedForwardC1((sFromCylinder1.rPV)/rTempTime);
                          ELSE<br>rTempSPD C1
                                                                    := fnFeedForwardC1(rDefaultSpd);
                              END IF;
                          xTempTimeCalculated := TRUE;
                          END IF;
                          // Check if cylinders has reached pos and not moving
            if(iWaitCounter > 40) THEN
                If(iResetCounter > 5) THEN
                      iResetCounter := 0;
                // Cylinder 1 resetting
                if((uLastPulse1 \langle> TO_UDINT(sFromCylinder1.dwPulses)) AND NOT(xC1PosReached)) THEN
                     uLastPulse1 ::///www.urolog.com/meth.com/defaulted/<br>sToCylinder1.rSpeedCMD := TC_UDINT(sFromCylinder1.dwPulses);<br>= TempSPD_C1;
                     sToCylinder1.rSpeedCMD := rTemp<br>sToCylinder1.xEnableRelay := TRUE;
                     sToCylinder1.xEnableRelay
                ELSE
                     sToCylinder1.rSpeedCMD := 0;<br>sToCylinder1.xEnableRelay := FALSE;
                     sToCylinder1.xEnableRelay := FALSE<br>sToCylinder1.xResetPos := TRUE:
                     sToCylinder1.xResetPos
                     xC1PosReached := TRUE;
                     END IF;
                 // Cyllinder 2 resetting
                if((uLastPulse2 \langle\rangle TO_UDINT(sFromCylinder2.dwPulses)) AND NOT(xC2PosReached)) THEN<br>uLastPulse2 \cdot TO_UDINT(sFromCylinder2.dwPulses):
                     uLastPulse2 : \qquad :: \qquad :: \qquad :: \qquad :: \qquad :: \qquad :: \qquad :: \qquad :: \qquad :: \qquad :: \qquad :: \qquad :: \qquad :: \qquad :: \qquad :: \qquad :: \qquad :: \qquad :: \qquad :: \qquad :: \qquad :: \qquad :: \qquad :: \qquad :: \qquad :: \qquad :: \qquad :: \qquad :: \qquad :: \qstate format is the fault of the fault Spd : = fnFeedForwardC2 (rDefault Spd) ;
                     sToCylinder2.xEnableRelay
                ELSE
                     sToCylinder2.rSpeedCMD := 0;<br>sToCylinder2.xEnableRelay := FALSE;
                     sToCylinder2.xEnableRelay := FALSE<br>sToCylinder2.xResetPos := TRUE;
                     sToCylinder2.xResetPos
319
320
321
322
323
324
325
326
327
328
329
330
331
332
333
334
335
336
337
338
339
340
341
342
343
344
345
346
347
348
349
350
351
352
353
354
355
356
357
358
359
360
361
362
363
364
365
366
367
368
369
370
371
372
373
374
375
376
377
378
379
380
381
382
383
384
385
386
387
388
389
390
391
392
393
394
395
396
397
398
399
                                                                                     Demoplattform_Control_V1
```
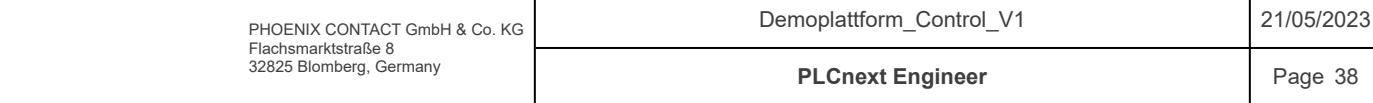

```
Components / Plattform / fbOperation / Code
                       xC2PosReached := TRUE;
                      END_IF;
                  // Cylinder 3 resetting
                 if((\texttt{uLastPulse3} \diamond \texttt{TO\_UDINT}(\texttt{sFromCylinder3}.dwPulses))   <br>AND NOT(xC3PosReached)) THEN   <br>\texttt{uLastPulse3}   <br>:= TO UDINT(sFromCylinder3.dwPulses);
                       uLastPulse3 := TO_UDINT(sFromCylinder3.dwPulses);<br>sToCylinder3.rSpeedCMD := fnFeedForwardC3(rDefaultSpd);
                                                                    := fnFeedForwardC3(rDefaultSpd);<br>:= TRUE;
                      sToCylinder3.xEnableRelay
                 ELSE
                     sToCylinder3.rSpeedCMD := 0;<br>sToCylinder3.xEnableRelay := FALSE;
                       sToCylinder3.xEnableRelay := FALSE<br>sToCylinder3.xResetPos := TRUE;
                      sToCylinder3.xResetPos := TRUE;<br>xC3PosReached := TRUE;
                      xC3PosReached
                      END IF;
                  ELSE <sup>-</sup><br>iResetCounter
                                                                    := iResetCounter + 1;
                       END IF; // End reset counter if.
            ELSE<br>iWaitCounter
                                                                     := iWaitCounter + 1;<br>:= rTempSPD C1;
                 sToCylinder1.rSpeedCMD<br>sToCvlinder2.rSpeedCMD
                 sToCylinder2.rSpeedCMD := fnFeedForwardC2(rDefaultSpd);<br>sToCylinder3.rSpeedCMD := fnFeedForwardC3(rDefaultSpd);
                                                                     := fnFeedForwardC3(rDefaultSpd);<br>:= TRUE;
                  sToCylinder1.xEnableRelay := TRUE;<br>sTOCylinder2.xEnableRelay := TRUE;
                  sTOCylinder2.xEnableRelay := TRUE;<br>sTOCylinder3.xEnableRelay := TRUE;
                 sTOCylinder3.xEnableRelay
            END IF;
                 ELSE // Cylinder 1 longest travel way
                        //Calculating cylinder1
                       IF(NOT(xTempTimeCalculated))THEN<br>rTempTime
                                                                     := ABS(sFromCylinder1.rPV)/rDefaultSpd;
                            // Check if valid temp time.
                            IF((rTempTime > 0) AND (rTempTime < 20)) THEN
                                 // Calculating speed for cylinder2 and cylinder 3<br>rTempSPD C2 := fnFeedForwardC
                                 rTempSPD_C2 := fnFeedForwardC2((sFromCylinder2.rPV)/rTempTime);<br>rTempSPD_C3 := fnFeedForwardC3((sFromCylinder3.rPV)/rTempTime);
                                                                         := fnFeedForwardC3((sFromCylinder3.rPV)/rTempTime);
                            ELSE<br>
rTempSPD C2
                                 \begin{tabular}{ll} $\texttt{rTempSPD_C2}$ & $\texttt{:=} \texttt{fnFeedForwardC2} \texttt{(rDefaultSpd)}$; \\\\ \texttt{rTempSPD_C3} & $\texttt{:=} \texttt{fnFeedForwardC3} \texttt{(rDefaultSpd)}$; \end{tabular}:= fnFeedForwardC3(rDefaultSpd);
                                END_IF;
                             xTempTimeCalculated := TRUE;
                            END_IF;
                   // Check if cylinders has reached pos and not moving
             if(iWaitCounter > 40) THEN
                  If(iResetCounter > 5)THEN
                      iResetCounter := 0;
                  // Cylinder 1 resetting
                  if((uLastPulse1 \leq TO_UDINT(sFromCylinder1.dwPulses)) AND NOT(xClPosReached)) THEN<br>uLastPulse1
                      uLastPulse1 : TO_UDINT(sFromCylinder1.dwPulses);<br>sToCylinder1.rSpeedCMD := fnFeedForwardCl(rDefaultSpd);
                                                                    stocker<br>The finFeedForwardC1(rDefaultSpd);<br>The TRUE;
                      sToCylinder1.xEnableRelay
                 ELSE
                      sToCylinder1.rSpeedCMD := 0;<br>sToCylinder1.xEnableRelay := FALSE;
                       sToCylinder1.xEnableRelay := FALSE<br>sToCylinder1.xResetPos := TRUE:
                       sToCylinder1.xResetPos
                        xC1PosReached := TRUE;
                      END IF;
                  // Cyllinder 2 resetting
                  if((uLastPulse2 <> TO_UDINT(sFromCylinder2.dwPulses)) AND NOT(xC2PosReached)) THEN
                        uLastPulse2 := TO_UDINT(sFromCylinder2.dwPulses);
                       sToCylinder2.rSpeedCMD := rTempSPD_C2;<br>sToCylinder2.xEnableRelay := TRUE;
                      sToCylinder2.xEnableRelay
                 ELSE
                      sToCylinder2.rSpeedCMD := 0;<br>sToCylinder2.xEnableRelay := FALSE;
                       sToCylinder2.xEnableRelay := FALSE<br>sToCylinder2 xResetPos := TRUE:
                       sToCylinder2.xResetPos := TRUE;<br>xC2PosReached := TRUE;
                       xC2PosReached
                      END IF;
                  // Cylinder 3 resetting
                  if((uLastPulse3 \langle> TO_UDINT(sFromCylinder3.dwPulses)) AND NOT(xC3PosReached)) THEN uLastPulse3 := TO UDINT(sFromCylinder3.dwPulses);
                                                     um = TO_UDINT(sFromCylinder3.dwPulses);<br>= TTempSPD C3;
                       sToCylinder3.rSpeedCMD := rTemp<br>sToCylinder3.xEnableRelay := TRUE;
                      sToCylinder3.xEnableRelay
                  ELSE
400
401
402<sup>1</sup>403
404
405
406
407
408
409
410
411
412
413
414
415
416
417
418
419
420
421
422
423
424
425
426
427
428
429
430
431
432
433
434
435
436
437
438
439
440
441
442
443
444
445
446
447
448
449
450
451
452
453
454
455
456
457
458
459
460
461
462
463
464
465
466
467
468
469
470
471
472
473
474
475
476
477
478
479
480
                              PHOENIX CONTACT GmbH & Co. KG
                                                                                           Demoplattform_Control_V1
```
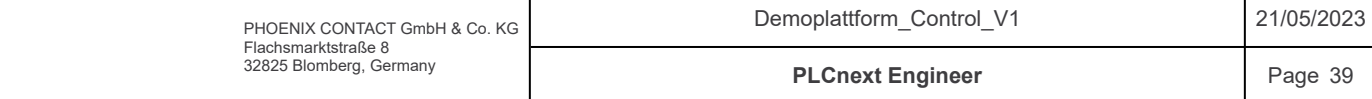
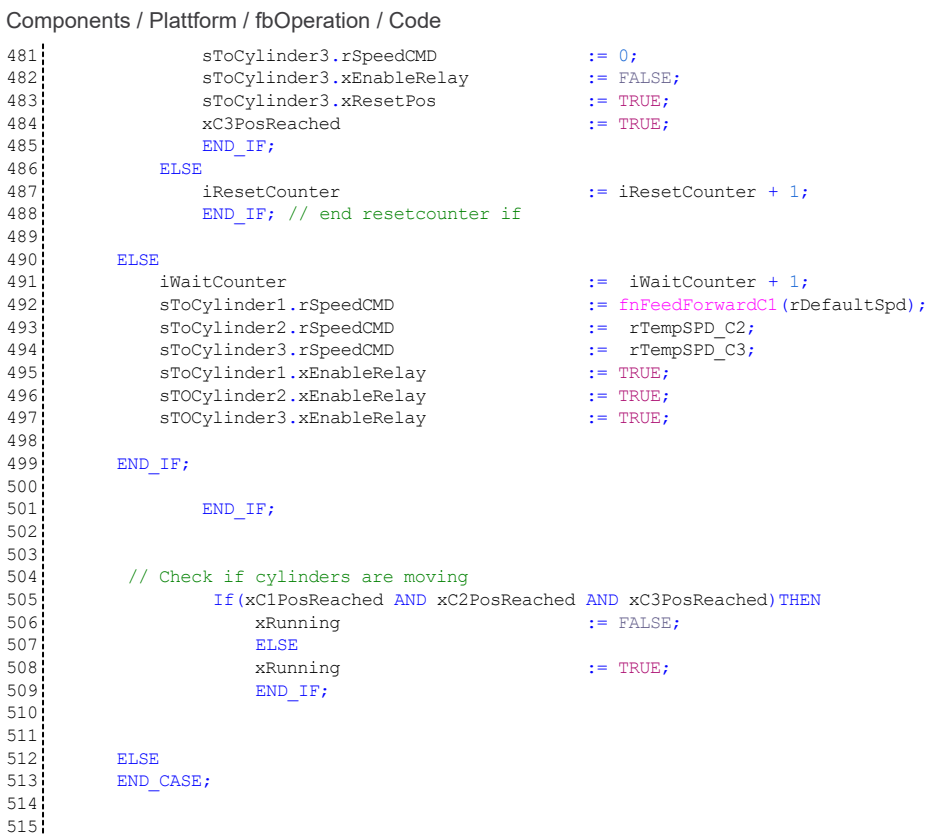

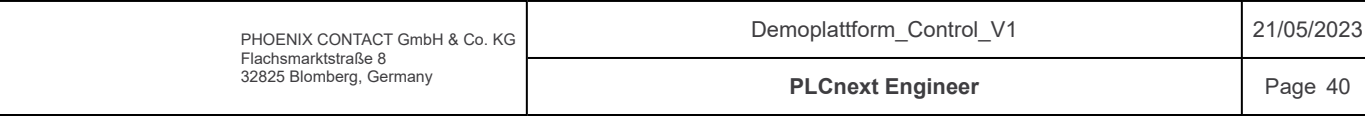

Components / Plattform / fbPhaseConversion / Variables

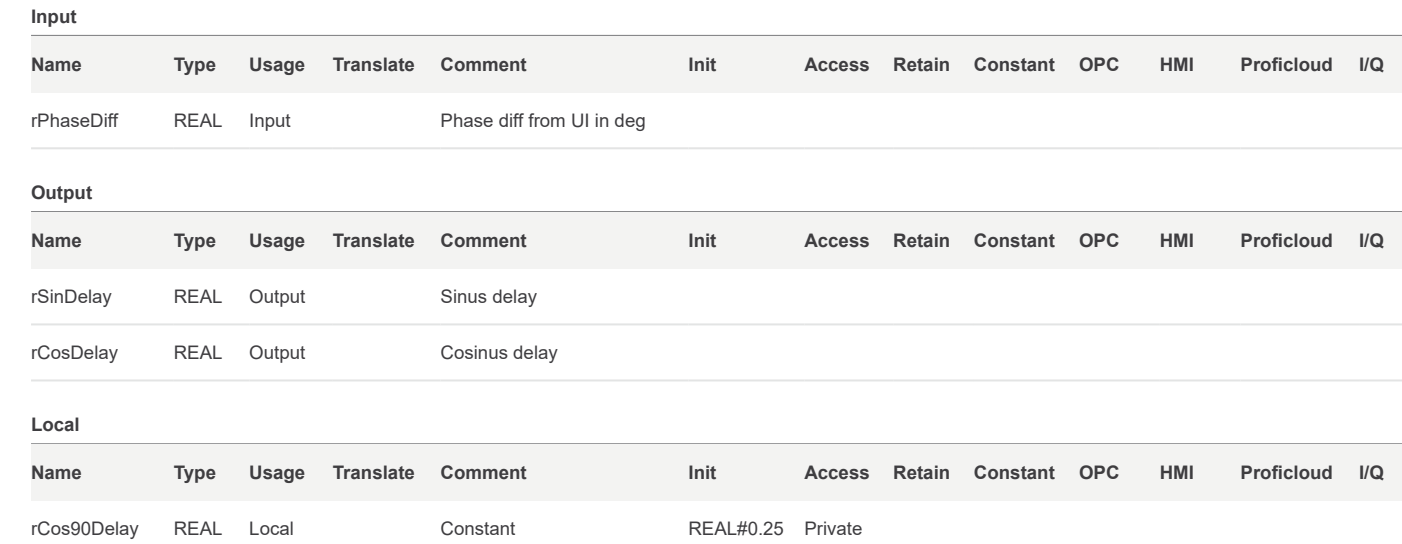

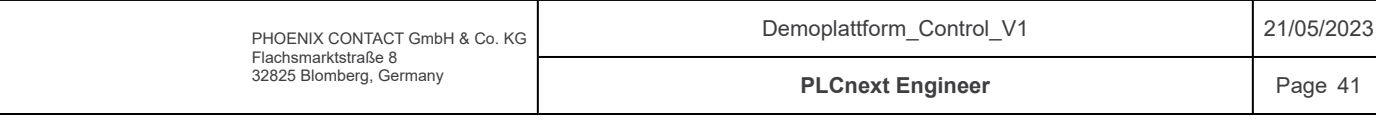

#### Components / Plattform / fbPhaseConversion / Code

/\*\*\*\*\*\*\*\*\*\*\*\*\*\*\*\*\*\*\*\*\*\*\*\*\*\*\*\*\*\*\*\*\*\*\*\*\*\*\*\*\*\*\*\*\*\*\*\*\*\*\*\*\*\*\*\*\*\*\*\*\*\*\*\*\*\*\*\*\*\*\*\*\*  $1<sup>1</sup>$ 

Code information: Functionblock that calculates sinus and cosinus delay based on phase difference from UI. 2 3

Author: Sander V. Andersen and Lars Askild S. Aarvik Date: 02.02.2023 \*\*\*\*\*\*\*\*\*\*\*\*\*\*\*\*\*\*\*\*\*\*\*\*\*\*\*\*\*\*\*\*\*\*\*\*\*\*\*\*\*\*\*\*\*\*\*\*\*\*\*\*\*\*\*\*\*\*\*\*\*\*\*\*\*\*\*\*\*\*\*\*\*\*/ rSinDelay := rPhaseDiff/360; rCosDelay := rSinDelay - rCos90Delay; 4 5 6 7 8 9 10

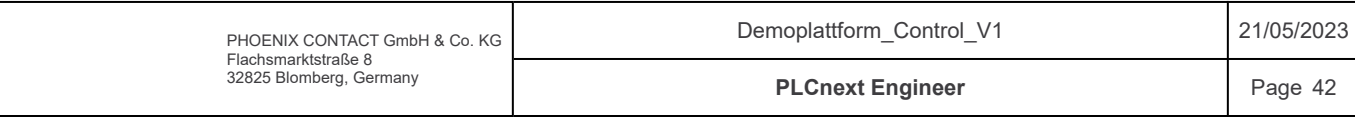

# Components / Plattform / fbResetCom / Variables

## Input

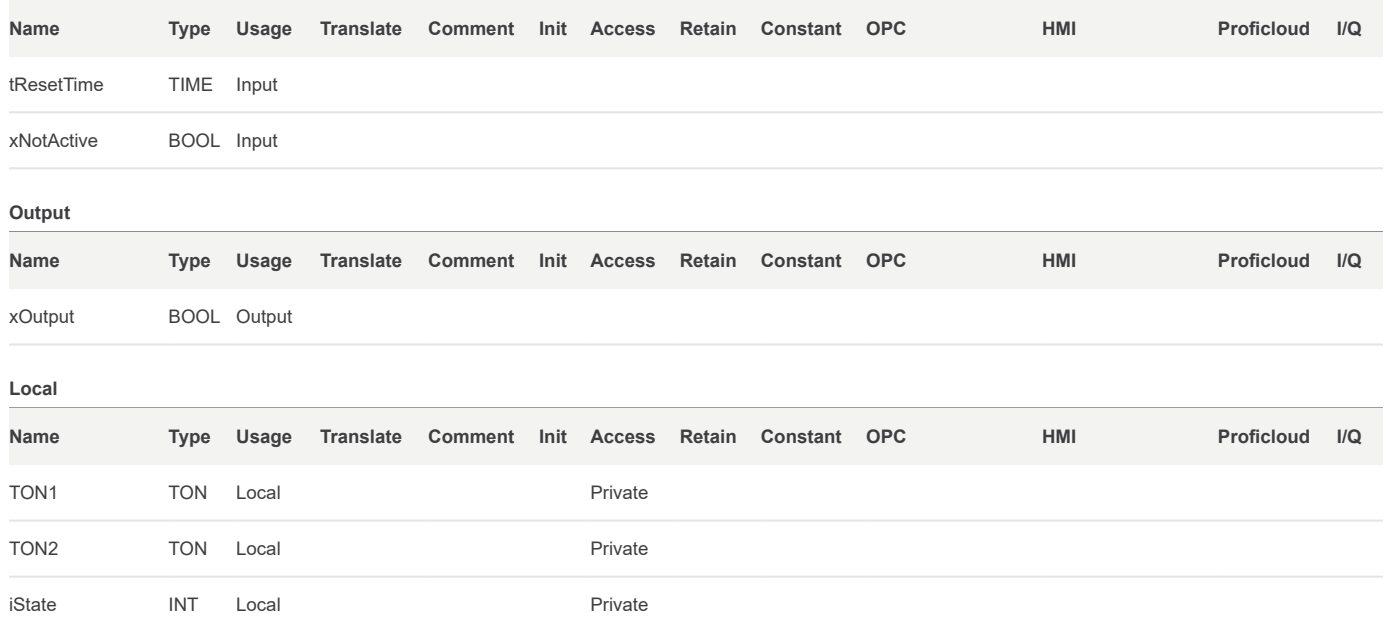

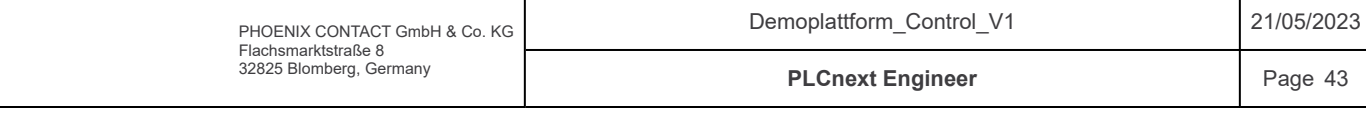

#### Components / Plattform / fbResetCom / Code

```
// Used to restart the communication if there is a timeout
     IF xNotActive THEN
         CASE iState OF
             0 : xOutput := FALSE;
      iState := 10;
             10 : TON1(N := NOT(TON1.Q), PT := tResetTime);IF TON1.Q THEN
      iState := 20;
                  END_IF;
             20 : xOutput := TRUE;
      iState := 30;
         30 : TON2(IN := NOT(TON2.Q), PT := tResetTime);IF TON2.Q THEN
                   iState := 0;END_IF;
        END_CASE
    ELSE
       xOutput := TRUE;
    END_I FF;1
 2
 3
 4
 5
 6
 7
 8
 9
10
11
12
13
14
15
16
17
18
19
20
21
22<sup>1</sup>23
24
25
26
27
```
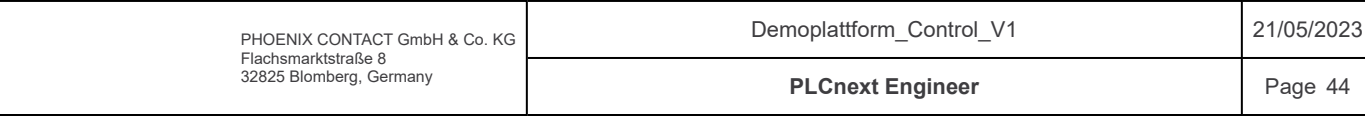

# Components / Plattform / fbSinCosConversion / Variables

## Input

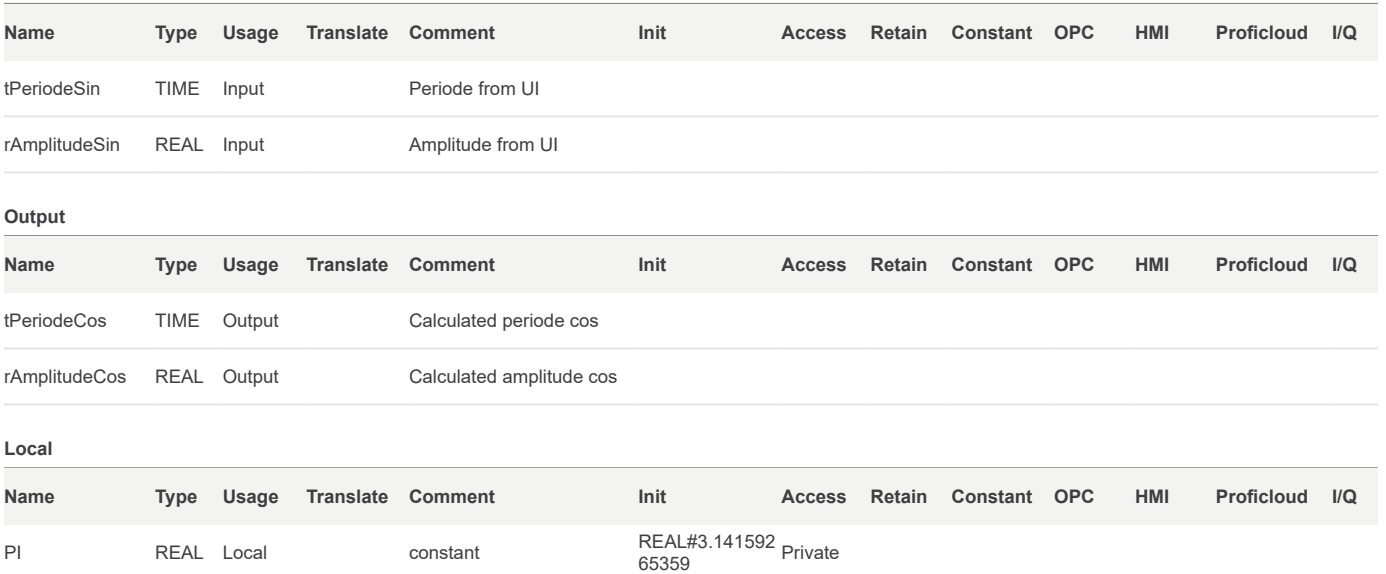

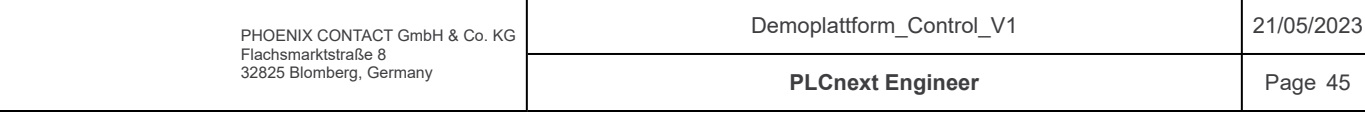

#### Components / Plattform / fbSinCosConversion / Code

/\*\*\*\*\*\*\*\*\*\*\*\*\*\*\*\*\*\*\*\*\*\*\*\*\*\*\*\*\*\*\*\*\*\*\*\*\*\*\*\*\*\*\*\*\*\*\*\*\*\*\*\*\*\*\*\*\*\*\*\*\*\*\*\*\*\*\*\*\*\*\*\*\*  $1\,$ 

Code information: Function block that convert periode and amplitude for sinus to period and amplitud for cos (sin'). finding the amplitude and periode for the derivative of sin. Author: Sander V. Andersen and Lars Askild S. Aarvik Date: 02.02.2023 \*\*\*\*\*\*\*\*\*\*\*\*\*\*\*\*\*\*\*\*\*\*\*\*\*\*\*\*\*\*\*\*\*\*\*\*\*\*\*\*\*\*\*\*\*\*\*\*\*\*\*\*\*\*\*\*\*\*\*\*\*\*\*\*\*\*\*\*\*\*\*\*\*\*/ IF(NOT(TO\_REAL(TO\_DINT(tPeriodeSin))\*0.001 = 0))THEN<br>tPeriodeCos := tPeriodeSin; tPeriodeCos := tPeriodeSin; rAmplitudeCos := rAmplitudeSin \* ((2\*PI)/(TO\_REAL(TO\_DINT(tPeriodeSin))\*0.001)); END\_IF; 2 3 4 5 6 7 8  $9!$ 10  $11$ 12 13

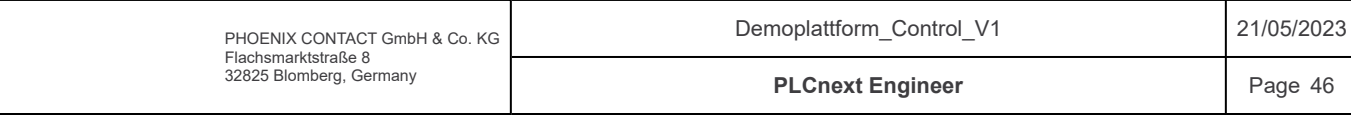

# Components / Plattform / fbSpeedTest / Variables

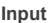

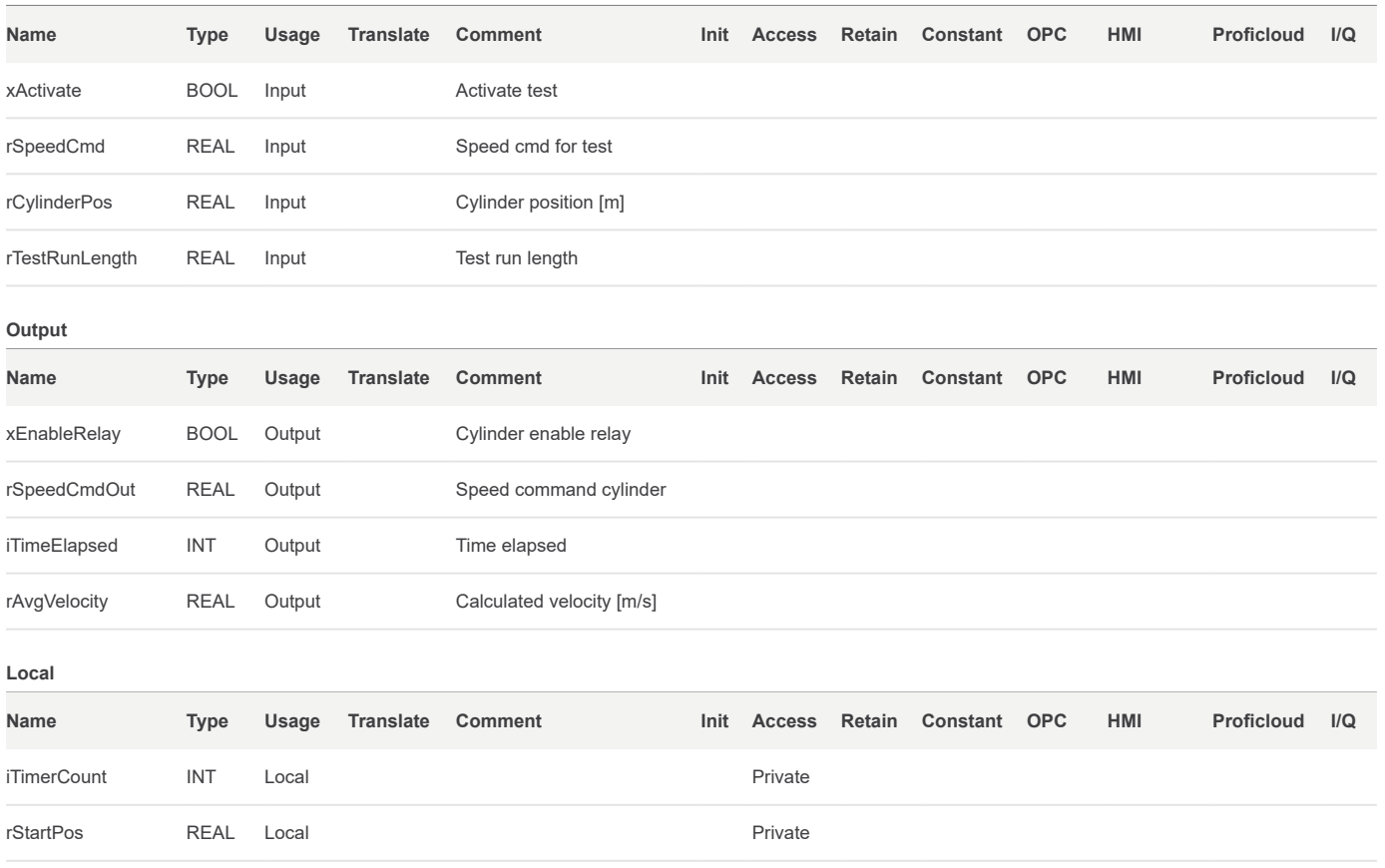

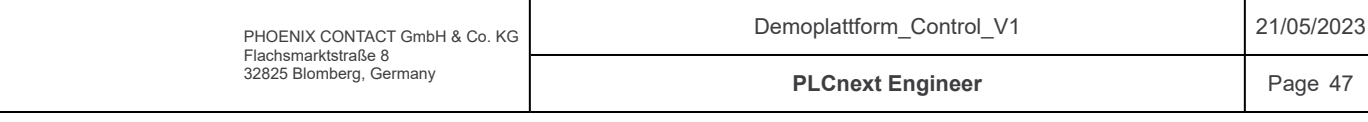

#### Components / Plattform / fbSpeedTest / Code

END\_IF;

```
/*************************************************************************
     Code information:
     Function block which is used to speedtest the cylinders.
     For feedforward calibration for cylinders.
     Author: Sander V. Andersen and Lars Askild S. Aarvik
     Date: 18.02.2023
      **************************************************************************/
     IF(xActivate) THEN
           // Run speedtest
           IF(ABS(rCylinderPos - rStartPos) < rTestRunLength) THEN
      rSpeedCmdOut := rSpeedCmd;
       xEnableRelay := TRUE;
      iTimerCount := iTimerCount + 1;
       iTimeElapsed := iTimerCount * 100;
       iTimeElapsed<br>ELSE
          rSpeedCmdOut := 0;
           xEnableRelay<br>iTimeElapsed
       iTimeElapsed := iTimerCount * 100;
       rAvgVelocity := 1000.0* ABS(rCylinderPos - rStartPos)/(iTimeElapsed*0.001);
             --modiapsed<br>rAvgVelocity<br>END_IF;
     ELSE
        --<br>// Reset variables
         iTimerCount := 0;
         \begin{tabular}{ll} rStartPos & := rcylinderPos; \\ \texttt{rAvgVelocity} & := 0; \\ \texttt{irimeElanged} & := 0; \\ \texttt{rSpeedCmdOut} & := 0; \\ \texttt{xEnableRelay} & := \texttt{FALSF}; \end{tabular}rAvqVelocity
         iTimeElapsed
         rSpeedCmdOut := 0;
       xEnableRelay := FALSE;
1
 2
 3
 4<sup>1</sup>5<sub>1</sub>6
 7
 8<sup>1</sup>9!10<sub>1</sub>11
1213!14!1516<sup>1</sup>17
18
19<sup>1</sup>20
21
22<sup>1</sup>23
24
2526
27
28!29
3031<sup>1</sup>3233
34
35!
```
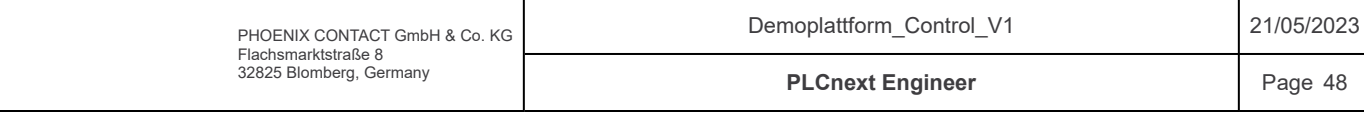

# Components / Plattform / fbSwitchOPmode / Variables

## Input

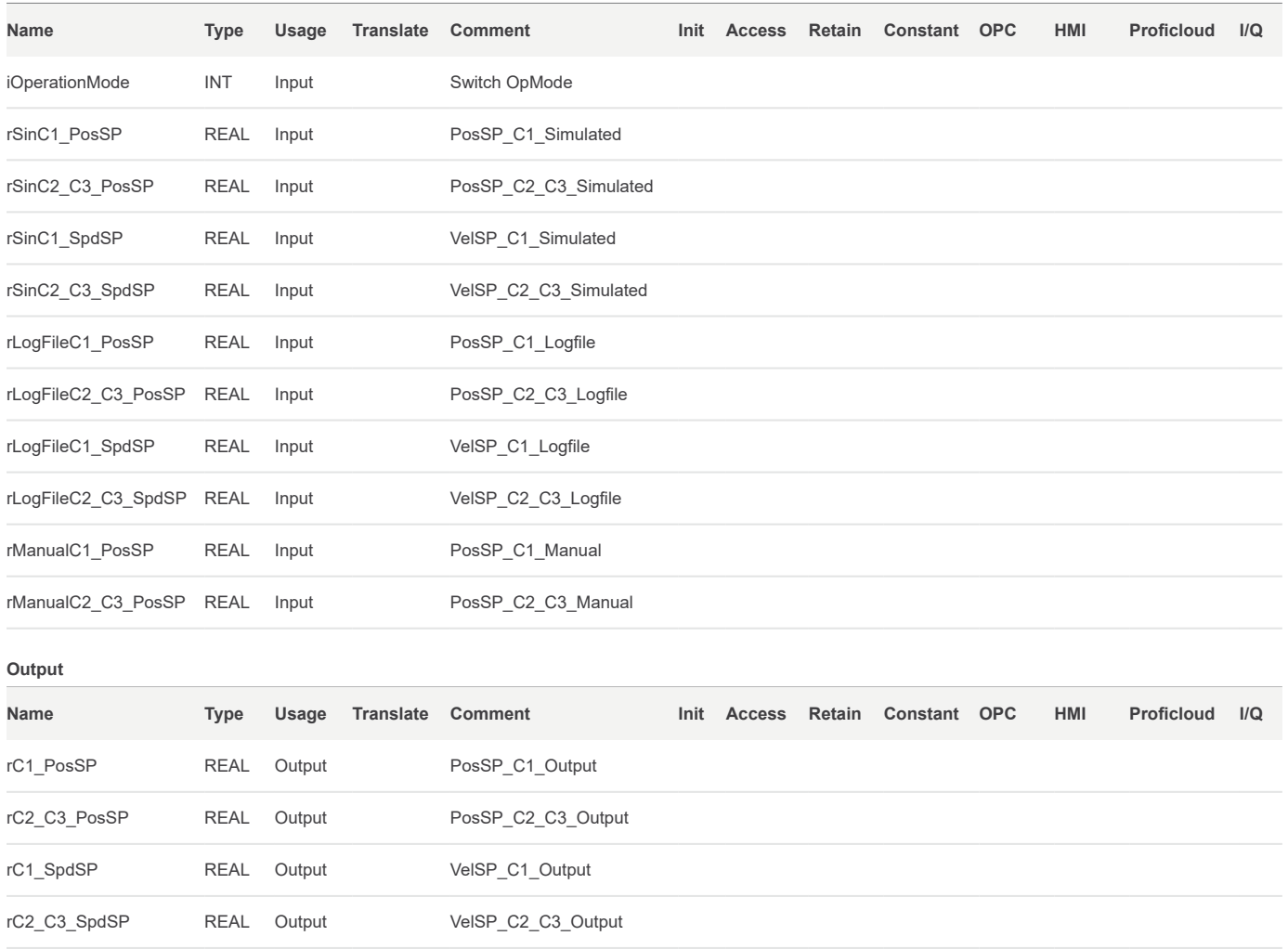

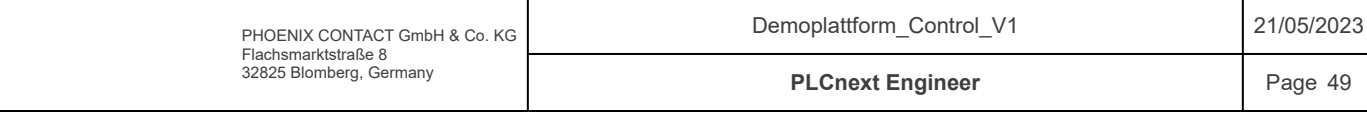

#### Components / Plattform / fbSwitchOPmode / Code

```
/*************************************************************************
     Code information:
    Functionblock that switches pos/vel setpoints between differents operation modes.
    Manual control, Simulated control and Logfile mode.
     Author: Sander V. Andersen and Lars Askild S. Aarvik
    Date: 10.03.2023
     **************************************************************************/
    CASE iOperationMode OF
        ///
        // Manual
        ///
        0:<br>rC1 PosSP
                                   := rManualC1_PosSP;<br>:= 0;
       rC1 spdSP
        rc2_C3_PosP := rManualC2_C3_PosSP;<br>rc2_C3SpdsP := 0;
        rC2 C3 SpdSP///
        // Simulated
        ///
        1:<br>rC1_PosSP
     rC1_PosSP := rSinC1_PosSP;
      rC1_SpdSP := rSinC1_SpdSP;
     rC2 C3 PosSP := rSinC2 C3 PosSP;
      rC2_C3_SpdSP := rSinC2_C3_SpdSP;
        ///
        // Logfile
        ///
        2:
     rC1_PosSP := rLogFileC1_PosSP;
      rC1_SpdSP := rLogFileC1_SpdSP;
     rC2 C3 PosSP := rLogFileC2 C3 PosSP;
      rC2_C3_SpdSP := rLogFileC2_C3_SpdSP;
        ELSE
        END_CASE;
1
 2
 3
4<sup>1</sup>5<sub>1</sub>6
 7
 8
9!10<sub>1</sub>11
1213!14!151617
18
1920\frac{1}{21}22<sup>1</sup>23
24
2526
27
28
29!30
31
32<sup>1</sup>33<sup>1</sup>3435<sup>1</sup>36
37<sup>1</sup>38<sup>1</sup>39
4041!42
43
4445!46
```
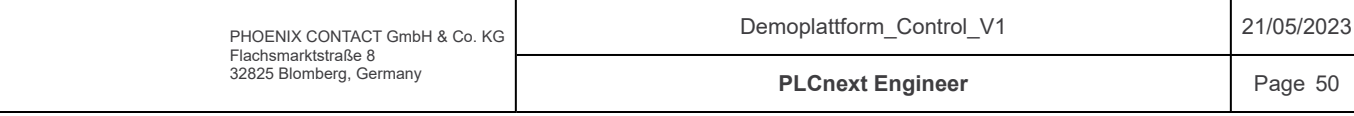

# Components / Plattform / fbWaveGenerator / Variables

#### Input

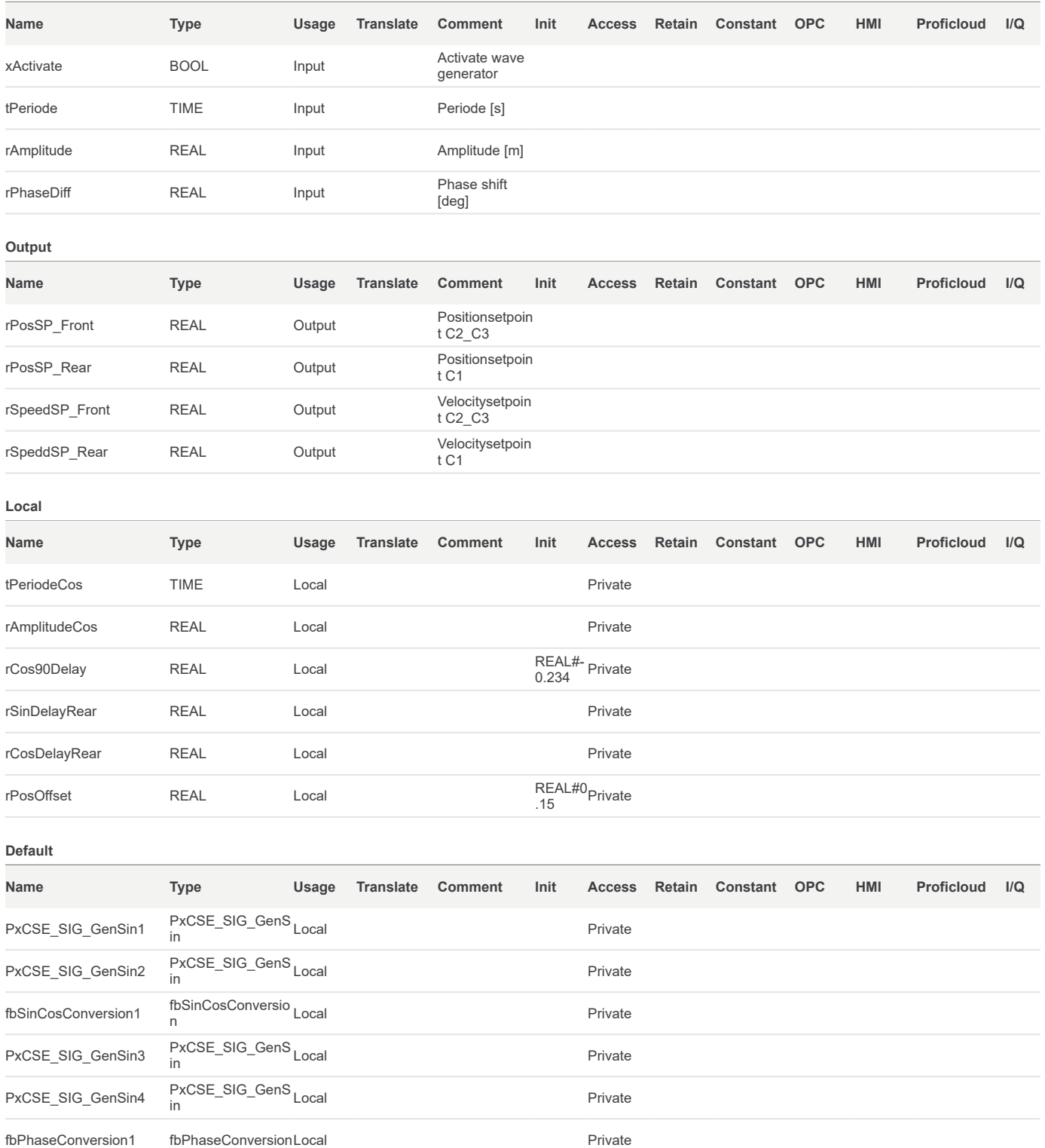

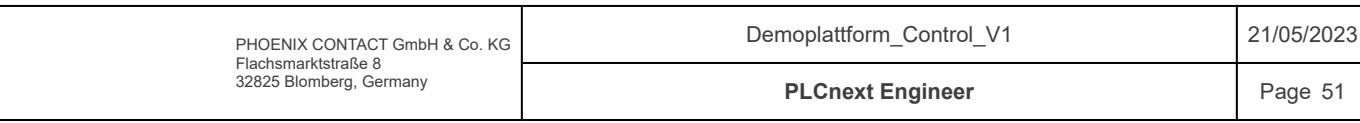

## Components / Plattform / fbWaveGenerator / Code

Front Cylinder

#### Position SP

Speed SP

xActivate tPeriodTime rAmplitud rOffset .<br>Delay

 $x$ Activa

tPeriodeCos rAmplitudeCos

rCos90

0.0

PxCSE\_SIG\_GenSin PxCSE\_SIG\_GenSin

> xActive rOut xOut

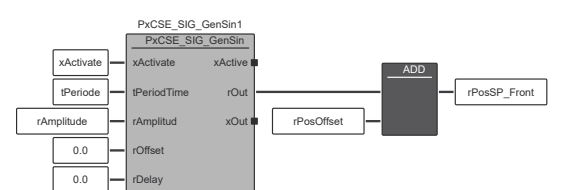

rSpeedSP\_Front

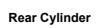

Position SP

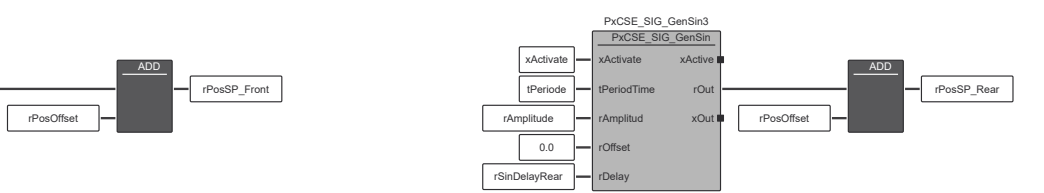

Speed SP

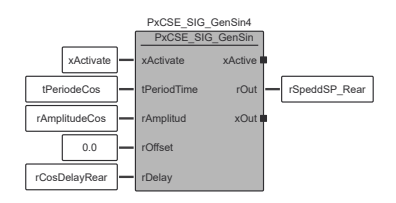

#### Find Cos periode and Amplitude

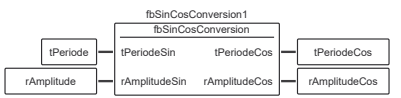

#### Find sin/cos delay based on phaseshift

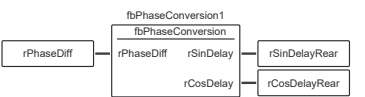

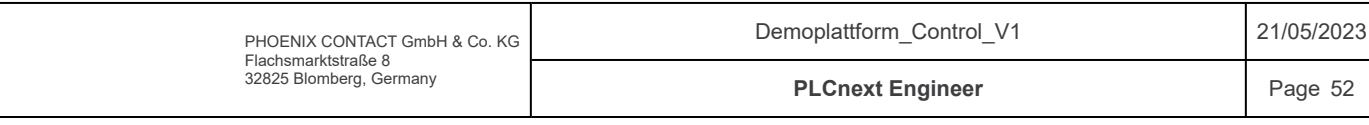

Components / Plattform / fnFeedForwardC1 / Signature

Access Specifier: Public

Return Type: REAL

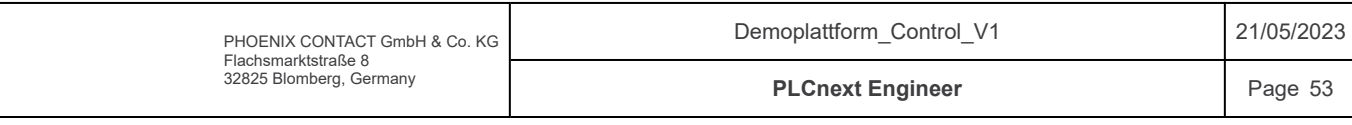

```
Components / Plattform / fnFeedForwardC1 / Code
      /*************************************************************************
      Code information:
      Feed-forward function that returns speedcommand for the cylinder1.
      Input-argument: Velocity setpoint [m/s]
      Output: Speed command [+-10V]
      Author: Sander V. Andersen and Lars Askild S. Aarvik
      Date: 08.03.2023
                       **************************************************************************/
      // Only for calculation reasons
         IF(rSpeedSP = 1000.0) THEN rSpeedCmdLocal := p10v;
          ELSIF(rSpeedSP = -1000.0)THEN
              rSpeedCmdLocal := n10v;
           // Positiv speed
          ELSIF(rSpeedSP) \geq pl0v) THEN
               rSpeedCmdLocal := 10.0;
          ELSIF(rSpeedSP < p10v AND rSpeedSP >= p6-5v)THEN
              rSpeedCmdLocal := 10.0;
          ELSIF(rSpeedSP < p6_5v AND rSpeedSP >= p6v) THEN
              rSpeedCmdLocal = ((6.5 - 6.0)/(p6 5v - p6v))*(rSpeedSP - p6 5v) + 6.5;
          ELSIF(rSpeedSP < p6v AND rSpeedSP >= p5_5v)THEN
              rSpeedCmdLocal := ((6.0 - 5.5)/(p6v - p5_5v))*(rSpeedSP - p6v) + 6.0;
          ELSIF(rSpeedSP < p5_5v AND rSpeedSP >= p5v)THEN<br>rSpeedCmdLocal := (6.5 -\text{r:} = ((5.5 - 5.0)/(p5\_5v - p5v)) * (rSpeedSP - p5\_5v) + 5.5;ELSIF(rSpeedSP < p5v AND rSpeedSP >= p4_5v)THEN<br>rSpeedCmdLocal := ((5.0 -
                                                  r=\left(\frac{5.0 - 4.5}{p5v - p4.5v}\right) (ps - p4.5v))*(rSpeedSP - p5v) + 5.0;
          ELSIF(rSpeedSP < p4_5v AND rSpeedSP >= p4v) THEN
              rSpeedCmdLocal :=(4.5 - 4.0)/(p4.5v - p4v) * (rSpeedSP - p4.5v) + 4.5;<code>ELSIF(rSpeedSP < p4v AND rSpeedSP >= p3_5v)THEN</code> rSpeedCmdLocal := ((4.0 -
                                                 \mathbf{r} = ((4.0 - 3.5)/(p4v - p3.5v)) * (rSpeedSP - p4v) + 4.0;ELSIF(rSpeedSP < p3_5v AND rSpeedSP >= p3v)THEN<br>rSpeedCmdLocal = (3.5 -\mathbf{r} = ((3.5 - 3.0)/(p3.5v - p3v))*(rSpeedSP - p3.5v) + 3.5;<code>ELSIF(rSpeedSP < p3v AND rSpeedSP >= p2_5v)THEN</code> rSpeedCmdLocal := ((3.0 -
                                                  r=\left(\frac{3.0 - 2.5}{p3v - p2.5v}\right) (rSpeedSP - p3v) + 3.0;
          ELSIF(rSpeedSP < p2_5v AND rSpeedSP >= p2v)THEN<br>rSpeedCmdLocal := ((2.5 -\textbf{r} = ((2.5 - 2.0)/(p2.5v - p2v)) * (rSpeedSP - p2.5v) + 2.5;ELSIF(rSpeedSP < p2v AND rSpeedSP >= p1_5v)THEN<br>rSpeedCmdLocal<br>\cdot= ((2 0 -
                                                 r = (2.0 - 1.5)/(p2v - p1.5v) * (rSpeedSP - p2v) + 2.0;ELSIF(rSpeedSP < p1_5v AND rSpeedSP >= p1v)THEN<br>rSpeedCmdLocal := (1.5 -\text{r} = ((1.5 - 1.0)/(p1.5v - p1v))^*(r\text{SpeedSP} - p1.5v) + 1.5;ELSIF(rSpeedSP < p1v AND rSpeedSP >= p0_5v)THEN
              rSpeedCmdLocal := ((1.0 - 0.5)/(p1v - p0.5v))*(rSpeedSP - p1v) + 1.0;ELSIF(rSpeedSP < p0_5v AND rSpeedSP > 0.0)THEN
              rSpeedCmdLocal := ((0.5 - 0.0)/(p0_5v - 0.0))*(rSpeedSP - p0_5v) + 0.5;
          ELSIF(rSpeedSP = 0.0) THEN rSpeedCmdLocal := 0.0;
          // Negativ speed
          ELSIF(rSpeedSP < n0_5v AND rSpeedSP > n1v)THEN
              rSpeedCmdLocal := ((-0.5 - (-1.0)) / (n0_5v - n1v)) * (rSpeedSP - n0_5v) - 0.5;ELSIF(rSpeedSP \leq n1v AND rSpeedSP > n1_5v)THEN
              rSpeedCmdLocal := ((-1.0 - (-1.5))/(n1v - n1-5v)*(rSpeedSP - n1v) - 1.0;ELSIF(rSpeedSP \leq n1 5v AND rSpeedSP > n2v)THEN
              rSpeedCmdLocal := ((-1.5 - (-2.0))/(n15v - n2v))*(rSpeedSP - n15v) - 1.5;1
 2
 3
 4
 5
 6
 7
 8
 9
10
11
12
13
14
15
16
17
18
19
20
21
22
23
24
2526
27
28
29.30
31
32
33
34
35
36
37
38
39
40
41
42
43
44
45
46
47
48
49
50
51
52
53
54
55
56
57
58
59
60<sup>1</sup>61
6263<sup>1</sup>64
65
6667
68
69
70
71
72
73
74
75
76
77
78
79
```
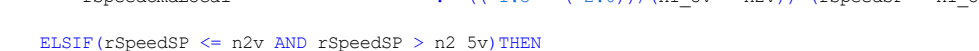

80 81

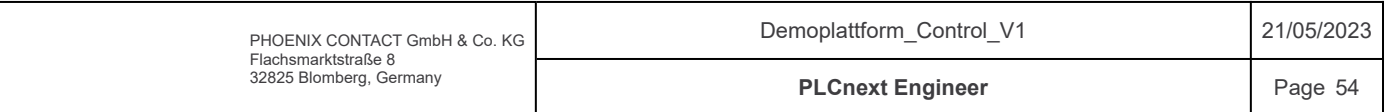

# Components / Plattform / fnFeedForwardC1 / Code

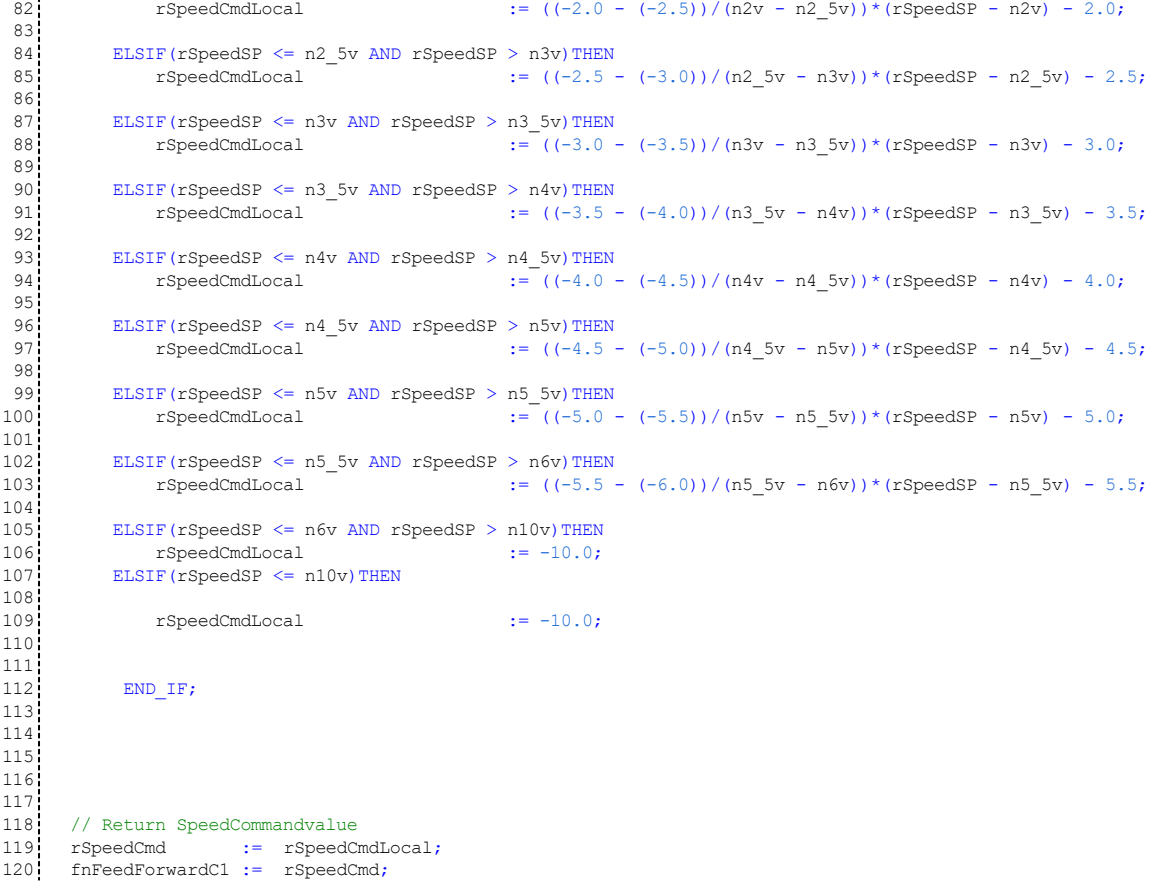

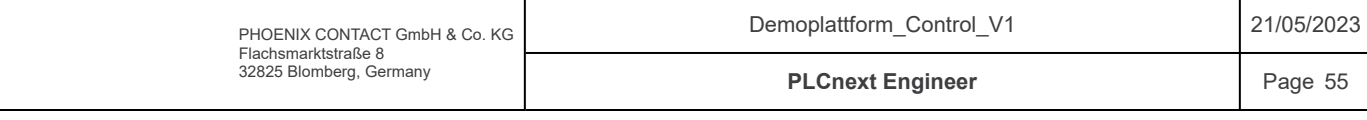

# Components / Plattform / fnFeedForwardC1 / Variables

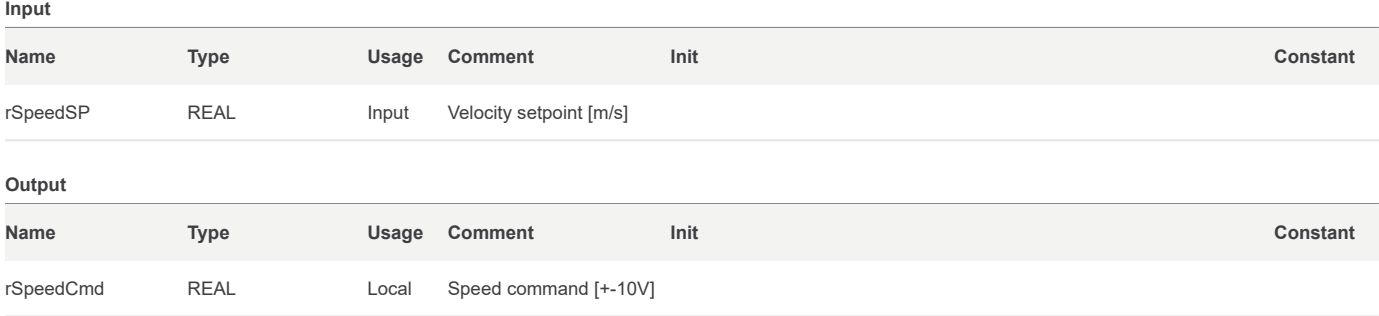

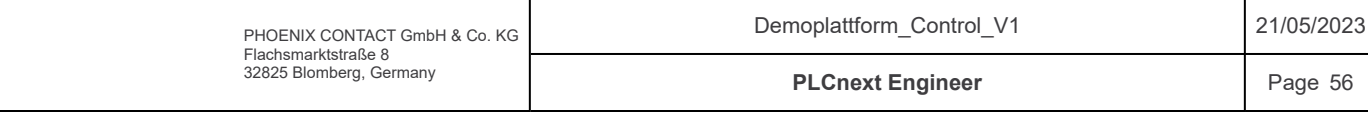

# Components / Plattform / fnFeedForwardC1 / Variables

#### Local

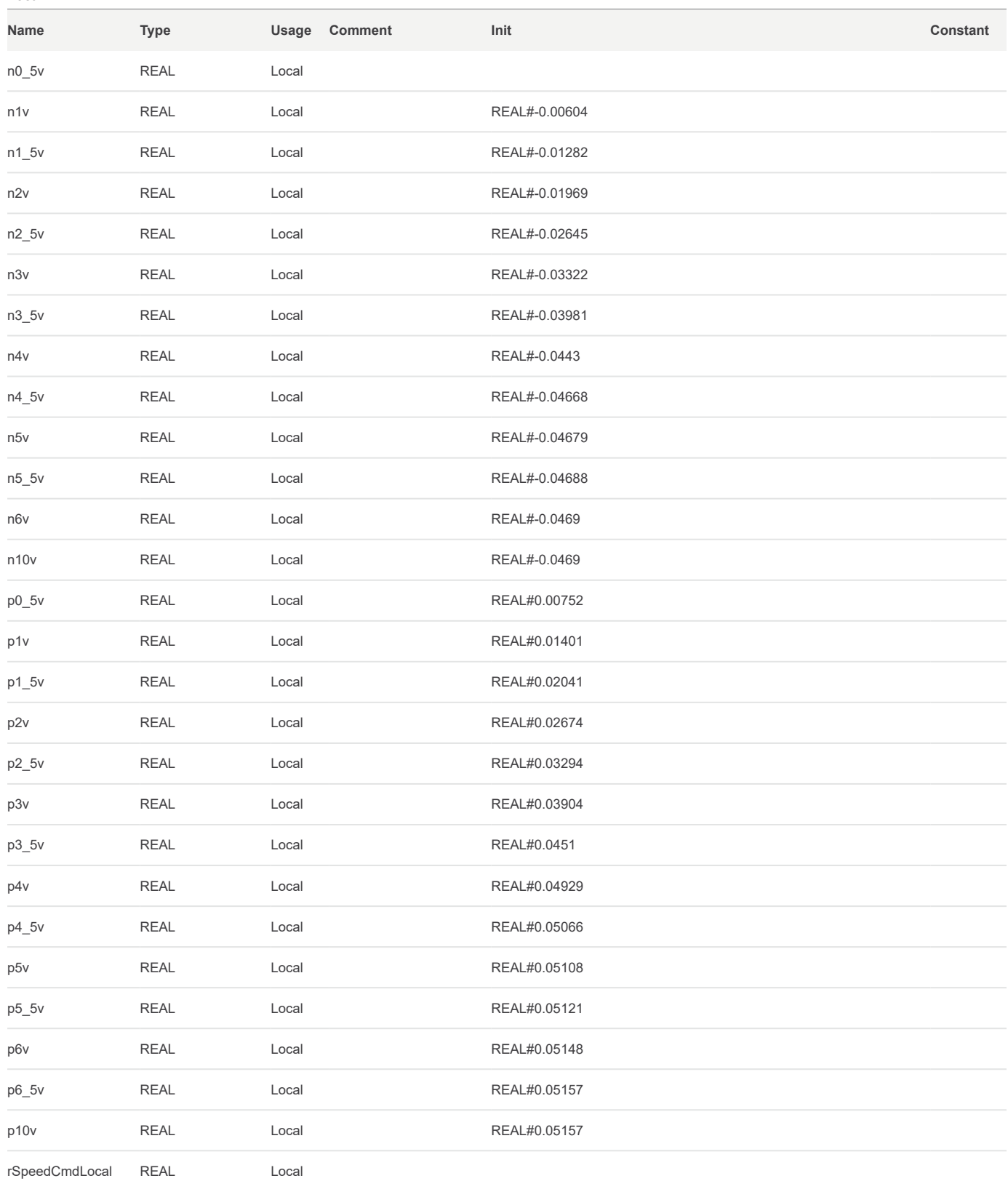

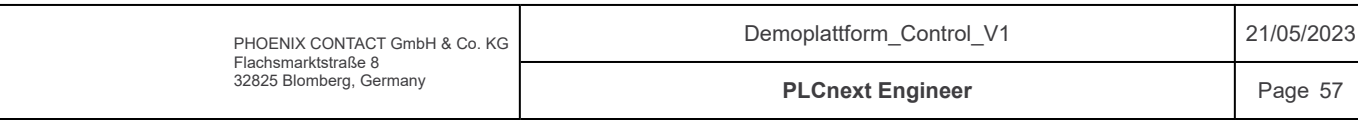

Components / Plattform / fnFeedForwardC2 / Signature

Access Specifier: Public

Return Type: REAL

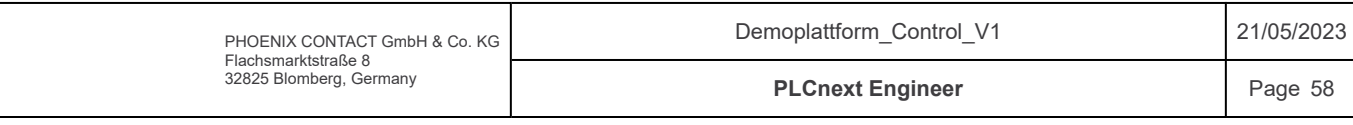

```
Components / Plattform / fnFeedForwardC2 / Code
       /*************************************************************************
      Code information:
      Feed-forward function that returns speedcommand for the cylinder2.
      Input-argument: Velocity setpoint [m/s]
      Output: Speed command [+-10V]
      Author: Sander V. Andersen and Lars Askild S. Aarvik
      Date: 08.03.2023
                        **************************************************************************/
      // Only for calculation reasons
          IF(rSpeedSP = 1000.0) THEN rSpeedCmdLocal := p10v;
          ELSIF(rSpeedSP = -1000.0) THEN
              rSpeedCmdLocal := n10v;
            // Positiv speed
          ELSIF(rSpeedSP) \geq pl0v) THEN
                rSpeedCmdLocal := 10.0;
          ELSIF(rSpeedSP < p10v AND rSpeedSP >= p6-5v)THEN
              rSpeedCmdLocal := 10.0;
          ELSIF(rSpeedSP < p6_5v AND rSpeedSP >= p6v) THEN
               rSpeedCmdLocal = ((6.5 - 6.0)/(p6 5v - p6v))*(rSpeedSP - p6 5v) + 6.5;
          ELSIF(rSpeedSP < p6v AND rSpeedSP >= p5_5v)THEN
               rSpeedCmdLocal := ((6.0 - 5.5)/(p6v - p5_5v))*(rSpeedSP - p6v) + 6.0;
           ELSIF(rSpeedSP < p5_5v AND rSpeedSP >= p5v)THEN<br>rSpeedCmdLocal := (6.5 -\text{r:} = ((5.5 - 5.0)/(p5_5v - p5v)) * (rSpeedSP - p5_5v) + 5.5;<code>ELSIF(rSpeedSP < p5v AND rSpeedSP >= p4_5v)THEN</code> <code>rSpeedCmdLocal</code> := ((5.0 –
                                                    r_S = ((5.0 - 4.5)/(p5v - p4.5v))*(rSpeedSP - p5v) + 5.0;ELSIF(rSpeedSP < p4_5v AND rSpeedSP >= p4v) THEN
               rSpeedCmdLocal :=(4.5 - 4.0)/(p4.5v - p4v) * (rSpeedSP - p4.5v) + 4.5;<code>ELSIF(rSpeedSP < p4v AND rSpeedSP >= p3_5v)THEN</code> rSpeedCmdLocal := ((4.0 -
                                                   \frac{1}{1}:= ((4.0 - 3.5)/(p4v - p3_5v))*(rSpeedSP - p4v) + 4.0;
           ELSIF(rSpeedSP < p3_5v AND rSpeedSP >= p3v)THEN<br>rSpeedCmdLocal = (3.5 -\mathbf{r} = ((3.5 - 3.0)/(p3.5v - p3v))*(rSpeedSP - p3.5v) + 3.5;ELSIF(rSpeedSP < p3v AND rSpeedSP >= p2_5v)THEN<br>rSpeedCmdLocal := ((3.0 -
                                                    r=\left(\frac{3.0 - 2.5}{p3v - p2.5v}\right) (rSpeedSP - p3v) + 3.0;
           ELSIF(rSpeedSP < p2_5v AND rSpeedSP >= p2v)THEN<br>rSpeedCmdLocal := ((2.5 -\textbf{r} = ((2.5 - 2.0)/(p2.5v - p2v)) * (rSpeedSP - p2.5v) + 2.5;ELSIF(rSpeedSP < p2v AND rSpeedSP >= p1_5v)THEN<br>rSpeedCmdLocal<br>\cdot = ((2 \ 0 \ -r=\frac{1}{2(2.0 - 1.5)/(p2v - p1.5v)} (rSpeedSP - p2v) + 2.0;
           ELSIF(rSpeedSP < p1_5v AND rSpeedSP >= p1v)THEN<br>rSpeedCmdLocal := (1.5 -\text{r} = ((1.5 - 1.0)/(p1.5v - p1v))^*(r\text{SpeedSP} - p1.5v) + 1.5;ELSIF(rSpeedSP < p1v AND rSpeedSP >= p0.5v)THEN
               rSpeedCmdLocal := ((1.0 - 0.5)/(p1v - p0.5v))*(rSpeedSP - p1v) + 1.0;ELSIF(rSpeedSP < p0_5v AND rSpeedSP > 0.0)THEN
               rSpeedCmdLocal := ((0.5 - 0.0)/(p0_5v - 0.0))*(rSpeedSP - p0_5v) + 0.5;
          ELSIF(rSpeedSP = 0.0) THEN rSpeedCmdLocal := 0.0;
          // Negativ speed
           ELSIF(rSpeedSP < 0.0 AND rSpeedSP > n0.5v)THEN
               rSpeedCmdLocal := ((0.0 - (-0.5))/(0.0 - 0.5)v)*(rspeedSP - 0.0) + 0.0;ELSIF(rSpeedSP <= n0_5v AND rSpeedSP > n1v)THEN<br>rSpeedCmdLocal := ((-0.5 -\mathbf{r} = ((-0.5 - (-1.0)) / (n0.5v - n1v)) * (rSpeedSP - n0.5v) - 0.5;ELSIF(rSpeedSP <= n1v AND rSpeedSP > n1_5v)THEN<br>rSpeedCmdLocal := ((-1.0 -r = ((-1.0 - (-1.5)) / (n1v - n1.5v)) * (rSpeedSP - n1v) - 1.0;ELSIF(rSpeedSP \le n1_5v AND rSpeedSP > n2v)THEN<br>rSpeedCmdLocal := ((-1.5 -\mathbf{r} = ((-1.5 - (-2.0)) / (n1.5v - n2v)) * (rSpeedSP - n1.5v) - 1.5;1
  2
  3
  4
  5
  6
  7
  8
  9
 10
 11
 12
 13
 14
 15
 16
 17
 18
 19
20
 21
22
 23
24
 25
26
 27
28
 29<sub>1</sub>30
 31
 32
33
 34
 35
36
 37
 38
 39
 40
 41
 42
 43
 44
 45
 46
 47
 48
 49
 50
 51
 52
 53
 54
 55
 56
 57
 58
 59
 60<sup>1</sup>61
 62<sup>1</sup>63
 64
 65
 6667
 68
 69
 70
 71
 72<sub>1</sub>73
 74
 75
 76
 77
 78
 79
 80
 81
```
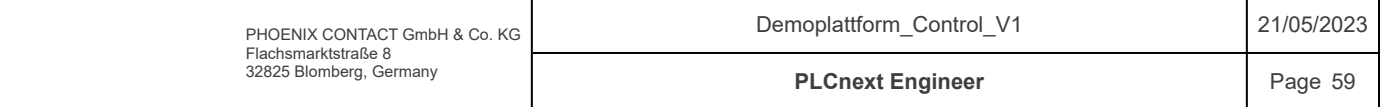

# Components / Plattform / fnFeedForwardC2 / Code

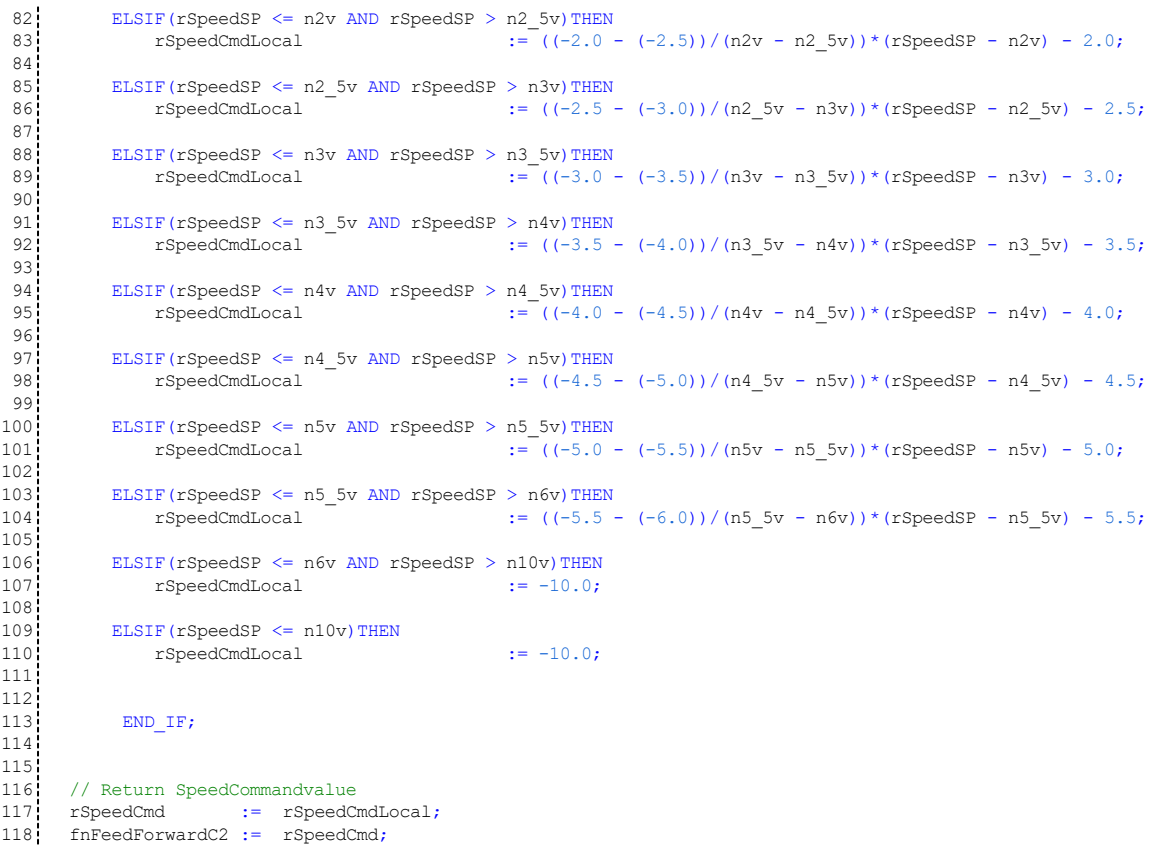

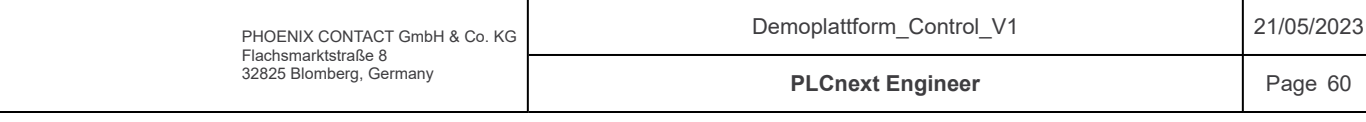

# Components / Plattform / fnFeedForwardC2 / Variables

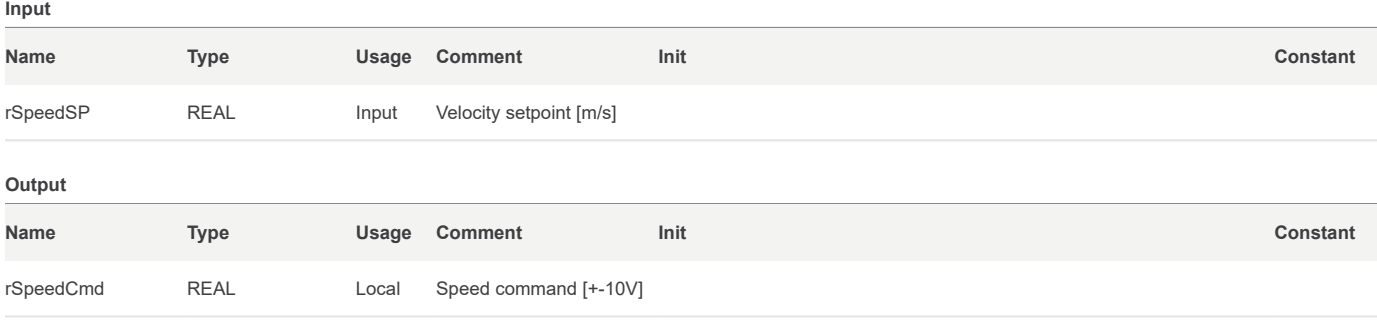

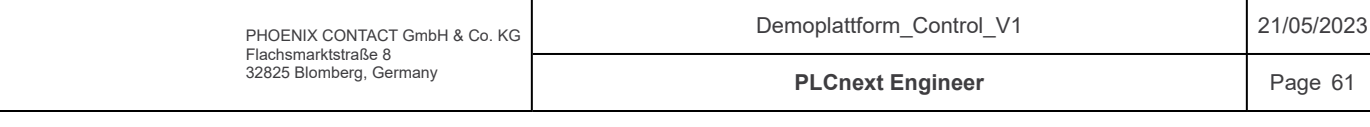

# Components / Plattform / fnFeedForwardC2 / Variables

#### Local

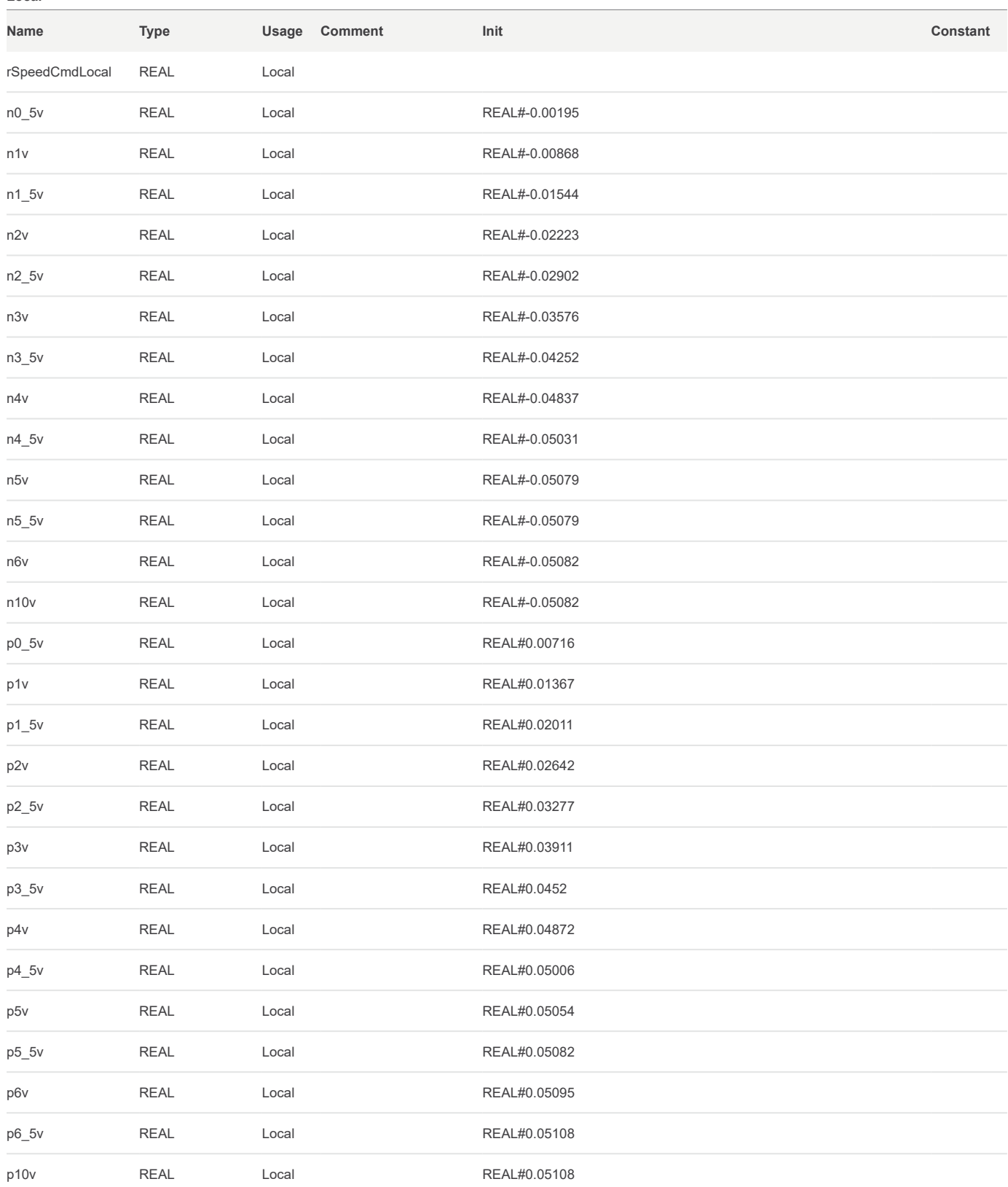

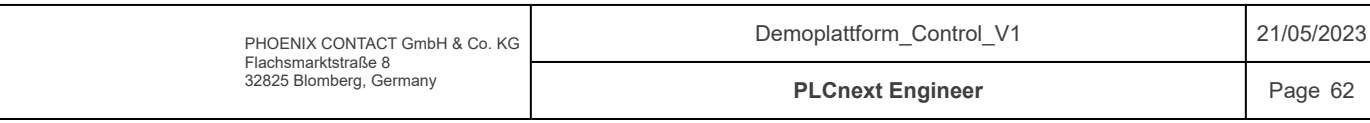

Components / Plattform / fnFeedForwardC3 / Signature

Access Specifier: Public

Return Type: REAL

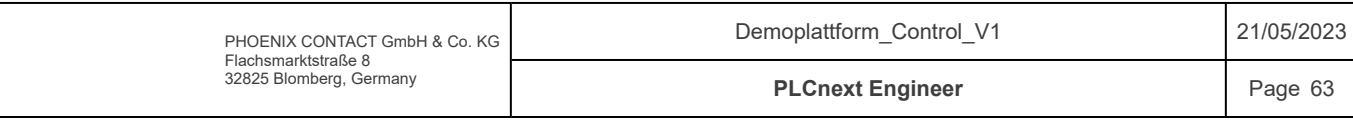

```
Components / Plattform / fnFeedForwardC3 / Code
       /*************************************************************************
      Code information:
      Feed-forward function that returns speedcommand for the cylinder3.
      Input-argument: Velocity setpoint [m/s]
      Output: Speed command [+-10V]
      Author: Sander V. Andersen and Lars Askild S. Aarvik
      Date: 08.03.2023
                        **************************************************************************/
      // Only for calculation reasons
          IF(rSpeedSP = 1000.0) THEN rSpeedCmdLocal := p10v;
          ELSIF(rSpeedSP = -1000.0) THEN
              rSpeedCmdLocal := n10v;
            // Positiv speed
          ELSIF(rSpeedSP > = p10v) THEN
                rSpeedCmdLocal := 10.0;
          ELSIF(rSpeedSP < p10v AND rSpeedSP >= p7v) THEN
               rSpeedCmdLocal := 10.0;
          ELSIF(rSpeedSP < p7v AND rSpeedSP >= p6_5v)THEN
               rSpeedCmdLocal := ((7.0 - 6.5)/(p7v - p6.5v)) * (rSpeedSP - p7v) + 7.0;ELSIF(rSpeedSP < p6_5v AND rSpeedSP >= p6v)THEN
               rSpeedCmdLocal := ((6.5 - 6.0) / (p6\_5v - p6v)) * (rSpeedSP - p6\_5v) + 6.5;ELSIF(rSpeedSP < p6v AND rSpeedSP >= p5_5v)THEN<br>rSpeedCmdLocal := ((6.0 -\mathbf{r} = (6.0 - 5.5)/(p6v - p5.5v) * (rSpeedSP - p6v) + 6.0;<code>ELSIF(rSpeedSP < p5_5v AND rSpeedSP >= p5v)THEN</code> <code>rSpeedCmdLocal</code> := ((5.5 -
                                                   \mathbf{r} = ((5.5 - 5.0)/(p5.5v - p5v))*(rSpeedSP - p5.5v) + 5.5;ELSIF(rSpeedSP < p5v AND rSpeedSP >= p4_5v)THEN
               rSpeedCmdLocal := ((5.0 - 4.5)/(p5v - p4.5v))*(rSpeedSP - p5v) + 5.0;ELSIF(rSpeedSP < p4_5v AND rSpeedSP >= p4v)THEN<br>rSpeedCmdLocal := ((4.5 -\mathbf{r} = ((4.5 - 4.0)/(p4\_5v - p4v))^*(r\text{SpeedSP} - p4\_5v) + 4.5;ELSIF(rSpeedSP < p4v AND rSpeedSP >= p3_5v)THEN<br>rSpeedCmdLocal := (4.0 -
                                                   \frac{1}{\pi} ((4.0 - 3.5)/(p4v - p3_5v))*(rSpeedSP - p4v) + 4.0;
          ELSIF(rSpeedSP < p3_5v AND rSpeedSP >= p3v)THEN<br>rSpeedCmdLocal := ((3.5 -\mathbf{r} = ((3.5 - 3.0)/(p3.5v - p3v))*(rSpeedSP - p3.5v) + 3.5;ELSIF(rSpeedSP < p3v AND rSpeedSP >= p2_5v)THEN<br>rSpeedCmdLocal := ((3.0 -\sum_{i=1}^{8} ((3.0 - 2.5)/(p3v - p2_5v))*(rSpeedSP - p3v) + 3.0;
          ELSIF(rSpeedSP < p2_5v AND rSpeedSP >= p2v)THEN<br>rSpeedCmdLocal \cdot = ((2.5 -
                                                  \therefore ((2.5 - 2.0)/(p2_5v - p2v))*(rSpeedSP - p2_5v) + 2.5;
          ELSIF(rSpeedSP < p2v AND rSpeedSP >= p1_5v)THEN<br>rSpeedCmdLocal := ((2.0 -\overline{S}:= ((2.0 - 1.5)/(p2v - p1_5v))*(rSpeedSP - p2v) + 2.0;
          ELSIF(rSpeedSP < p1_5v AND rSpeedSP >= p1v) THEN
              rSpeedCmdLocal :=( (1.5 - 1.0) / (p1.5v - p1v)) * (rSpeedSP - p1.5v) + 1.5;ELSIF(rSpeedSP < p1v AND rSpeedSP >= p0_5v)THEN
               rSpeedCmdLocal := ((1.0 - 0.5)/(p1v - p0.5v))*(rSpeedSP - p1v) + 1.0;ELSIF(rSpeedSP < p0_5v AND rSpeedSP > 0.0)THEN
              rSpeedCmdLocal := ((0.5 - 0.0)/(p0_5v - 0.0))*(rSpeedSP - p0_5v) + 0.5;
          ELSIF(rSpeedSP = 0.0) THEN rSpeedCmdLocal := 0.0;
          // Negativ speed
          ELSIF(rSpeedSP < 0.0 AND rSpeedSP > n0_5v) THEN<br>rSpeedCmdLocal := ((0.0 \cdot\overline{S} ((0.0 - (-0.5))/(0.0 - n0_5v))*(rSpeedSP - 0.0) + 0.0;
          ELSIF(rSpeedSP <= n0_5v AND rSpeedSP > n1v)THEN<br>rSpeedCmdLocal := ((-0.5 -\mathbf{r} = ((-0.5 - (-1.0)) / (n0.5v - n1v)) * (rSpeedSP - n0.5v) - 0.5;ELSIF(rSpeedSP \le n1v AND rSpeedSP > n1_5v)THEN<br>rSpeedCmdLocal :=((-1,0,0,0))r = ((-1.0 - (-1.5)) / (n1v - n1.5v)) * (rspeedSP - n1v) - 1.0;1
  2
  3
  4
  5
  6
  7
  8
  9
 10
 11
 12
 13
 14
 15
 16
 17
 18
 19
20
 21
22
 23
24
 25
26
 27
28
 29<sub>1</sub>30
 31
 32
33
 34
 35
36
 37
 38
 39
 40
 41
 42
 43
 44
 45
 46
 47
 48
 49
 50
 51
 52
 53
 54
 55
 56
 57
 58
 59
 60<sup>1</sup>61
 6263
 64
 65
 6667
 68
 69
 70
 71
 72
 73
 74
 75
 76
 77
 78
 79
 80
 81
```
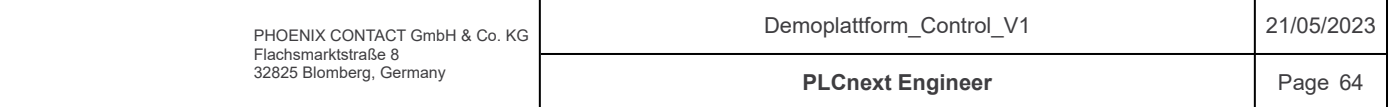

# Components / Plattform / fnFeedForwardC3 / Code

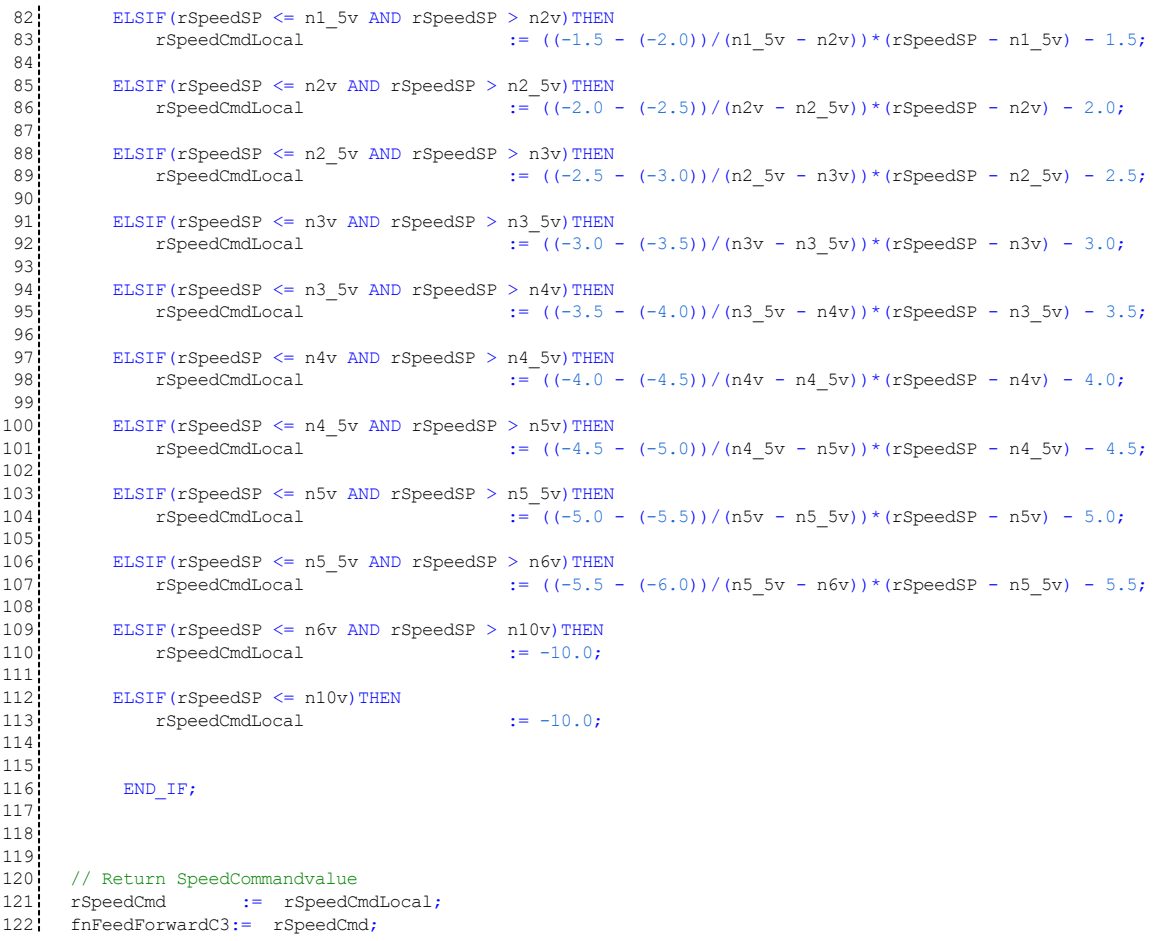

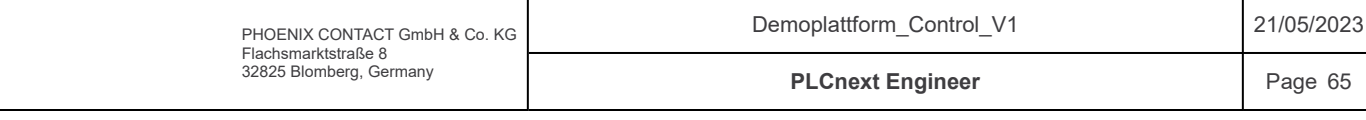

# Components / Plattform / fnFeedForwardC3 / Variables

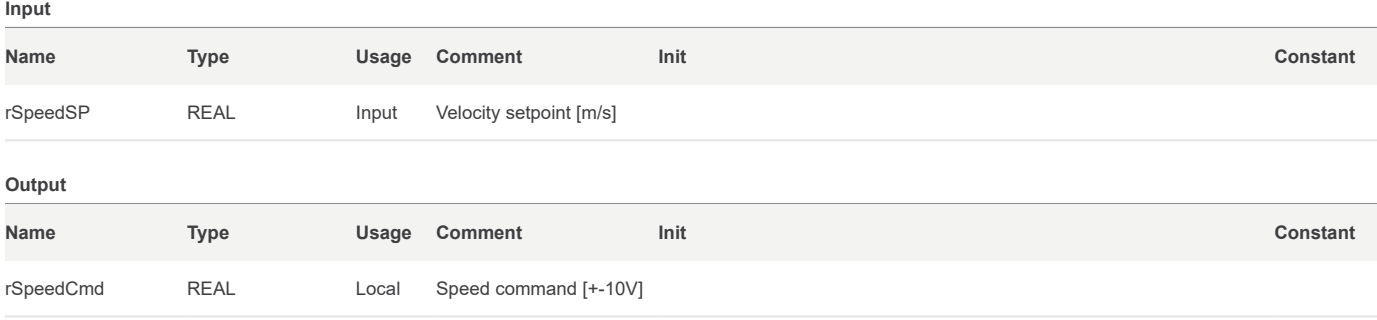

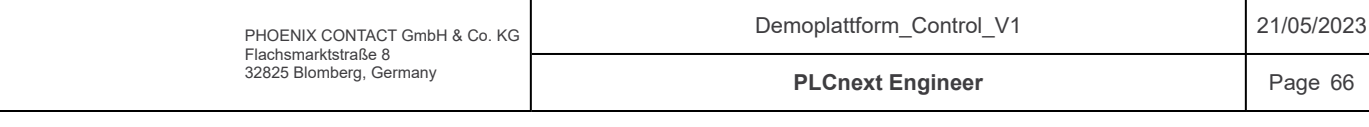

# Components / Plattform / fnFeedForwardC3 / Variables

#### Local

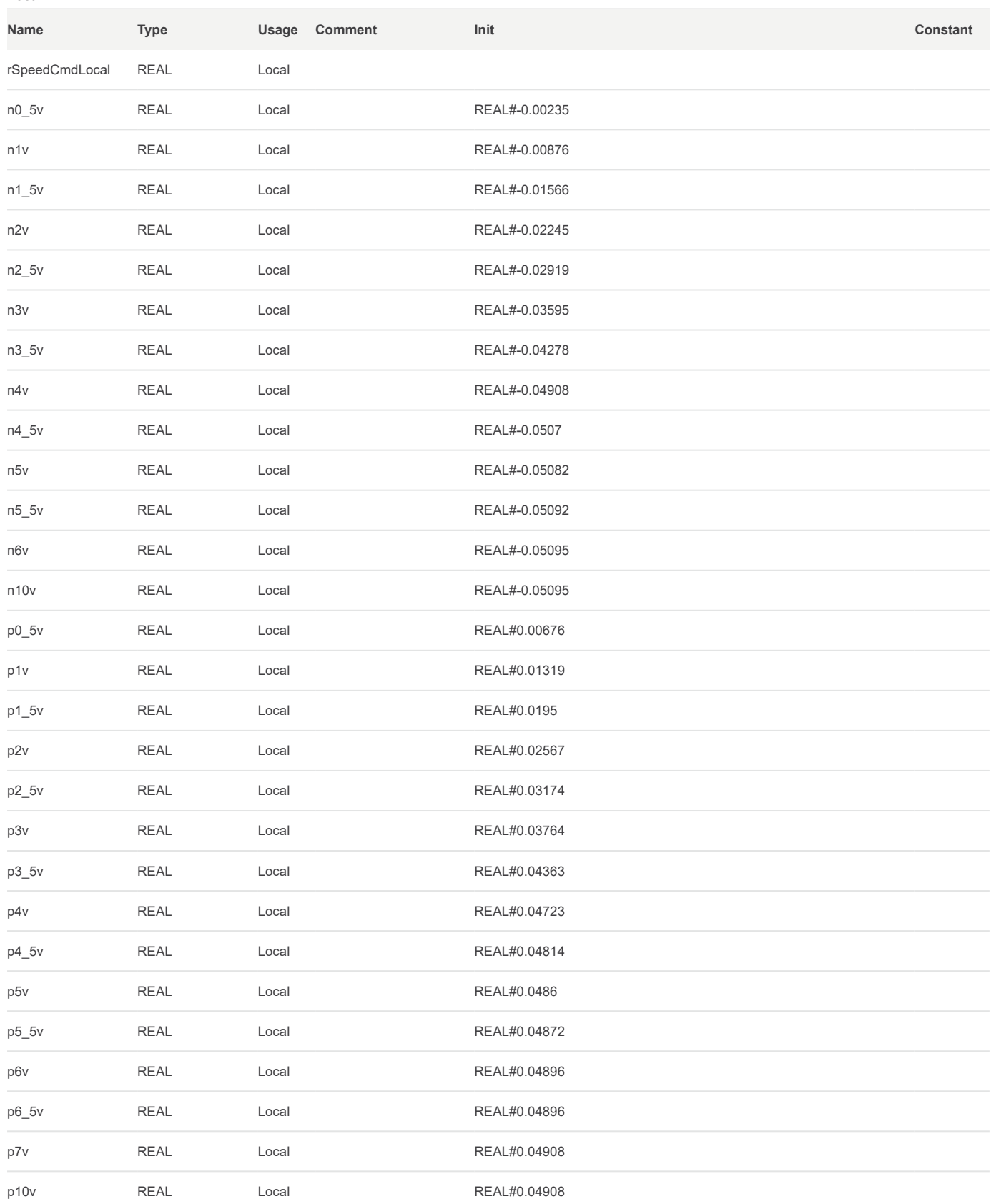

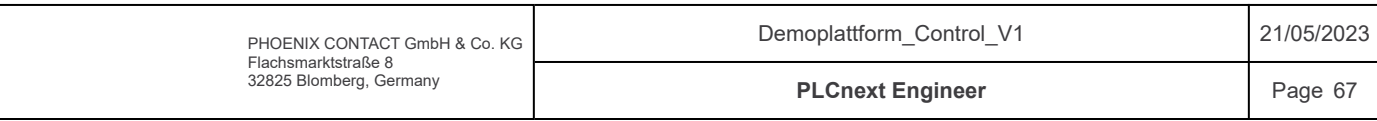

#### Components / Plattform / fbPerformanceTest / Code

/\*\*\*\*\*\*\*\*\*\*\*\*\*\*\*\*\*\*\*\*\*\*\*\*\*\*\*\*\*\*\*\*\*\*\*\*\*\*\*\*\*\*\*\*\*\*\*\*\*\*\*\*\*\*\*\*\*\*\*\*\*\*\*\*\*\*\*\*\*\*\*\*\* Code information: Functionblock that is used to performance test plattform and winch. Calculates a sinus position setpoint with wanted startperiod which is decreasing each cycle. Outputs sinus setpoint with static amplitude and decreasing periode. Author: Sander V. Andersen and Lars Askild S. Aarvik Date: 02.02.2023 \*\*\*\*\*\*\*\*\*\*\*\*\*\*\*\*\*\*\*\*\*\*\*\*\*\*\*\*\*\*\*\*\*\*\*\*\*\*\*\*\*\*\*\*\*\*\*\*\*\*\*\*\*\*\*\*\*\*\*\*\*\*\*\*\*\*\*\*\*\*\*\*\*\*/ IF(xActivateP\_test)THEN  $r = (2*rPI)/rPeriode;$  rPosSP\_out := rAmplitude \* SIN(rB \* rX) + 0.15; rVelSP\_out := ((rAmplitude \* ((2\*rPI)/rPeriode)) \* COS(rB \* (rX-0.5))) \* -1; rX := rX + 0.01; rPeriode := rStartPeriod - rCycleCount; rCycleCount := rCycleCount + 0.001; rcycleCount<br>ELSE rPosSP\_out := 0; rVelSP\_out := 0; rCycleCount := 0;  $rx$  := 0;<br>  $rPeriode$  :=  $rs$ := rStartPeriod; END IF; 1 2 3  $4<sup>1</sup>$  $5<sub>1</sub>$  $6\frac{1}{2}$  $7<sup>1</sup>$  $8<sub>1</sub>$ 9  $10<sub>1</sub>$ 11  $12$  $13!$  $14!$  $15$  $16$ 17 18  $19$  $20$  $\frac{1}{21}$  $22<sup>1</sup>$ 23 24  $25$ 26 27 28

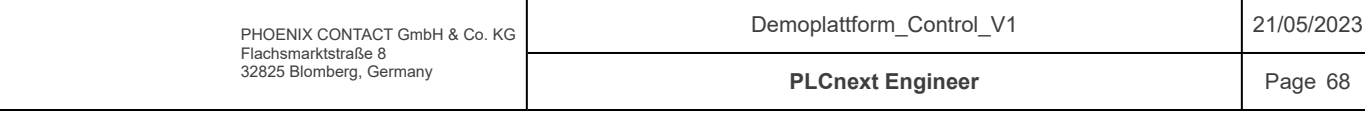

# Components / Plattform / fbPerformanceTest / Variables

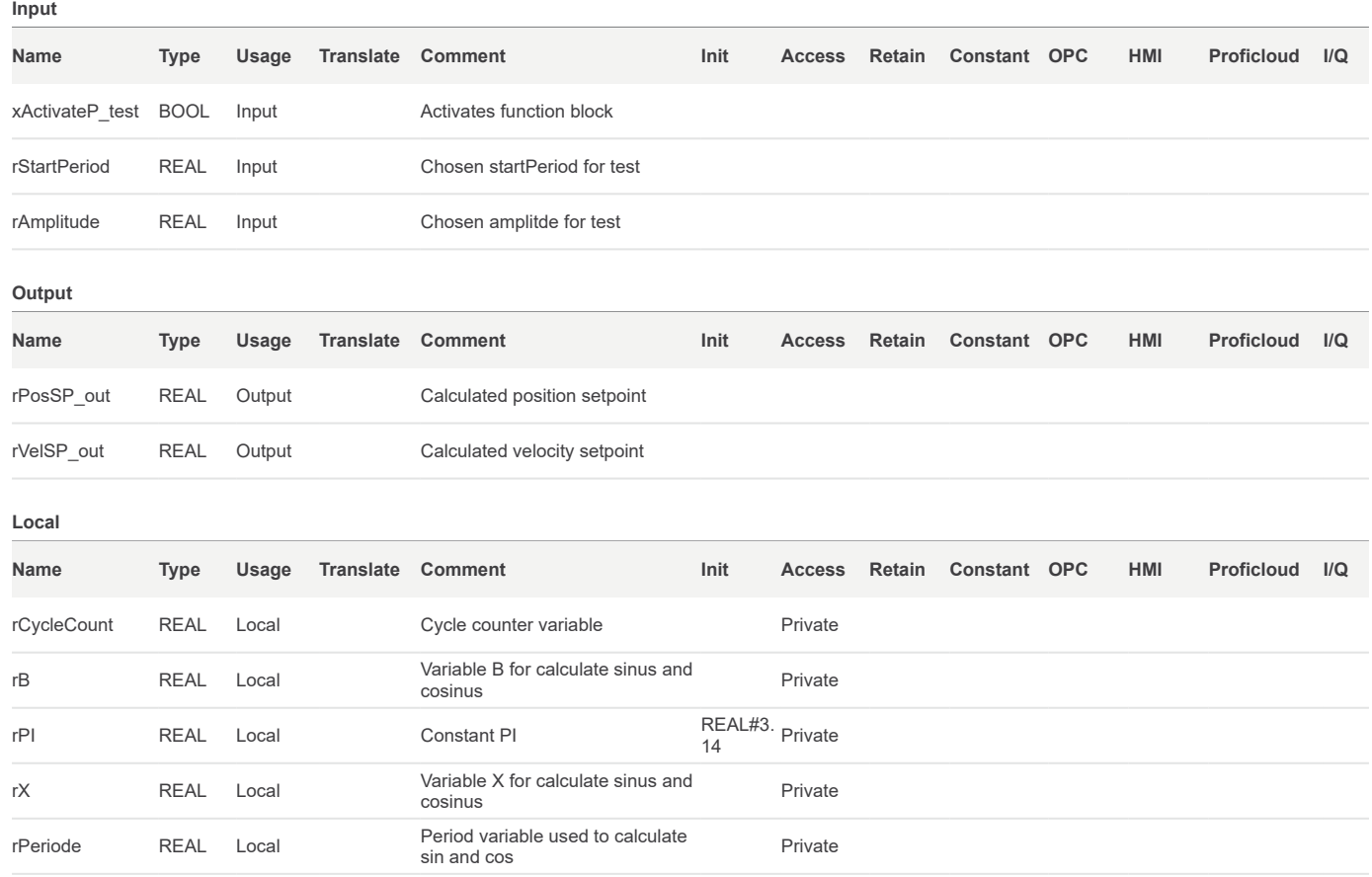

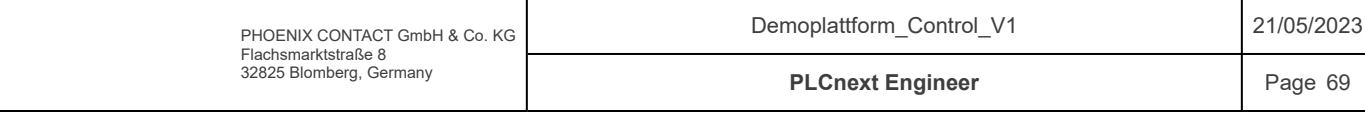

# Components / PlattformControl / Variables

## Input

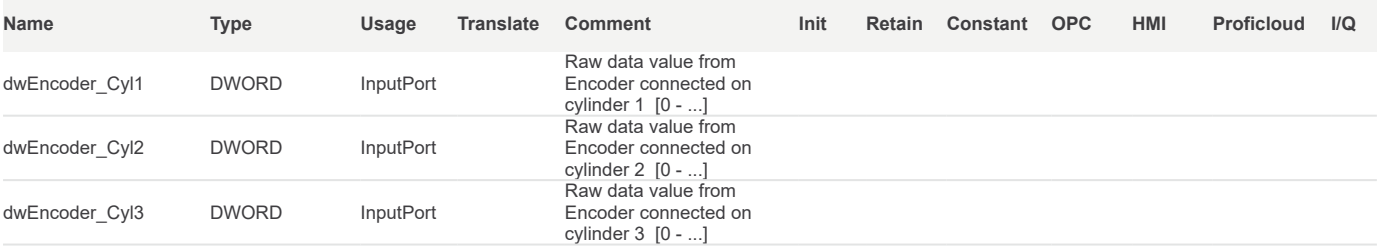

Output

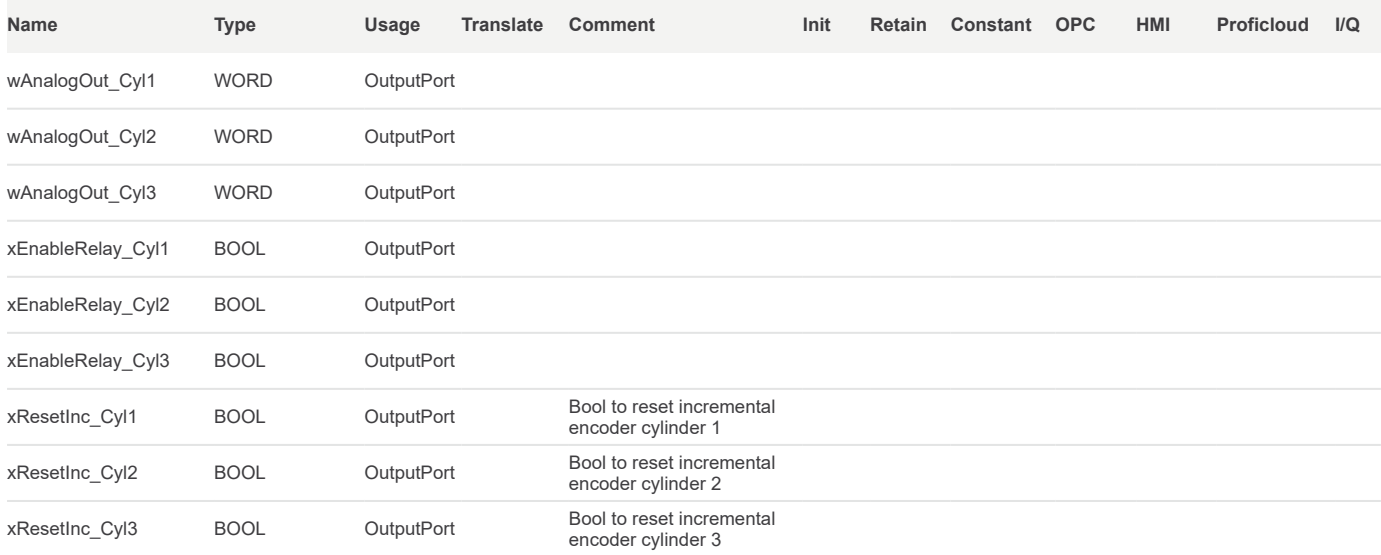

Local

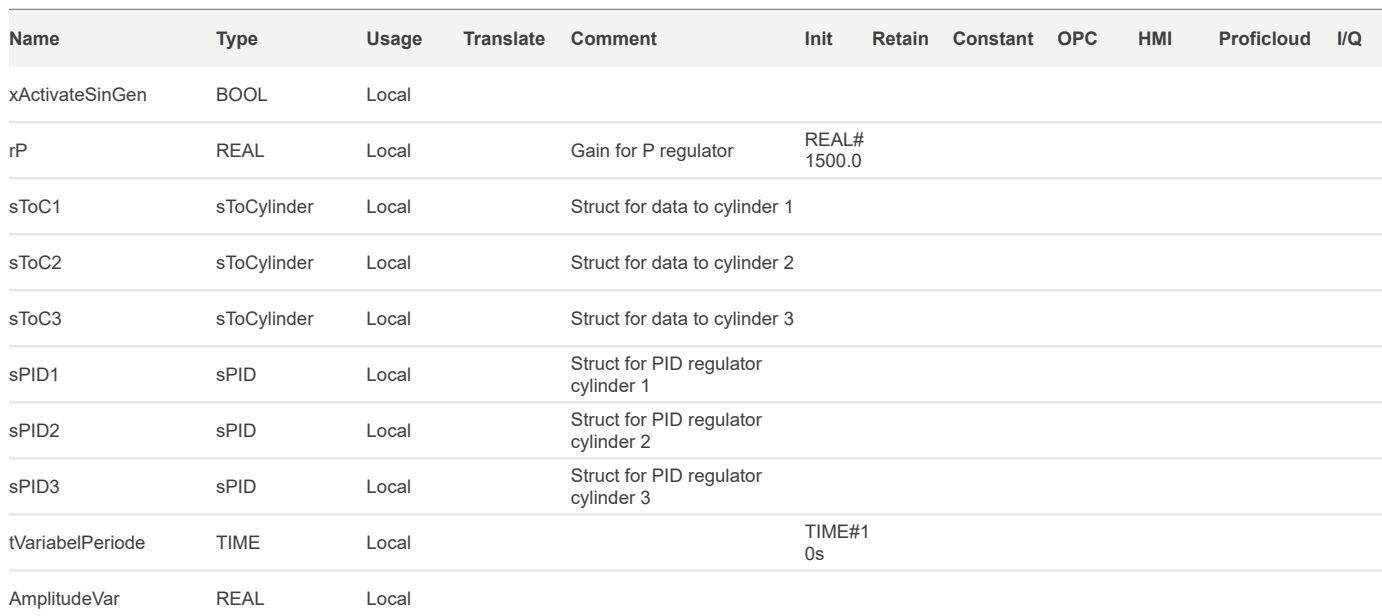

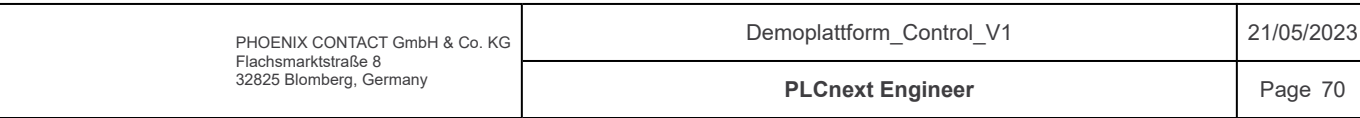

# Components / PlattformControl / Variables

#### External

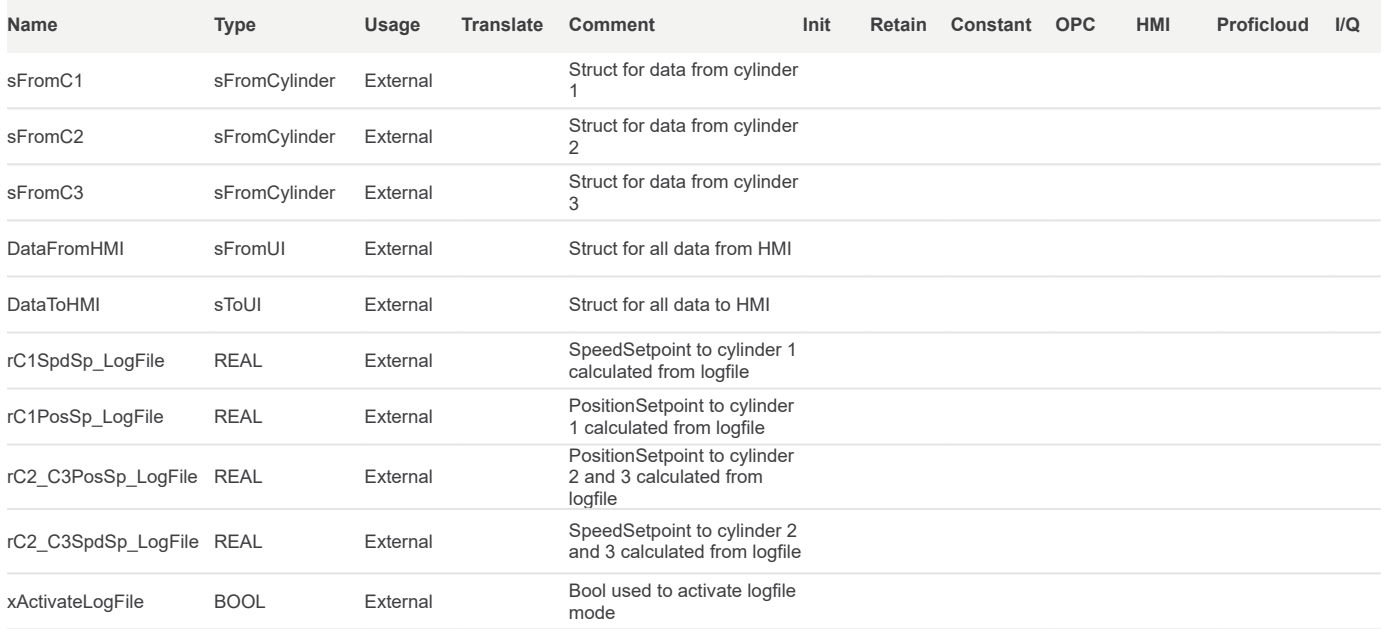

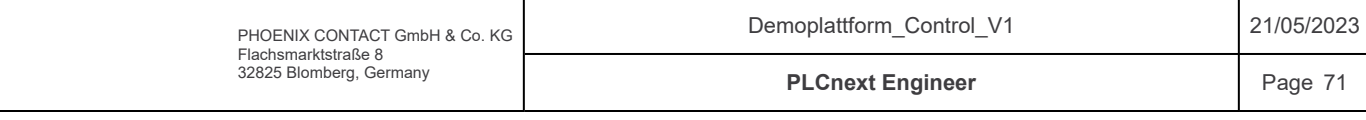

# Components / PlattformControl / Variables

#### Default

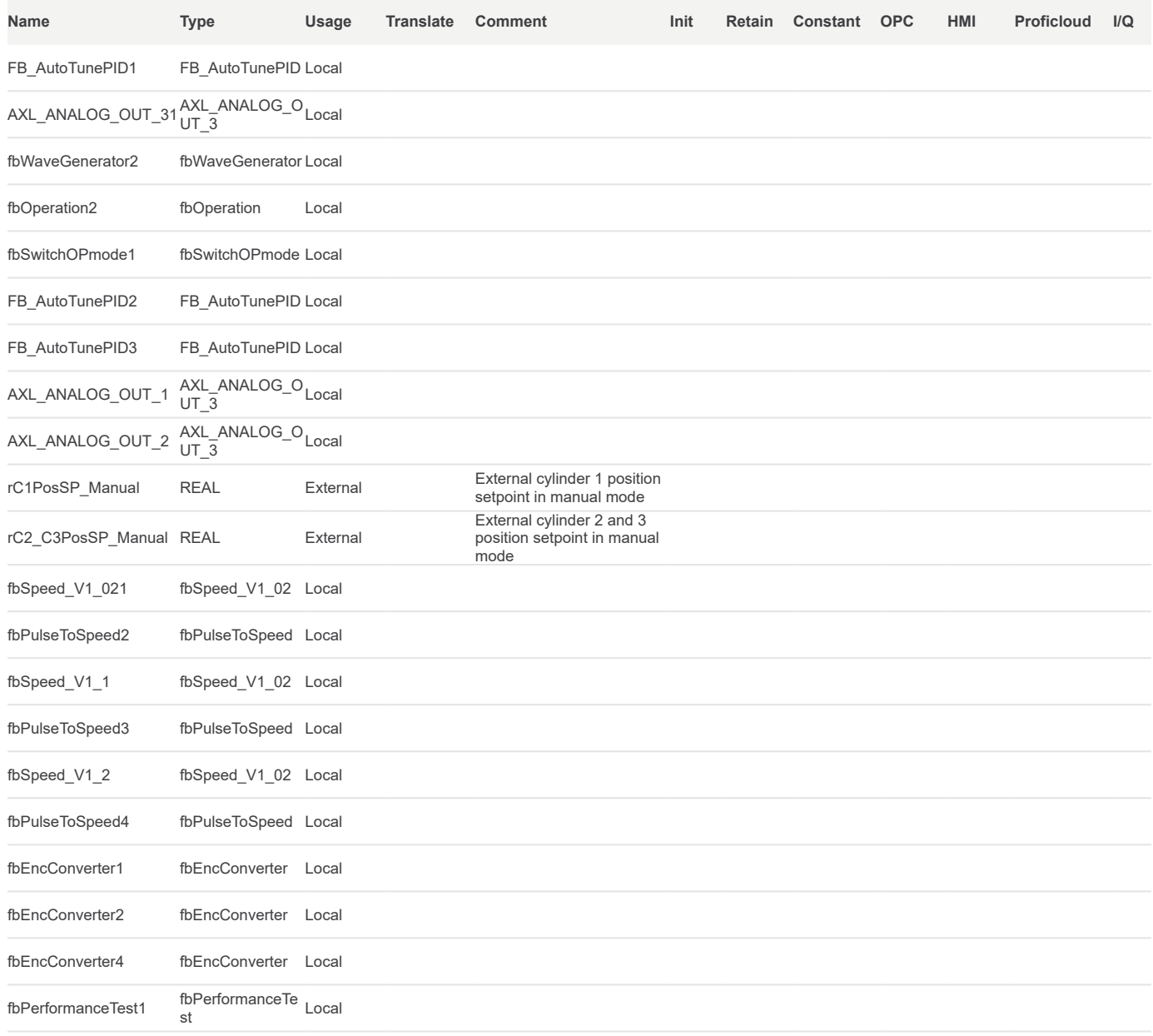

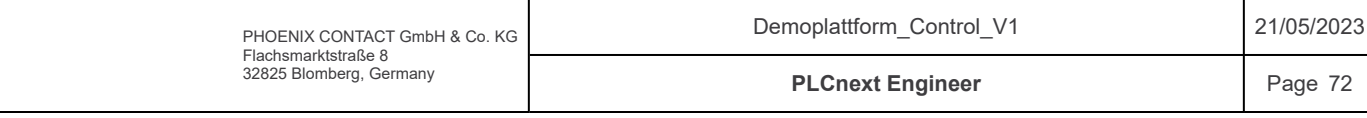

# Components / PlattformControl / Code

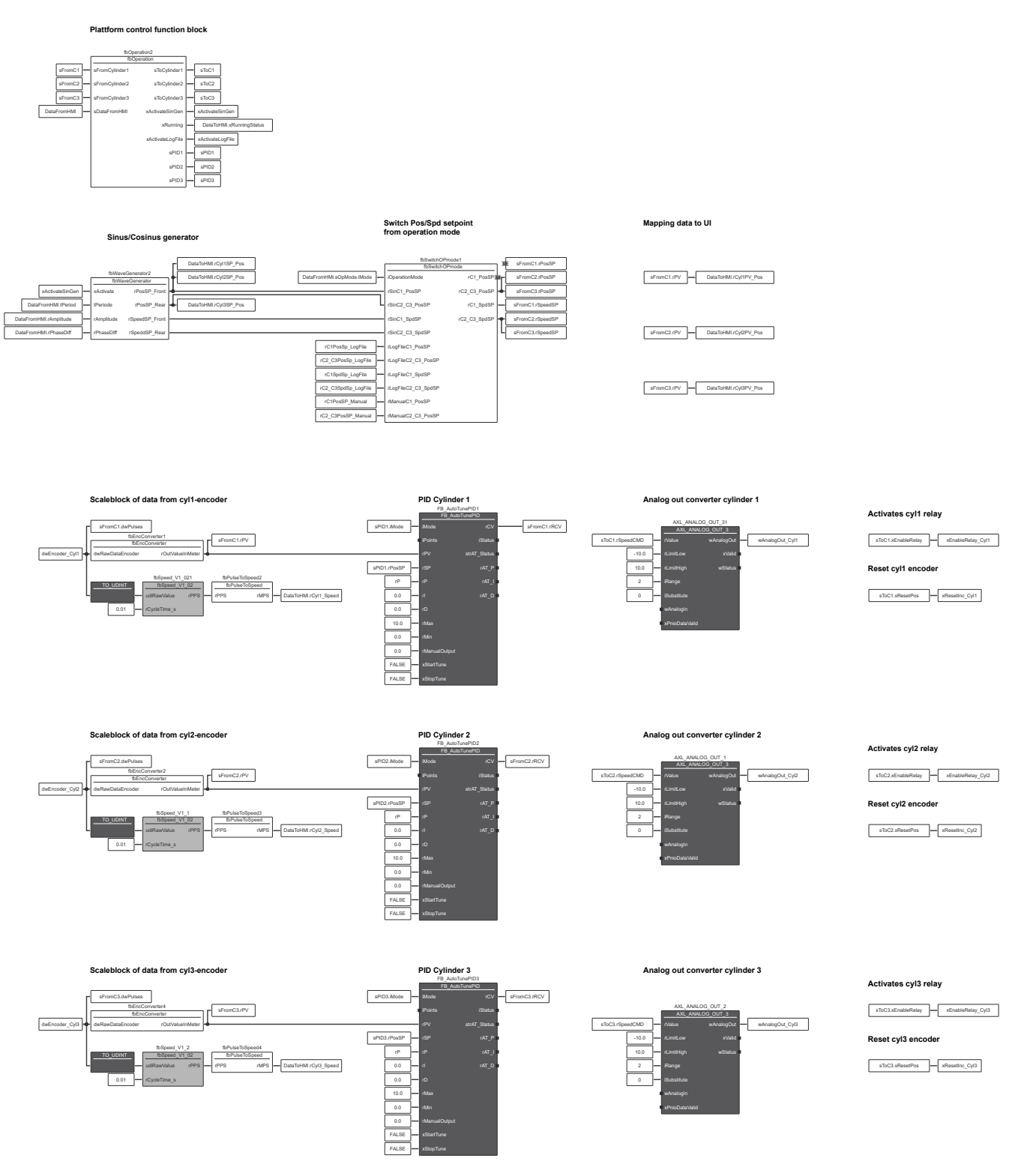

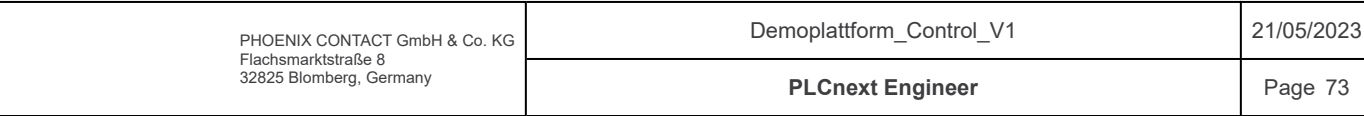

#### Components / Vacon / fbFromDrive / Code

25

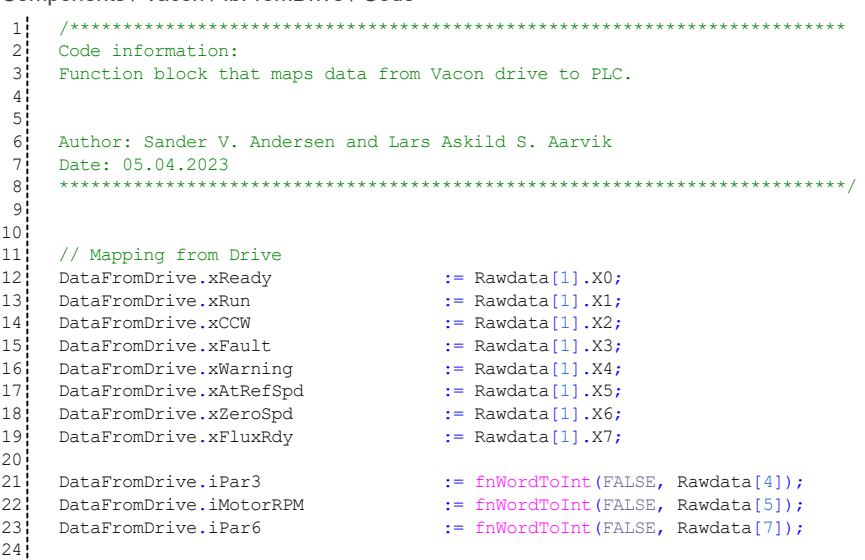

PHOENIX CONTACT GmbH & Co. KG Flachsmarktstraße 8 32825 Blomberg, Germany Demoplattform\_Control\_V1 PLCnext Engineer 21/05/2023 Page 74

# Components / Vacon / fbFromDrive / Variables

## Input

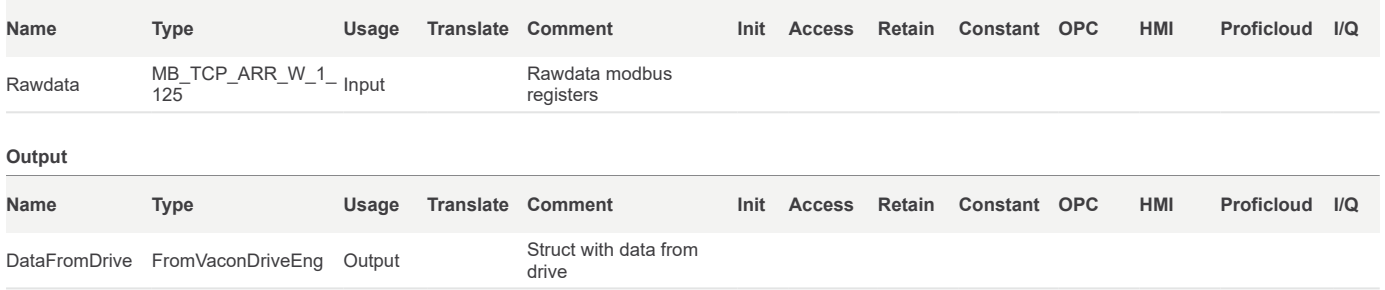

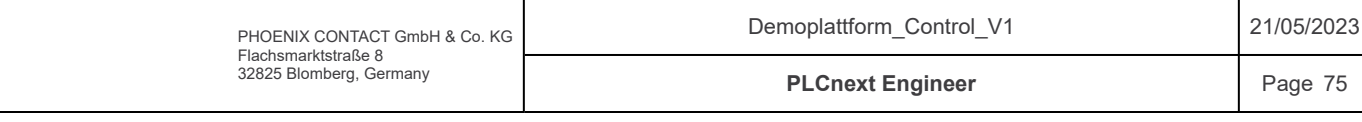
### Components / Vacon / fbToDrive / Code

17

```
/*************************************************************************
    Code information:
    Function block that maps data to Vacon drive from PLC.
    Author: Sander V. Andersen and Lars Askild S. Aarvik
    Date: 05.04.2023
    **************************************************************************/
    // Mapping to drive
     wToDriveRaw[1].X0 := sVaconDrive.xRun;
     wToDriveRaw[1].X1 := sVaconDrive.xDir;
     wToDriveRaw[1].X2 := sVaconDrive.xRstErr;
     wToDriveRaw[3] \qquad \qquad := \qquad \text{SVaconDrive.wSpeedCMD;}wToDriveRaw[4] \qquad \qquad := \qquadsVaconDrive.wTorqueCMD;
1\,2
 3
 4
 5
 6
 7
 8
9!10<sup>1</sup>111213<sup>1</sup>14!15
16
```
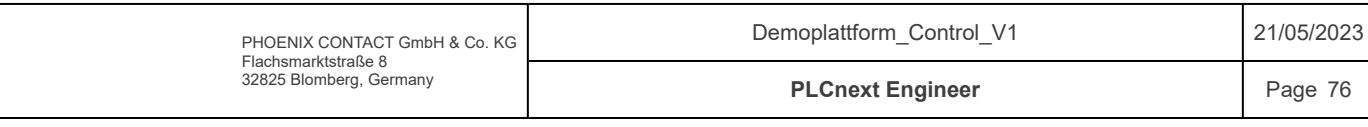

## Components / Vacon / fbToDrive / Variables

### Input

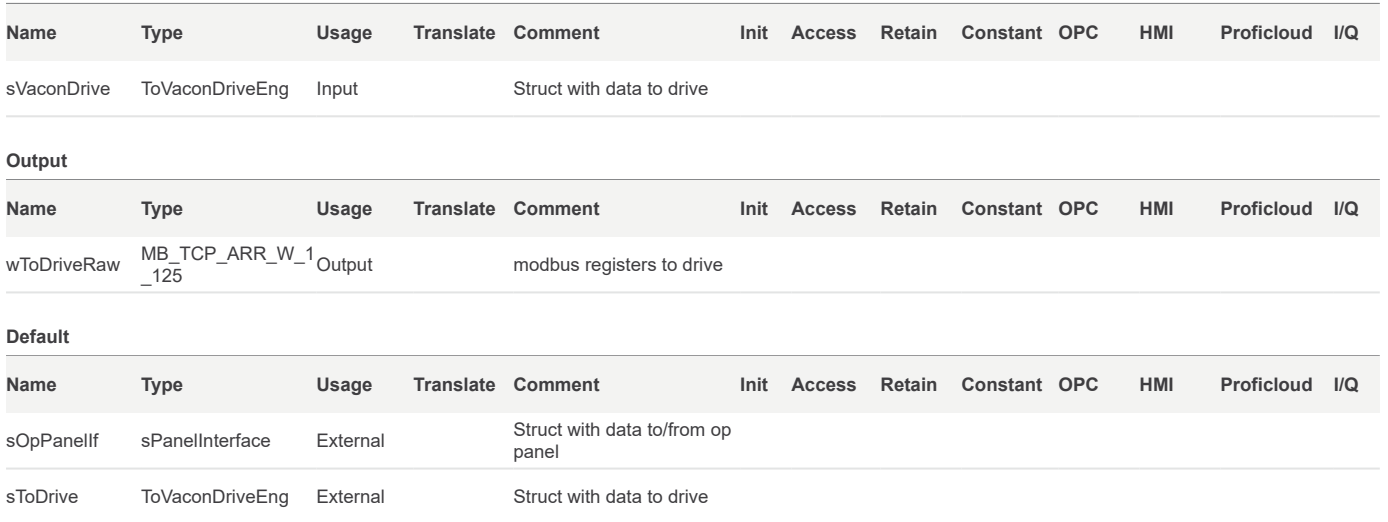

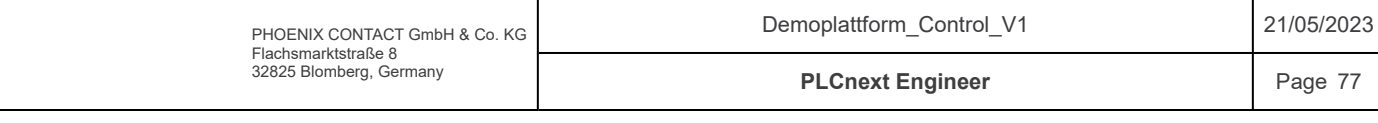

#### Components / VaconDrive

/\*\*\*\*\*\*\*\*\*\*\*\*\*\*\*\*\*\*\*\*\*\*\*\*\*\*\*\*\*\*\*\*\*\*\*\*\*\*\*\*\*\*\*\*\*\*\*\*\*\*\*\*\*\*\*\*\*\*\*\*\*\*\*\*\*\*\*\*\*\*\*\*\* Code information: Datatype for drive data Author: Sander V. Andersen and Lars Askild S. Aarvik Date: 02.04.2023 \*\*\*\*\*\*\*\*\*\*\*\*\*\*\*\*\*\*\*\*\*\*\*\*\*\*\*\*\*\*\*\*\*\*\*\*\*\*\*\*\*\*\*\*\*\*\*\*\*\*\*\*\*\*\*\*\*\*\*\*\*\*\*\*\*\*\*\*\*\*\*\*\*\*/ TYPE<br>WORD 0 3 WORD  $0$  3 : ARRAY $[0..3]$ OF WORD;  $WORD_0$  7 : ARRAY [0..7] OF WORD; END TYPE TYPE // Structs to VACON: ToVaconDriveRaw : STRUCT wCtrl : WORD; (\* X0: Run, X1: Dir, X2: RstErr\*)<br>wSpare : : WORD; wSpare : WORD; wSpeed : WORD; wTorque : WORD; END\_STRUCT ToVaconDriveEng : STRUCT<br>xRun : BOOL; xRun : BOOL; // Run command xDir  $\cdot$  : BOOL; // Direction command x BOOL; // Direction command<br>BOOL; // Reset drive errors<br>: WORD: // Speed command [0 wSpeedCMD : WORD; // Speed command [0 - 10000] wTorqueCMD : WORD; // Torque limitation command [0 - 10000] END\_STRUCT // Structs From Vacon: FromVaconDriveRaw : STRUCT wStatus : WORD; wSpare1 : WORD; wSpare2 : WORD; wSpare3 : WORD; wSpare4 : WORD; wSpare5 : WORD; wSpare6 : WORD; wSpare7 : WORD; END\_STRUCT FromVaconDriveEng : STRUCT xReady : 31.0001<br>xReady : BOOL; //Drive ready<br>xRun : BOOL; //Motor runnin xRun : BOOL; // Motor running<br>: BOOL; // Motor running BOOL; // Motor running counter clockwise<br>BOOL; // Drive fault xReady : BOOL;<br>
xRun : BOOL;<br>
xCW : BOOL;<br>
xFault : BOOL;<br>
xWarning : BOOL;<br>
xAtRefSpd : BOOL;<br>
xZeroSpd : BOOL;<br>
xPlumPau %: BOOL; // Drive warning<br>: BOOL; // motor at refe<br>: BOOL; // Motor at zero // motor at reference speed xZeroSpd : BOOL; // Motor at zero speed<br>xFluxRdy : BOOL; // Motor at zero speed<br>xFluxRdy : BOOL; // Flux ready<br>iPar3 : INT; // Par3  $\frac{H}{\sqrt{2}}$  Flux ready iPar3 : INT; // Par3 iMotorRPM : INT; // Motor RPM iPar6 : INT; // Par6 END\_STRUCT 1  $2<sup>i</sup>$  $\overline{3}$  $4!$  $5<sub>1</sub>$  $6<sub>1</sub>$  $7!$ 8  $9!$ 10 11  $12$ 13  $14!$  $15$  $16$  $17$  $18<sup>1</sup>$  $19$  $20$ !  $21$  $22<sup>1</sup>$ 23 24  $25<sup>1</sup>$  $26!$ 27 28 29 30  $31<sup>1</sup>$  $32$  $33<sup>1</sup>$ 34  $35!$  $36!$  $37<sup>1</sup>$  $38<sup>1</sup>$ 39  $40$  $41$ 42 43 44  $45!$ 46 47  $48<sup>1</sup>$  $49!$ 50  $51$ 52 53 54 55 56 57

END\_TYPE 58

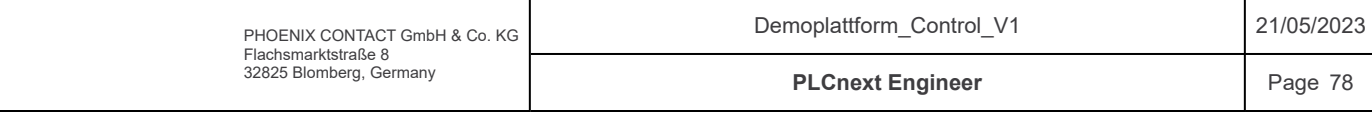

### Components / Winch / fbPulseToSpeed / Code

/\*\*\*\*\*\*\*\*\*\*\*\*\*\*\*\*\*\*\*\*\*\*\*\*\*\*\*\*\*\*\*\*\*\*\*\*\*\*\*\*\*\*\*\*\*\*\*\*\*\*\*\*\*\*\*\*\*\*\*\*\*\*\*\*\*\*\*\*\*\*\*\*\* Code information: Function block that calculates pulses per second to meter/second for winch. Author: Sander V. Andersen and Lars Askild S. Aarvik Date: 14.04.2023 \*\*\*\*\*\*\*\*\*\*\*\*\*\*\*\*\*\*\*\*\*\*\*\*\*\*\*\*\*\*\*\*\*\*\*\*\*\*\*\*\*\*\*\*\*\*\*\*\*\*\*\*\*\*\*\*\*\*\*\*\*\*\*\*\*\*\*\*\*\*\*\*\*\*/ rMPS := rPPS \* ( rDistance/iPulses ); 1 2 3 4 5 6 7 8 9

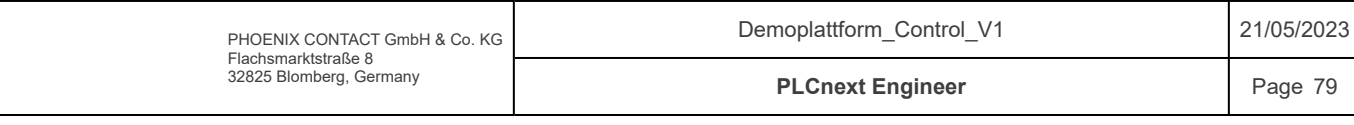

## Components / Winch / fbPulseToSpeed / Variables

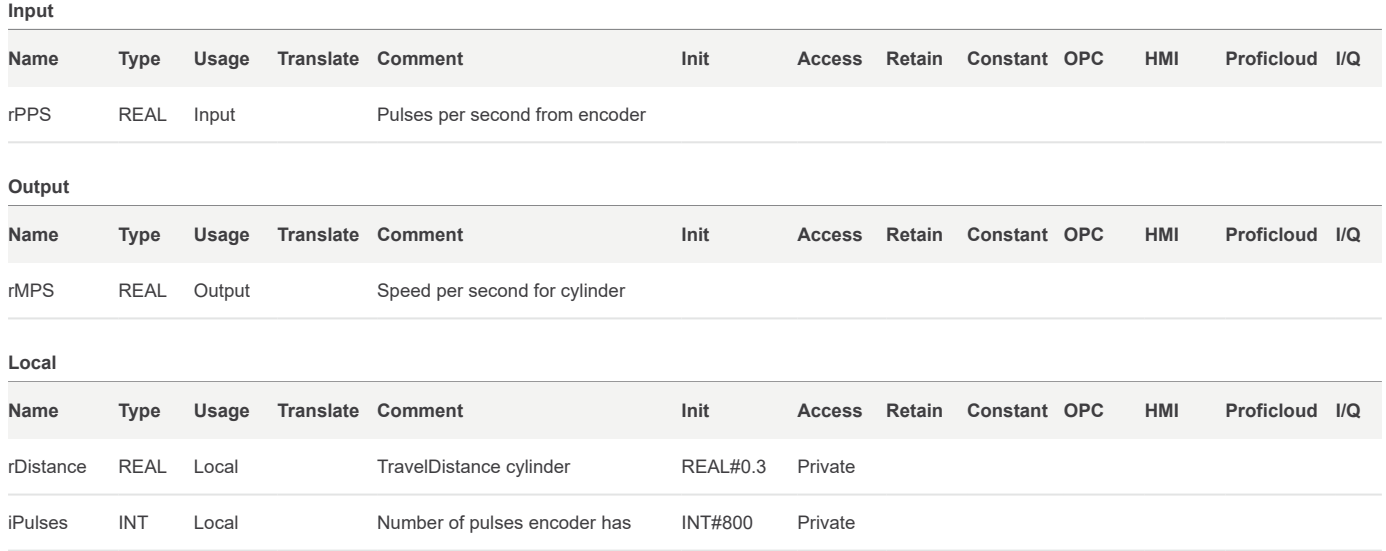

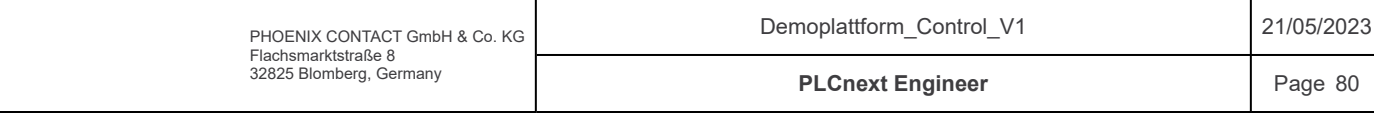

### Components / Winch / fbWinchScale / Code

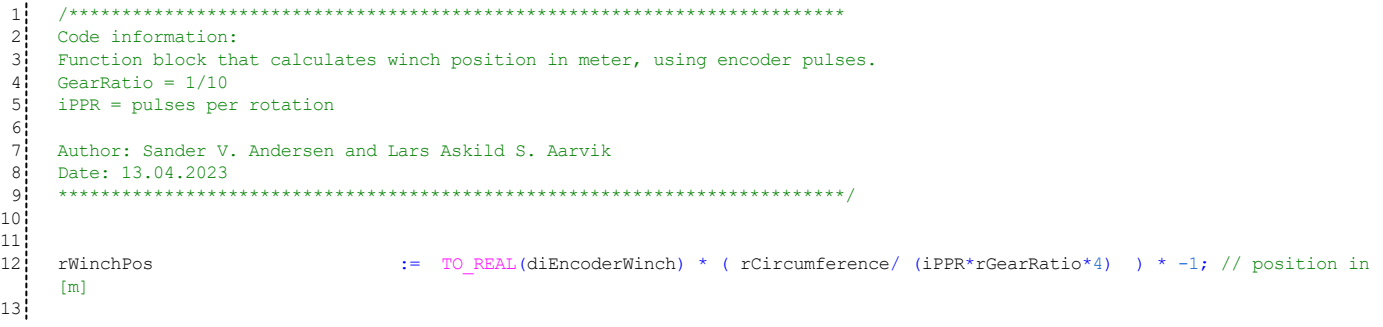

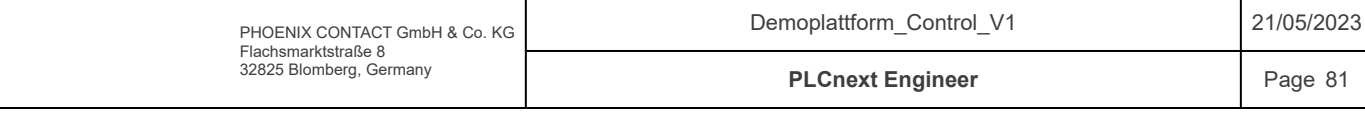

Components / Winch / fbWinchScale / Variables

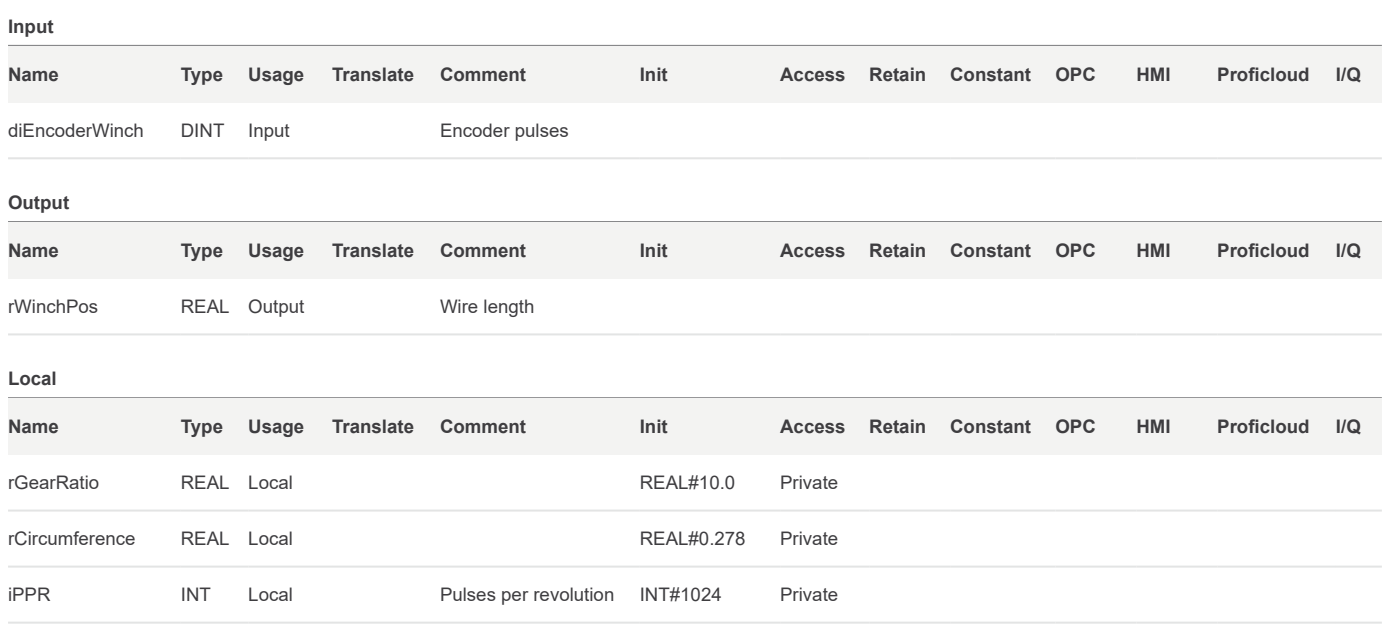

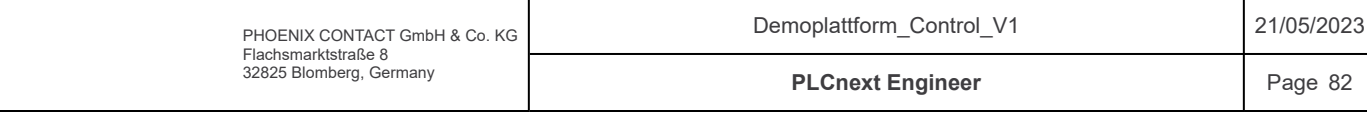

Components / Winch / fnPosToPulse / Signature

Access Specifier: Public

Return Type: UDINT

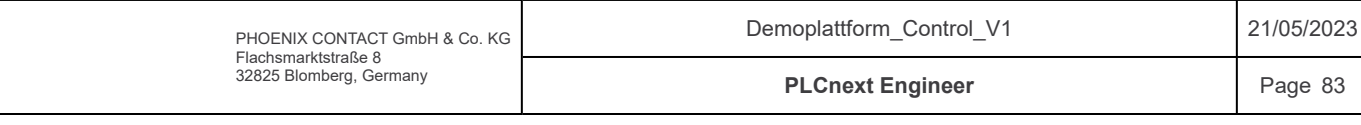

# Components / Winch / fnPosToPulse / Code

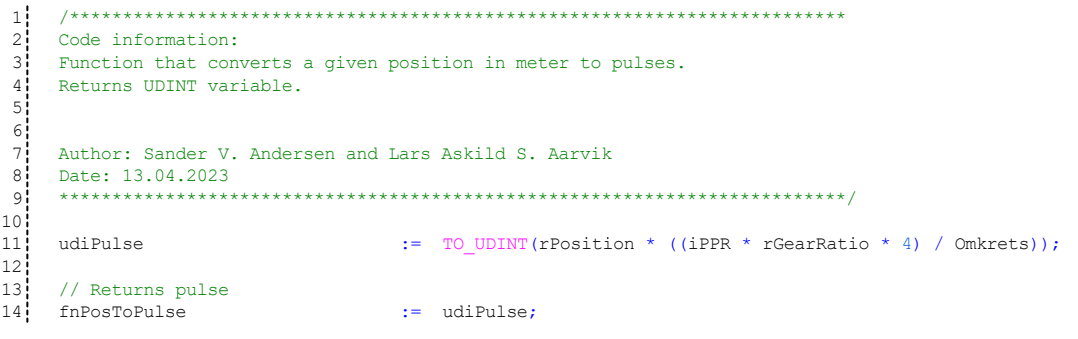

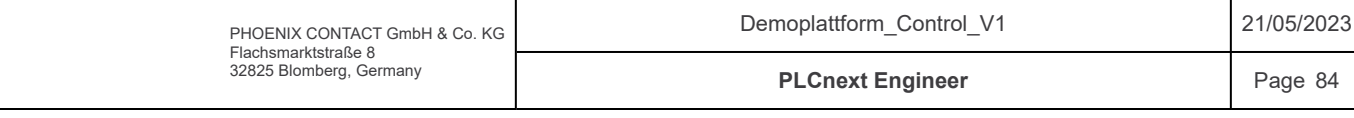

## Components / Winch / fnPosToPulse / Variables

### Input

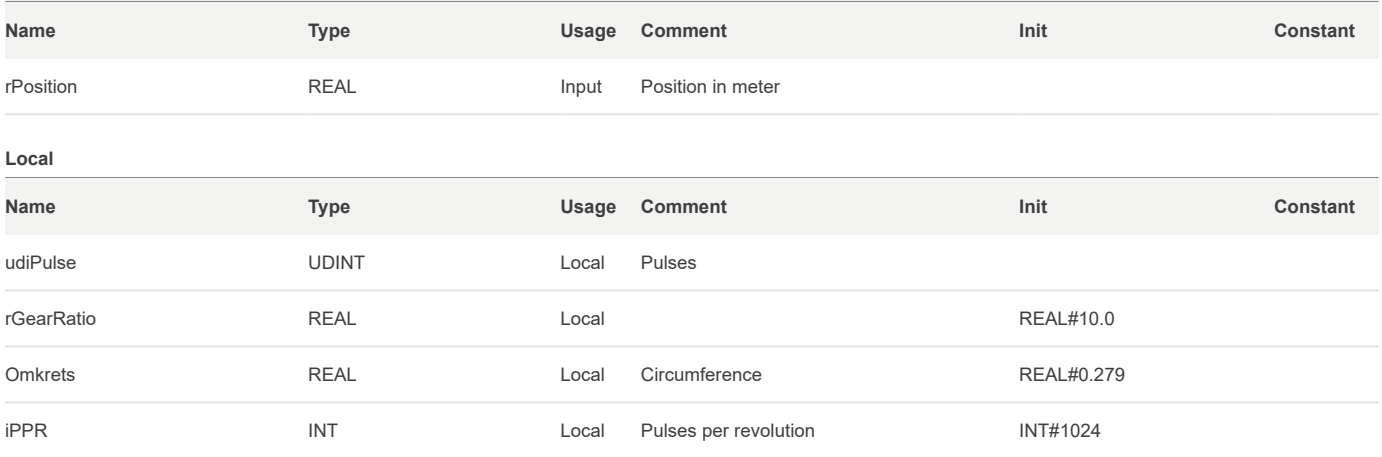

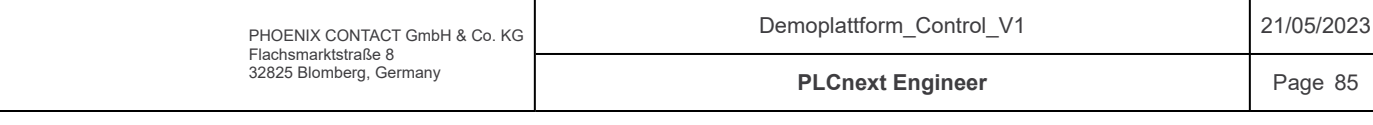

### Components / Winch / fbSpeedTestWinch / Code

```
/*************************************************************************
      Code information:
      Function block that automatic speedtests the winch, with ramping signals [0-100]% in each direction
      Returns array with RPM for each speedcommand.
      Author: Sander V. Andersen and Lars Askild S. Aarvik
      Date: 27.04.2023
      **************************************************************************/
     IF(xActivate)THEN
          IF(NOT(xTestDone))THEN<br>xRun
                                             := TRUE;<br>:= 3000;wTorqueCMD<br>xDir
                                             := xDirection;
            If(iTimerCount < iTestTime)THEN
                   iTimerCount := iTimerCount + 1;
              ELSE
                  IF(WSpeedCMD < 0) THEN rSpeedArray[uiSpdCmdLocal/1000] := iRPM / rGearRatio;
                 END_IF;<br>uiSpdCmdLocal
      uiSpdCmdLocal := uiSpdCmdLocal + TO_UINT(rSpdStep);
      wSpeedCMD \qquad \qquad :=\text{TO} WORD(uiSpdCmdLocal);
      iTimerCount := 0;
                   IF(wSpeedCMD > 10000)THEN
      xTestDone := TRUE;
                        END_IF;
                   END IF;
         ELSE
              xRun := FALSE;<br>
wTorqueCMD := 0;<br>
wSpeedCMD := 0;
              wTorqueCMDwSpeedCMDEND IF;
     ELSE // Reset all variables
          \begin{aligned} \text{wSpeedCMD} \qquad \qquad &:= 0 \, ; \\ \text{wTorqueCMD} \qquad \qquad &:= 0 \, ; \end{aligned}wTorqueCMD<br>xRun
          xRun := FALSE;<br>
rSpdStep := 10000 := 10000
          \begin{tabular}{ll} \bf rSpdStep & \tt := 10000 / 1Steps; \\ \bf iTimerCount & \tt := 1TestTime + 1; \\ \end{tabular}:= iTestTime + 1;<br>:= 0;
          uiSpdCmdLocal := 0;<br>xTestDone := FALSE;
          xTestDone
          FOR i := 0 TO iSteps DO
          rSpeedArray[i] := 0;
          END FOR;
          END IF;
1
 2
 3
 4<sup>1</sup>5<sub>1</sub>6<sub>1</sub>7<sup>1</sup>8
 9!10
11
1213!14!151617
18
19202122<sup>1</sup>23
24
2526
27
28
29!30<sub>1</sub>31<sup>1</sup>3233<sup>1</sup>34
35!36
37<sup>1</sup>38<sup>1</sup>39
404142
43
4445!46
47
48<sup>1</sup>49!50
\overline{51}5253
54
```
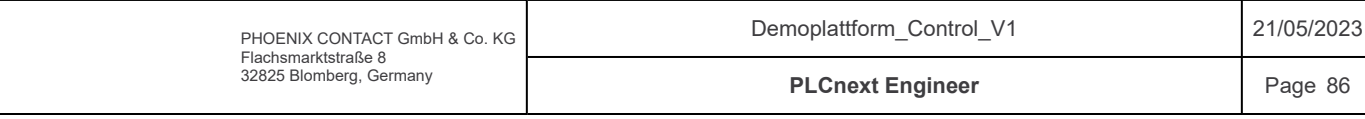

## Components / Winch / fbSpeedTestWinch / Variables

### Input

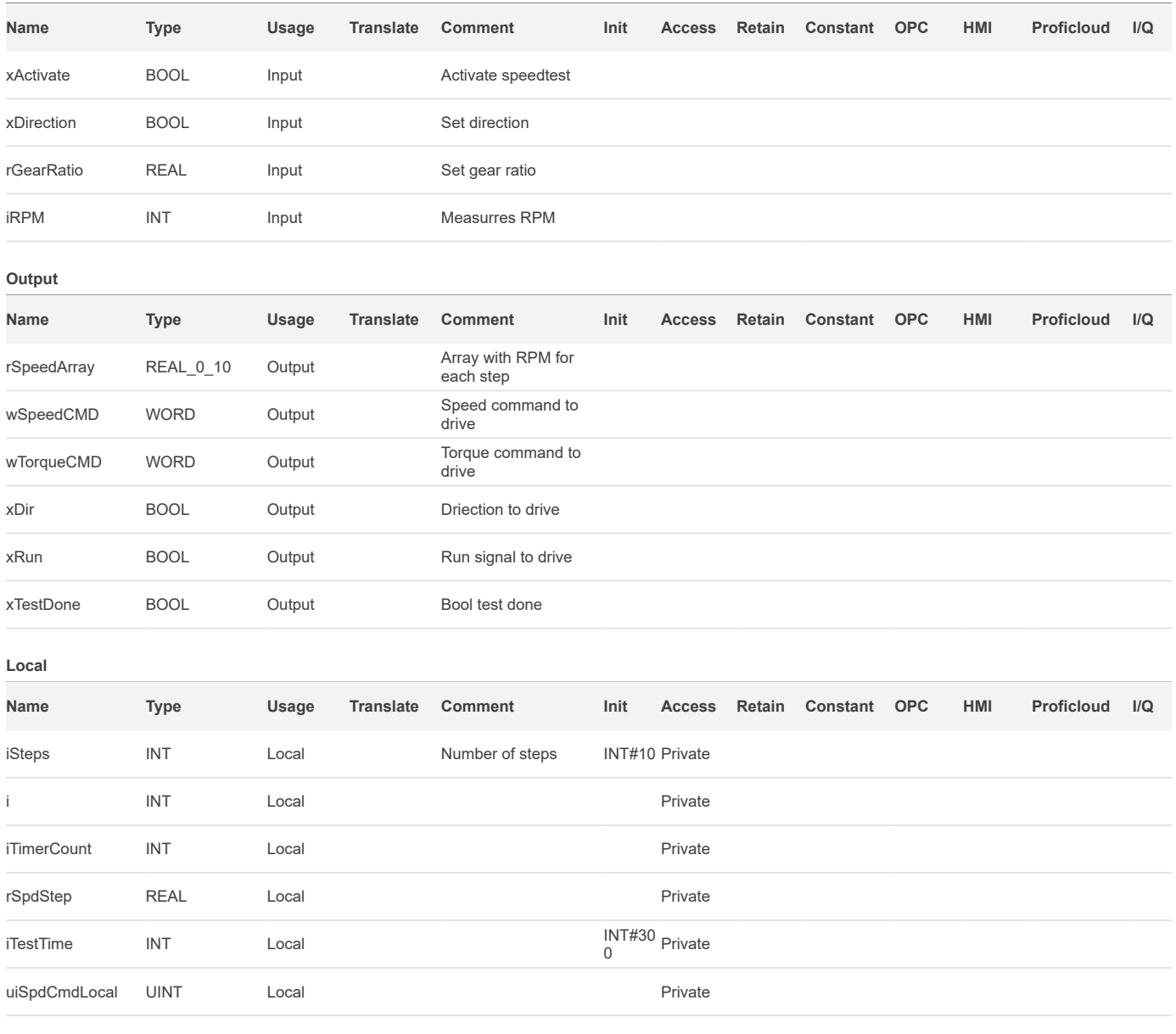

### Default

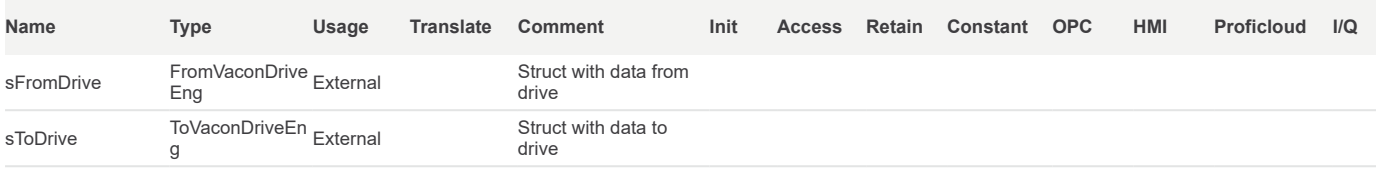

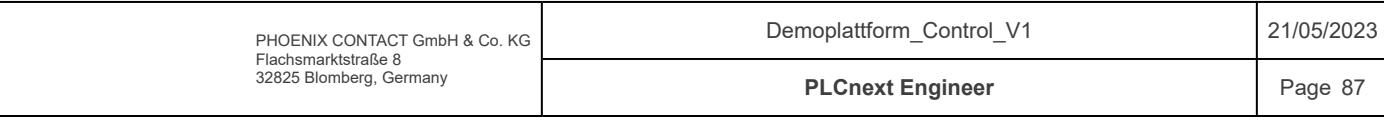

Components / Winch / fnCalculateMpPos / Signature

Access Specifier: Public

Return Type: REAL

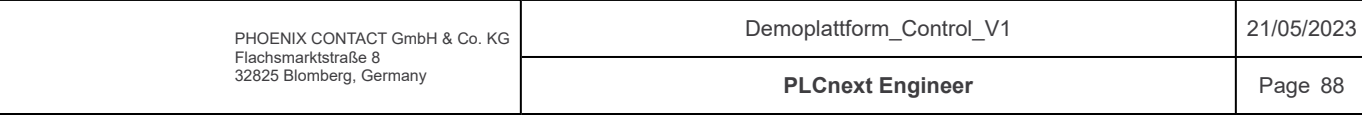

### Components / Winch / fnCalculateMpPos / Code

```
/*************************************************************************
     Code information:
     Function for calculating MpPos.
     Takes cylinder 1,2,3 positions as input arguments and returns Mp position with given y and z offsets.
     Author: Sander V. Andersen and Lars Askild S. Aarvik
     Date: 29.04.2023
     **************************************************************************/
     // Calulate heave pos and roll angle for center of plattform<br>rRollAngle = \frac{1}{2} = ASIN((rCyllPos - ((rCyl2Pes)
      rRollAngle := ASIN((rCyl1Pos - ((rCyl2Pos + rCyl3Pos) / 2)) / rPlattformCC) * (180 / PI);
      rHeavePos := rCyl1Pos - ((SIN(rRollAngle * (PI / 180))) * rPlattformCC) / 2);// Calculate crane tip position relativ to plattform and return position relativ to center of wave (0.15m)
      rMpPos := (rTipVectY * SIN(rRollAngle * (PI / 180))) + (rTipVectZ * COS(rRollAngle * (PI / 180)))
     - rTipVectZ + rHeavePos - rPlattformCenter;
     // Return MpPos
    fnCalculateMpPos := rMpPos;
1\!2
 3
 4<sup>1</sup>5<sub>1</sub>6<sup>i</sup>7<sup>1</sup>8
 9!10
11
1213!14!15<sup>1</sup>16
17<sup>1</sup>\overline{18}19
```
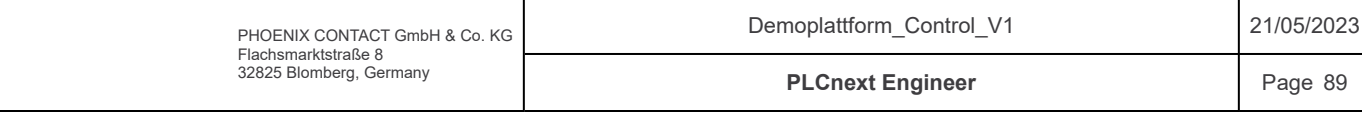

## Components / Winch / fnCalculateMpPos / Variables

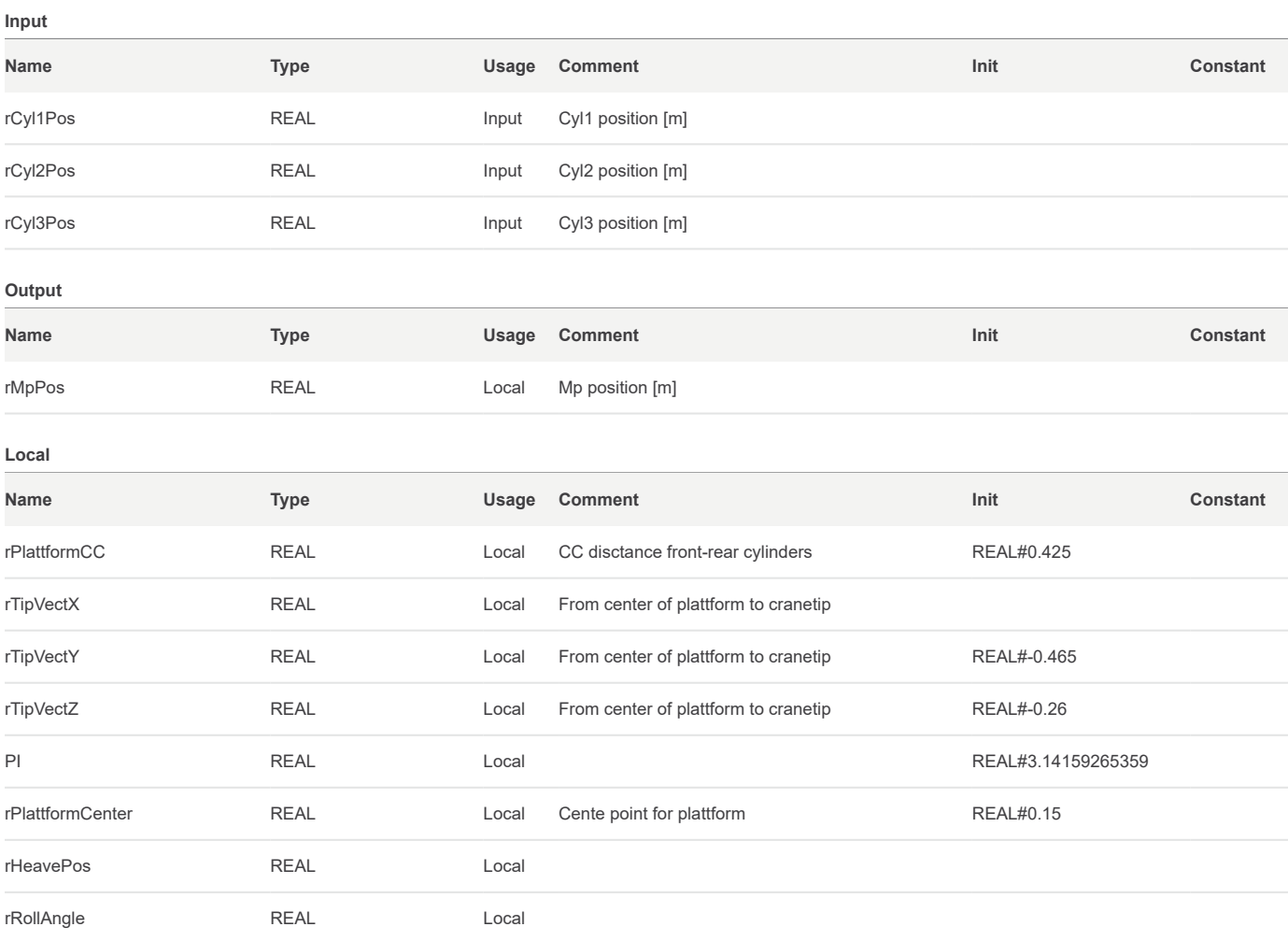

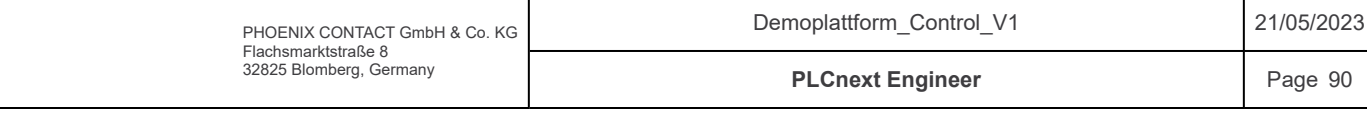

### Components / Winch / fbCalculateMpSpd / Code

```
/*************************************************************************
     Code information:
     Functionblock for calculating Mp Speed.
     Takes MpPos as input and finds the derivative and returns the Mp speed as output. 
     Lowpass filters Mp speed based on ICounterconstant filtertime
     Author: Sander V. Andersen and Lars Askild S. Aarvik
     Date: 30.04.2023
                  **************************************************************************/
     IF(xActivate)THEN
       IF(iCount \ge = iCountconstant) THEN<br>
rMpSpd :=
       rMpSpd := (rMpPos - rLastMpPos) / (rCycleTime * iCountconstant);
       rLastMpPos := rMpPos;
      iCount \qquad \qquad := 0;ELSE<br>iCount
                                       := iCount +1;
            END IF;
     ELSE<br>rLastMpPos
                         \mathbf{r} = 0;END IF;
1<sup>1</sup>2
 3
 4
 5
 6
 7
 8
 9!10<sub>1</sub>111213
14
1516<sup>1</sup>17
18
19
20\frac{1}{21}22<sup>1</sup>23
24
\overline{25}\frac{26}{26}
```
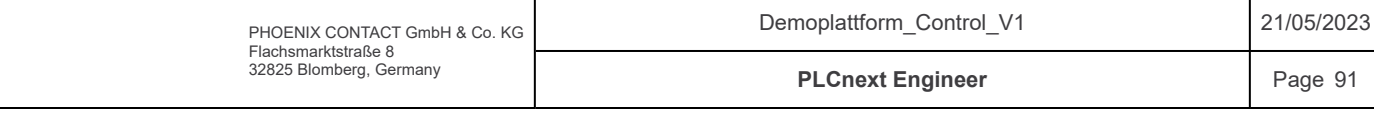

## Components / Winch / fbCalculateMpSpd / Variables

### Input

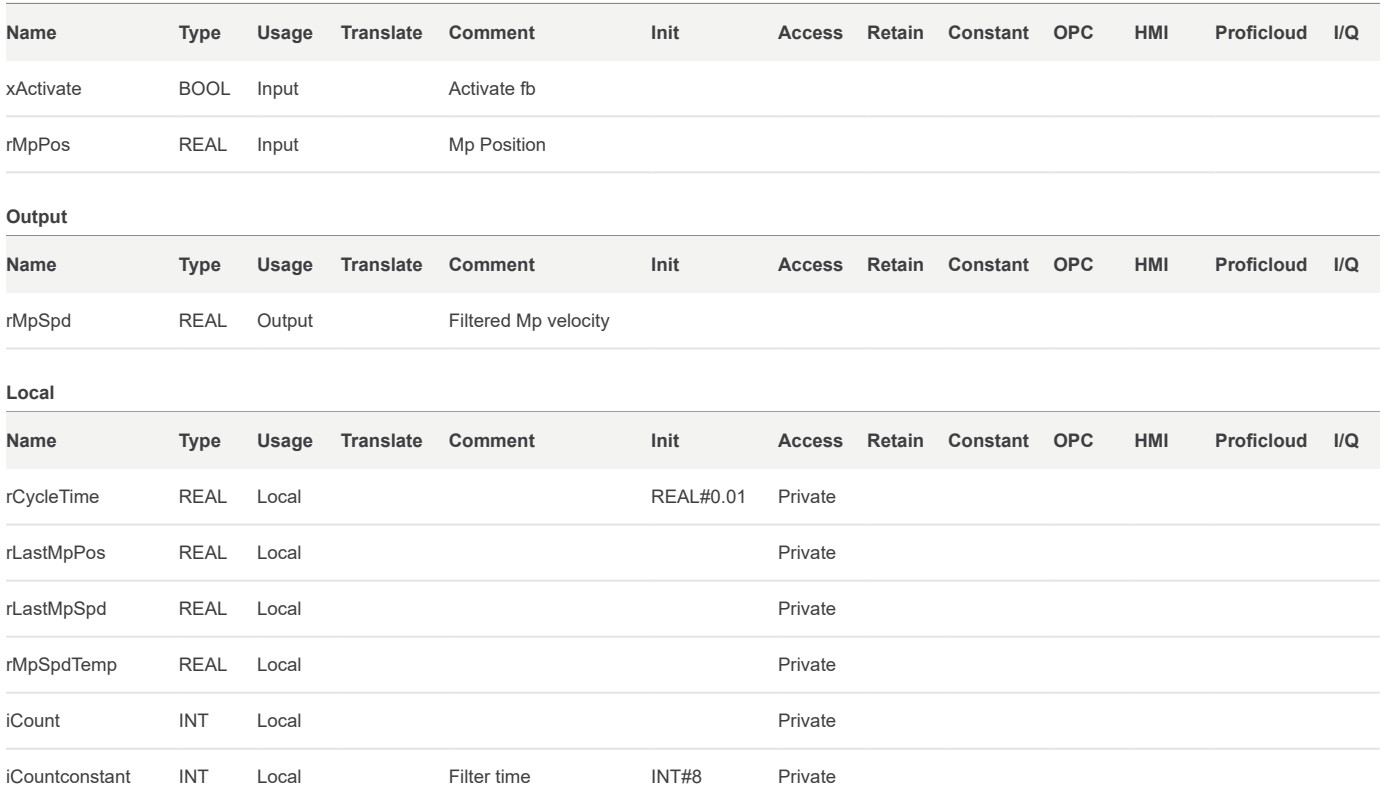

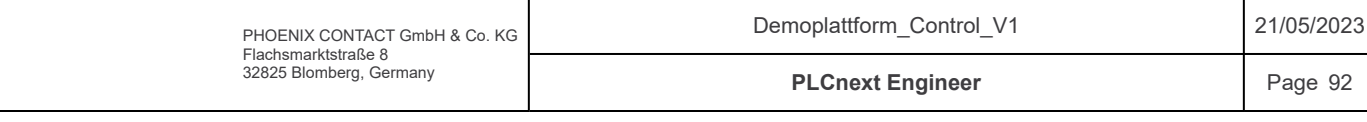

Components / Winch / fnFeedForwardWinch / Signature

Access Specifier: Public

Return Type: REAL

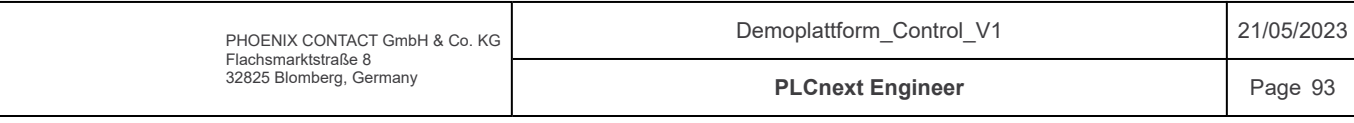

### Components / Winch / fnFeedForwardWinch / Code

```
/*************************************************************************
     Code information:
     Input: wanted speed [m/s]
     Output: +-100% speedCMD
     Feed-forward function that returns speedcommand for the winch.
     Author: Sander V. Andersen and Lars Askild S. Aarvik
     Date: 27.04.2023
                          **************************************************************************/
     // Positiv speed
     IF(rspeedSP >= p100) THEN
          rSpeedCmdLocal := 100;
     ELSIF(rSpeedSP < p100 AND rSpeedSP >= p90)THEN
        rSpeedCmdLocal := (10 / (p100 - p90)) * (rSpeedSP - p100) + 100;
     ELSIF(rSpeedSP < p90 AND rSpeedSP >= p80)THEN<br>rSpeedCmdLocal := (10 /
                                          \left( \frac{10}{990 - p80} \right) * (rSpeedSP - p90) + 90;
     ELSIF(rSpeedSP < p80 AND rSpeedSP >= p70)THEN<br>rSpeedCmdLocal := (10 /
                                          \text{rSpeedSP - p80} + 80;
     ELSIF(rSpeedSP < p70 AND rSpeedSP >= p60)THEN
         rSpeedCmdLocal := (10 / (p70 - p60)) * (rSpeedSP - p70) + 70;
     ELSIF(rSpeedSP < p60 AND rSpeedSP >= p50)THEN
         rSpeedCmdLocal := (10 / (p60 - p50)) * (rSpeedSP - p60) + 60;
     ELSIF(rSpeedSP < p50 AND rSpeedSP >= p40)THEN
         rSpeedCmdLocal := (10 / (p50 - p40)) * (rSpeedSP - p50) + 50;
     ELSIF(rSpeedSP < p40 AND rSpeedSP >= p30)THEN
        rSpeedCmdLocal := (10 / (p40 - p30)) * (rSpeedSP - p40) + 40;ELSIF(rSpeedSP < p30 AND rSpeedSP >= p20)THEN
         rSpeedCmdLocal := (10 / (p30 - p20)) * (rSpeedSP - p30) + 30;
     ELSIF(rSpeedSP < p20 AND rSpeedSP >= p10)THEN
        rSpeedCmdLocal := (10 / (p20 - p10)) * (rSpeedSP - p20) + 20;
     <code>ELSIF(rSpeedSP < p10 AND rSpeedSP >= 0.0)THEN</code> rSpeedCmdLocal := (10 /
                                          :=(10 / (p10)) * (rSpeedSP - p10) + 10;ELSIF(rSpeedSP = 0.0) THEN rSpeedCmdLocal := 0;
     // Negativ speed
     ELSIF(rSpeedSP < 0.0 AND rSpeedSP > n10) THEN
        rSpeedCmdLocal := ((10 / (-n10)) * (rSpeedSP));ELSIF(rSpeedSP <= n10 AND rSpeedSP > n20)THEN<br>rSpeedCmdLocal := ((10 \t{10})\mathbf{r} = ((10 / (n10 - n20)) * (rSpeedSP - n10) - 10);ELSIF(rSpeedSP \le n20 AND rSpeedSP > n30)THEN
        rSpeedCmdLocal := ((10 / (n20 - n30)) * (rSpeedSP - n20) - 20);ELSIF(rSpeedSP \leq n30 AND rSpeedSP > n40)THEN
        rSpeedCmdLocal := ((10 / (n30 - n40)) * (rSpeedSP - n30) - 30);ELSIF(rSpeedSP \le n40 AND rSpeedSP > n50)THEN
         rSpeedCmdLocal := ((10 / (n40 - n50)) * (rSpeedSP - n40) - 40);
     ELSIF(rSpeedSP \le n50 AND rSpeedSP > n60)THEN
        rSpeedCmdLocal := ((10 / (n50 - n60)) * (rSpeedSP - n50) - 50);
     ELSIF(rSpeedSP \leq n60 AND rSpeedSP > n70)THEN
         rSpeedCmdLocal := ((10 / (n60 - n70)) * (rSpeedSP - n60) - 60);ELSIF(rSpeedSP \leq n70 AND rSpeedSP > n80)THEN
         rSpeedCmdLocal := ((10 / (n70 - n80)) * (rSpeedSP - n70) - 70);ELSIF(rSpeedSP \le n80 AND rSpeedSP > n90)THEN<br>rSpeedCmdLocal := ((10)
                                           r = ((10 / (n80 - n90)) * (rSpeedSP - n80) - 80);1
 2<sup>i</sup>\overline{3}\overline{A}:
 5<sub>1</sub>6
 7
 8
 9
1011
12!1314
15
1617
18
19
20<sup>1</sup>21
22<sup>1</sup>23<sup>1</sup>24<sup>1</sup>25126
27
28<sup>1</sup>29<sub>2</sub>30
31
32
33<sup>1</sup>34
35
36
37
38
39
40
4142
43
44
45!46
47
48
49
50
5152
53
54
55
56
57
58
59
60<sup>1</sup>61
62
63
64
65
66167
68
69
70
71
72!73
74
75
76
77
78
79
80
81
```
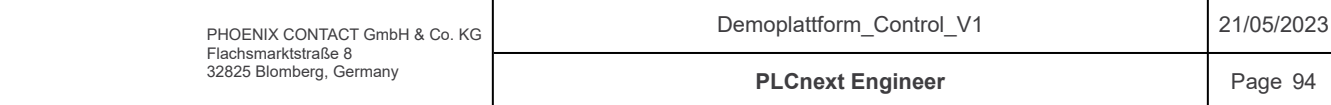

# Components / Winch / fnFeedForwardWinch / Code

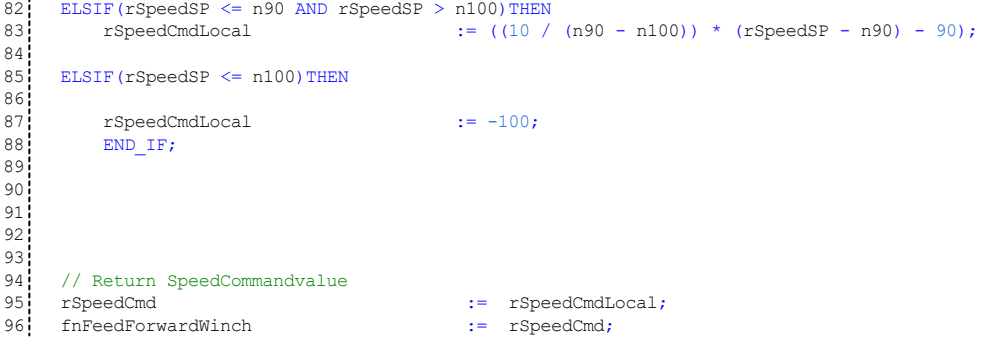

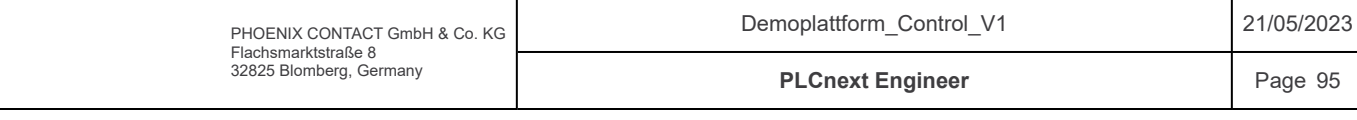

# Components / Winch / fnFeedForwardWinch / Variables

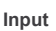

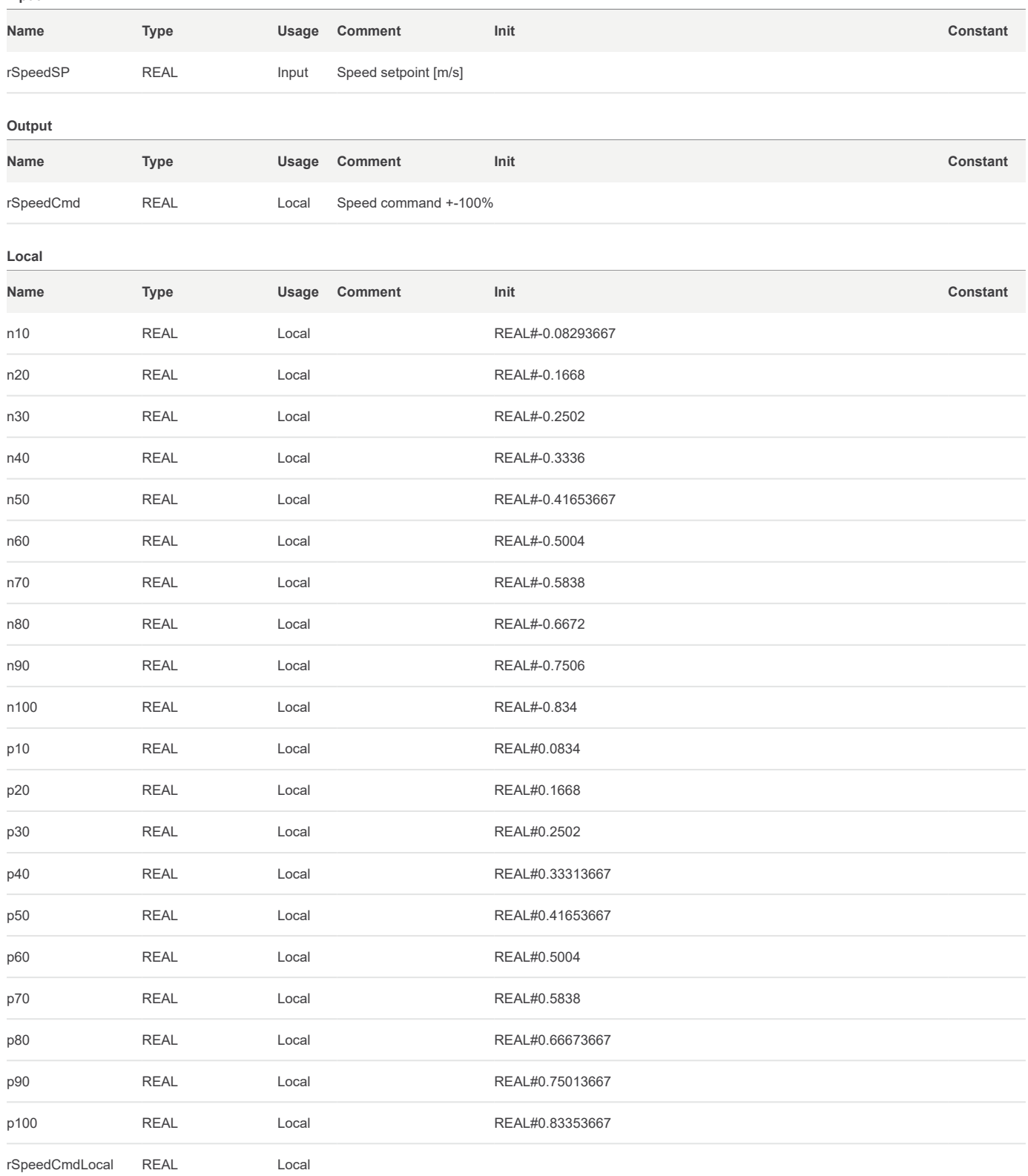

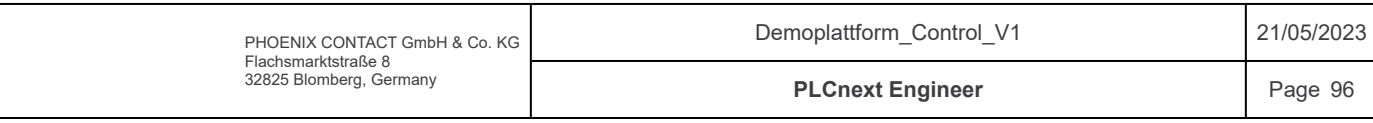

## Components / WinchControl / Variables

Input

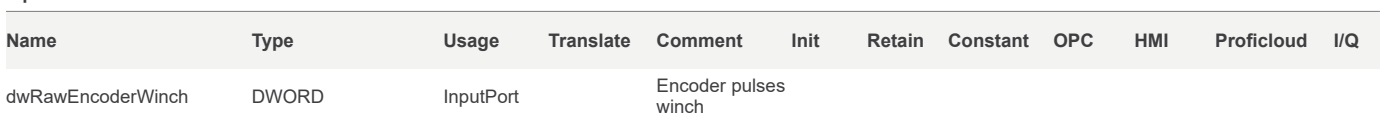

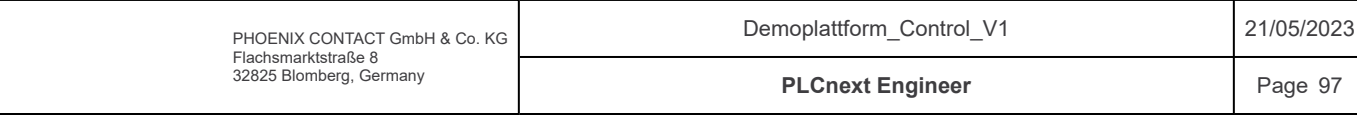

## Components / WinchControl / Variables

### Local

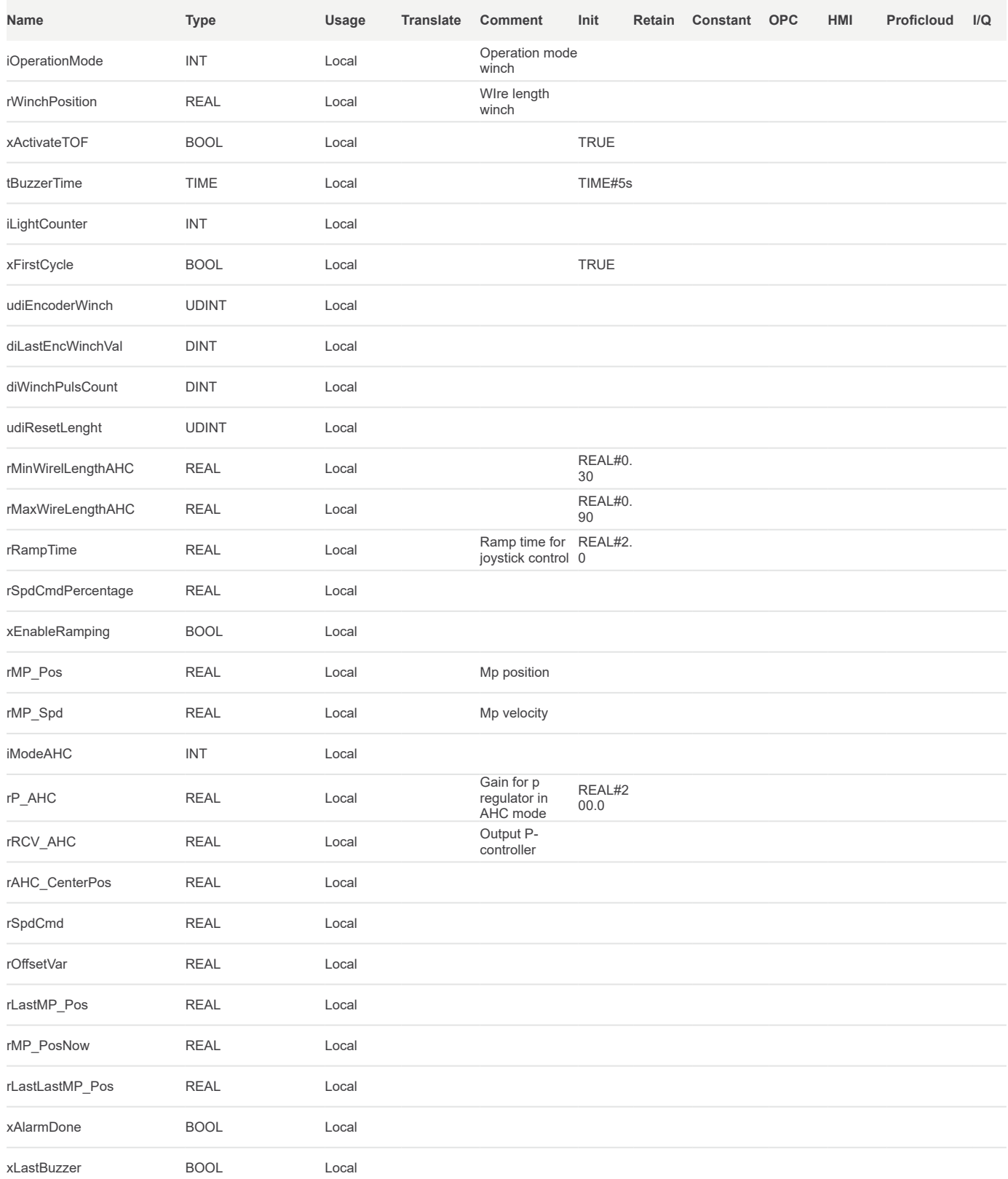

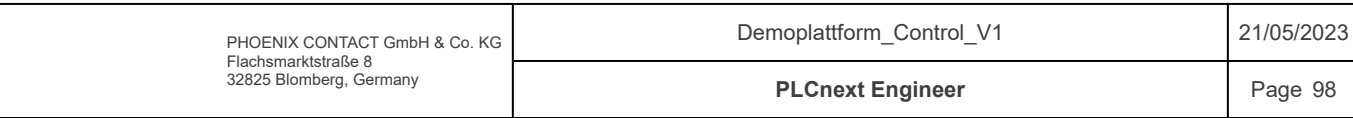

### Components / WinchControl / Variables

External

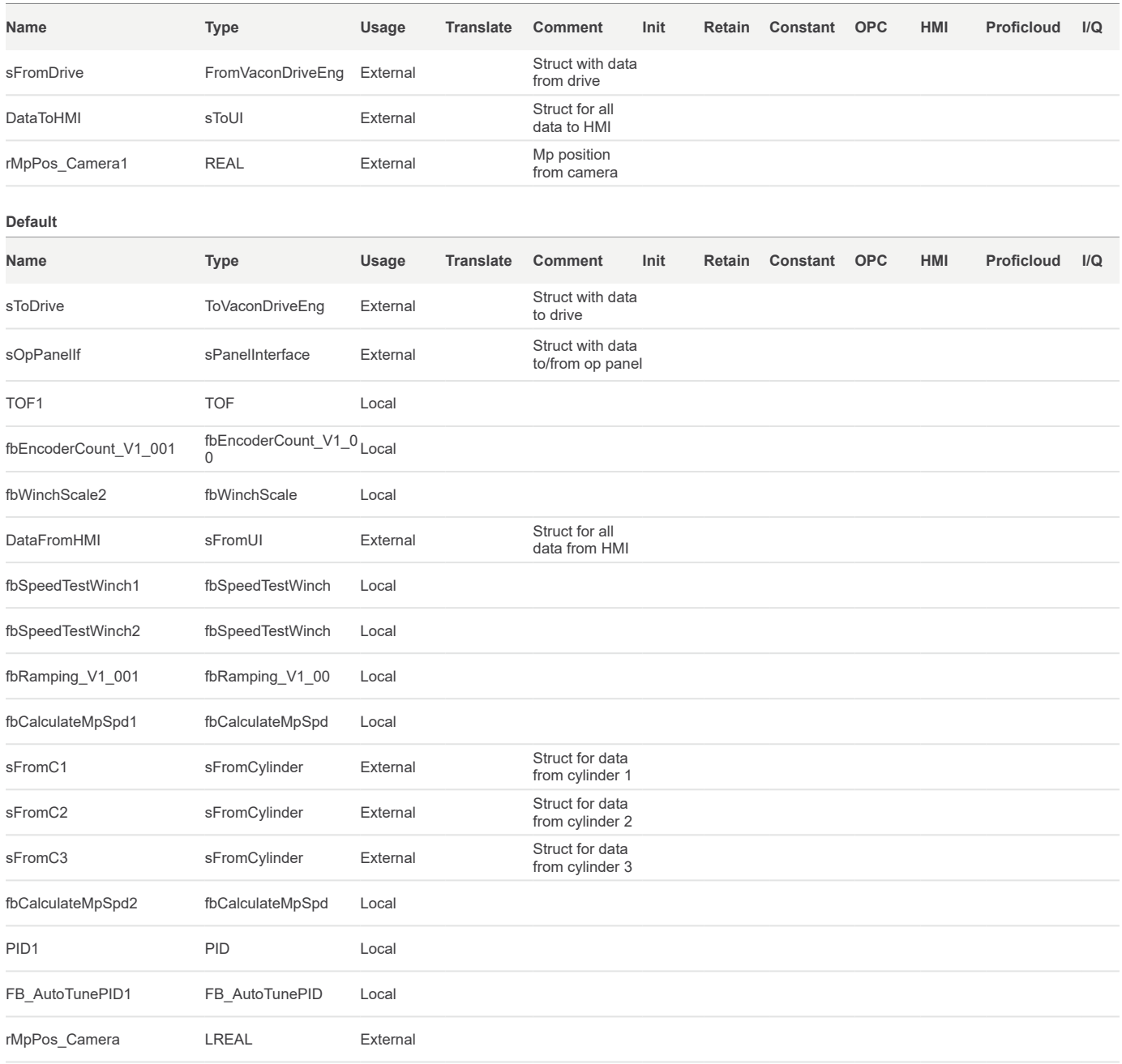

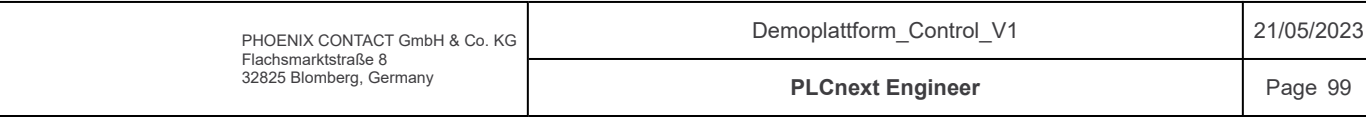

#### Components / WinchControl / Code

```
/*************************************************************************
      Code information:
      Program that runs the plattform winch via operator panel commands and in AHC. 
     4 different modes; manual, Fault, AHC and standby. 
     Author: Sander V. Andersen and Lars Askild S. Aarvik
     Date: 13.04.2023
                      **************************************************************************/
      // Timer for panelinterface alarm buzzer
     TOF1(IN := xActivateTOF, PT := tBuzzerTime, Q => sOpPanelIf.xBuzzer, ET => );
     // Calculate and filter Mp Position
      rMP_PosNow := fnCalculateMpPos(sFromC1.rPV (* rCyl1Pos *), sFromC2.rPV (* rCyl2Pos *), sFromC3.rPV (* rCyl3Pos *));
      rMP Pos := (rMP PosNow + rLastMP Pos + rLastLastMP Pos)/3;
     rLastLastMP_Pos := rLastMP_Pos;
     rLastMP_Pos := rMP_PosNow;
     // Calculate Mp velocity
     fbCalculateMpSpd2(xActivate := TRUE, rMpPos :=rMP_Pos, rMpSpd => rMP_Spd);
      // Set operationmode based on button inputs
     IF(sOpPanelIf.xStandBy)THEN
        iOperationMode := 0;
         END IF:
     IF(sOpPanelIf.xManual)THEN
       iOperationMode := 1;
         END IF;
     IF(sOpPanelIf.xAHC)THEN
         // Only enter AHC if its safe
         // Wire length is beteween safety margins
          // Plattform is moving in simulated og logifle mode
         IF((rWinchPosition < rMaxWireLengthAHC) AND (rWinchPosition > rMinWirelLengthAHC)
              AND (DataFromHMI.sOpMode.xSimulated OR DataFromHMI.sOpMode.xLogFile) AND DataFromHMI.sCommand.xStart)THEN
              iOperationMode := 2;
              END IF;
         END IF;
     \begin{aligned} \texttt{IF}(\texttt{sFrom} \texttt{Price}.\texttt{xFault} \texttt{OR} \texttt{sFrom} \texttt{Price}.\texttt{xWarning}) \texttt{THEN} \\ \texttt{iOperationMode} \quad &:= \quad 3 \end{aligned} ;iOperationMode
          END_IF;
     IF(sOpPanelIf.xReset)THEN
         sToDrive.xRstErr := TRUE;
      ELSE
         sToDrive.xRstErr := FALSE;
          END IF;
      // Switch between operation modes for winch
     CASE iOperationMode OF
         // Standby
          0:sToDrive.xRun := FALSE;<br>sOpPanelIf.xManualLight := FALSE;
         sOpPanelIf.xManualLight
          sOpPanelIf.xStandbyLight := TRUE;
         sOpPanelIf.xAHCLight := FALSE;
         sOpPanelIf.xResetLight := FALSE;
         sOpPanelIf.xBuzzer := FALSE;<br>xActivateTOF := FALSE:
          xActivateTOF := FALSE;
          xAlarmDone := FALSE;
         iLightCounter :=-1;<br>
rAHC CenterPos :=-0.0;rAHC_CenterPos := 0<br>DataToHMI.wWinchOpMode := 0;
         DataToHMI.wWinchOpModerOffsetVar : = 0;// Manual control
          1:
         sToDrive.xRun := TRUE;<br>sOpPanelIf.xManualLight := TRUE;
          sOpPanelIf.xManualLight := TRUE;<br>sOpPanelIf.xStandbyLight := FALSE;
          sOpPanelIf.xStandbyLight := FALSE;<br>sOpPanelIf.xAHCLight := FALSE;
          sOpPanelIf.xAHCLight := FALSE;<br>sOpPanelIf.xResetLight := FALSE;
         sOpPanelIf.xResetLight
         sOpPanelIf.xBuzzer := FALSE;<br>rAHC CenterPos := 0.0;
          rAHC_CenterPos := 0<br>DataToHMI.wWinchOpMode := 1;
          DataToHMI.wWinchOpMode1
 2
 3
 <sup>4</sup>
 5
 6
 7
 8
 9
10
11
12
13
14
15
16
17
18
19
20
21
22
23
24
25
26
27
28
29<sub>1</sub>30
31
32
33
34
35
36
37
38
39
40
41
42
43
44
45
46
47
48
49
50
51
52
53
54
55
56
57
58
59
60<sup>1</sup>61
6263
64
65
6667
68
69
70
71
72
73
74
75
76
77
78
79
80
81
```
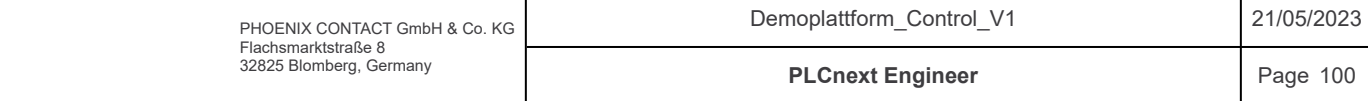

### Components / WinchControl / Code

```
IF(sOpPanelIf.wJoySw = 1) THEN
             // Pos direction
              sToDrive.xDir := FALSE;
          ELSE // neg direction 
             sToDrive.xDir := TRUE;
              END IF;
          // Manual control with joystick and potmeter
          IF(sOpPanelIf.wJoySw = 1 OR sOpPanelIf.wJoySw = 2) THEN xEnableRamping := TRUE; xEnableRamping := TRUE;
       sToDrive.wSpeedCMD := TO_WORD(TO_UINT(rSpdCmdPercentage * 100.0 * (sOpPanelIf.rPot1/100)));
              sToDrive.wTorqueCMD := 3000;
              ELSE
              sToDrive.wSpeedCMD := 0;<br>sToDrive.wTorqueCMD := 0;
              sToDrive.wTorqueCMD := 0;<br>xEnableRamping := FALSE;
              xEnableRamping<br>
rSpdCmdPercentage := 0;
               rSpdCmdPercentage := 0;
              END_IF;
          // AHC
          2:<br>sToDrive xRun
                                       \begin{array}{rcl} \mathbf{r} = & \text{TRUE} \\ \mathbf{r} = & \text{FALSE} \end{array}sOpPanelIf.xManualLight
          sOpPanelIf.xStandbyLight := FALSE;<br>sOpPanelIf.xAHCLight := TRUE:
          sOpPanelIf.xAHCLight := TRUE;<br>sOpPanelIf.xResetLight := FALSE;
          sOpPanelIf.xResetLight
          sOpPanelIf.xBuzzer := FALSE;<br>sToDrive.wTorqueCMD := 3000:
          sToDrive.wTorqueCMD := 3<br>DataToHMI.wWinchOpMode := 2;
          DataToHMI.wWinchOpMode
          //AHC
          IF(rAHC CenterPos = 0.0)THEN
               rAHC_CenterPos := rWinchPosition;
              END IF;
            rOffsetVar := (rWinchPosition-rAHC_CenterPos);//For test and plotting
           // P-controller output
                                       := (rMP_Pos - (rWinchPosition-rAHC_CenterPos)) * rP_AHC;
            // Max limits from P-controller
           IF(rRCV_AHC < -100.0) THEN<br>rRCV_AHC:= -100.0;ELSIF(rRCV_AHC > 100.0)THEN<br>rRCV AHC := 100.0;
             rRCV AHCEND IF;// Joystick control in AHC
           IF(sOpPanelIf.wJoySw = 1 OR sOpPanelIf.wJoySw = 2)THEN<br>xEnableRamping := TRUE:
        xEnableRamping := TRUE;
       rAHC CenterPos := 0;
              // If joystick is active, Winch only runs feedforward + joystick 
              // Sets new AHC center pos when joystick is done and puts P-controller back in control
              IF(sOpPanelIf.wJoySw = 1)THEN
                  rSpdCmd := fnFeedForwardWinch(rMP_Spd) + (rSpdCmdPercentage * (sOpPanelIf.rPot1/100) * -1);
              ELSE
                   rSpdCmd := fnFeedForwardWinch(rMP_Spd) + (rSpdCmdPercentage * (sOpPanelIf.rPot1/100));
                  END_IF;
           ELSE
               xEnableRamping := FALSE;
              // combination of P-controller and feedforward control
               rSpdCmd := rRCV_AHC + fnFeedForwardWinch(rMP_Spd);
              END IF;
           // Speed command to drive [0 - 10000] 
                                 \mathsf{S} = \mathsf{TO\_WORD}(\mathsf{TO\_UINT}(\mathsf{ABS}(\mathbf{r}\mathsf{SpdCmd} \star \mathsf{100})))// Direction command to drive
           if(rSpdCmd < 0)THEN
               sToDrive.xDir := FALSE;
           ELSE
               sToDrive.xDir := TRUE;
              END IF;
82
 83
84
85
 86
 87
 88
 89
 90
 91
 92
 93
 94
 95
 96
 97
 98
99
100
101
102
103
104
105
106
107
108
109
110
111
112
113
114
115
116
117
118
119
120
121
122
123
124
125
126
127
128
129
130
131
132
133
134
135
136
137
138
139
140
141
142
143
144
145
146
147
148
149
150
151
152
153
154
155
156
157
158
159
160
161
162
```

```
// Fault
```
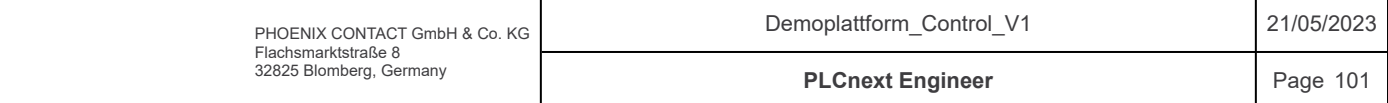

```
Components / WinchControl / Code
          3:
          sToDrive.xRun := FALSE;<br>sOpPanelIf.xManualLight := FALSE;
          sOpPanelIf.xManualLight
          sOpPanelIf.xStandbyLight := FALSE;<br>sOpPanelIf.xAHCLight := FALSE;
          sOpPanelIf.xAHCLight := F<br>DataToHMI.wWinchOpMode := 3;
          DataToHMI.wWinchOpMode
          // Alarm light blink
          if(iLightCounter < 50) THEN
          sOpPanelIf.xResetLight := TRUE;
          ELSIF (iLightCounter >= 50 AND iLightCounter < 100)THEN sOpPanelIf.xResetLight := FALSE;
          sOpPanelIf.xResetLight
          ELSIF (iLightCounter >= 100)THEN<br>iLightCounter := -1;
          iLightCounter
          END_IF;<br>iLightCounter
                                      := iLightCounter + 1;
          IF(xLastBuzzler AND NOT(sOPPanelIf.xBuzzler)) THEN x AlarmDone = TRUE;xAlarmDone
              END_IF:
          IF(NOT(xActivateTOF) AND NOT(xAlarmDone) AND NOT(sOpPanelIf.xBuzzer))THEN
              xActi\text{v}a\text{t}eTOF \cdot = TRUE:
          ELSE
               xActivateTOF := FALSE;
              END IF;
          sOpPanelIf.xManualLight := FALSE;
          sOpPanelIf.xStandbyLight := FALSE;
          // If no drive alarm, go to standby
          IF(NOT(sFromDrive.xFault OR sFromDrive.xWarning))THEN
               iOperationMode := 0;
               END_IF;
           xLastBuzzer := sOpPanelIf.xBuzzer;
          END_CASE;
          // Reset winch encoder with given ResetLengthcommand from UI 
       udiEncoderWinch := TO_UDINT(dwRawEncoderWinch);
       udiResetLenght := fnPosToPulse(DataFromHMI.rResetLength);
          fbEncoderCount_V1_001(xFirstCycle := xFirstCycle, udiEncoderValue := udiEncoderWinch, xResetLengthCmd :=
          DataFromHMI.xResetWinch, udiResetLengthValue := udiResetLenght, diLastValue := diLastEncWinchVal, xInitDone =>,
          diEncoderValueOut => diWinchPulsCount);<br>diLastEncWinchVal := diWinch
                                       := diWinchPulsCount;
          fbWinchScale2(diEncoderWinch := diWinchPulsCount, rWinchPos => rWinchPosition);
          // Mapping winch speed and position to UI.
       DataToHMI.rWinch Pos := rWinchPosition;
       DataToHMI.rWinch Speed := sFromDrive.iMotorRPM;
          DataToHMI.rAHC_CenterPos := rAHC_CenterPos;<br>xFirstCycle := FALSE;
          xFirstCycle
           // Ramping joystick in manual mode
          fbRamping_V1_001(xEnable := xEnableRamping, rInput := sOpPanelIf.rJoy1, rRamptime_sec := rRampTime , uiMaxValue :=
163
164
165
166
167
168
169
170
171
172
173
174
175
176
177
178
179
180
181
182
183
184
185
186
187
188
189
190
191
192
193
194
195
196
197
198
199
200
201
202
203
204
205
206
207
208
209
210
211
212
213
214
215
216
217
```
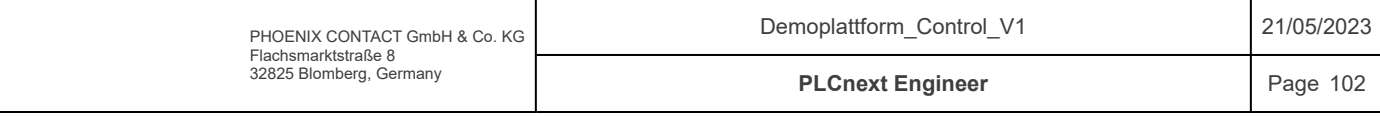